# 중소기업기술개발지원사업<br>**과제 수행 가이드 북**<br><sub>2018.9 ('18.3.13 지침 기준)</sub> 과제 수행 가이드 북

2018.9 ('18.3.13 지침 기준)

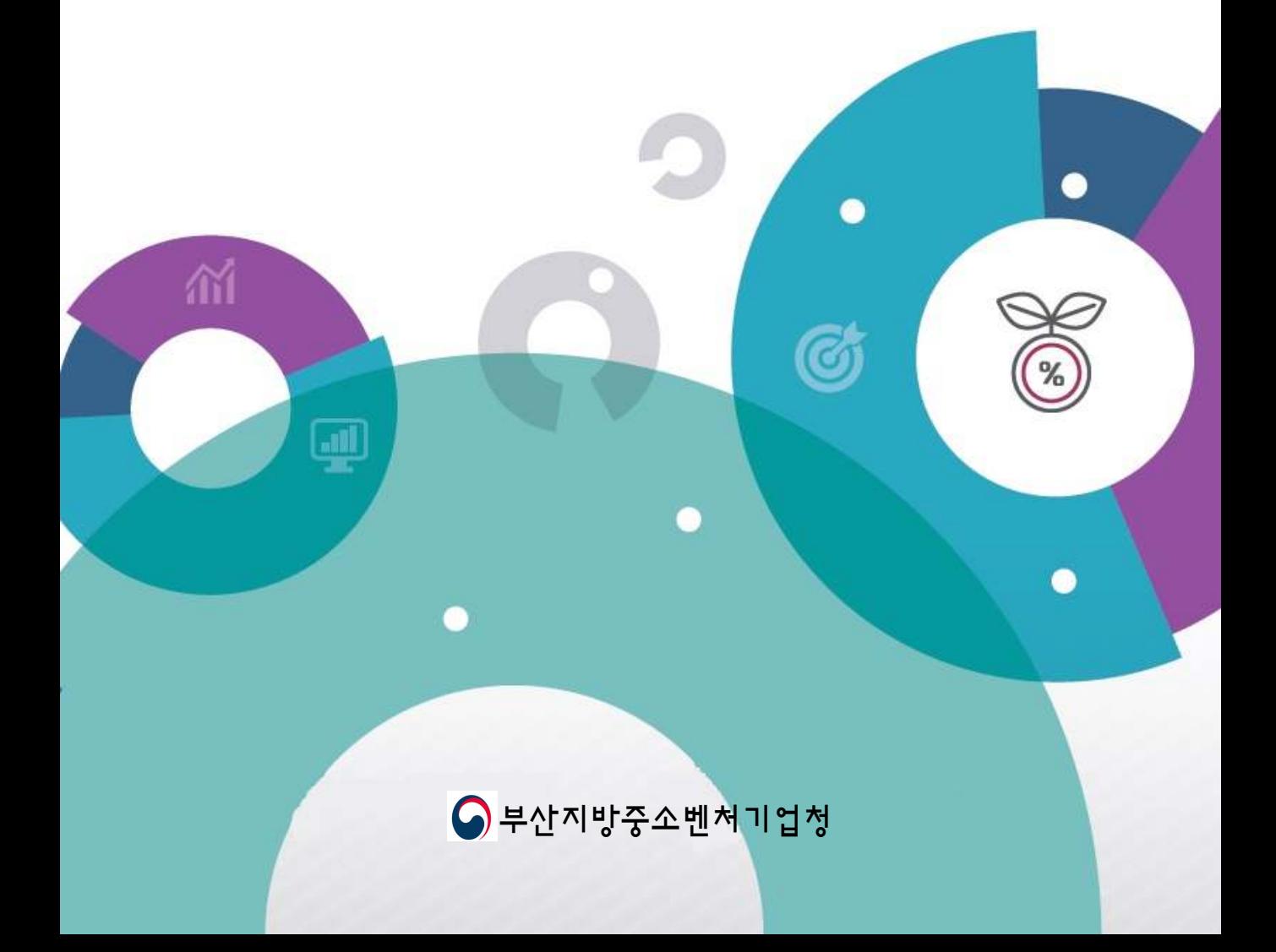

## 일/러/두/기

- 본 가이드 북은 「중소기업기술개발지원사업 관리지침」(2018.3)을 기준으로 사용자들이 관련 규정 및 참고서류를 쉽게 확인할 수 있도록 제작하였습니다.
- **본 가이드 북과 상위 규정(법령, 요령, 지침 등) 내용이 상충될 경우 상위 규정이 우선함을 기억해 주시기 바랍니다.**
- 한 장을 비목(세목) 단위(인건비 연구장비재료비 연구활동비 연구과제추진비 ...) 로 묶었습니다.
	- 사업비 집행이 일반적으로 세목 단위로 진행되는 것을 감안하였습니다.
	- \* 사업비 집행 증빙 예시 서식은 각 장의 사업비 정산 뒤에 붙였습니다. 예시 서식입니다. 기업 사정에 맞게 수 정하여 사용하시기 바랍니다.
- 관련 기관

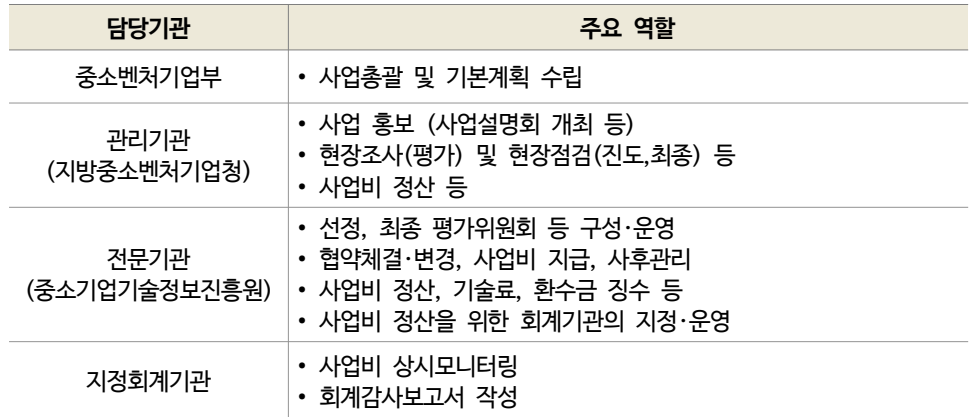

# **C/O/N/T/E/N/T/S**

## PART

제1장

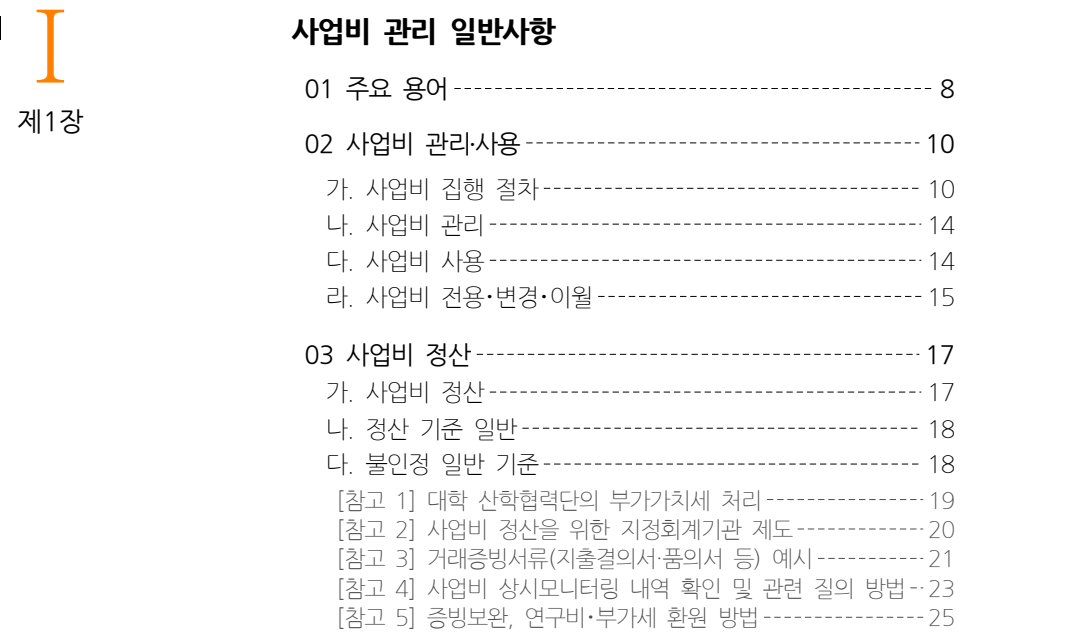

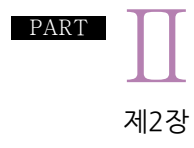

### **인건비(직접비)**

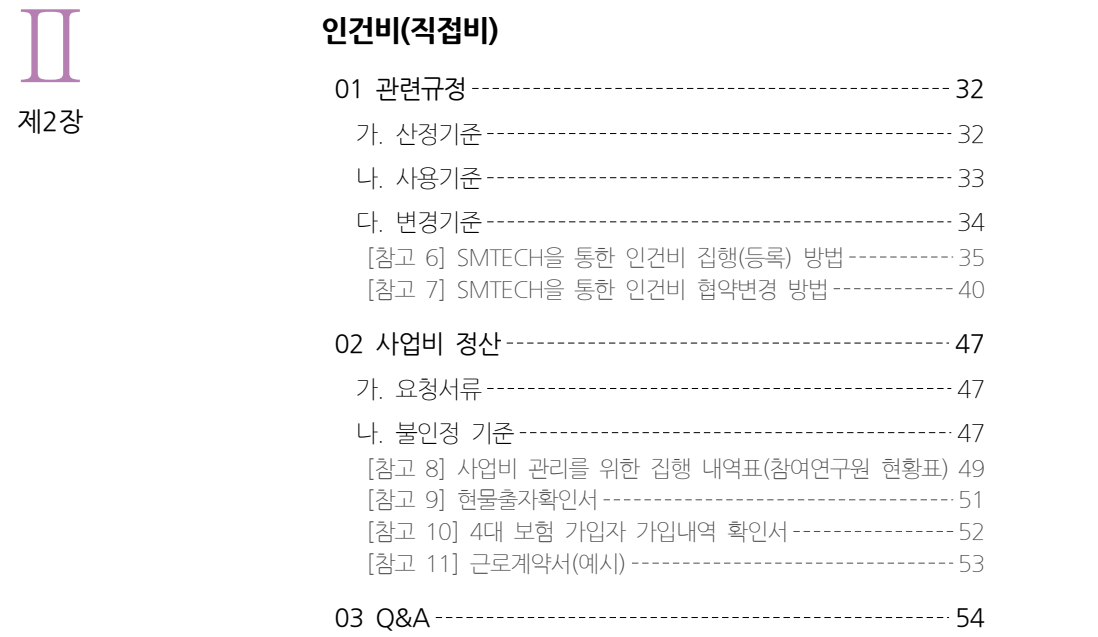

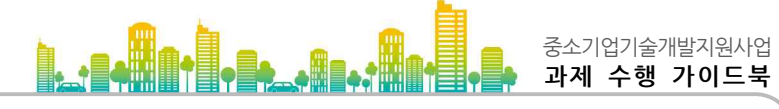

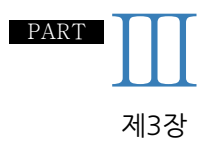

#### **연구장비재료비(직접비)**

## 01 관련규정 58 Ⅲ 가. 산정기준 58 나. 사용기준 59 다. 변경기준 60 [참고 12] SMTECH에 사업비(인건비 이외) 집행 및 등록 방법61 [참고 13] SMTECH에 연구시설 및 장비를 등록하는 방법 ---- 68 [참고 14] SMTECH 통한 사업비(연구장비재료비) 변경 방법 - 70 02 사업비 정산 75 가. 요청서류 75 나. 불인정 기준 75 [참고 15] 사업비 관리를 위한 집행 내역표(인건비 이외의 비목) 77 [참고 16] 물품검사(수)조서(예시) --------------------------- 78 [참고 17] 자산관리 대장(예시) 80 [참고 18] 수입신고필증 81 [참고 19] SMTECH에서 3천만원 이상 연구시설・장비 등록 여부 확인 방법 82 [참고 20] NFEC에서 발행한 1억원 이상 연구시설장비 예산심의 결과서 83 03 Q&A 84

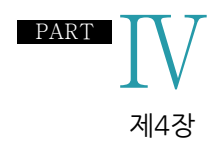

### **연구활동비(직접비)**

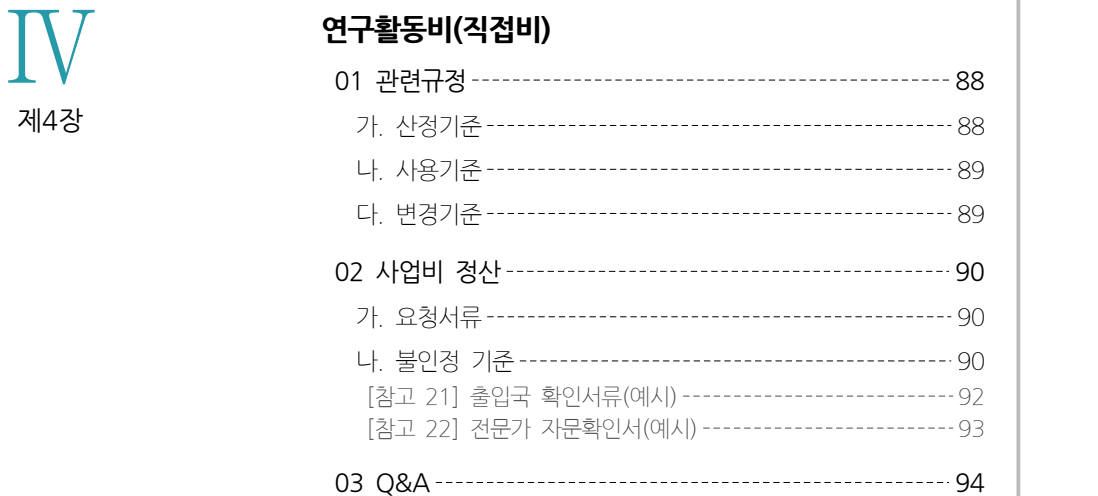

# **C/O/N/T/E/N/T/S**

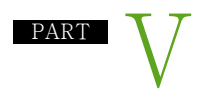

제5장

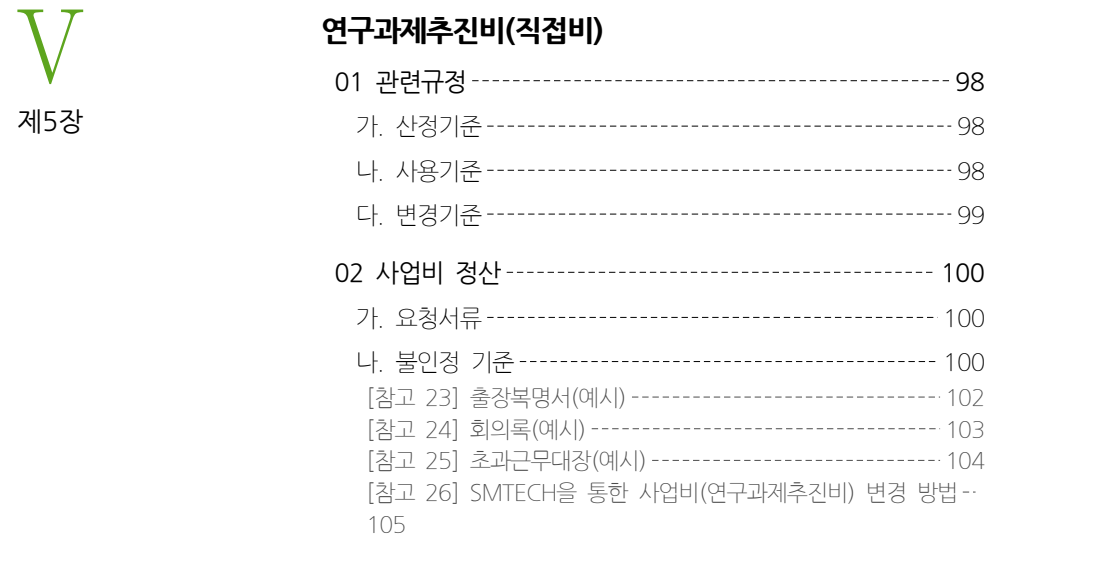

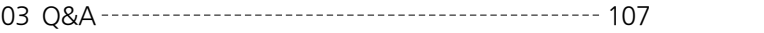

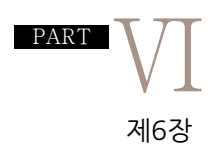

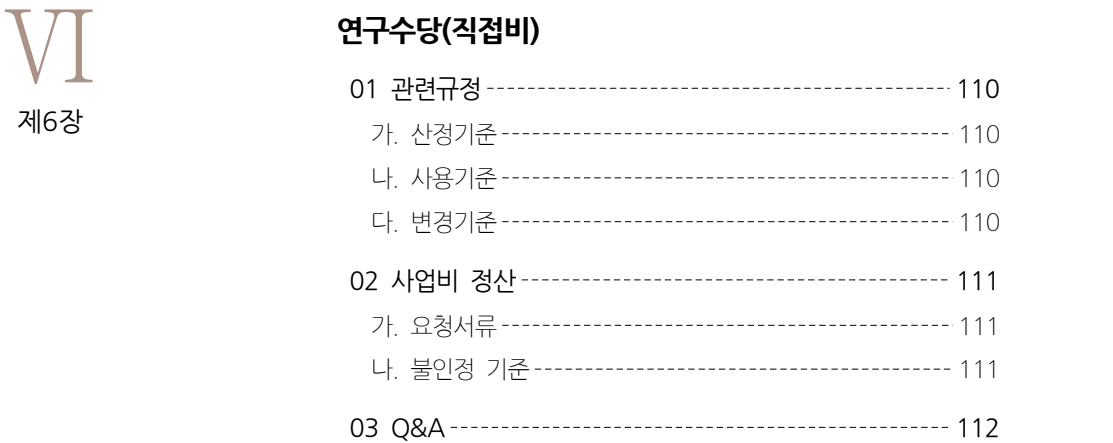

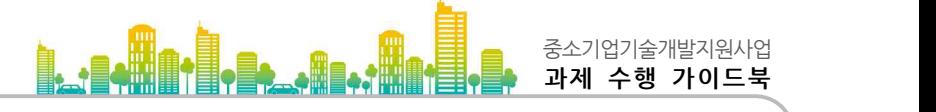

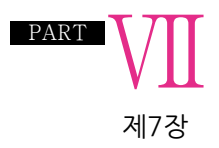

#### **간접비**

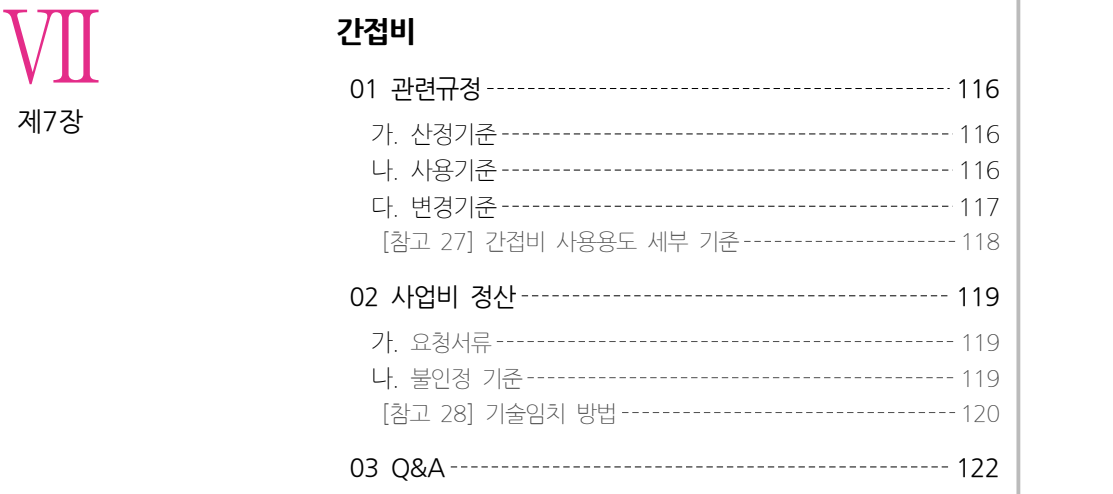

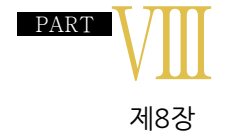

### **과제 관리**

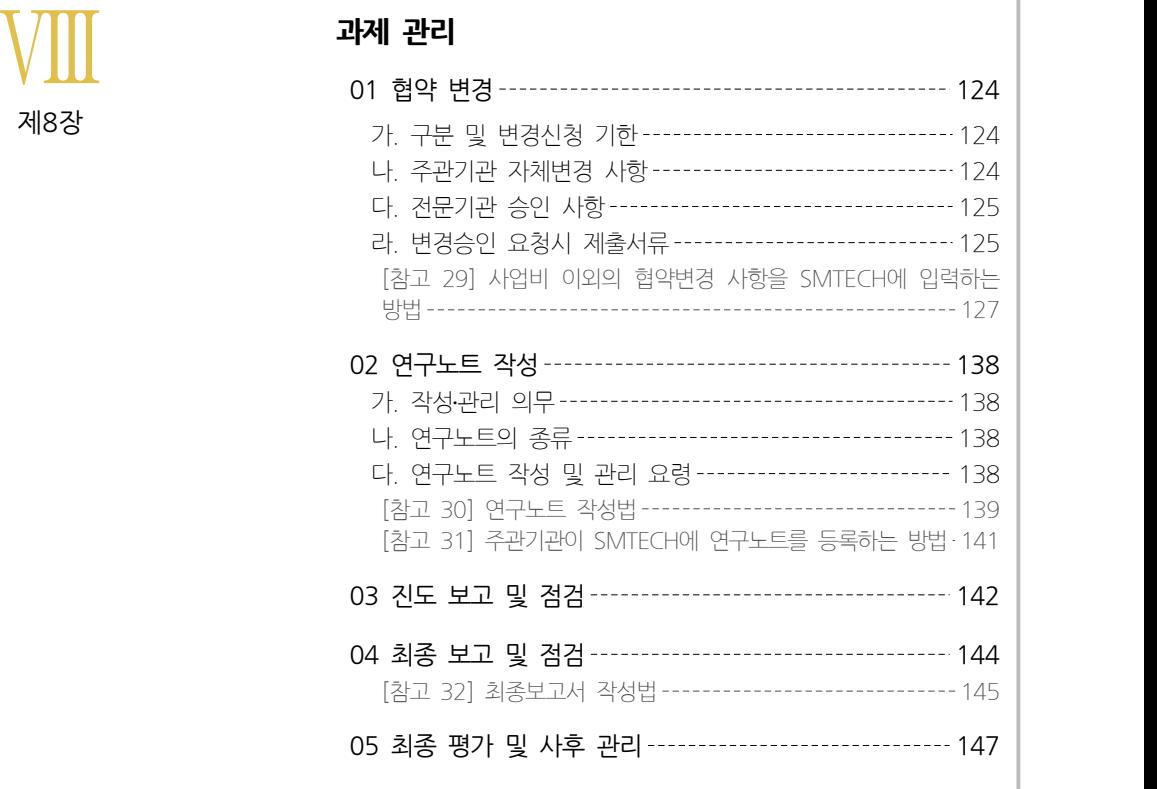

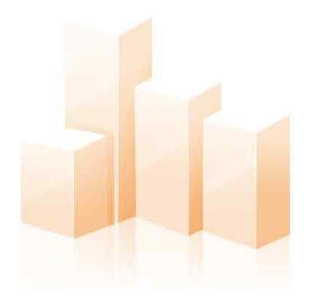

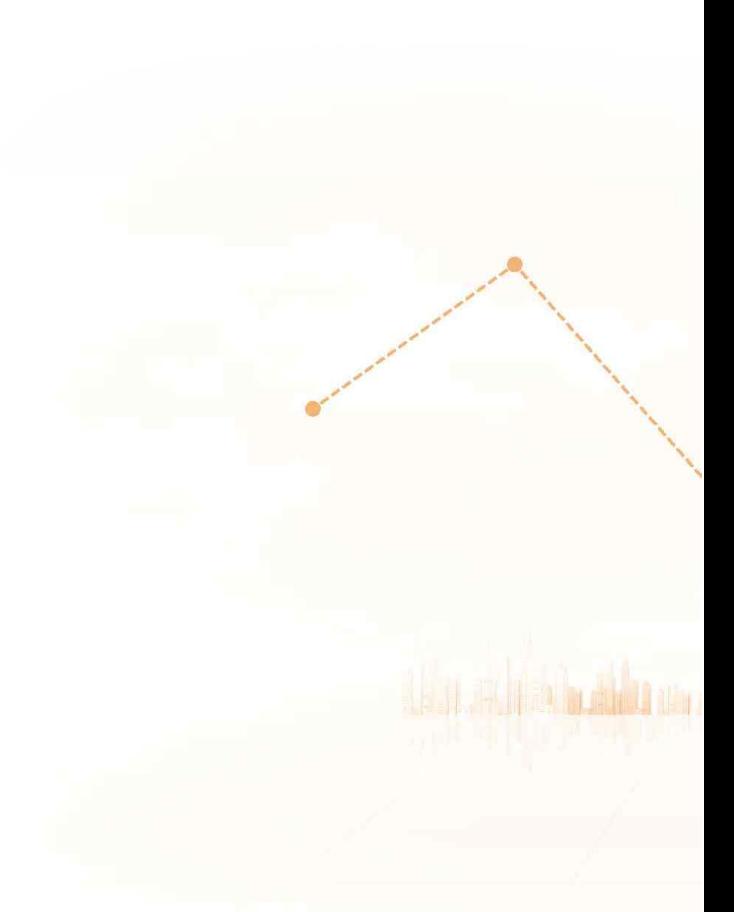

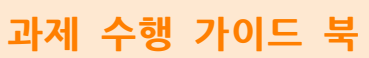

**중 /소 /기 /업 /기 /술 /개 /발 /지 /원 /사 /업**

# .<br>사업비 관리 일반 사항<br>-

1. 주요 용어 2. 사업비 관리・사용 3. 사업비 정산

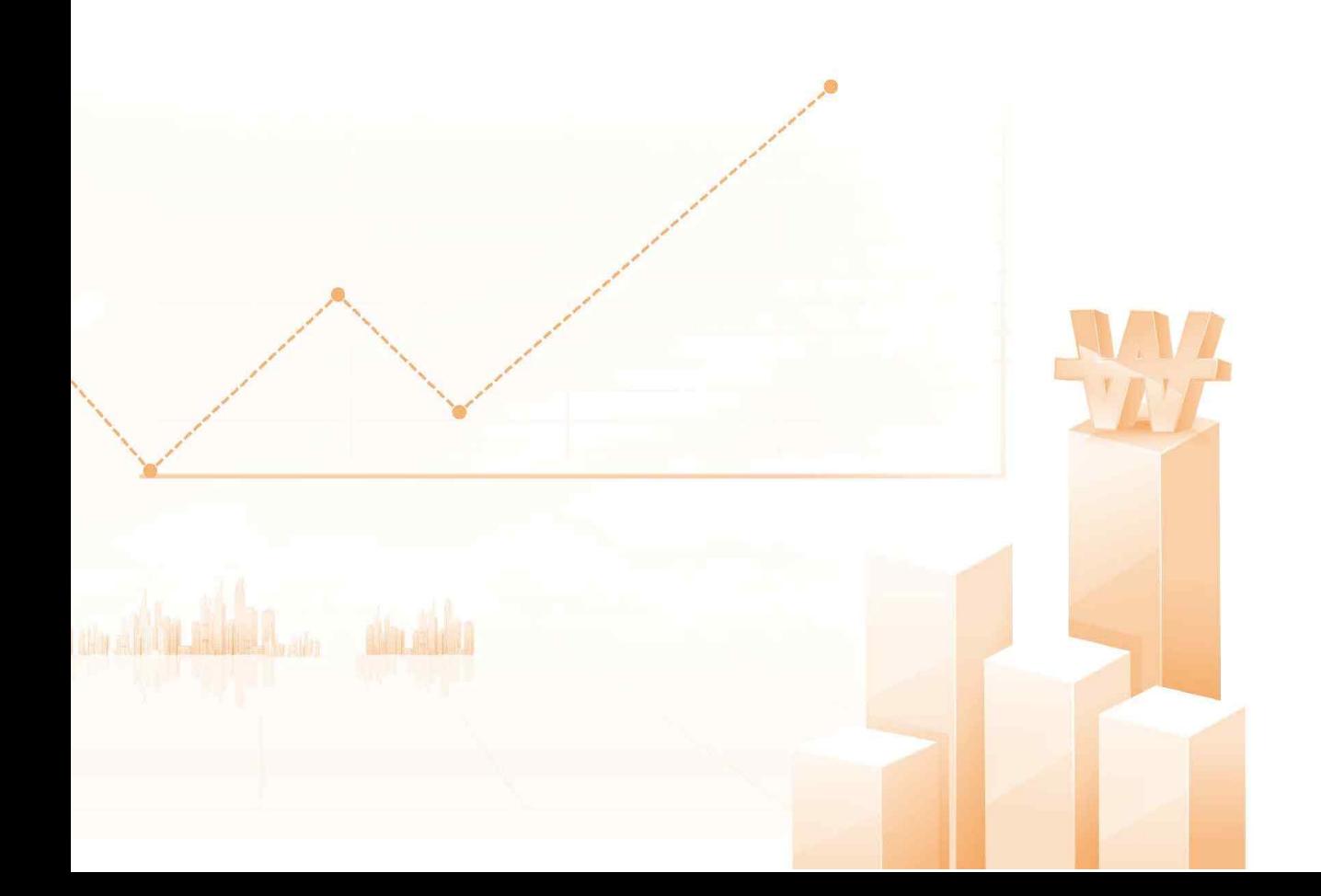

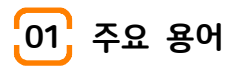

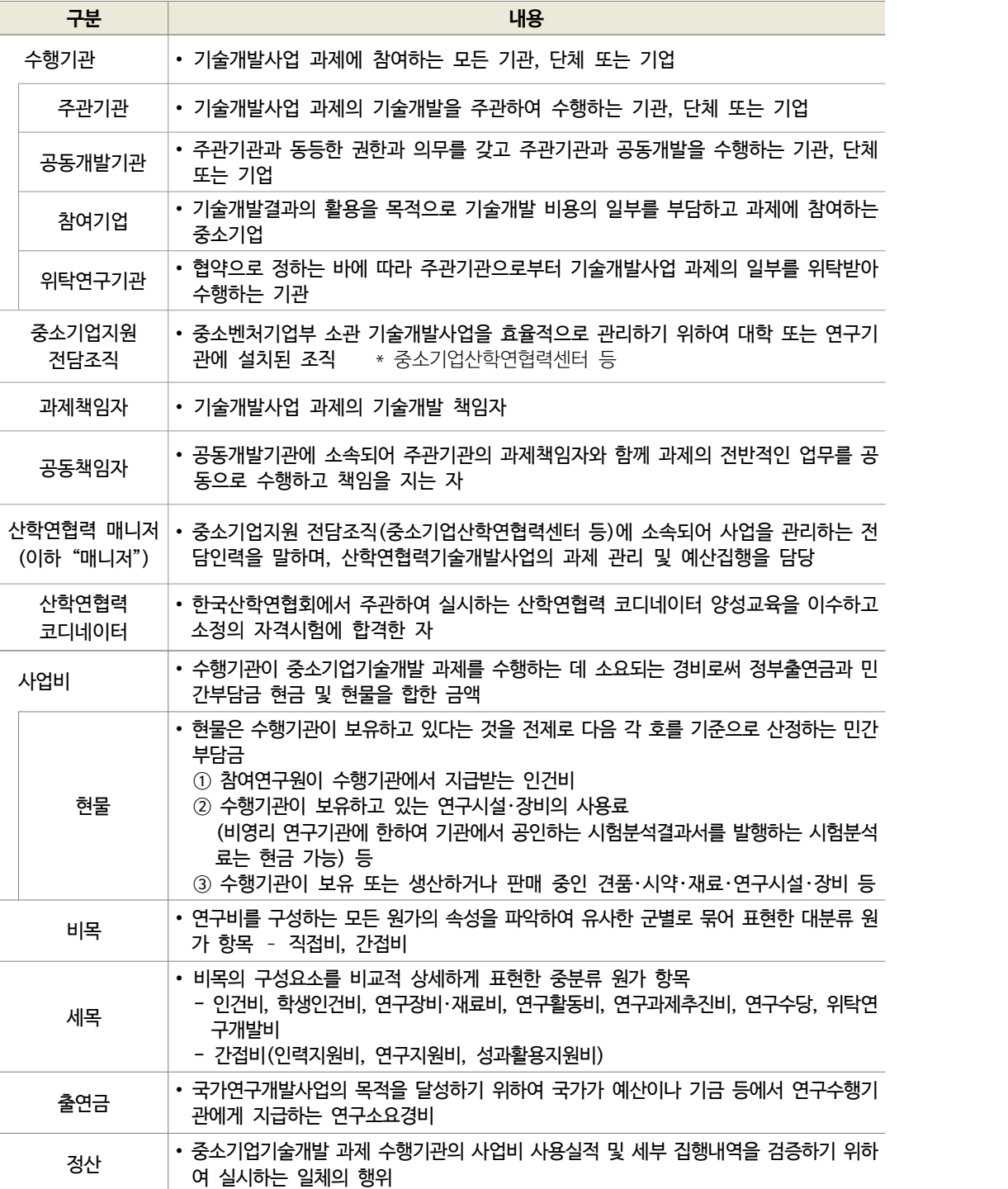

일 반 사 항

 $\overline{I}$ 

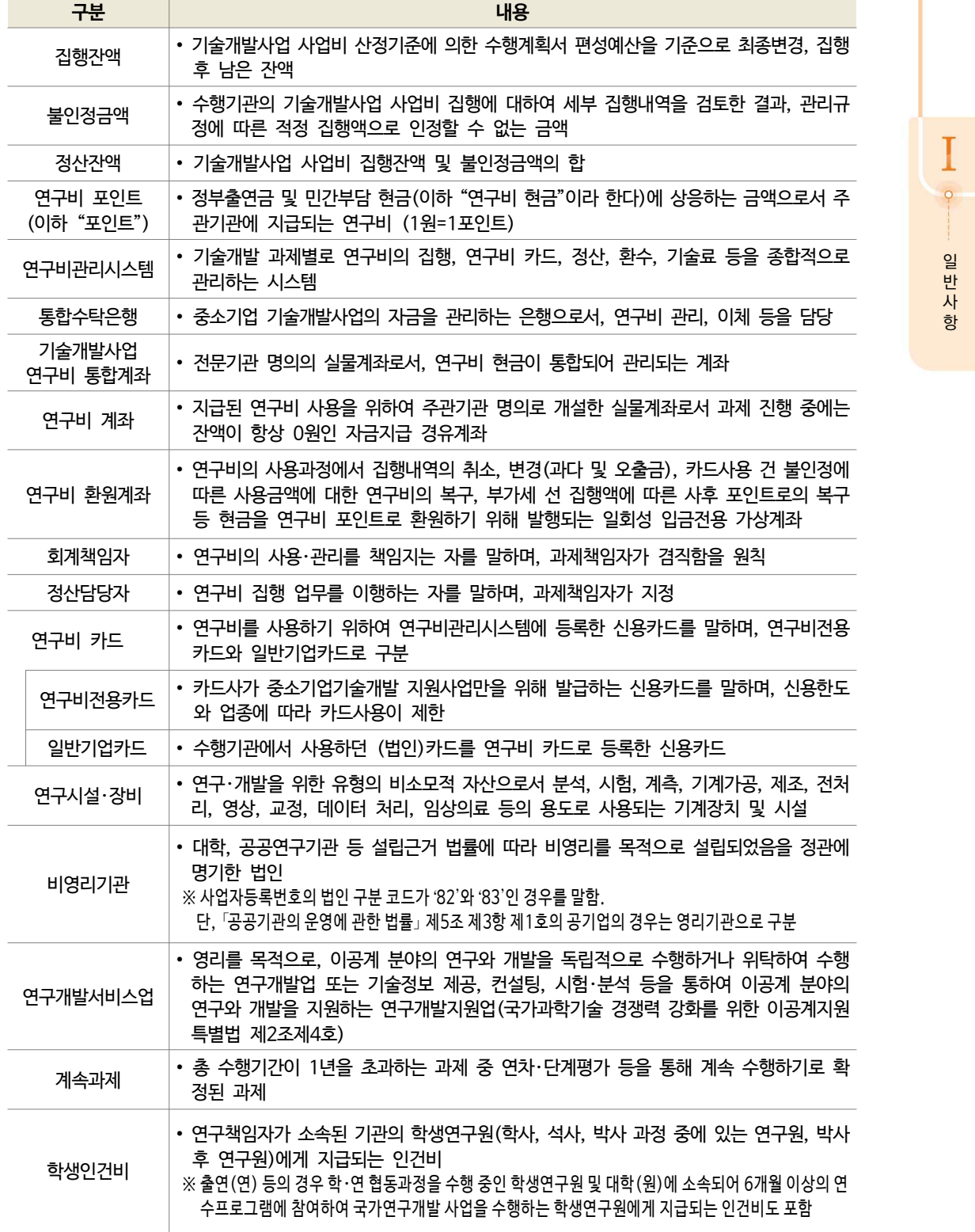

 $\left[02\right]$  사업비 관리·사용

#### **가. 사업비 집행 절차**

- ① 주관기관, 공동개발기관의 **현금** 집행(카드사용, 계좌이체)
	- \* 대표자, 과제책임자, 정산담당자, 참여연구원이 사업비 사용등록 가능
	- \* 대표자, 과제책임자, 정산담당자가 연구비 이체실행 가능(사업비 최종 집행)
	- \* SMTECH 경로 : 연구비집행 > 연구비사용관리 > 연구비사용등록 > 증빙선택 '카드', '세금계산서'

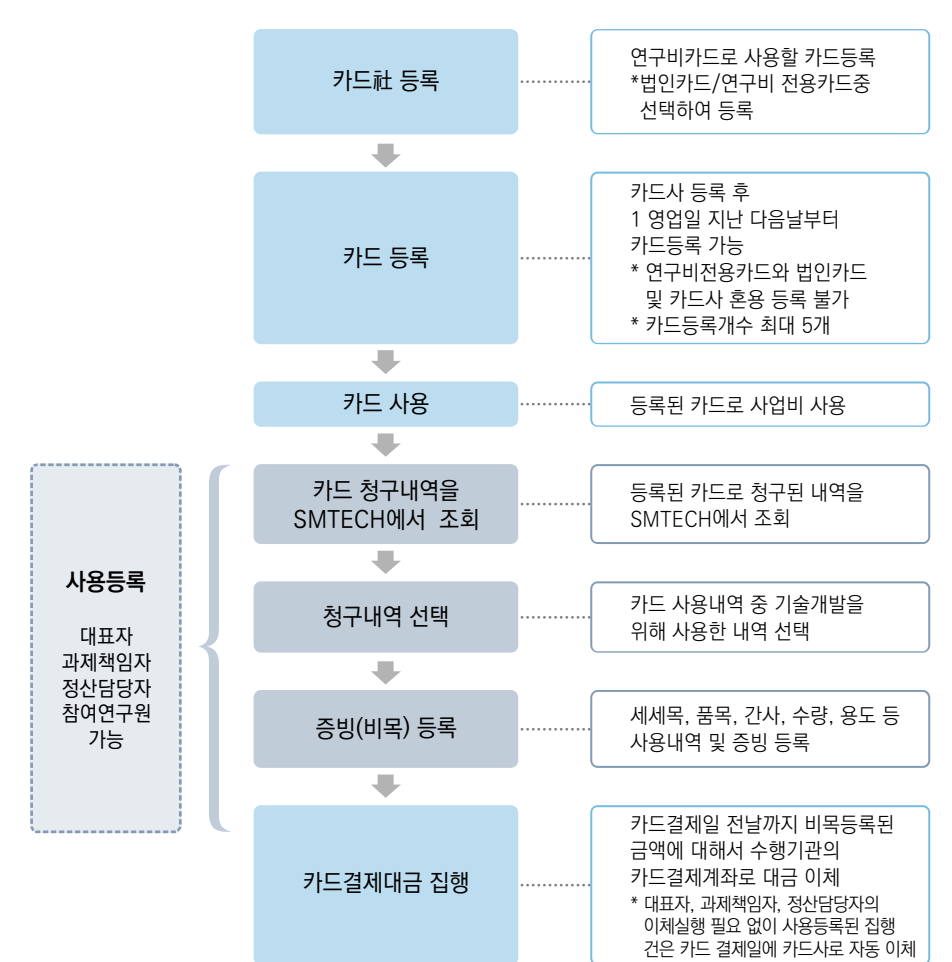

┃카드사용┃

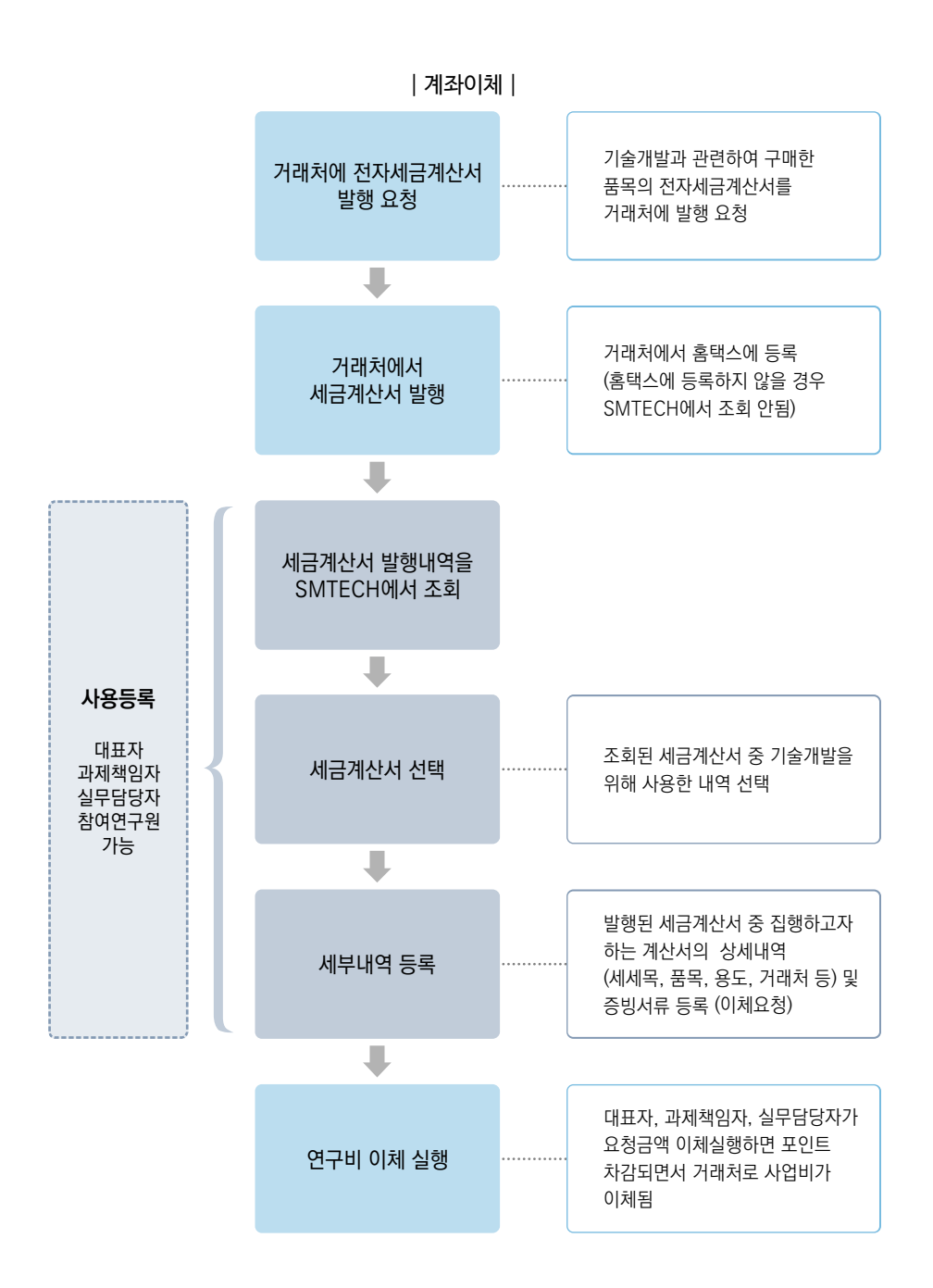

#### ② 참여기업의 **현금** 집행(계좌이체)

- \* 참여기업의 현금 집행은 계좌이체로만 가능
- \* 참여기업은 주관기관의 카드를 이용하기 때문에 참여기업 카드사용분은 주관기관이 사용등록하여 사업비 집행
- \* SMTECH 경로 : 연구비집행 > 연구비사용관리 > 연구비사용실적등록 > 증빙선택 '세금계산서', '현금영수증', '기타'

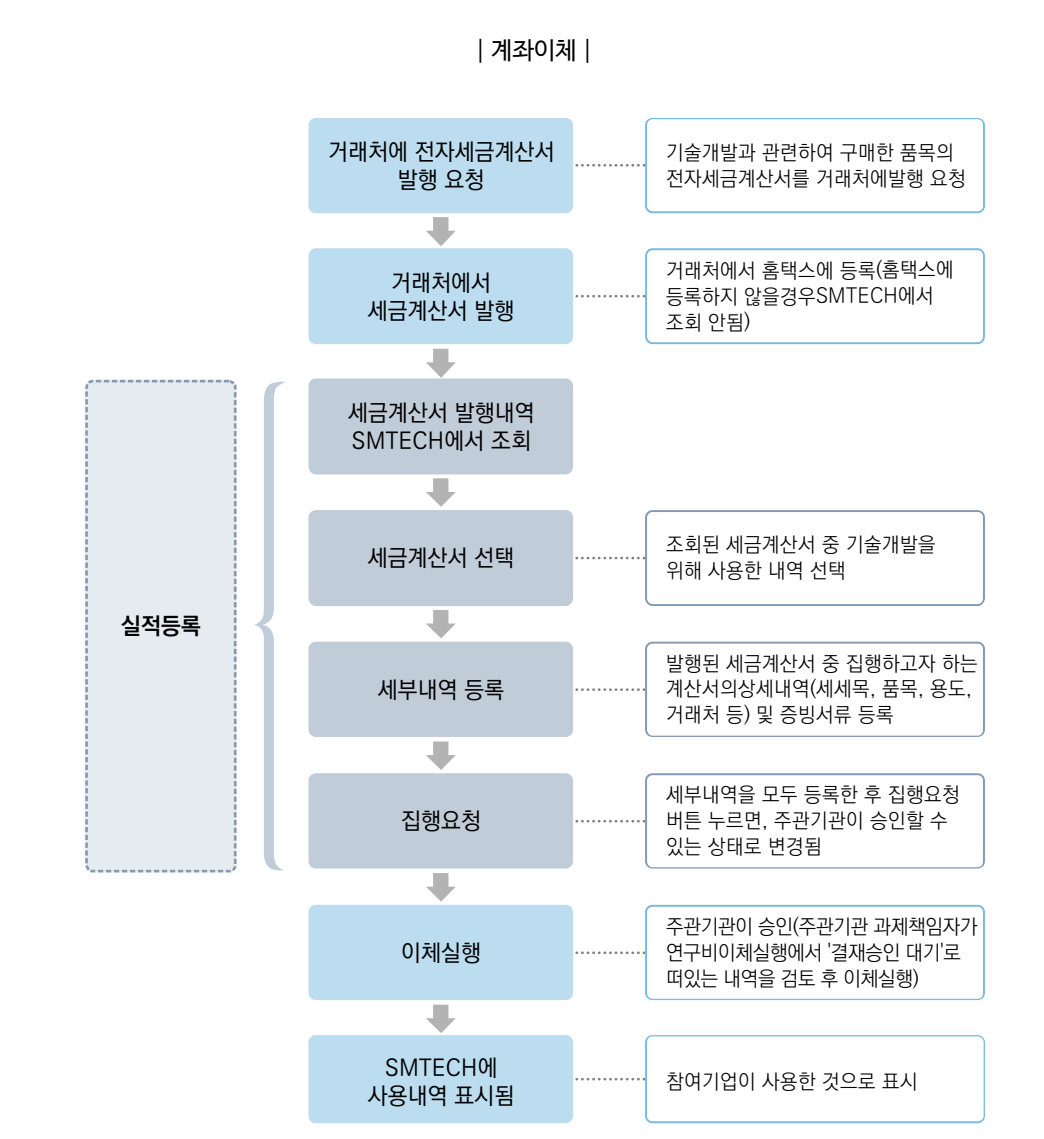

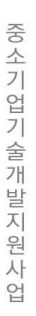

일 반 사 항

I

 $\circ$ 

#### ③ **현물**(주관, 참여 등 사용) 등록

- \* 가급적 월별로 정리하여 등록(특히, 인건비 현물을 등록하지 않아 불인정되는 경우 있음)
- \* SMTECH 관련 경로 : 연구비집행> 연구비실적・현물 관리 > 현물사용내역등록
- ! 주의 : 위탁연구기관은 '연구비사용실적 등록'으로 접근

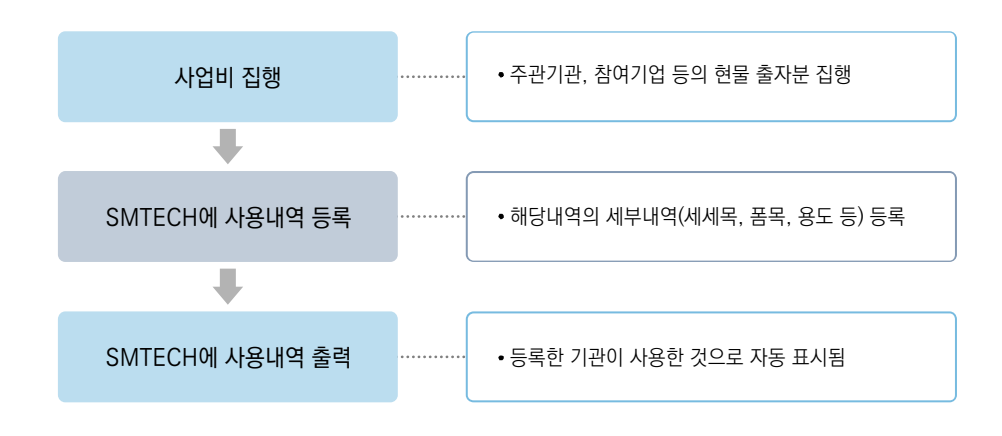

- ④ 사업비를 일괄로 지급 받은 위탁연구기관의 현금·현물 집행
	- \* 가급적 월별로 정리하여 등록(특히, 인건비 현물을 등록하지 않아 불인정되는 경우 있음)
	- \* SMTECH 관련 경로 : 연구비집행> 연구비실적·현물 관리 > 연구비사용실적등록
	- ! 주의 : 주관기관, 공동개발기관, 참여기업 등은 '현물사용내역등록'

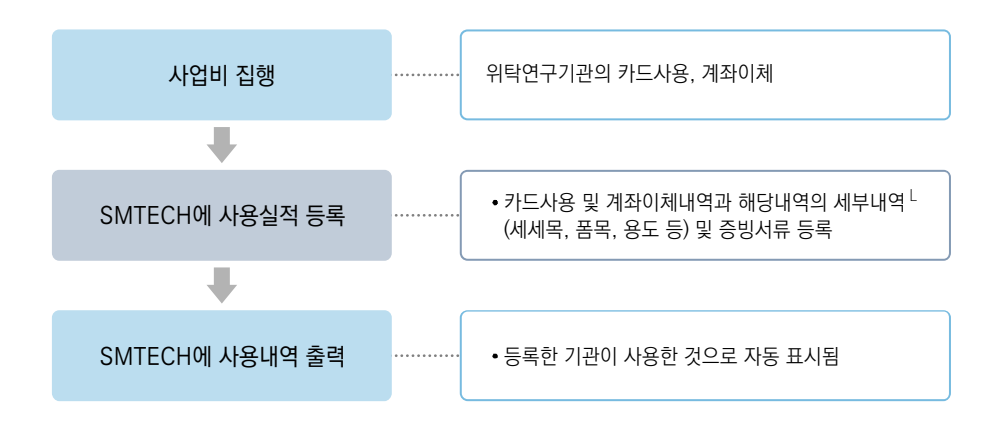

#### **나. 사업비 관리**

#### $(1)$  관리일반

- 사업비의 관리는 통합수탁은행과 "연구비 포인트제"를 통해 관리 \* 위탁연구개발비는 주관기관에서 계좌이체를 통해 위탁연구기관에 일괄 지급 (포인트제 미적용)
- 기술개발 수행기관장은 선량한 관리자의 주의를 다하여 사업비를 관리
- 주관기관은 위탁연구개발비를 위탁연구기관에 지급하고, 위탁연구개발비의 관리에 대한 책임을 짐 (위탁 기관은 집행내역을 SMTECH에 정기적으로 등록해야 함)
	- \* 위탁연구기관이 산학협력단인 경우 주관기관의 자체비용으로 부가세 부담
- 관리기관 또는 전문기관의 장은 실시간 사업비와 관련하여 중대한 문제발생 또는 가능성이 있을 경우 사업 비(포인트) 사용 중지 조치 가능
- 전문기관은 지정회계기관으로 하여금 사업비 집행현황을 수시로 확인하게 할 수 있음
- 중소벤처기업부장관은 수행기관에 사전 통보 없이 사업비 사용실태 현장점검 가능
- ② 증빙서류 관리
	- 수행기관은 사업비 사용 증빙서류에 아래 (예시)와 같은 고무인을 날인

\* (예시) \n
$$
\begin{array}{|c|c|c|c|}\n \hline\n \text{SOOOOOO} & \text{18.4} & \text{60mm x 10mm} & \text{62.4} \\
\hline\n \text{SA100XXX & \text{18.4} & \text{18.4} & \text{18.4} \\
\hline\n \text{S100XXX} & \text{18.4} & \text{18.4} & \text{18.4} & \text{18.4} \\
\hline\n \text{O} & \text{O} & \text{O} & \text{O} & \text{O} & \text{18.4} \\
\hline\n \text{O} & \text{O} & \text{O} & \text{O} & \text{O} & \text{18.4} \\
\hline\n \text{O} & \text{O} & \text{O} & \text{O} & \text{O} & \text{18.4} \\
\hline\n \text{O} & \text{O} & \text{O} & \text{O} & \text{O} & \text{18.4} \\
\hline\n \text{O} & \text{O} & \text{O} & \text{O} & \text{O} & \text{18.4} & \text{18.4} \\
\hline\n \text{O} & \text{O} & \text{O} & \text{O} & \text{O} & \text{18.4} & \text{18.4} \\
\hline\n \text{O} & \text{O} & \text{O} & \text{O} & \text{O} & \text{18.4} & \text{18.4} & \text{18.4} \\
\hline\n \text{O} & \text{O} & \text{O} & \text{O} & \text{O} & \text{18.4} & \text{18.4} & \text{18.4} & \text{18.4} \\
\hline\n \text{O} & \text{O} & \text{O} & \text{O} & \text{O} & \text{18.4} & \text{18.4} & \text{18.4} & \text{18.4} & \text{18.4} & \text{18.4} & \text{18.4} & \text{18.4} & \text{18.4} & \text{18.4} & \text{18.4} & \text{18.4} & \text{18.4} & \text{18.4} & \text{18.4} & \text{18.4} & \text{18.4} & \text{18.4} & \text
$$

- 제반증빙 서류를 총 개발기간 종료일 이후 최소 5년 이상 보관

#### **다. 사업비 사용**

 $(1)$  사업비 사용원칙

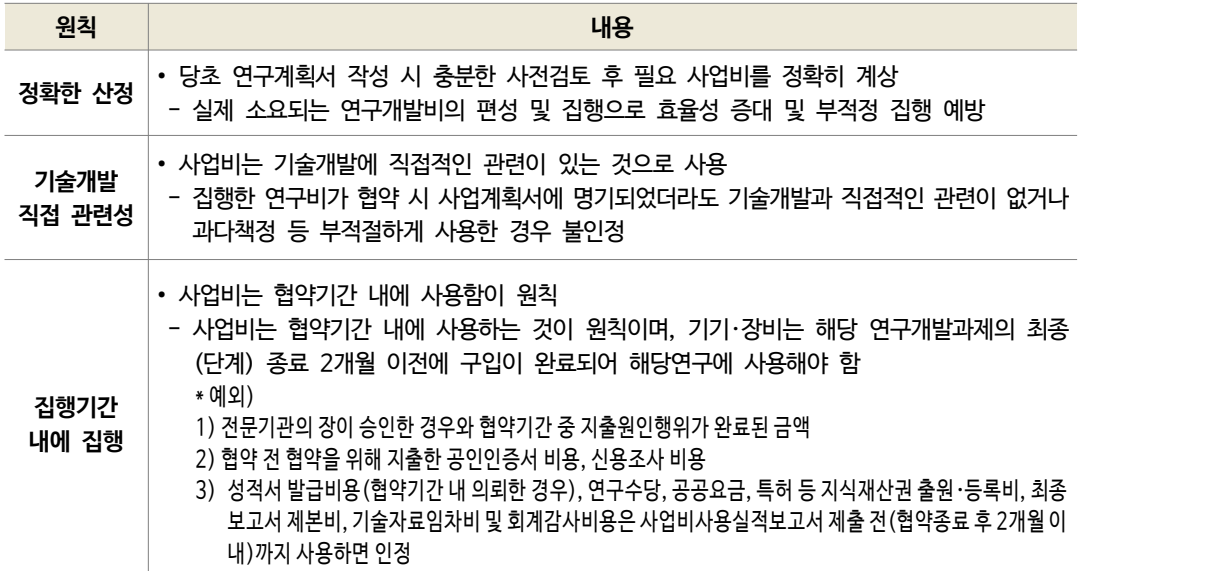

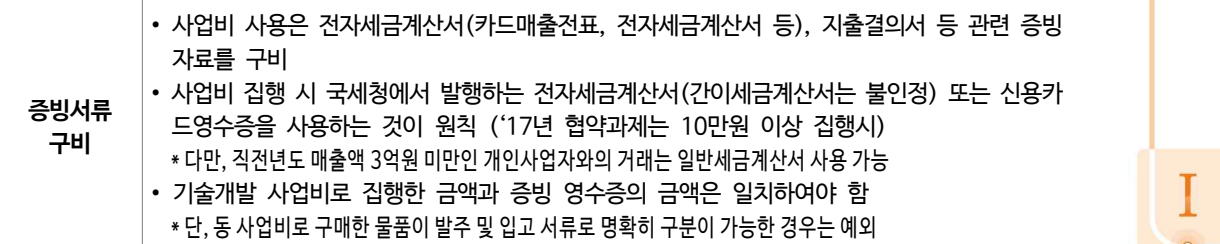

② 사업비 사용 제한

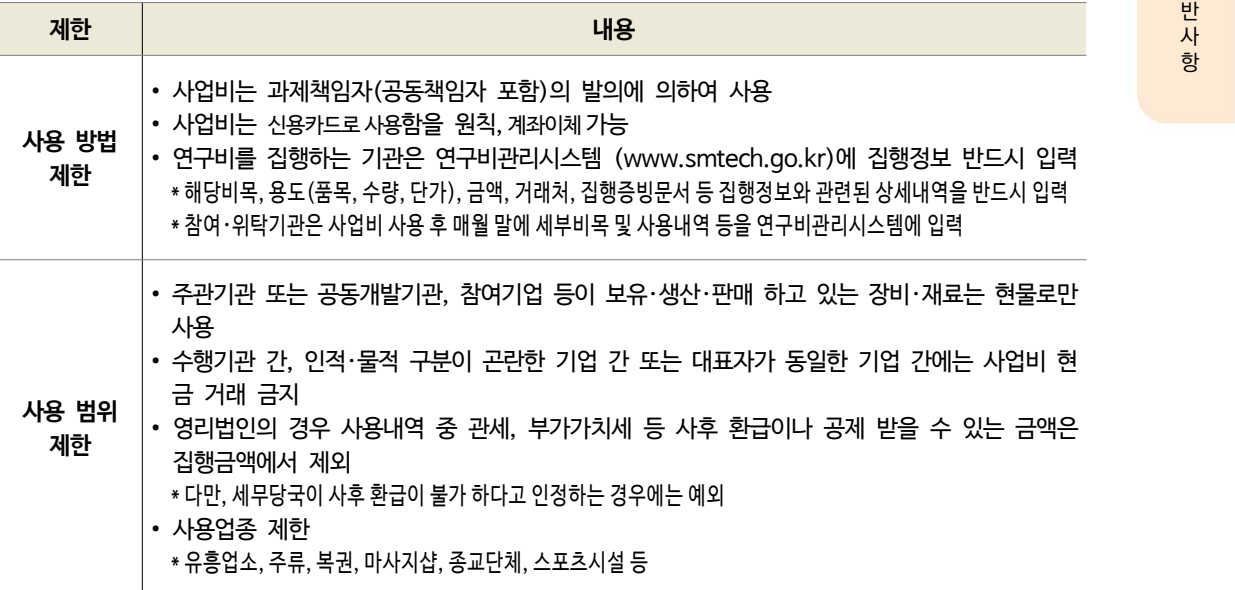

#### **라. 사업비 전용**・**변경**・**이월**

 $(1)$  사업비 전용·변경

- 사업비 변경은 자체변경, 승인변경 사항으로 나누어지고, 둘 모두 SMTECH에 등록해야 함

가) 자체변경 사항

- ∙ 위탁연구개발비의 비목간 20%이상 전용 : 주관기관이 승인하고, 그 결과를 종합관리시스템에 입력
- ∙ 다른 비목・세목에서 연구장비・재료비로 전용(신규채용 인건비에서는 불가)
- ∙ 연구과제추진비, 연구수당, 간접비에서 연구활동비로의 전용
- ∙ 동일 연구장비・시설의 규격, 금액의 변경이나 유사기종으로 변경(협약시 3천만원 이하 장비에서 부 가세포함 3천만원이상 장비로 변경되는 경우에는 승인 필요)
- ∙ 신규 채용을 위한 인건비 증액(연구장비재료비에서 신규채용인건비로의 전용은 승인 필요)

나) 승인변경 사항

∙ 협약변경은 협약 종료일 1개월 전까지 승인요청하여야 함(개발기간 연장은 기술개발 종료일까지 승인요청)

일 반 사 항

- ∙ 부가세 포함 3천만원 이상의 연구시설・장비의 변경
- ∙ 협약서상의 위탁연구개발비 감액 또는 증액(증액은 계상 가능한 한도 내에서)
- ∙ 개발기간의 연장, 개발기간 외 사업비 지출(개발기간이 연장된 경우 승인없이 사용 가능)
- ∙ 배우자 및 직계 존비속 연구원 추가 또는 변경
- ∙ 학생인건비통합관리기관에서 학생인건비를 원래계획(전문기관 최종 승인 기준)보다 5%이상 증액 또는 감액하려는 경우로서 그 변경금액이 200만원을 초과하는 경우(학생인건비 통합관리기관만 해당)
- ∙ 연구장비・재료비를 타 비목・세목으로 전용
- ∙ 연구과제추진비 및 영리기관의 간접비의 증액(계상 가능한 한도 내에서)
- ∙ 내부인건비(신규 채용 인건비는 제외)와 외부인건비 간의 전용

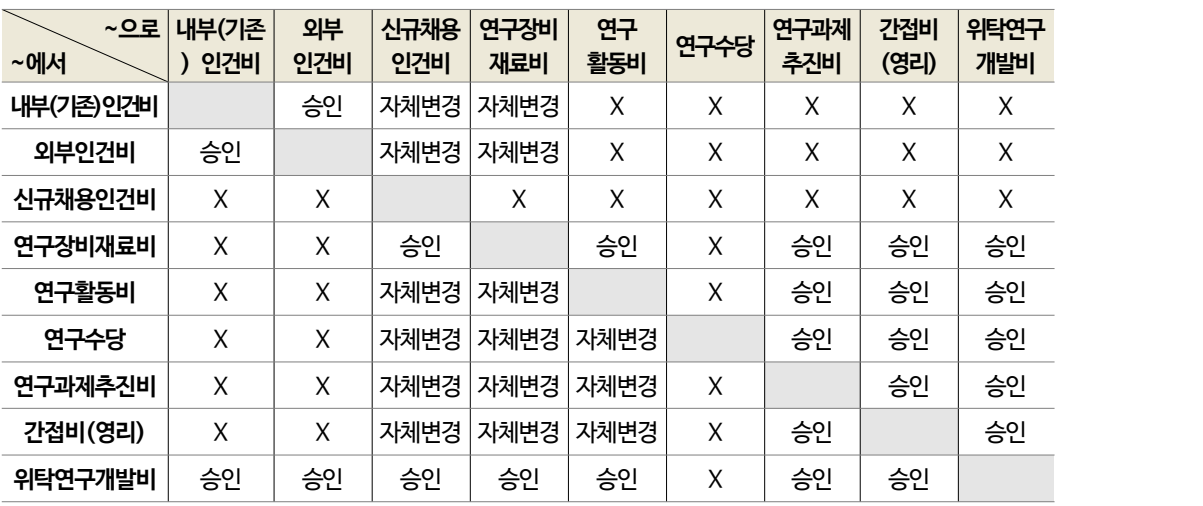

┃사업비 전용 가능 항목 및 협약변경 절차('18.3.13. 기준)┃

② 사업비 이월

- 연차별 사업비의 사용 잔액은 차년도 사업비의 동일 세부비목으로 이월하여 사용 가능

- 주관기관(공동개발기관 포함)은 진도점검을 통해 "계속"판정을 받기 이전에, 해당년도 사업비를 초과하여 자체자금으로 선집행한 금액을 차년도 사업비로 요청 불가

## .03. 사업비 정산

#### **가. 사업비 정산**

 $0$  정산 주체 및 대상

- (주체) (1차) 지정회계기관이 서류로 정산하고, (2차) 필요시 관리기관이 현장 정산
- (대상) 정상종료과제, 조기완료과제, 중단과제 수행기관 집행사업비
	- \* 중단과제의 경우 사업비를 집행하지 않은 경우에는 별도의 정산 없이 관리기관에서 정부출연금 전액 반납 처리 가능
	- \* 과기부로부터 연구비 관리체계 평가 결과 연구관리 우수기관으로 인증받은 기관은 자체 정산 결과보고서로 정산 갈음

#### ② 정산 절차

- 주관기관이 사업비 사용실적보고서, 회계감사보고서를 SMTECH에 제출 (2개월 이내)
	- \* 주관기관은 공동개발기관, 참여기업 또는 위탁연구기관 자료를 취합・제출 (주관기관이 부도・폐업으로 인해 취합이 불가능 할 경우에는 참여기업 및 위탁기관이 각각 제출 가능)
- 주관기관이 사업비 사용실적보고서, 회계감사보고서를 SMTECH에 제출 (2개월 이내)<br>\* 주관기관은 공동개발기관, 참여기업 또는 위탁연구기관 자료를 취합·제출<br>(주관기관이 부도·폐업으로 인해 취합이 불가능 할 경우에는 참여기업 및 위탁기관이 각각 제출 가능)<br>\* 연구비 포인트제도를 적용하고 있는 과제의 참여기업·위탁연구기관의 잔액이 있는 경우 해당 금액을 환원(지정회계기관의<br>정산 시 확인) 정산 시 확인)
	- \* 주관기관은 지정회계기관이 회계감사보고서를 작성하는 시간을 감안하여 정산 관련서류를 과제 종료 후 1개월 이전에는 지 정회계법인에 제출

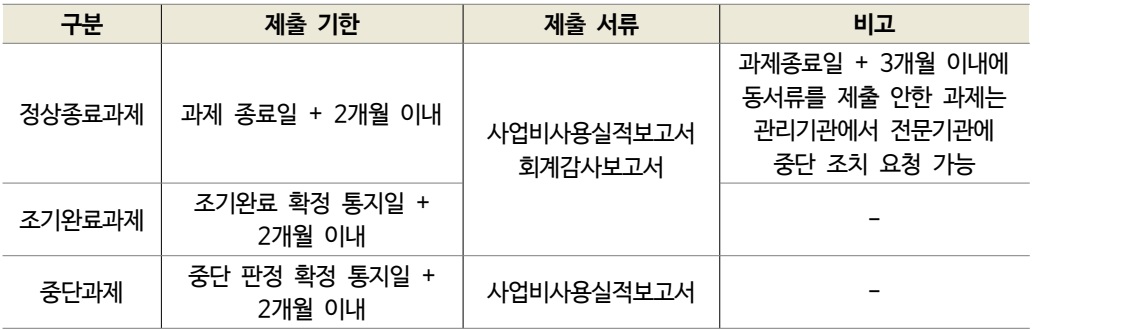

- 전문기관 또는 관리기관은 필요시 현장방문을 통해 주관기관(공동개발기관 포함)이 제출한 사업비 사용실적 등의 적정성 여부를 면밀히 확인・검토
- 전문기관은 사업비 정산결과를 주관기관 등에 통보
- 주관기관은 사업비 사용실적 검토결과에 이의가 있을 경우, 이의신청 절차 및 처리방법에 따라 전문기관에 이의신청
- 전문기관은 이의신청을 처리(재정산 또는 위원회 개최)
- 전문기관은 확정된 사업비 정산결과를 종합관리시스템에 최종 등록(2차 확정)한 후, 주관기관(공동개발기 관 포함)에 통보하고, 정부출연금 잔액을 해당 주관기관(공동개발기관 포함)으로부터 회수

 $\circ$ 

일 반 사 항

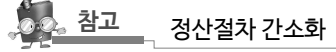

∙ '19.1.1. 이후 정산하는 과제부터 정산절차 개선 예정

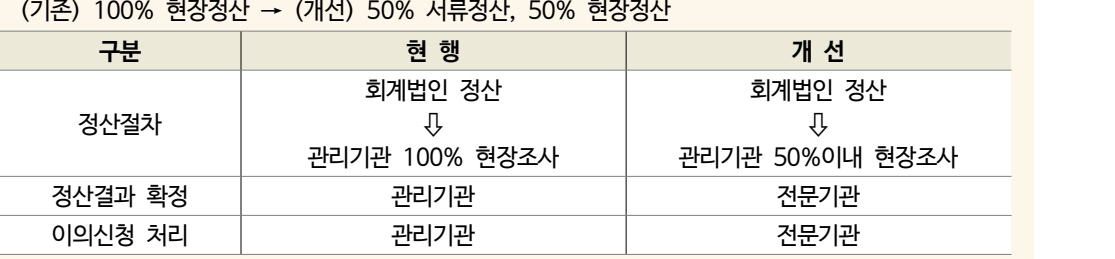

#### **나. 정산 기준 일반**

① 총 환수금액(현금, 현물)은 지급된 정부출연금을 초과할 수 없음

- ② 연구비 포인트제도를 적용하고 있는 과제의 경우 전문기관 및 관리기관은 아래와 같은 절차로 사업비 정산결 과를 처리
	- ∙ 사업비 포인트 잔액은 정부지분과 민간지분으로 구분
	- ∙ 사업비 정산결과 불인정금액이 있는 경우 불인정금액 중 정부지분을 산정하고, 상기의 민간지분으 로 우선 차감
	- ∙ 민간부담금의 발생이자 산정시점은 관리기관이 주관기관 등의 사업비집행실적 보고서를 접수한 날 기준

③ 수행기관이 부담하기로 한 민간 현물을 집행하지 않거나 부당하게 집행한 경우 다음과 같이 처리

\* 연구비 포인트제를 적용하는 경우 통합수탁은행의 포인트 잔액의 지분산정 시에는 '원' 미만 절사

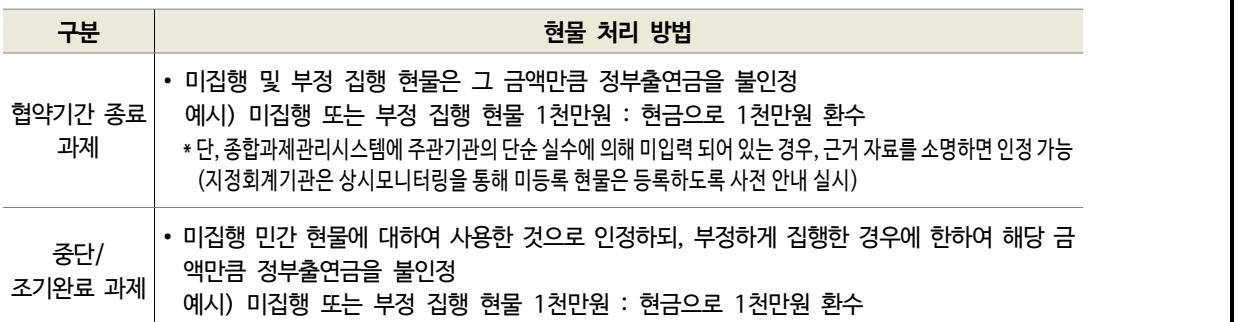

#### **다. 불인정 일반 기준**

① 과제수행과 관련이 없거나 증빙서류가 미비한 경우

② 수행기관 중에서 인적・물적 구분이 곤란한 기업 간 또는 대표자가 동일한 기업 간에 사업비 현금 거래를 한 경우

③ 집행내역을 보고하지 않은 경우

- ④ 전문기관으로부터 승인을 받아야 하는 사업비 변경 또는 사용 사항에 대해 승인 절차를 거치지 않고 집행한 경우
- ⑤ 사업비 집행내역 확인이 불가능한 경우
- ⑥ 협약기간 이전 또는 협약기간 종료 후 집행한 경우(별도로 인정한 경우 제외)
- ⑦ 현물부담액을 부당하게 계상하거나 집행한 경우
- ⑧ 연구비카드 또는 계좌이체로 집행하지 않는 경우(별도로 인정한 경우 제외)
- ⑨ 집행증빙이 수기 입금표인 경우
	- \* 법인세법 시행령 제158조에서 정한 금액(VAT 포함 3만원, '17.7.26.기준) 초과인 경우에는 전자세금계산서, 카드매출전 표 등으로 거래해야함
- ⑩ 관세, 부가가치세 등 사후 환급이나 공제 받을 수 있는 금액을 집행한 경우(다만, 세무당국이 사후 환급이 불가 하다고 인정한 경우는 예외)
	- \* 대학 산학협력단의 부가가치세 처리는 [ 참고1] 참조
- ⑪ 중소기업기술개발지원사업 관리지침 12. 사업비의 관리 및 사용 기준에 따라 집행되지 않은 경우
- ⑫ 기타 관리기관의 장이 사업비 용도에 부적합하다고 인정하는 경우

#### 참고 1 대학 산학협력단의 부가가치세 처리

- 산학협력단이 제공하는 연구용역을 면세하던 규정이 '13.12.31에 일몰됨에 따라 '14.1.1.이후부터는 과세대상이 됨
	- \* 부가가치세법시행령 제45조(…. 학술. …등의 …단체가 …용역으로서 면세하는 것의 범위) 제2호
- 대가성 있는 용역 중 새로운 학술, 기술개발이 아니고, 그 결과물의 소유권이 타기관(주관기관 등)에 귀속되는 경우 기존에는 면세 대상이던 것이 과세대상으로 됨 \* 위탁연구개발이 면세대상임은 해당 기관에서 입증
- 주관기관은 협약에 따라 위탁연구개발비를 지급하되, 위탁연구기관이 산학협력단인 경우 주관기관 자 체비용으로 부가세 부담

일 반 사

항

#### 참고 2 사업비 정산을 위한 지정회계기관 제도

#### ○ 지정회계기관이란?

 기술개발과제 수행기관이 사용한 사업비에 대한 효율적인 정산을 위해 전문기관(중소기업기술정보진흥 원)에서 지정한 회계법인

#### ○ 지정회계기관 제도 도입으로

- 기술개발사업비 정산의 전문성 향상, 규정 적용의 일관성 확보가 가능
- 또한, '사업비 상시모니터링'을 통해 사업비 오집행을 조기에 수정할 수 있음

#### ○ 지정회계기관의 역할

- (보고서 작성) 종료과제의 사업비를 정산하고, 회계감사보고서 작성 → 주관기관은 이를 수령하 여 과제 종료 후 2개월 이내에 SMTECH에 제출
- (상시모니터링) 과제 진행 중에도 수행기관들의 사업비 집행현황을 상시로 점검 및 의견제시 → 주관기관은 오집행 정정
- (문의 대응) 기술개발 수행기관이 사업비 집행 규정과 관련하여 문의할 경우 이에 대응
- \* SMTECH을 통한 사업비 집행 방법, 증빙서류 업로드 방법 등 기술적인 부분은 회계법인이 아닌, 중소기업 지원 통합 콜센터(국번없이 1357)로 문의

#### ○ 지정회계기관 확인 방법

- www.smtech.go.kr > 과제책임자 로그인 > 온라인정산 > 회계법인 > 상시점검
- \* 상시점검탭 > 관련사업에서 과제를 선택하면 회계기관 및 점검담당자 확인 가능

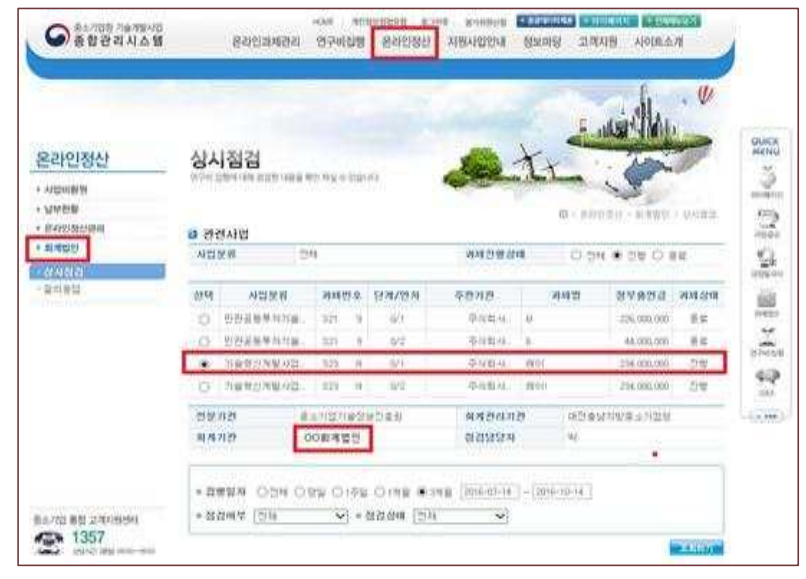

#### 참고 3 거래증빙서류(지출결의서·품의서 등) 예시

\* 제시한 샘플은 권장사항이며, 회사 자체 양식을 사용해도 무방함

\* 계산서는 가급적 전자세금계산서로 발행하며, 폐업자와의 거래는 사전에 확인바람

\* 카드 사용의 경우 계산서를 카드영수증으로 대체하고 거래명세서 첨부

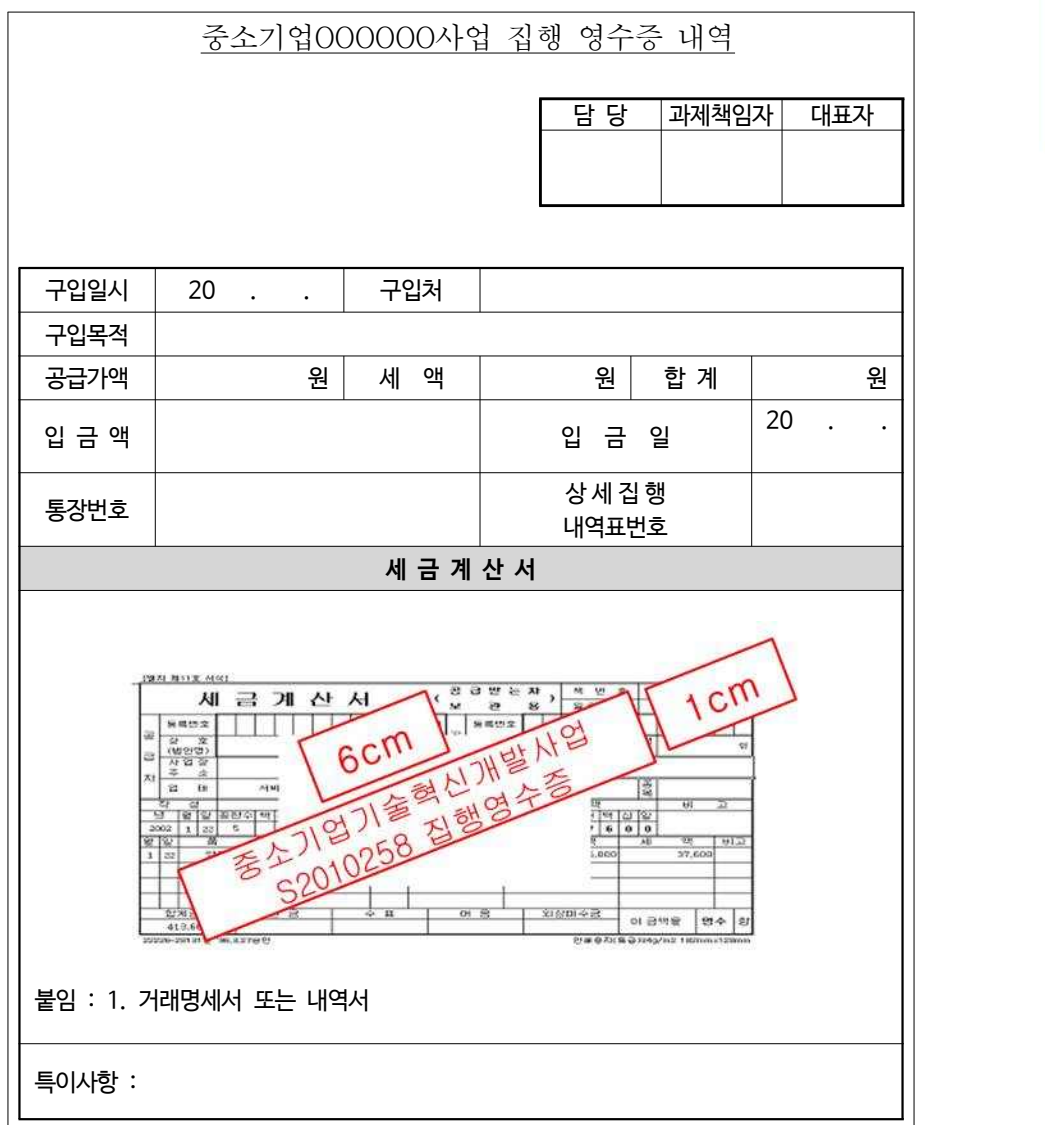

#### **지출결의서(품의서)**

I

## **전자세금계산서**

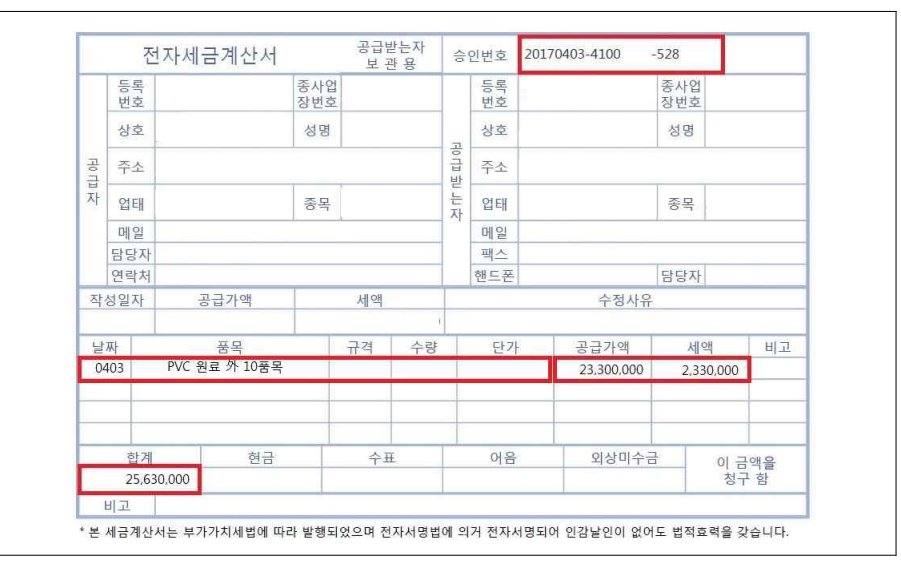

**거래명세서**

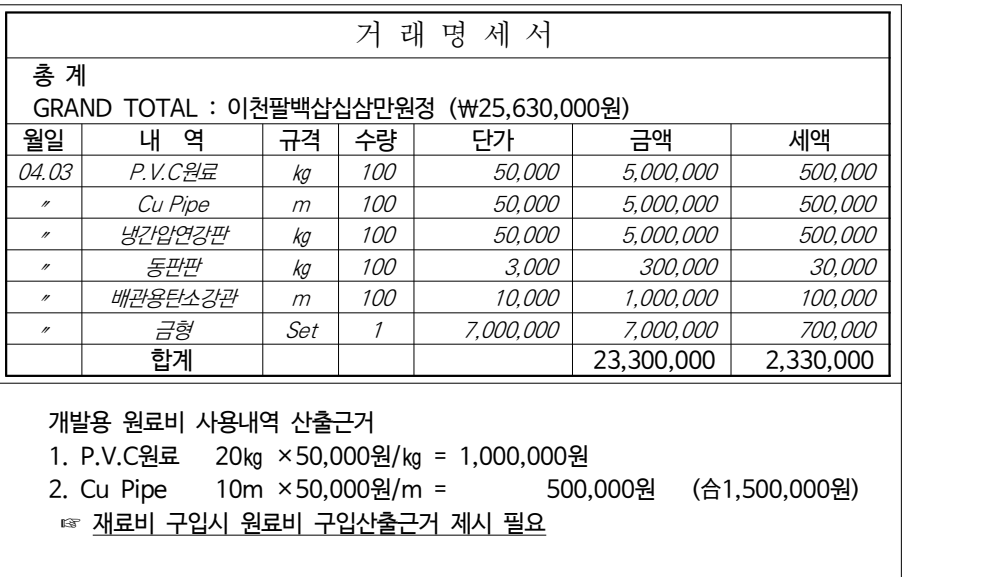

#### 참고 4 사업비 상시모니터링 내역 확인 및 관련 질의 방법(과제수행기관 화면)

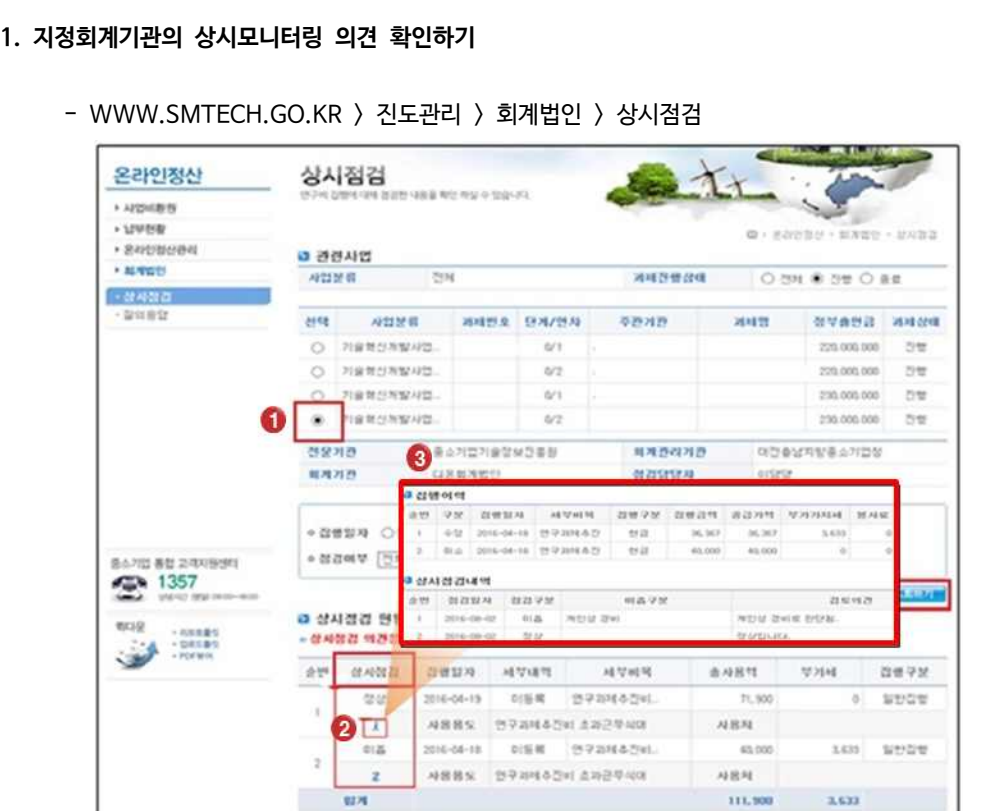

- ① 관련사업에서 상시점검내역을 조회하고자 하는 과제를 "선택"
- ② "상시점검 현황"의 상시점검 필드에 상시점검 의견과 파란색 숫자 확인 가능 \* 파란색 숫자 : 해당 집행내역에 대한 상시점검 횟수
- ③ "파란색 숫자"를 클릭 > 상시점검 상세내역 확인 가능

J.

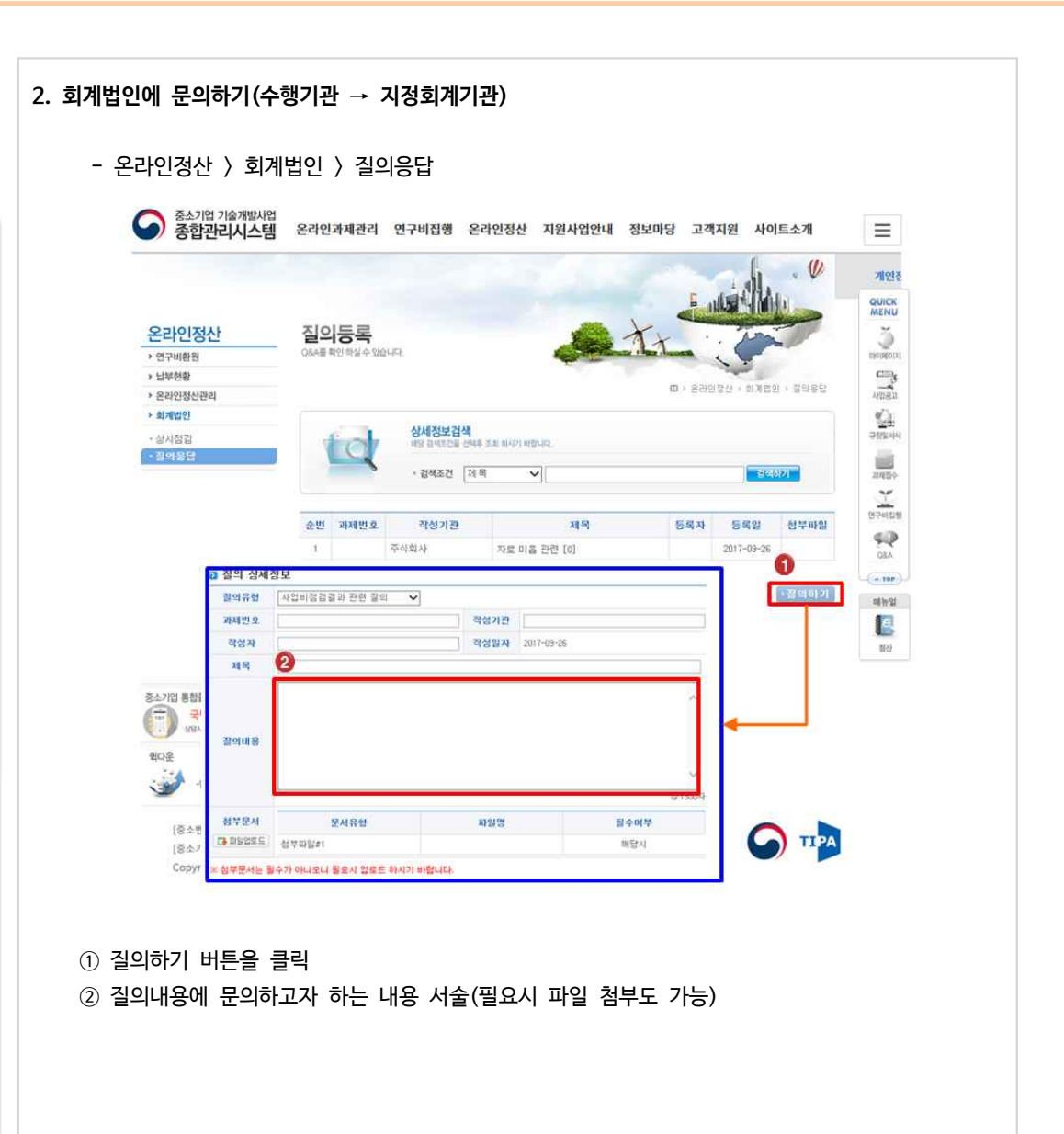

일 반 사

항

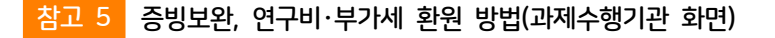

- 먼저 상시모니터링 의견 확인
	- 상시모니터링 결과 "미흡", "보류"의견인 집행 건에 대해서는 집행정보 변경 가능
	- \* 집행정보 변경 : 증빙서류 보완, 연구비 환원, 부가세 환원
	- "정상"의견인 집행 건에 대해서는 증빙서류 보완 불가(환원조치만 가능)
	- \* 상시모니터링 결과 "정상"건에 대한 수정을 원한 경우 지정회계기관에 연락하여 의견을 '미흡'으로 변경해달라고 요청 한 후 내역 수정

#### ○ 증빙서류 보완 - 인건비 제외한 비목 증빙 보완

- 연구비집행 > 연구비사용관리 > 연구비이체결과

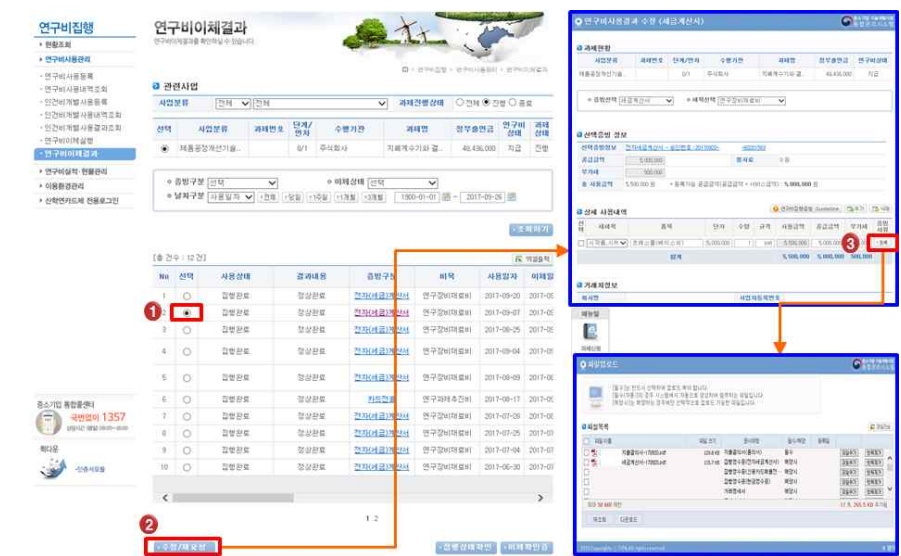

- ① 증빙을 수정하고자 하는 집행 건을 선택
- ② 수정/재요청 버튼 클릭하면 연구비사용결과 수정 화면 팝업
- ③ 증빙서류 "등록"버튼 클릭하고 증빙서류 수정/업로드

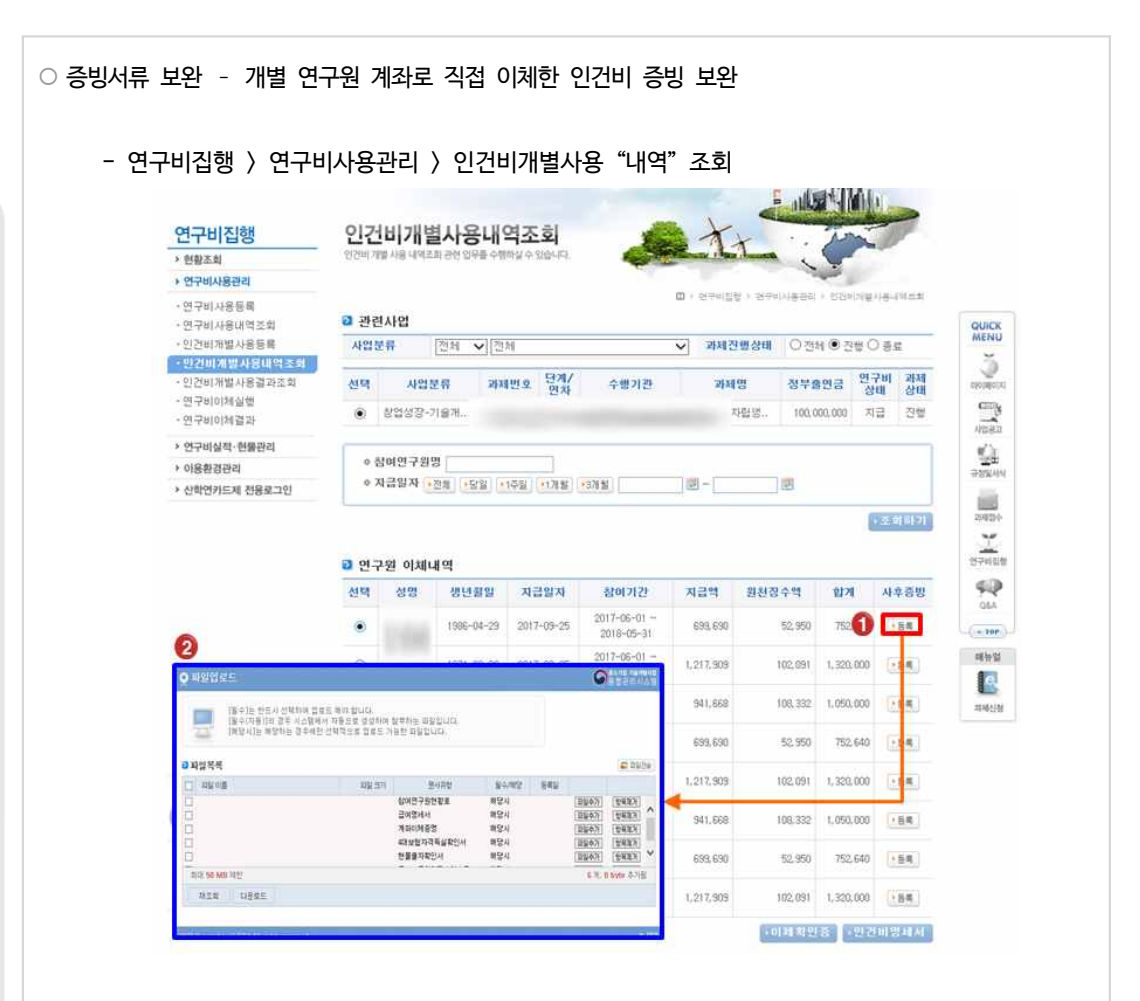

① 참여연구원별 이체내역 중 증빙을 보완하고자 하는 집행 건 클릭 ② 팝업된 파일업로드 화면에 증빙자료 수정/업로드

일 반 사

항

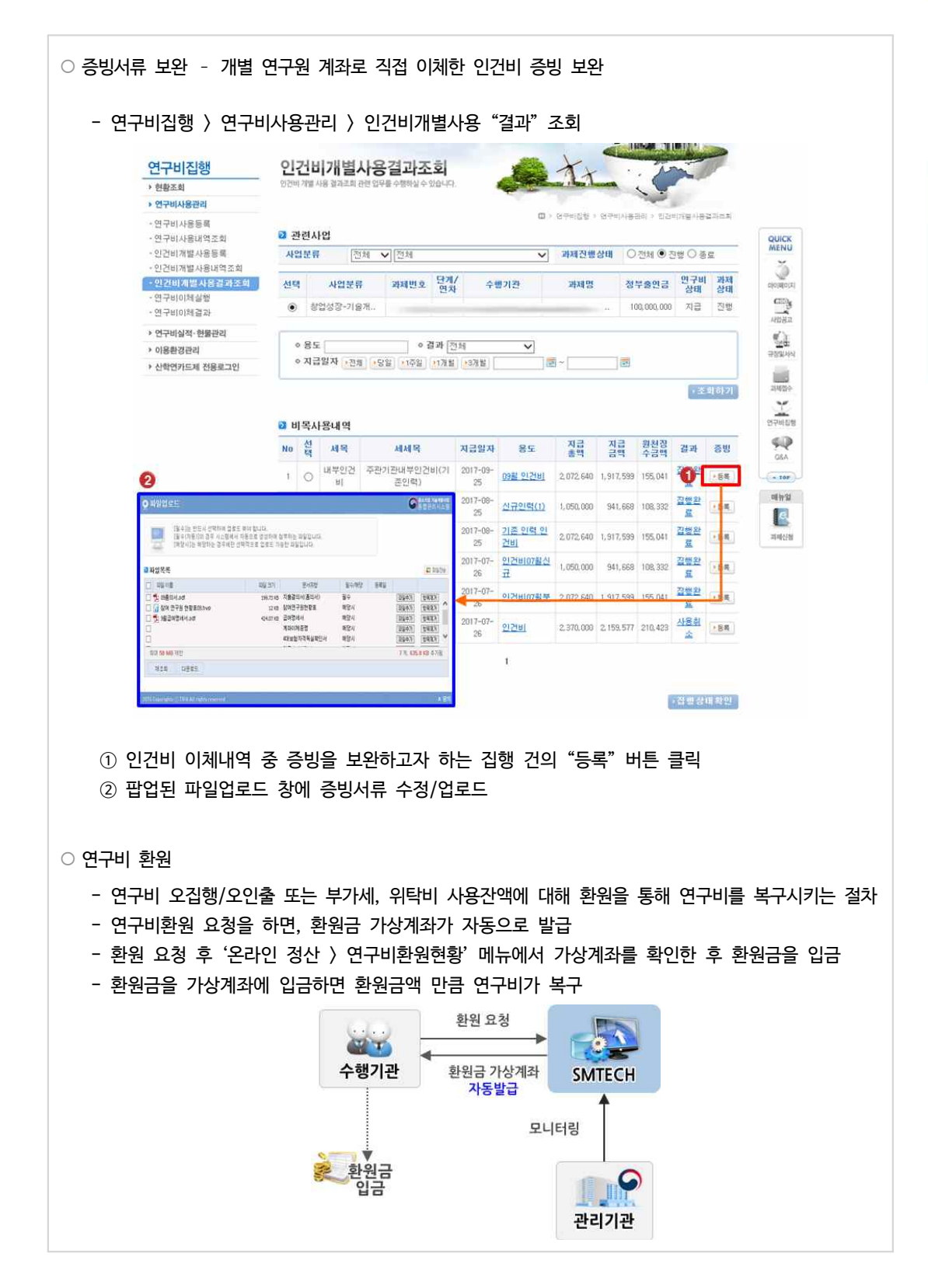

③ 조회된 내역 중 환원할 대상을 선택한 후 환원사유를 작성하고 '환원요청' 버튼을 클릭 ※ 연구비환원은 1회 최대 50건까지 요청 가능 ※ 환원 요청 후 '연구비환원현황' 메뉴에서 입금 가상계좌 확인 가능

※ 기관명은 필수로 선택

② 조회조건을 선택하여 집행내역을 조회

① 연구비 환원할 대상 과제를 선택

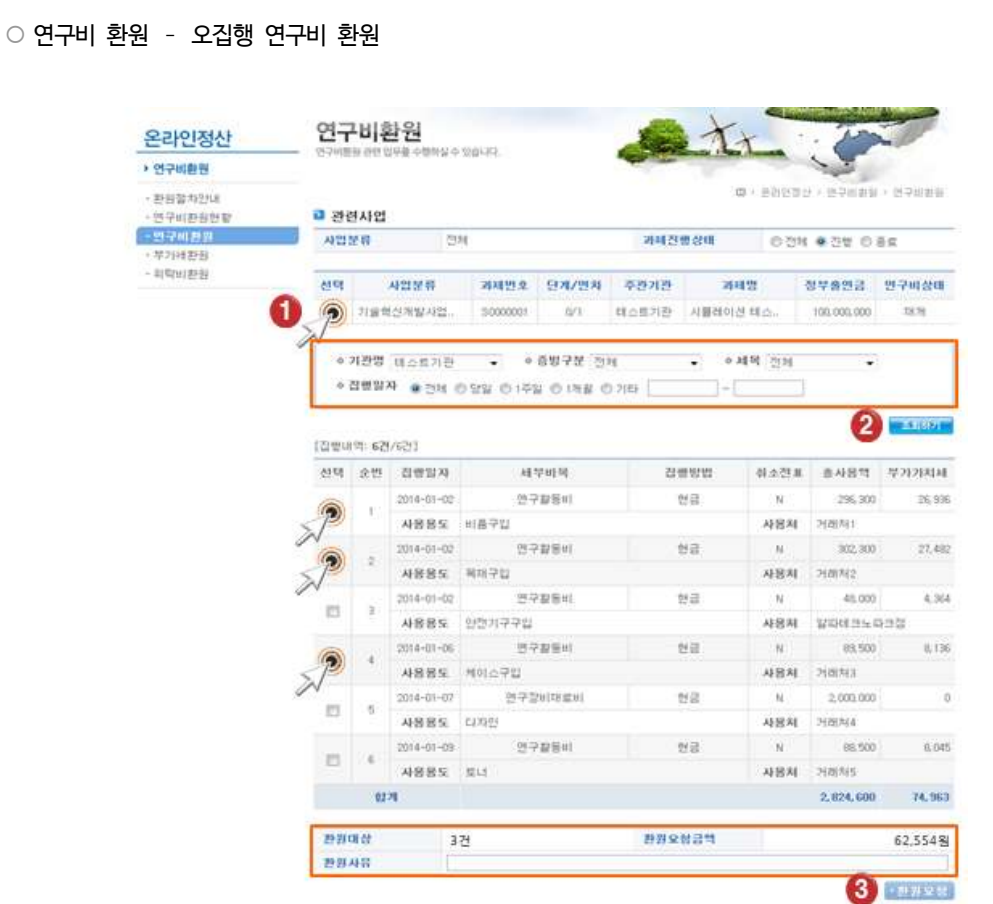

일 반 사 항

I

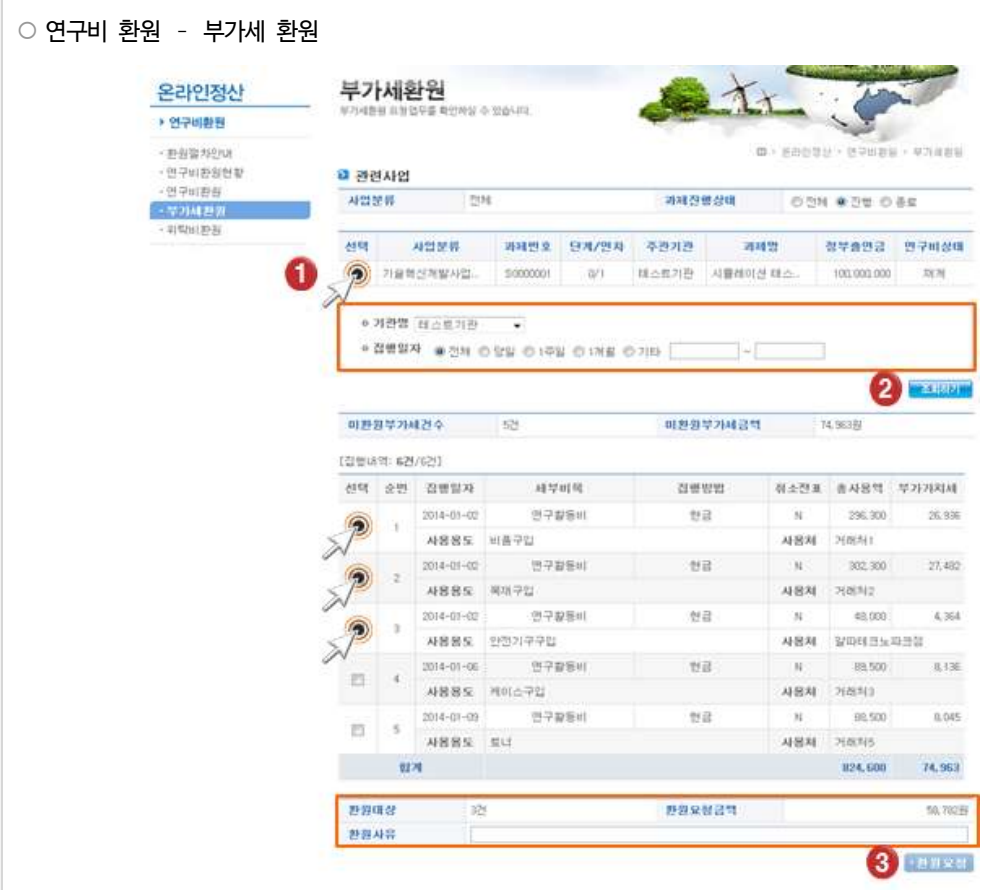

- ① 부가세 환원할 대상 과제를 조회
- ② 조회조건을 선택하여 부가세 내역을 조회
- ※ 기관명은 필수로 선택

③ 조회된 내역 중 환원할 대상을 선택한 후 환원사유를 작성하고 '환원요청' 버튼을 클릭 ※ 부가세환원은 1회 최대 50건까지 환원 요청이 가능 ※ 환원 요청 후 '연구비환원현황' 메뉴에서 입금 가상계좌를 확인

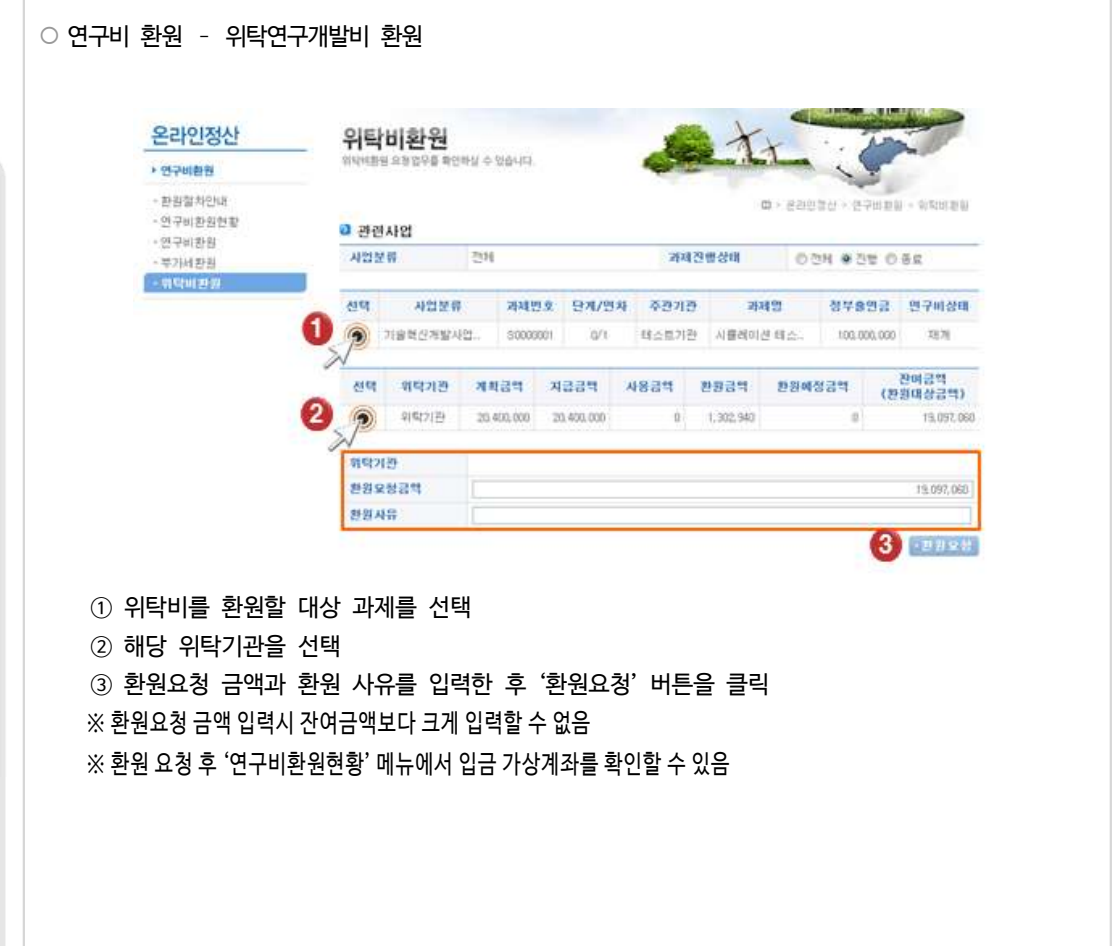

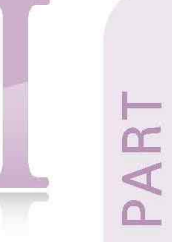

# 인건비(직접비)

1. 관련규정 2. 사업비 정산 3. Q&A

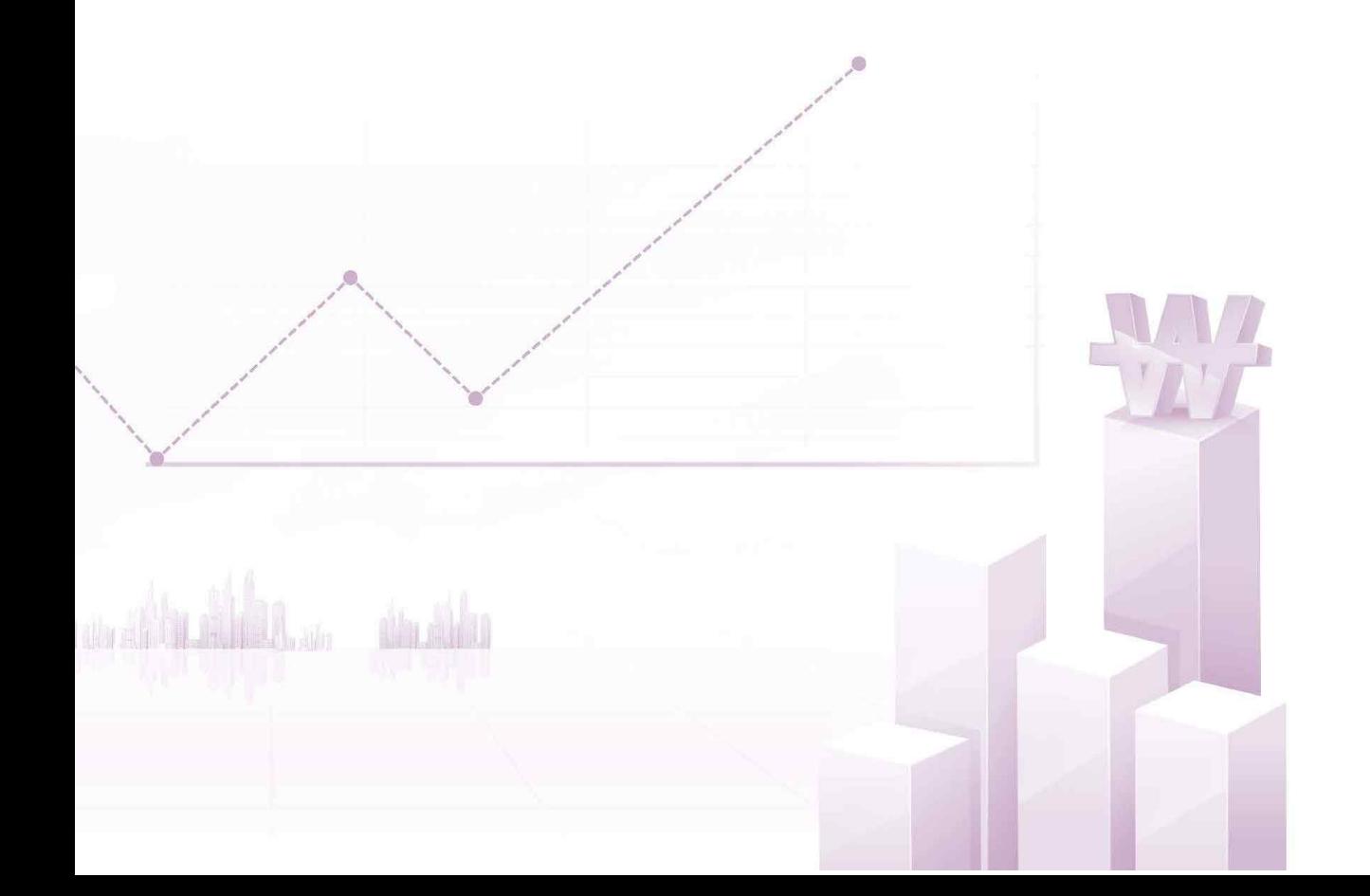

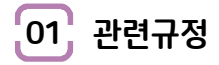

#### **가. 산정기준**

① 인건비는 해당 기술개발과제에 직접 참여하는 내부・외부연구원에게 지급하는 비용

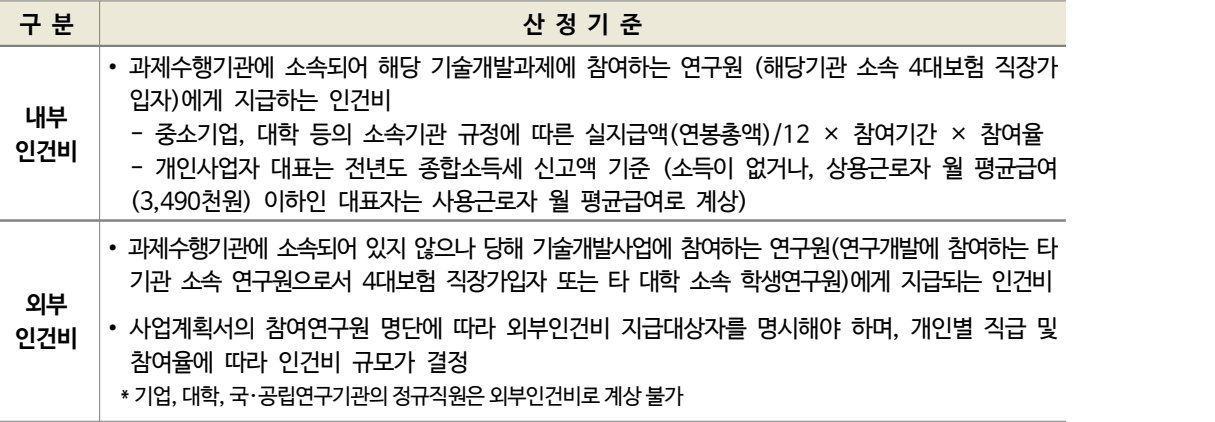

② 주관기관 등 수행기관 대표자의 배우자 및 직계 존비속의 경우 참여연구원으로 등록 불가

\* 다만, 가업승계 등 불가피한 경우 서식에 따라 신청한 후 평가위원회의 승인을 받아 등록

\* 4대 보험과 퇴직급여충당금의 사용자 부담분 포함해서 산정 가능

\* 인건비는 가급적 '근로소득원천징수영수증' 기준으로 지급할 것을 권고

∙ 인건비 현물 부담액이 부족할 경우에는 4대보험과 퇴직급여 충당금까지 포함하여 정산

③ 참여율 : 100%를 초과할 수 없음

- 과제책임자는 30% 이상, 참여연구원은 10% 이상 참여 원칙

- 고유 업무 등을 포함하여 국가연구개발사업 총 참여율은 100%를 초과할 수 없음
- 과제책임자로서 동시 수행 과제는 최대 3개, 연구원이 동시 수행 과제는 최대 5개

(신청 마감일로부터 4개월 이내에 종료되는 과제, 위탁연구개발과제 등은 미포함)

- 과제 참여율의 최대한도를 이미 확보한 연구원은 연구수당 등 연동비목 계상을 목적으로 기술개발과제 참 여율계상 불가

④ 내부인건비는 계상은 하되 지급하지 아니한다(현물계상의 원칙)

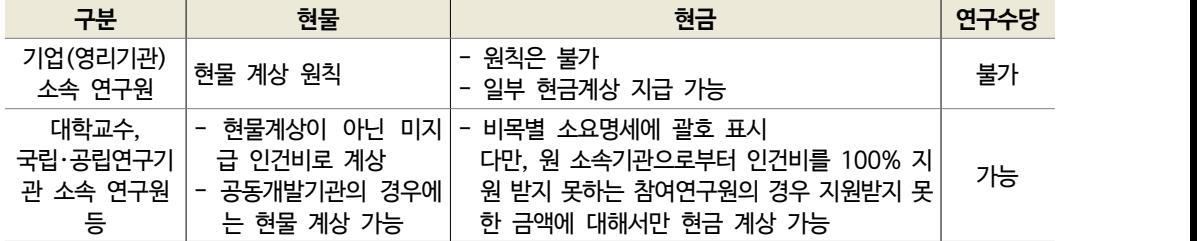

인 건 비 ⁀<sup>직</sup> 접 <sup>비</sup>‿

Π

 $\circ$ 

- 다만, 아래의 경우에는 현금으로 계상하여 지급 가능
	- ∙ 지식서비스 분야 등에 해당하는 과제를 수행하는 중소기업 소속 연구원의 인건비(평가위원회에서 인정하는 경우에 한함)
	- ∙ 주관기관 또는 공동개발기관(영리기관에 한함), 참여기업의 경우 참여연구원을 신규 채용하는 경우 해당 인력 인건비의 100%까지 계상
	- ∙ 「중소기업창업 지원법」에 따라 창업일로부터 7년이 지나지 아니한 창업기업 소속직원
	- ∙ 육아부담으로 인해 시간선택제로 근무하는 중소기업 또는 중견기업 소속 여성연구원
	- ∙ 정부출연연구기관, 특정연구기관 및 전문생산기술연구소 소속 정규직원과 국가표준기본법 및 민법 또는 다른 법률에 의하여 설립된 산업기술 분야의 비영리 법인의 인건비 중 정부지원분 이외의 비 율범위 내의 인건비
	- ∙ 그 외 중소벤처기업부장관이 현금으로 계상하여 지급하는 것이 필요하다고 인정하는 연구원의 인건비
- ⑤ 외부연구원의 인건비는 평가위원회에서 인정하는 경우에 한해 현금 계상 가능
	- 소속기관의 급여기준에 따라 기술개발기간 동안의 실지급액을 해당과제 참여율에 따라 계상
	- \* 기업, 대학, 국・공립연구기관의 정규직원은 외부인건비로 계상 불가
- ⑥ 학생인건비는 해당 기술개발과제에 직접 참여하는 학생연구원에게 지급하는 인건비
	- 박사후 연구원 포함하고, 기업의 경우 계상 불가
	- 해당 연구개발과제별로 투입되는 인원 총량(man-month)을 기준
	- \* man-month 총액 : 한 사람의 1개월 작업량을 기준으로, 과제수행을 위해 한 사람을 온전히 투입해야 하는 기간에 따른 소요 비용 총액
	- 참여율 100퍼센트를 기준으로 연구개발과제 참여율은 정규 수업에 지장을 주지 않는 범위에서 계상
- 연구기관은 학생연구원 등록시 '건강보험자격득실확인서'를 통해 타 기관 취업여부 확인

#### **나. 사용기준**

- ① 인건비 집행내역은 그 증빙을 위하여 참여연구원별로 월별 근로소득 원천징수영수증(소득자별 근로소득원천 징수부), 계좌이체증명, 과제별 참여율 현황표 등을 작성・관리
- 신규 채용의 경우, 건강보험자격득실확인서 등 신규채용관련 증빙서류를 추가 관리
- ② 인건비 집행은 종합관리시스템에 등록된 참여연구원에게만 가능
- ③ 외부인건비는 종합관리시스템에 등록된 당사자의 지급계좌로 입금
- ④ 참여연구원 변경 및 참여율을 조정하여 인건비를 사용할 경우, 종합관리시스템에서 수정 등록
- 사업계획서의 참여연구원 및 변경 통보된 참여연구원 이외의 자에 대한 인건비 집행은 불인정
- ⑤ 신규채용 인건비는 당초 계획에 비해 신규 채용자의 학위, 연봉, 참여자 수가 변경된 경우 최초협약예산(전용 가능 예산 포함)내에서 참여율, 금액 등을 전문기관 승인 없이 변경 사용 가능(종합관리시스템에는 수정사항 을 즉시 입력해야 함)
	- 인건비 집행내역은 [참고 8, 49p.]를 참조하여 평상시부터 관리
- ⑥ 대학, 특정연구기관(해당하는 기관만 해당) 및 학연협동 석사・박사 과정을 운영하는 정부출연연구기관의 학 생연구원에게 지급되는 학생인건비는 연구책임자가 공동관리\* 금지
	- \* 연구책임자 또는 그의 지시를 받은 자가 학생연구원 인건비를 회수하여 공동으로 관리 또는 사용하는 것으로 학생인건비통합 관리와 다른 의미임

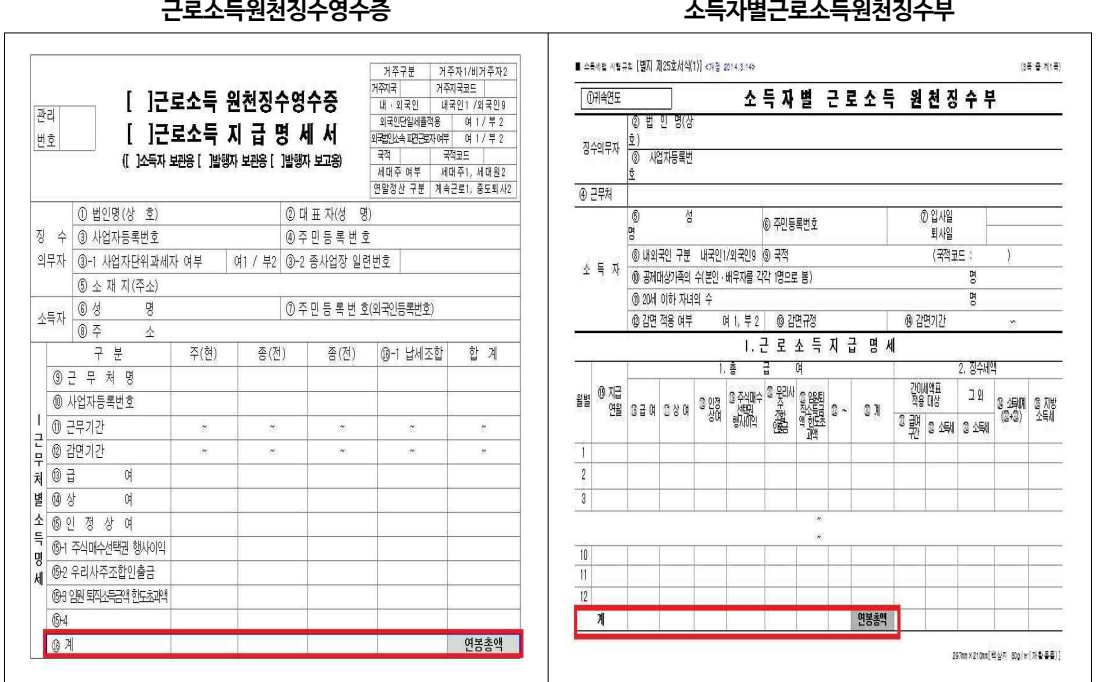

┃인건비 기준단가 확인 서류┃

\* 국세청 홈페이지(www.nts.go.kr/국세정보/세무서식) 참고

#### **다. 변경기준**

- ① 인건비는 신규채용인건비, 연구장비・재료비로 자체 전용 가능 ( 다른 비목・세목으로는 전용 불가)
- ② 신규채용 인건비의 경우에는 연구장비・재료비로도 전용하여 사용할 수 없음 (신규채용인건비 잔액은 반납)
- ③ 내부인건비와 외부인건비 간의 전용은 승인변경 사항
- ④ 신규채용 인건비 사용 연구원의 학위, 연봉, 참여자 수 변경은 최초협약예산 내에서 자체 변경 가능, 이는 즉시 SMTECH에 수정 반영
- ⑤ 학생인건비통합관리기관에서 학생인건비를 원래계획(전문기관 최종 승인 기준)보다 5%이상 증액 또는 감 액하려는 경우로서 그 변경금액이 200만원을 초과할 때는 전문기관의 승인을 받아야 함(학생인건비 통합관 리기관만 해당)
- ⑥ 배우자 및 직계 존비속 연구원 추가 또는 변경은 승인 사항
참고 6 SMTECH을 통한 인건비 집행(등록) 방법

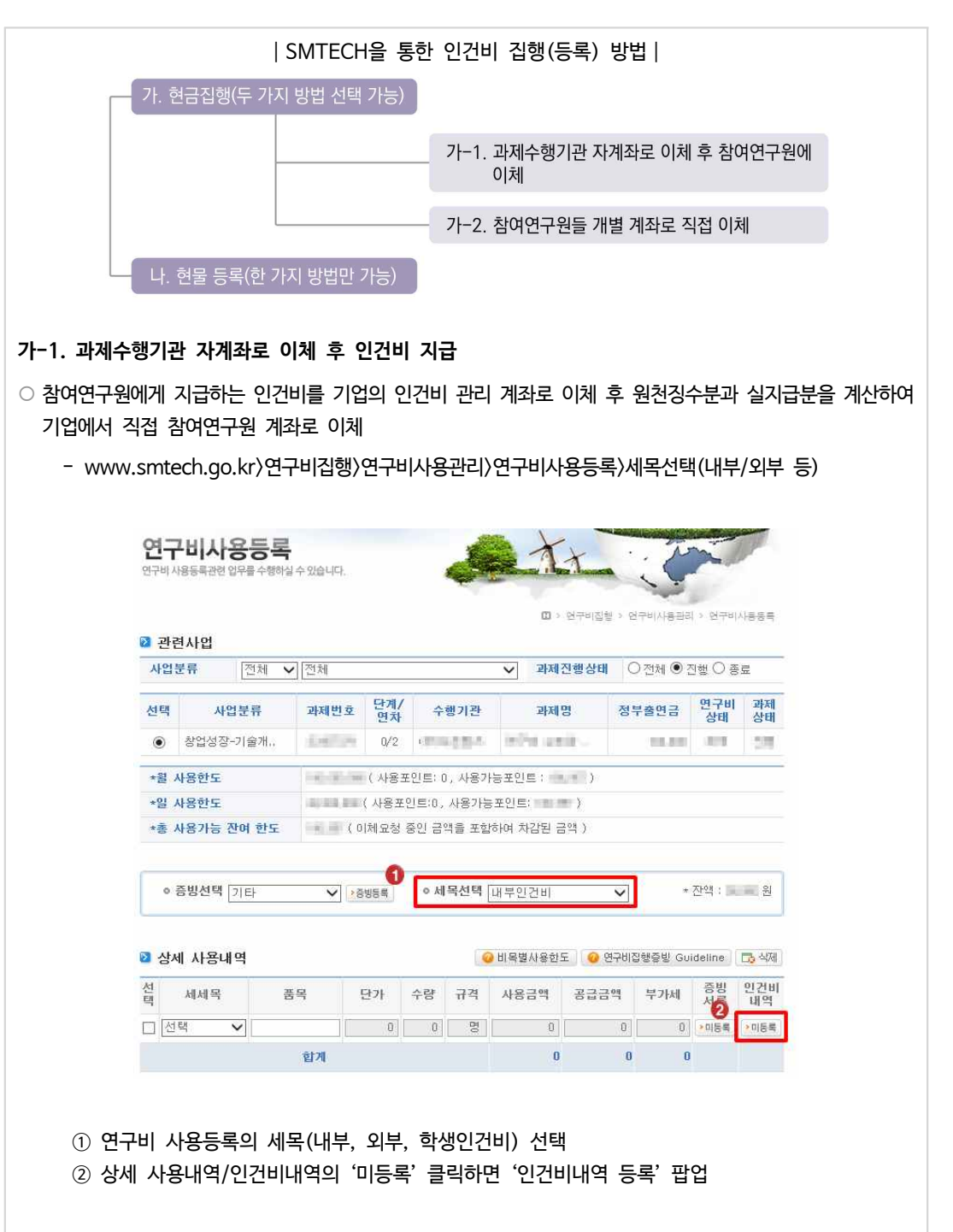

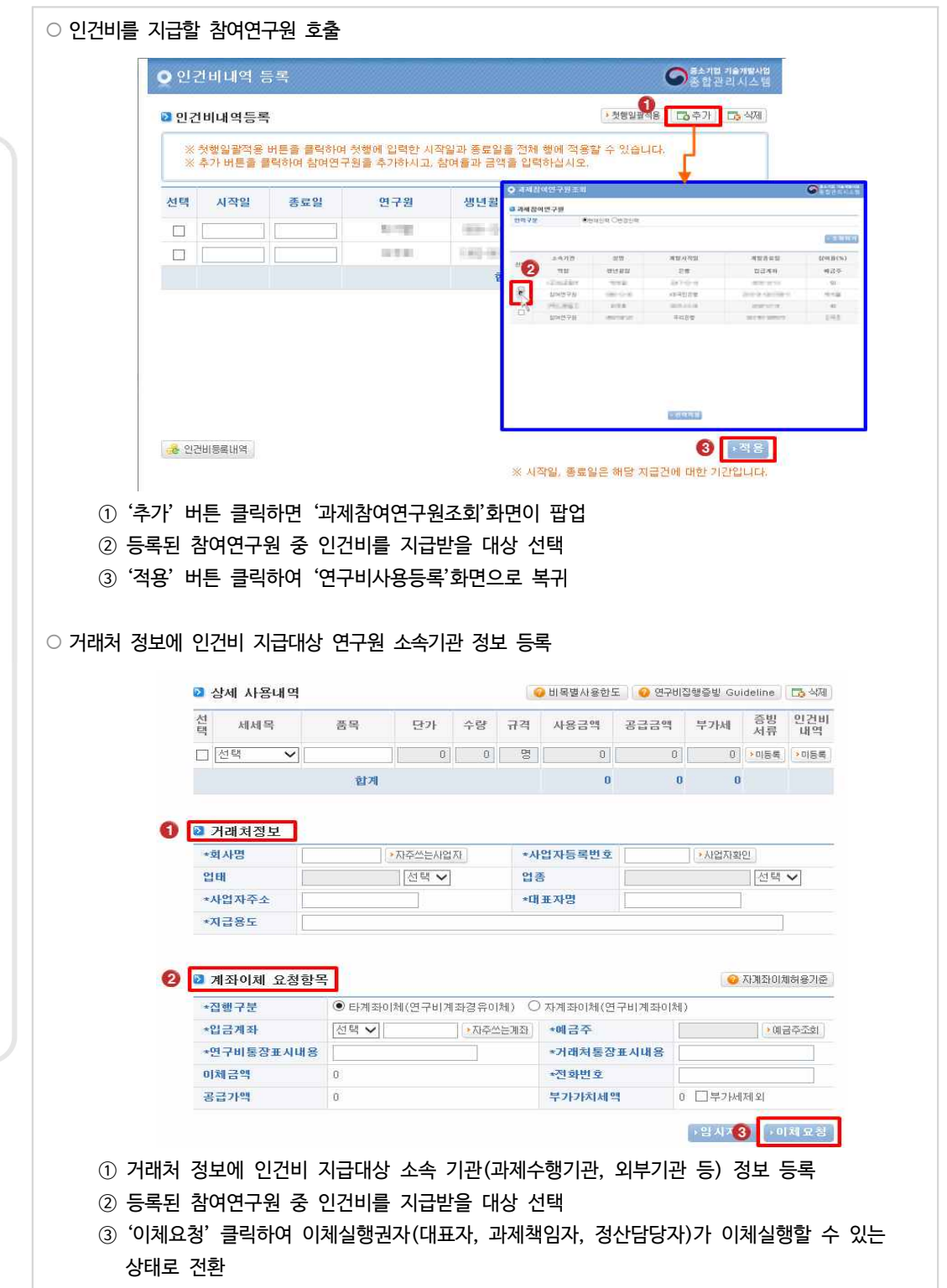

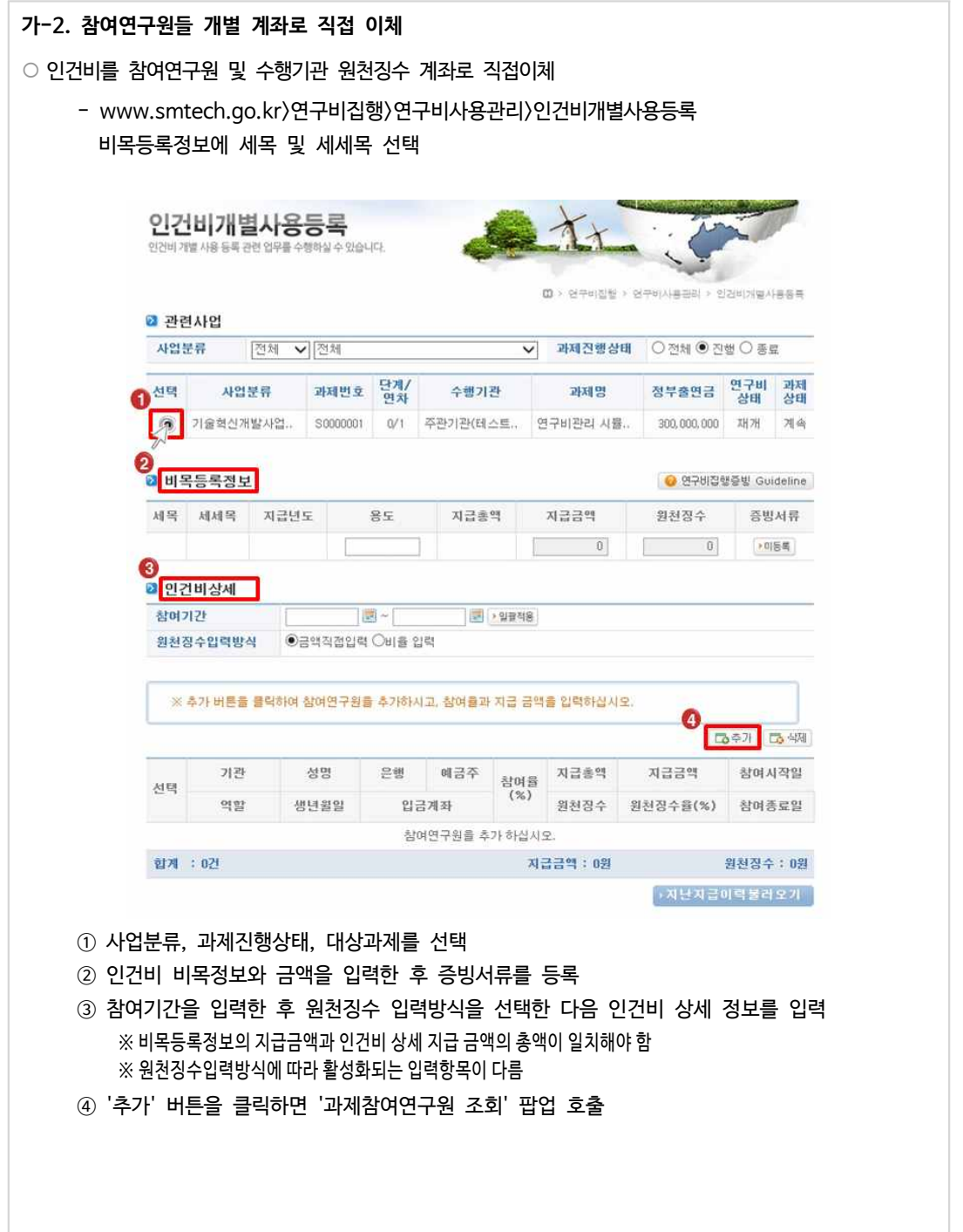

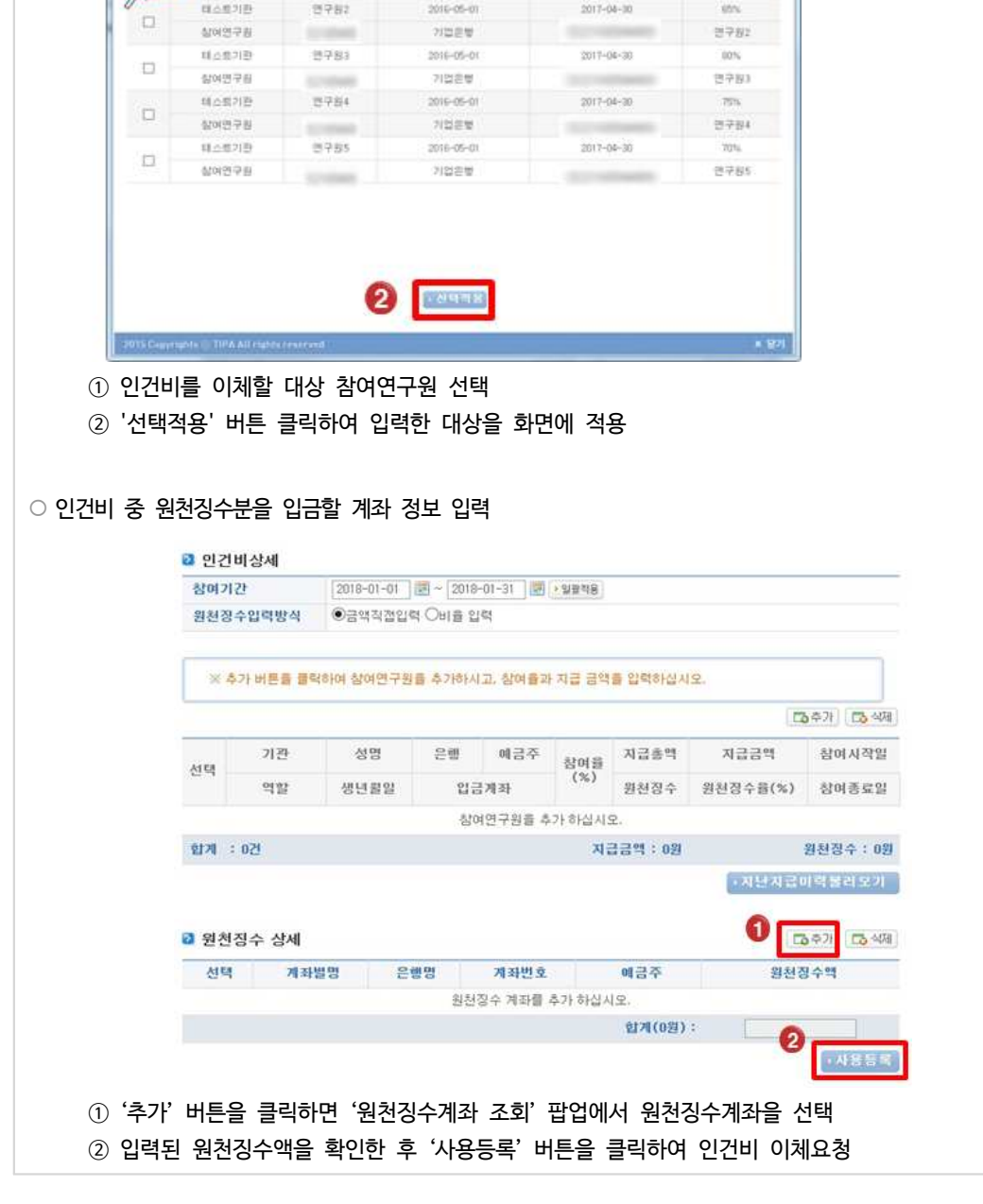

○ 인건비를 지급할 참여연구원 정보 선택

法令方符

 $\pi\pi$ 

経の数字

참여연구원

**O 객체장이연구원조회** 

**교 과제 참여연구원** 

**an** 

氟

<mark>을</mark> http://www.smboh.go.kr/ - 연구비사용등록 - 중요기업정 기술개발사업 중합관리시스템 - Internet Explore<sup>18</sup>

**SEVARE** 

ew.

2010-05-01

利益差量

 $82$ 

susu.

연구의1

**STANK** 

 $\bullet$  the set of

420(百(%)

構造学

 $1076$ 

연구원1

**WEERE** 

**NEWS** 

2017-06-30

**CONTRACTOR** 

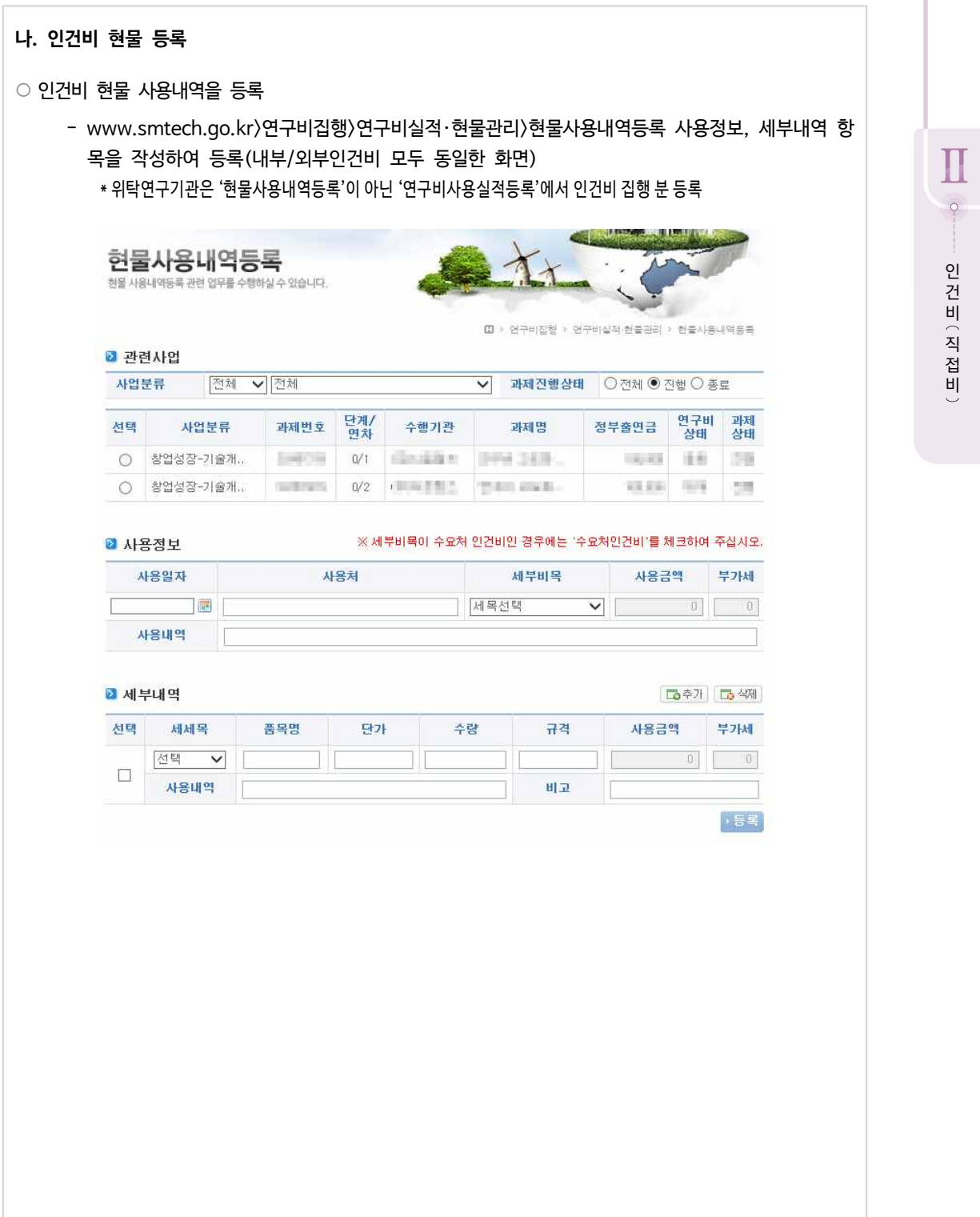

# 참고 7 SMTECH을 통한 인건비 협약변경 방법

**1. 자체변경사항, 승인변경사항 공통**

○ SMTECH에서 자체변경 또는 승인변경 화면으로 이동

 - Home > 온라인과제관리 > 전자협약 > 협약변경 메뉴로 이동하여 협약에 대한 변경 신청 또 는 자체 변경 가능

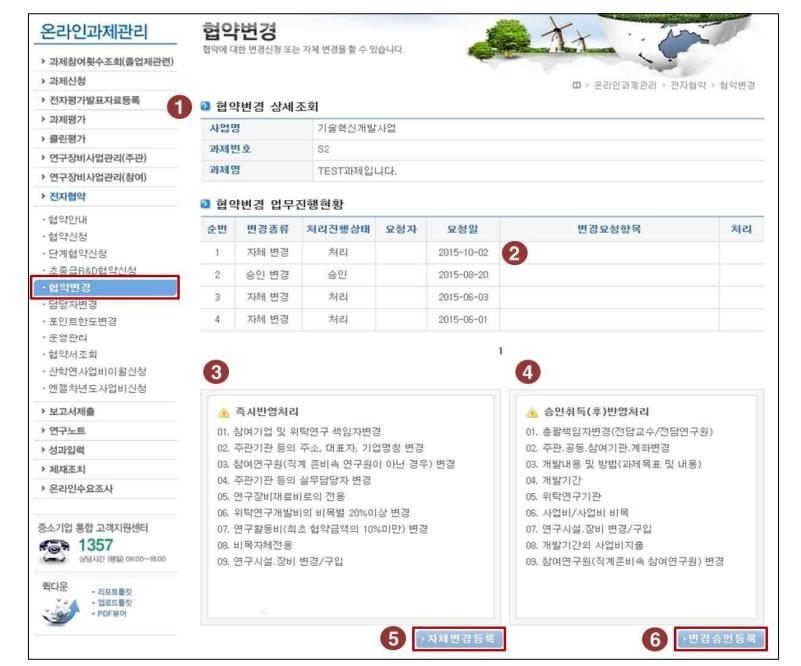

- ① 사업명/과제번호/과제명을 확인
- ② 해당 열을 선택하면 협약변경업무에 대한 상세 입력현황을 확인 가능
- ③ 즉시반영처리가 가능한 자체변경 항목을 확인
- ④ 승인이 필요한 변경항목을 확인
- ⑤ 자체변경 등록화면으로 이동
- ⑥ 승인변경 등록화면으로 이동

※ 협약변경이 진행중인 건이 있는 경우 자체/승인변경이 불가

### **2. 자체변경사항 등록**

### ○ 참여연구원 변경

\* 참여/위탁책임자 변경시, 변경승인요청서에 변경 전/후 인력 이름, 참여기간, 월지급액, 참여율, 변경사유 반드시 작성

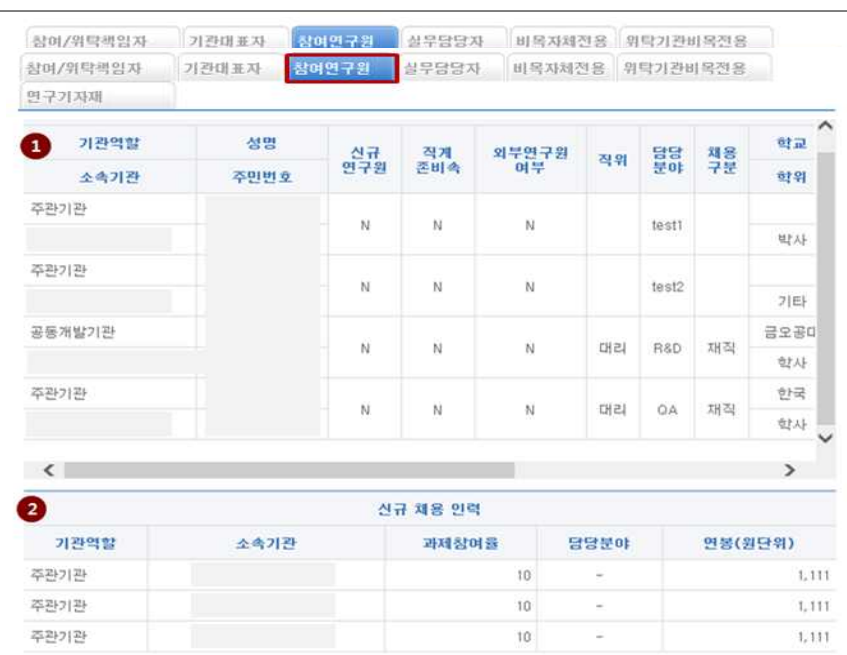

#### ■ 변경 후 참여연구원

※ 참여연구원 변경은 추가/수정/삭제사 자동 저장됩니다.

※ 12년도이전 지원과제는 신규연구원변경시 승인변경으로 처리 가능합니다.

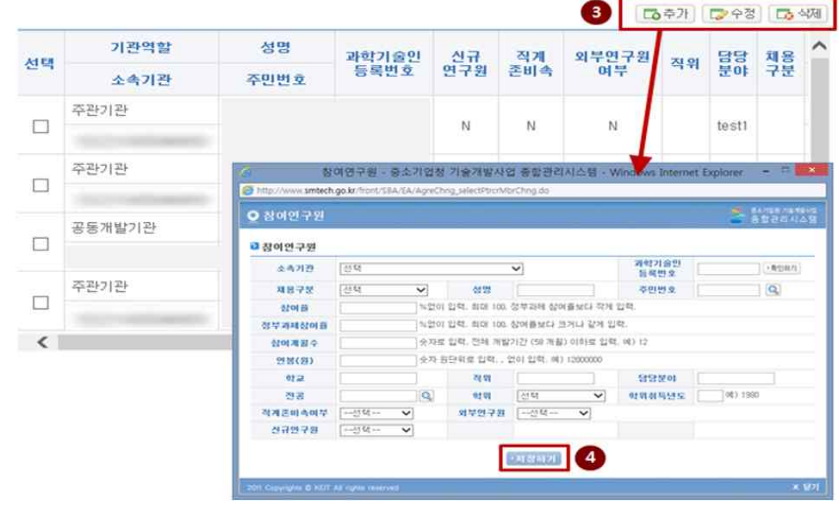

#### ③ 추가, 수정, 삭제 버튼을 이용하여 참여연구원 정보를 추가, 수정 ④ 참여연구원 정보를 입력한 후 저장하기 버튼을 클릭하여 해당 탭의 정보를 저장

① 변경전 참여연구원을 확인

※ 직계존비속여부는 가족 및 친인척을 뜻하며 직계존비속여부를 'Y'로 한 다음 저장하였을 경우 등록 후에 승인변경사항 으로 변경이 가능한 사항이므로 주의

② 신규인력 채용계획을 입력하였을 경우 신규채용인력 항목에 신규채용 예정 인력 목록이 나타남

※ 직계존비속여부가 Y인 참여연구원은 삭제가 불가능하며, 참여율/참여개월수/연봉만 수정 가능 ※ 실명인증은 하루 10회 초과시 24:00이후 재조회가 가능하니, 이점 유의

#### ○ 세목간 전용

- 인건비는 신규채용인건비, 연구장비・재료비로만 전용 가능
- 내부인건비와 외부인건비 간 전용 가능
- 신규채용인건비는 연구장비・재료비로도 전용할 수 없음

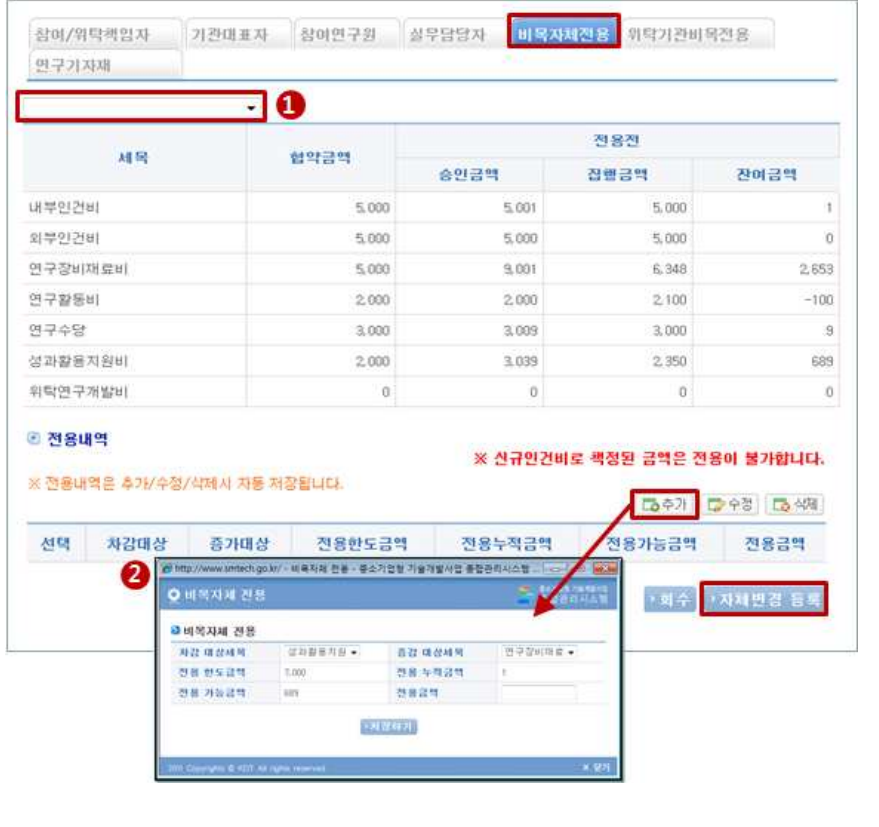

- ① 전용대상 기관이 맞는지 확인
- ② **'추가'** 버튼을 클릭한 다음 차감대상세목, 증가대상세목을 지정한 뒤 전용가능금액 범위 내에서 전용금액을 입력한 다음 '**저장하기'** 버튼을 클릭하여 비목전용 정보를 저장 ① 전용대상 기관이 맞는지 확인<br>② '추가'버튼을 클릭한 다음 차감대상세목, 증가대상세목을 지정한 뒤 전용가능금액 범위 내에서<br>전용금액을 입력한 다음 '**저장하기'**버튼을 클릭하여 비목전용 정보를 저장<br>※비목전용은해당 사업년도 규정에 명시되어 있는 비율에 따라 가능하며, 전용이후에는 취소가 불가하므로 신중<br>하게 처리 , '추가' 버튼을 '클릭한 다음<br>'추가' 버튼을 클릭한 다음<br>건용금액을 입력한 다음 '<br>비목전용은 해당 사업년도 규정<br><br>하게 처리
- 

중소기업기술개발지원사업

# **3. 승인변경사항 등록**

#### ¡ **신규채용인건비 사용인력 변경**

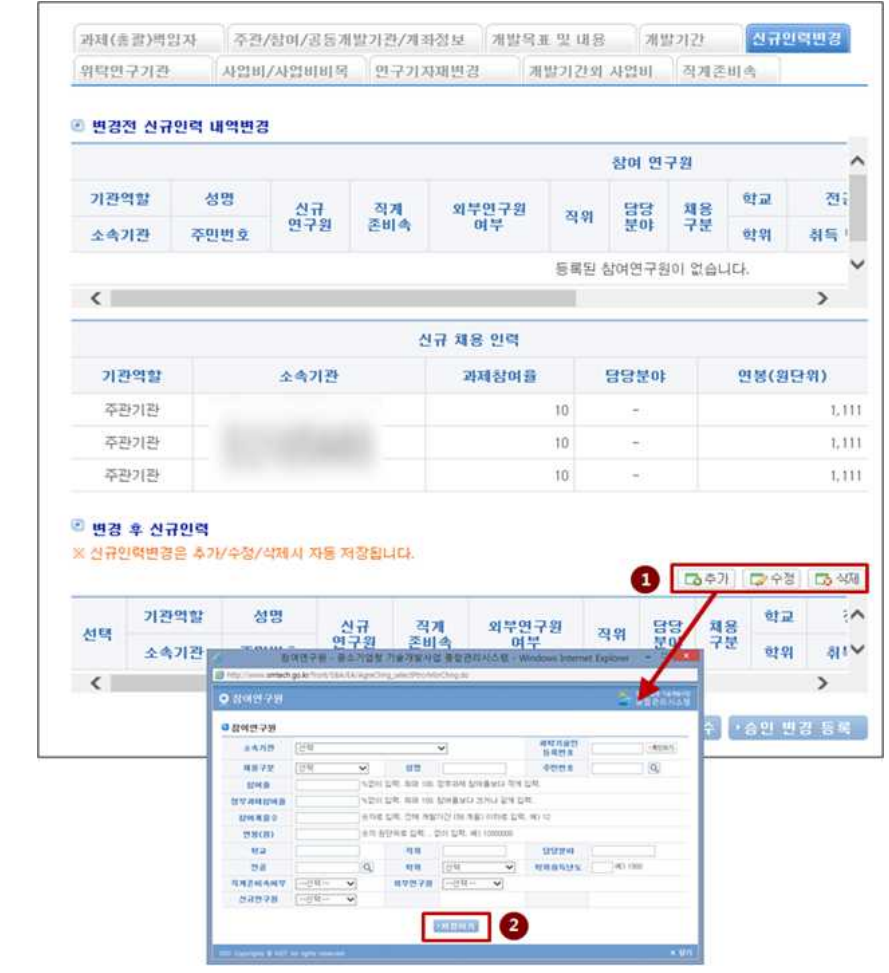

① 개발기간 최종 연차의 연차종료일 부분 달력 버튼을 이용하여 개발 종료일을 선택 ② '저장하기' 버튼을 클릭하여 해당 탭(개발기간)의 정보를 저장

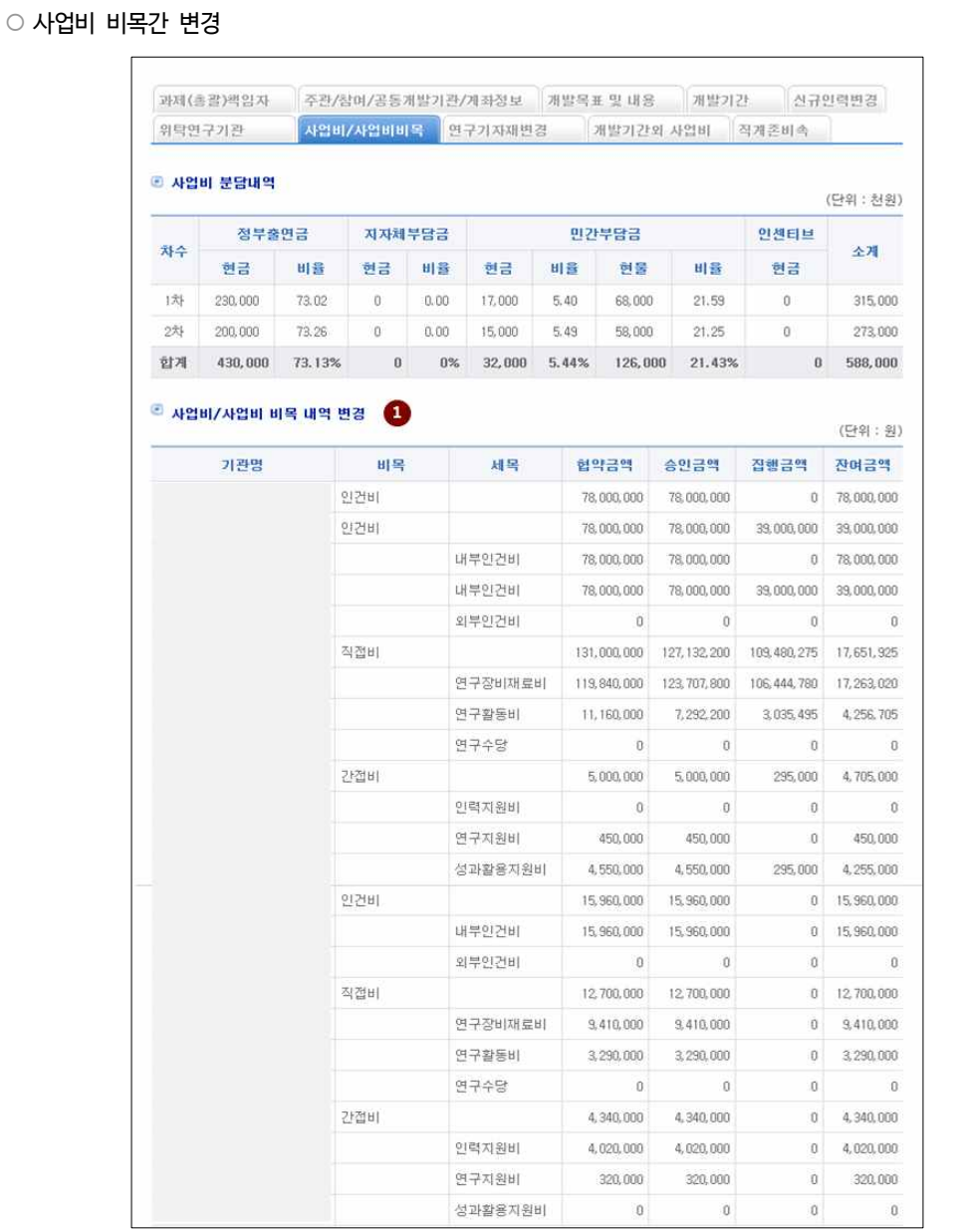

④ '저장하기' 버튼을 클릭하여 해당 탭(사업비/사업비비목)의 정보를 저장

※ 세목별 금액의 합계는 해당 비목의 금액을 초과하여 입력할 수 없음

- ③ 변경할 비목의 세목별 현금, 현물 금액을 입력
- ② 사업비를 변경할 과제의 차수를 선택
- ① 변경전 사업비 비목 내역을 확인

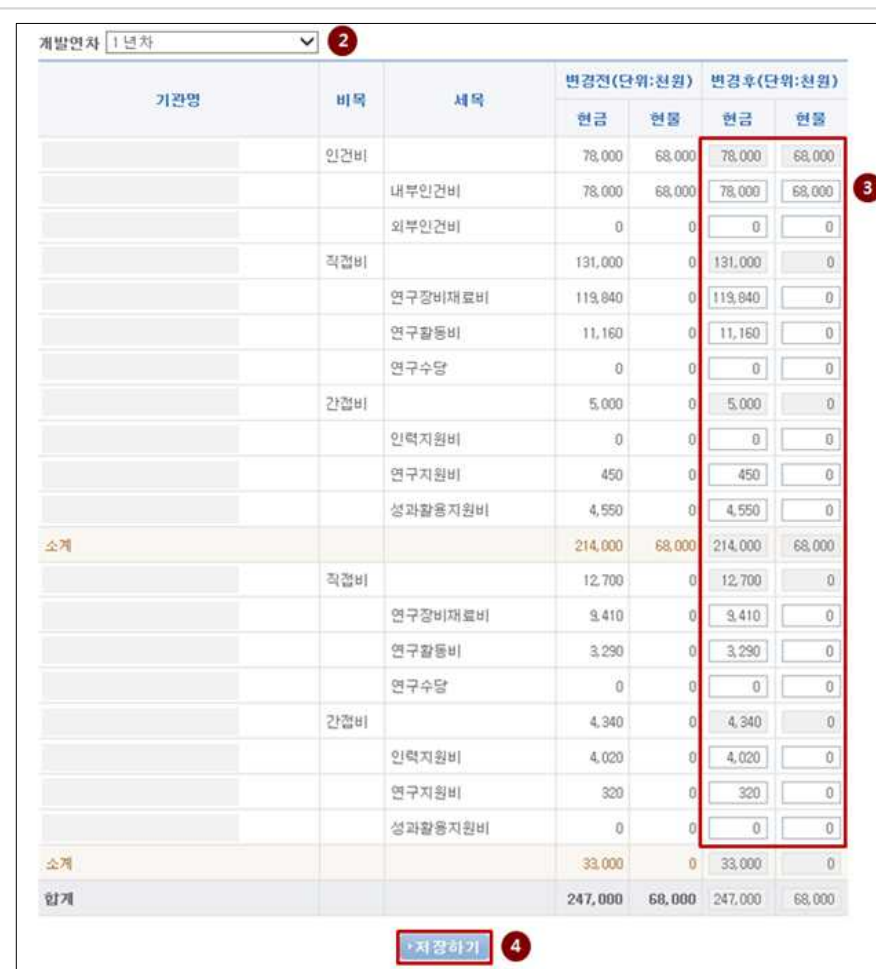

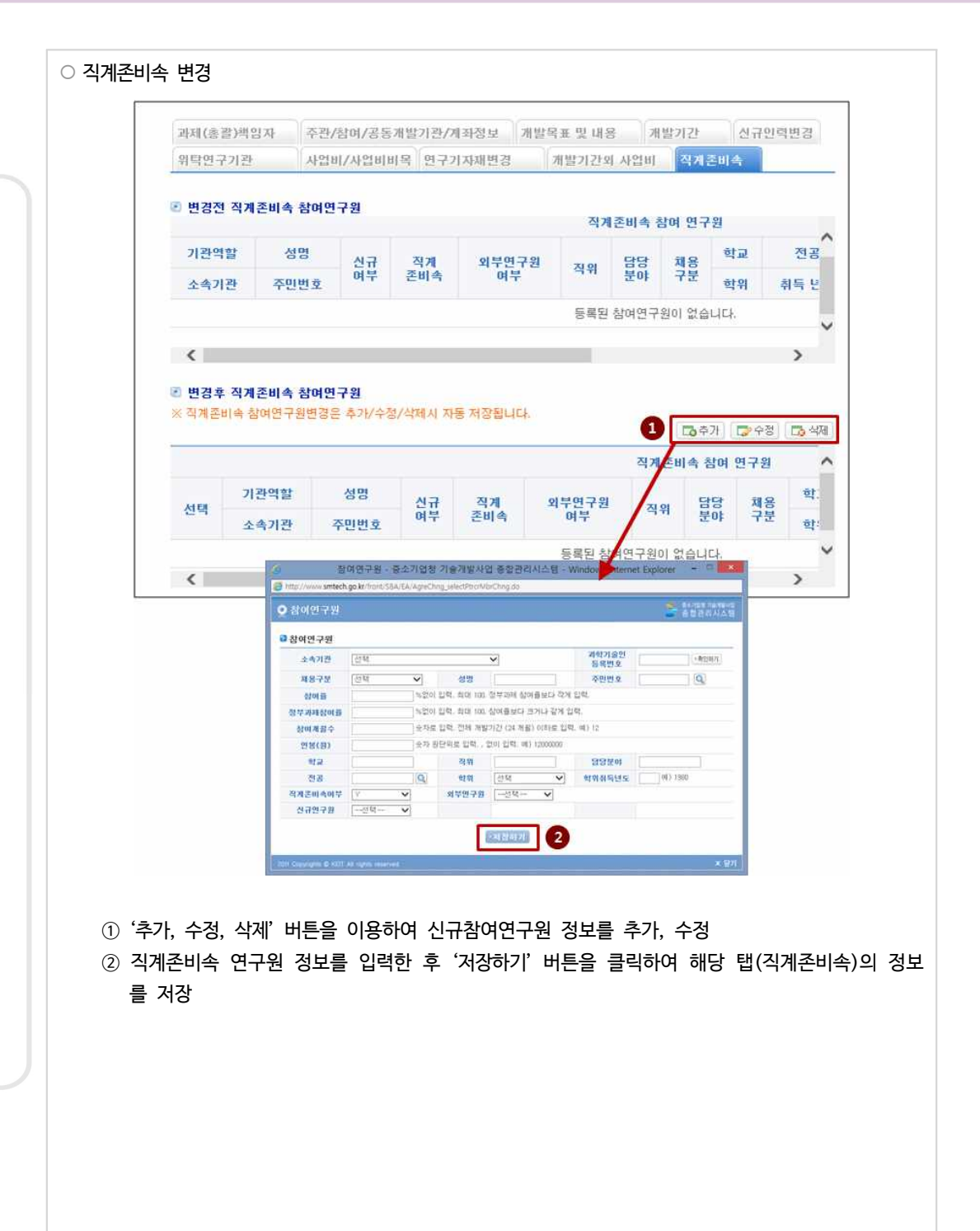

# $\left[02\right]$  사업비 정산

### **가. 요청서류**

 $0$  요청서류 기본

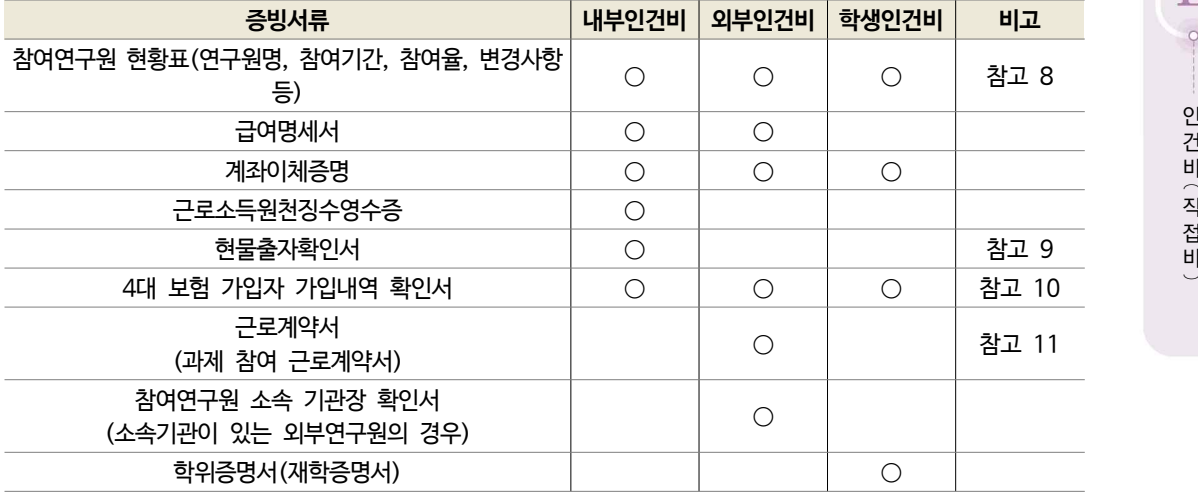

\* 추가 확인을 위해 국민연금/고용보험 가입자현황명부, 건강보험자격득실확인서 등 요청 가능

② 협약변경 승인 서류

### **나. 불인정 기준**

- ① 현물 또는 미지급 계상 인건비를 현금으로 지급한 경우
- ② 참여연구원 변경을 최종 보고하지 않고 지급된 금액
- ③ 개인별 참여율 및 참여기간을 초과하여 집행한 금액
- ④ 참여연구원 이외 지원인력 인건비를 집행한 금액
- ⑤ 판공비 및 복리후생성 경비가 인건비로 집행된 경우
- ⑥ 전문기관 승인이 필요한 경우에 승인 없이 인건비를 증액하여 집행한 경우
- ⑦ 참여연구원의 인건비가 이중으로 지급된 경우
- ⑧ 학생인건비를 연구자가 회수하여 공동 관리한 경우 연구책임자 소관 학생인건비 전액
- ⑨ 학생인건비 지급단가 초과집행 금액
- ⑩ 월별 참여율 100% 초과집행 금액
- ⑪ 학생연구원을 근거 없이 변경한 후 지급한 금액
- ⑫ 학생인건비 통합관리제도를 시행하지 않는 기관의 경우, 과제에 참여하지 않는 학생연구원에게 지급한 인건비

⑬ 학생인건비 통합관리기관에서 전문기관의 장의 승인 없이 5% 이상의 학생인건비를 증액 또는 감액하여 집행 한 경우 해당 금액

 $\hat{\phantom{a}}$ 

⑭ 타 기관에 소속되어 인건비(급여)를 받고 있는 학생연구원에게 지급한 금액

# **참고** 불인정 사례

- ∙ 연구에 참여하지 않은 연구원에게 인건비를 현금 지급 또는 현물을 집행한 경우
- ∙ 연구지원부서(행정, 사무보조, 시설관리 등) 인력을 내부 인건비로 집행한 경우
- ∙ 원소속기관으로부터 인건비를 받고 있음에도 인건비를 현금으로 지급한 경우
- ∙ 참여연구원에게 지급된 인건비 일부 또는 전부를 다시 수행기관이 회수한 경우
- ∙ 최종적으로 참여연구원 개인 급여계좌로 이체되지 않은 금액
- ∙ 개인별 연봉의 100%를 초과하여 지급한 금액이 있을 경우 그 차액
- ∙ 평가위원회 또는 전문기관의 승인을 받지 않은 배우자 및 직계 존비속 인건비
- ∙ 신규채용 인력 퇴사 및 신규인력 미채용의 경우 신규채용 인건비 잔액
- ∙ 타 비목(내・외부 인건비, 연구장비・재료비 등)으로 전용된 신규채용인건비

# 참고 8 사업비 관리를 위한 집행 내역표(참여연구원 현황표)

◦ 사업계획서 상 계획 금액과 실제 집행한 내역을 비교한 것으로 전 비목(직접비, 간접비) 공통서 식이며, 기업에서 작성하도록 안내하는 것도 가능(지정회계기관 → 주관기관, 엑셀파일 제공, 회 계법인 편의에 따라 변경 가능)

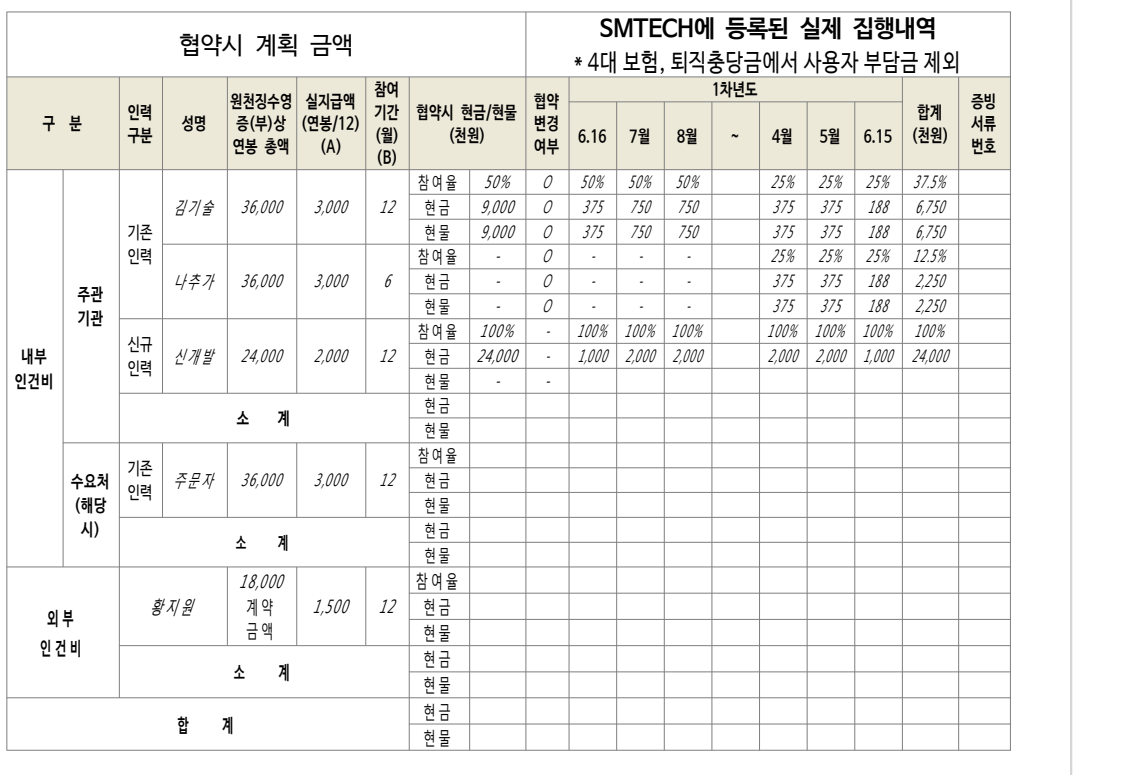

#### ┃내부인건비 및 외부인건비 계획 대비 실집행 현황표┃

#### ┃4대 보험, 퇴직충당금 중 사용자 부담금을 사업비로 집행한 경우┃

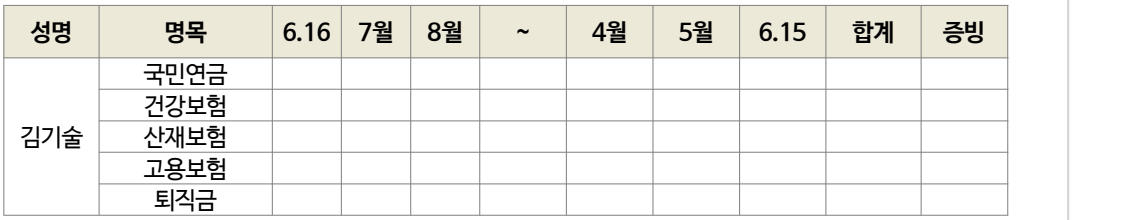

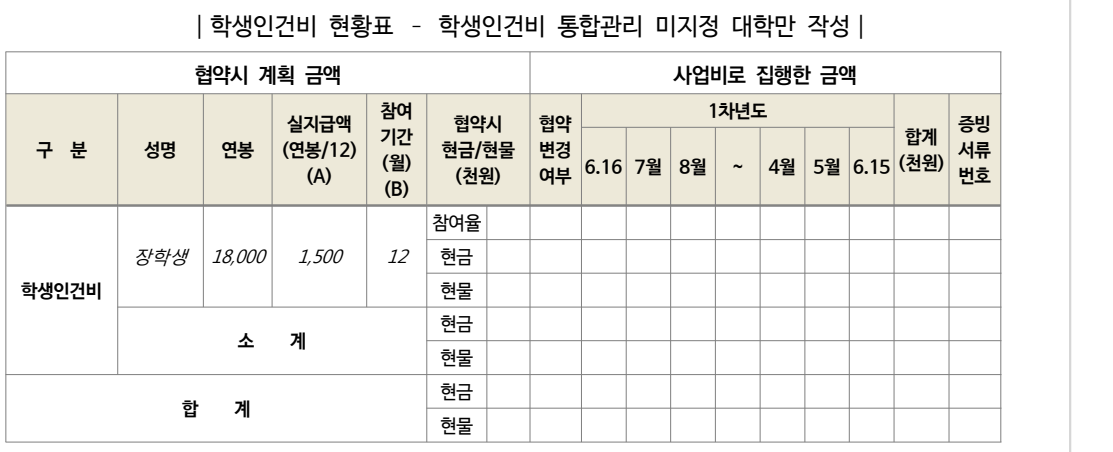

# | 학생인건비 현황표 - 학생인건비 통합관리 지정 대학만 작성 |

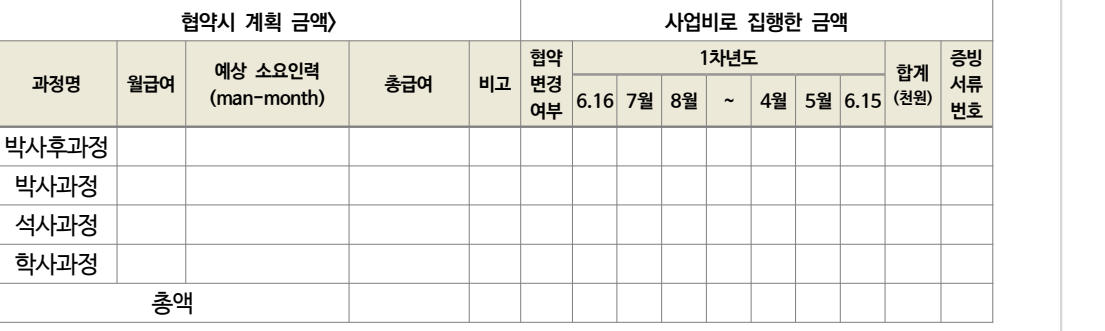

### | 과제책임자 계정의 학생인건비 현황표 - 학생인건비 통합관리 지정 대학만 작성 |

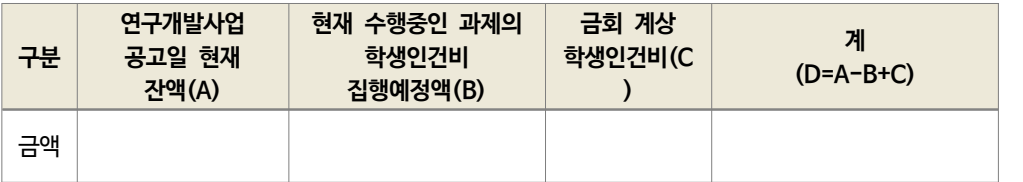

#### 참고 9 현물출자확인서

### 수행기관 현물출자 확인서

□ 과제현황

(단위 : 천원)

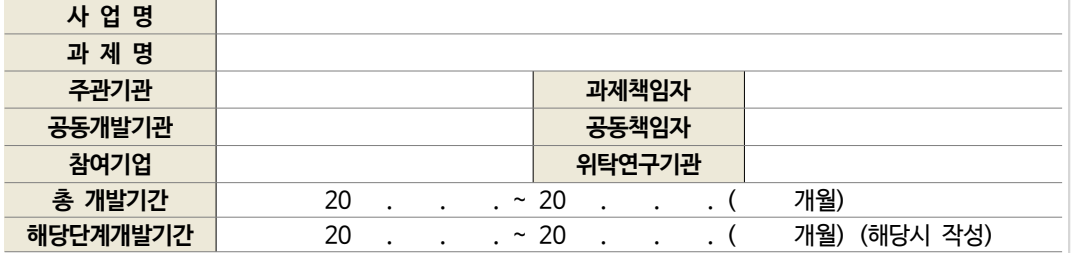

□ 현물 부담금 총괄표

(단위 : 천원)

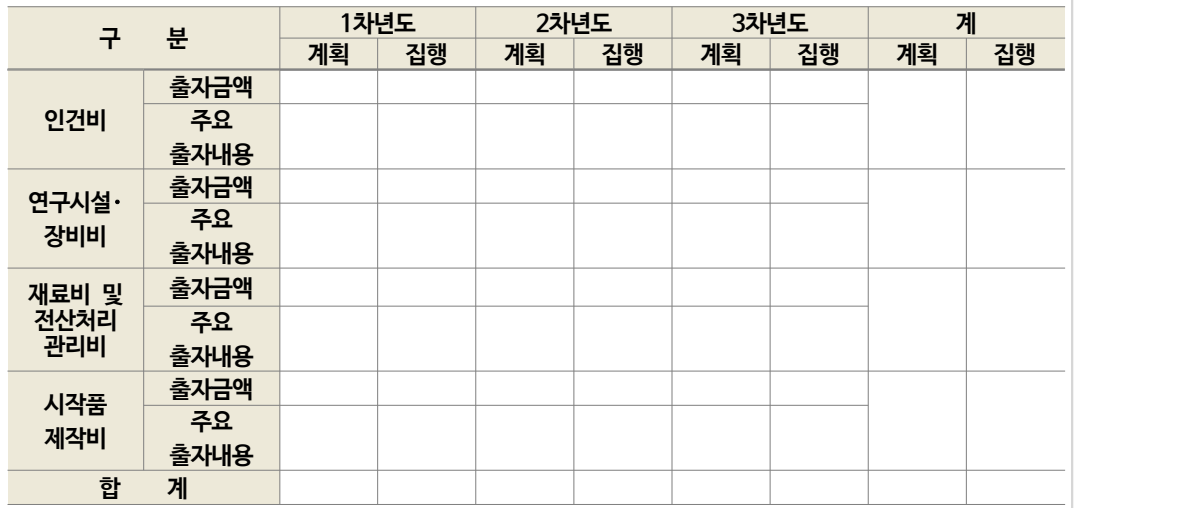

 중소기업 기술개발사업 수행을 위하여 수행기관 민간부담금 현물을 성실히 납 부하였음을 확인합니다.

20 . . .

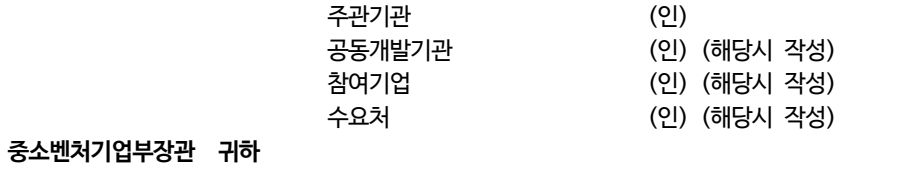

# 참고 10 4대 보험 가입자 가입내역 확인서

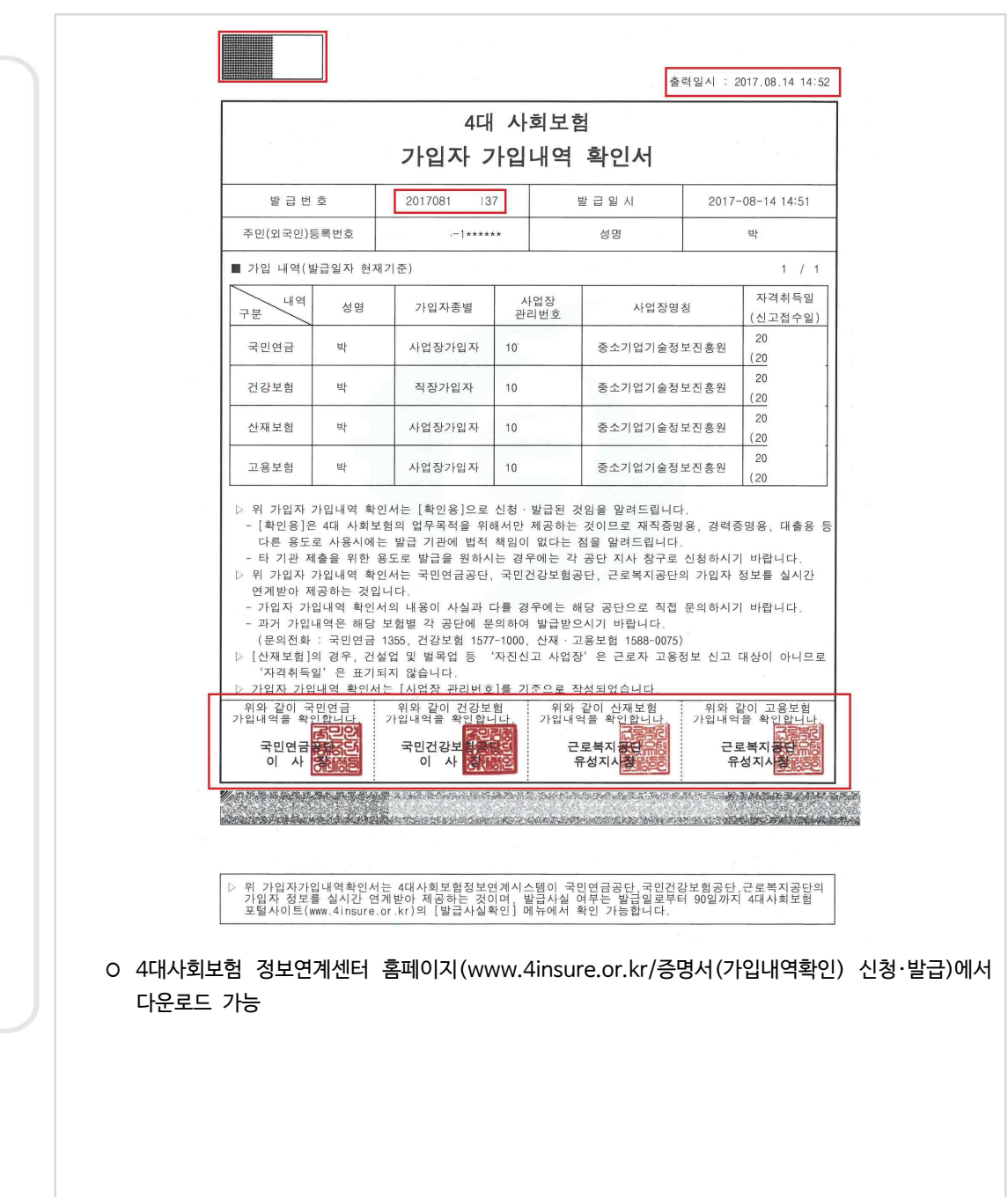

중소기업기술개발지원사업

인 건 비 ⁀<sup>직</sup> 접 <sup>비</sup>‿

 $\mathbf I$ 

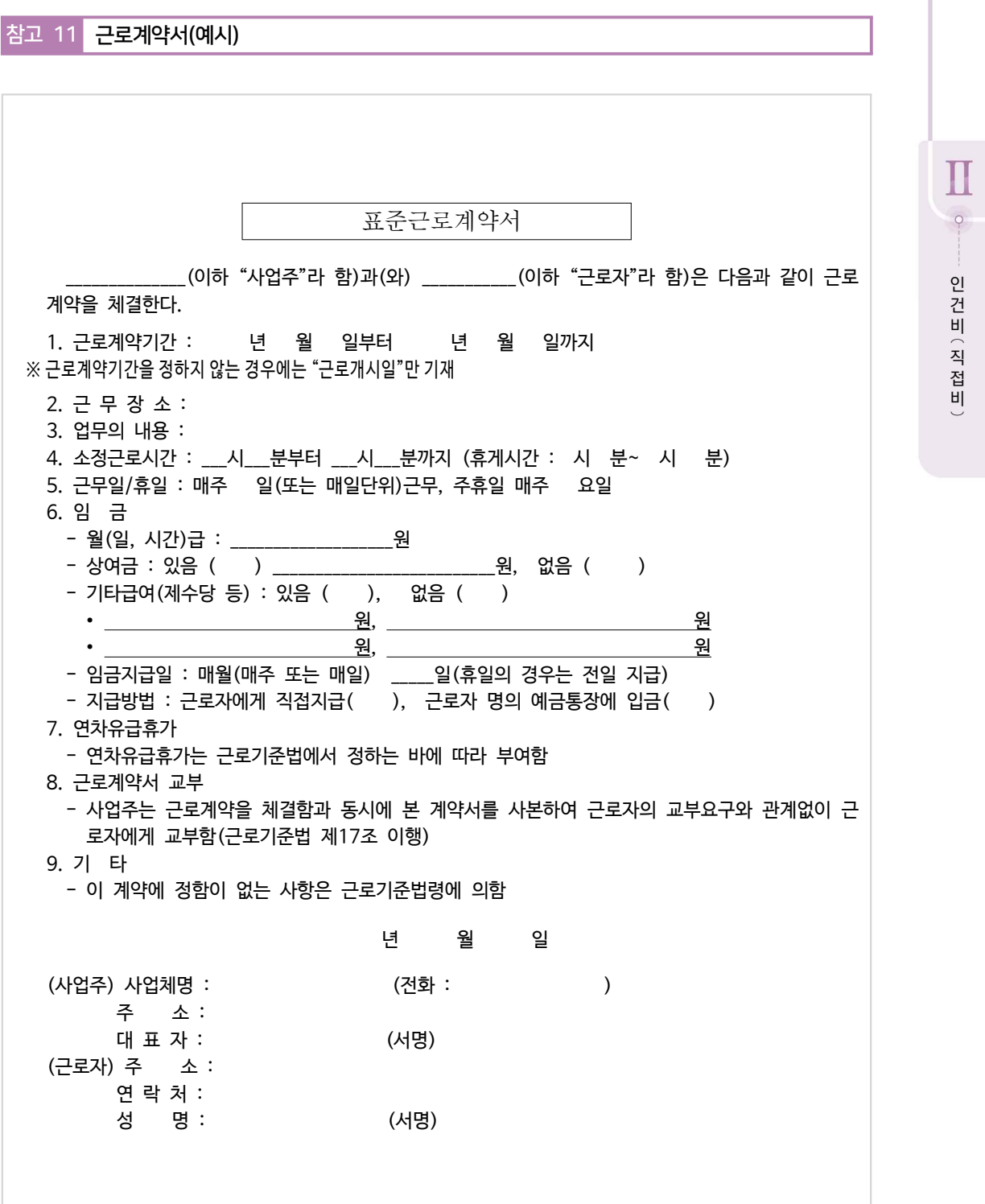

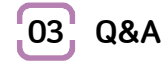

 $(1)$  인건비 증액

- 과제 진행 중 신규로 채용한 내부직원을 참여연구원으로 추가하려고 합니다. 인건비 증액 시 승인 없이 자체적으로 변경가능한가요?
- 예 가능합니다. 해당 참여연구원이 기존 내부인건비(주로 현물)를 사용하는 인력이든, 신규채용인건비 (현금)를 사용하는 인력이든 자체변경을 통해 참여연구원을 추가할 수 있습니다.(`16년 4월부터) 단, 해 당인력에 대한 인건비 집행 전에 종합관리시스템(smtech.go.kr)의 협약관리에 들어가셔서 자체변경 사 항을 미리 반영하셔야 불인정 처리 되지 않을 수 있습니다.

#### ② 퇴직금

- ◎ 외부인건비 퇴직금 소속기관이 없는 연구원의 외부인건비 책정 시 고용계약을 해야 하는데요. 인건 비 지급 시 인건비 안에 퇴직금이 적용이 가능한지 질의하고자 합니다.
- 일반적으로 '고용계약(근로계약)'을 체결한다는 것은 과제수행기관의 소속인력(내부인건비 사용 대상) 이 된다고 볼 수 있습니다. 영리기관의 경우 외부인건비는 프리랜서인 경우에만 인정되는 것이 대부분 이며, 외부인건비 책정은 '고용계약'이 아닌 '별도로 체결한 계약(과제참여 계약 등)' 내용에 따라 달라 집니다. 외부인력 인건비에는 4대보험, 퇴직금 등이 포함된다고 볼 수 없으며, '별도로 체결한 계약'에 따라 인건비를 지급하시면 됩니다. 다만, 외부인건비는 특별한 사유가 없는 한 수행기관의 인건비 급여 기준을 상회하지 않도록 하시길 바랍니다.

#### ③ 참여율 변경

- 연구원이 두 과제에 각각 50%씩 참여를 하고 있다면 매달 각 과제에서 50만원씩 지급되야 하는데, 이 연구원 인건비를 한 과제씩 6개월 동안 100%씩 지급해도 되는지 궁금합니다. 예를 들어 A과제 에서 100만원씩 6개월, B과제에서 100만원씩 6개월 지급이 가능한지요?
- 연구원이 두 과제에 모두 참여하고 있다면 참여율을 유지하여 50만원씩 지급해야 합니다. 하지만, 해당 연구원이 A과제에 처음 6개월 동안, B과제에는 그 후 6개월 동안 100%씩 참여하게 된다면, A과제에 서 1월~6월 100% 참여(100만원씩 지급), B과제에서 7월~12월 100% 참여(100만씩 지급) 하도록 협약을 변경 한 후 인건비를 집행하시면 됩니다.

#### ④ 현물 증빙

- 현물인건비의 경우에도 관련 증빙을 제출해야 하나요?
- 네. 현물인건비의 경우에도 현금인건비와 동일한 증빙을 제출해야 하며 현물출자확인서를 함께 제출해 야 합니다.

인 건 비 ⁀<sup>직</sup> 접 <sup>비</sup>‿

⑤ 신규채용

- ◎ 신규채용 참여연구원이 퇴사를 한 경우 신규채용 인건비를 집행할 수 없나요?
- 신규채용 인건비는 당초 계획에 비해 신규 채용자의 학위, 연봉, 참여자 수가 변경된 경우 최초협약예산 (전용가능 예산 포함)내에서 참여율, 금액 등을 전문기관 승인 없이 변경 사용할 수 있습니다. 따라서, 기<br>과제에 참여 가능한 인력을 새로 채용하여 기존 신규채용 인력 대시 참여연구원으로 등록하시고 집행하 시면 됩니다.
- 기술개발사업을 수행중인 기업입니다. 연구개발을 위해 신입직원을 채용할 예정인데, 협약기간 중이 라도 채용하여 현금으로 지급할 수 있나요? 아니면 현물로 잡아야하는지 궁금합니다.
- ◎ 이 경우 협약변경을 등록하고, 현금으로 지급 할 수 있습니다.

⑥ 인건비 반납

- 과제참여 연구원으로 등록이 되어 있는 인력인데, 현재 5개월분 인건비가 지급된 상황인데요, 이 연 구원이 타 기관에서 월급을 또 받고 있었습니다. 이런 경우 해당 연구원의 인건비를 반납해야 하나 요?
- <mark>☆</mark> 참여연구원이 다른 기업, 대학, 국·공립연구기관의 정규직인 경우 외부인건비로도 집행할 수 없습니다.<br>해당과제 사업비에서는 인건비 지급이 불가능합니다. 협약기간 중이라면 지급된 인건비를 환원한 후 다시 사용하는 것이 가능하며, 협약기간이 종료된 경우 라면 해당금액은 부적정집행 금액으로 환수됩니다

 $(7)$  이거비 변경

- 1차년도에 인건비 부분에서 각 참여연구원의 월지급액이 실지급액과의 차액이 발생하여 2차년도에는 참여율을 높여 조정하였습니다. 본래 책정되어있던 인건비(현물)은 고정되어 있고, 연구원 참여율은 증가되어 기존에 책정되어있는 8,500만원보다 더 지급되어야 하는 실정입니다. 지급할 수 있나요?
- 현물인건비를 초과 지급하는 경우에는 특별히 문제가 되지 않습니다만, 총사업비 내에서 기업 현금 현물 부담비율이 달라져서 경우에 따라 정산시 문제가 발생할 수 있습니다. 가급적 책정된 금액에 맞추어 참 여율을 변경하시기 바랍니다.

⑧ 내부인건비 현물

- 과제수행 중에 참여연구원 중 한분이 출산휴가(90일)로 인해 부득이하게 일정기간동안 참여를 하지 못 할 것 같은데 이와 같은 경우 어떻게 해야 하나요? 반드시 현물변경을 해야 하는 부분인가요?
- 대체 인력을 참여시킬 경우에는 협약변경을 통해 참여연구원을 변경하시고, 대체 인력 없이 기존에 참여 하고 있는 다른 참여연구원들이 연구에 더 참여하게 될 경우 협약변경을 통해 참여율을 변경함으로써 현물부담분을 집행하시면 됩니다.
- 참여연구원의 타사 취업에 따른 이탈이 예상됩니다. 만약 현 참여연구원이 이탈할 경우 현물로 집행 하고 있는 내부인건비 처리문제는 어떻게 해야 하는지, 실제 신규직원이 입사하는 시점까지 내부인건 비 항목의 처리는 미지출로 처리해야 할 것으로 보이는데, 현물 잔여금 처리가 후일 문제가 되는 것 이 아닌지 궁금합니다.
- ◎ 참여연구원이 퇴사하게 되면 다른 연구원으로 대체하여야 하며, 만약 연구원 대체가 이루어지지 않아 집 행하지 못한 인건비 현물이 남았을 경우, 남아 있는 현물만큼 불인정되며 이는 현금으로 환수하게 됩니 다.

단, 규정내에서 참여연구원의 참여율을 조정하는 등 협약변경을 통해 집행한 현물은 인정가능하오니 관 리기관에 문의하시기 바랍니다.

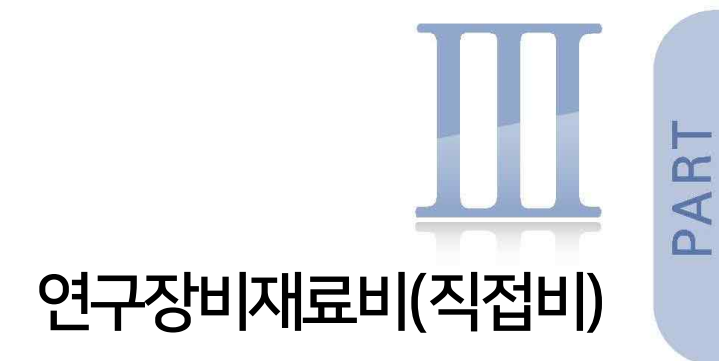

1. 관련규정 2. 사업비 정산 3. Q&A ⁀<sup>직</sup>

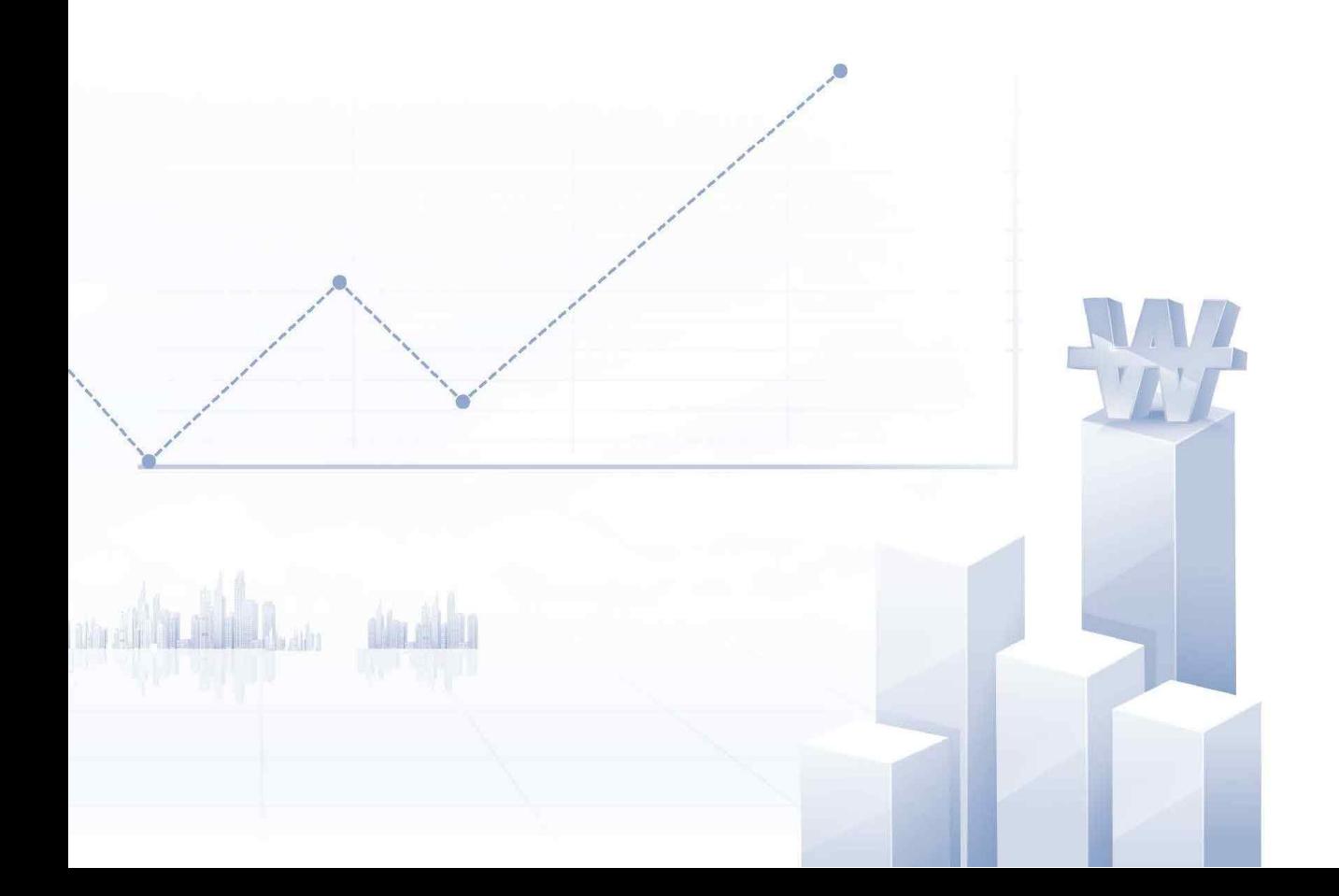

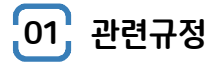

### **가. 산정기준**

① 연구장비・재료비는 해당 연구에 사용할 수 있는 기기・장비, 연구시설의 설치, 구입, 임차, 사용에 관한 경비와 운영비 등 부대 경비

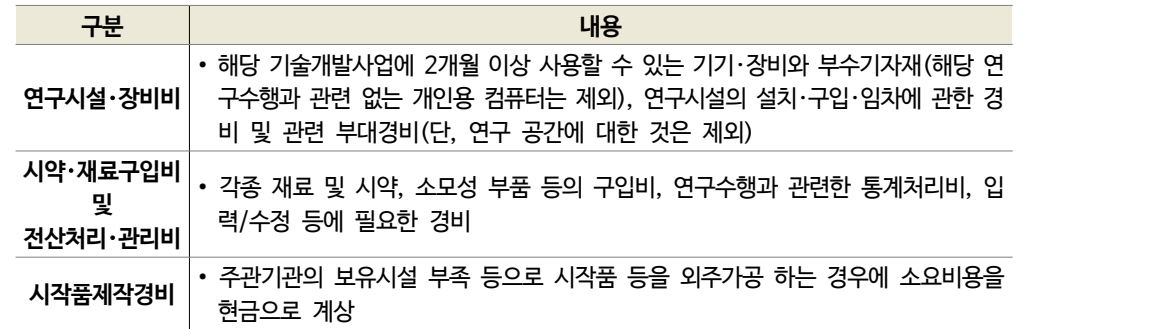

- ② 해당 기술개발사업에 2개월 이상 사용할 수 있는 연구시설・장비, 연구시설의 설치・구입・임차에 관한 경비 및 관련 부대경비로 사용(단, 연구공간에 대한 것은 제외)
	- \* 개인용 컴퓨터는 연구개발과제 수행기관이 비영리기관이고, 협약계약서에 반영된 후 자체규정에 따른 절차를 이행한 경우만 사용 가능
- ③ 기술개발에 필요한 기기・장비, 연구시설・장비는 수행기관의 기 보유 연구시설・장비 및 대학・연구기관 또는 지방중소벤처기업청 등의 연구시설・장비를 우선 활용하는 것을 원칙으로 한고, 이에 따른 수수료 등 관련 부 대경비는 현금으로 계상 가능
- ④ 외부로부터의 임차 등이 불가능하여 부가세 포함 1천만원 이상의 연구시설・장비 등을 불가피하게 구입하여 야 하는 경우 연구시설・장비 구입계획서를 제출하여야 하며, 부가세 포함 3천만원 이상의 연구시설・장비를 구입하여야 하는 경우에는 연구시설・장비 도입계획서를 작성하여 제출
- ⑤ 부가세 포함 1억원 이상의 연구시설・장비를 구입하여야 하는 경우에는 연구장비도입 심의요청서를 작성하여 제출

| 구분                 | 신청서류(심의서)     | 심의주체               | 평가서                          |
|--------------------|---------------|--------------------|------------------------------|
| 1천만원 이상            | 연구시설·장비 구입계획서 | 평가위원회              | 별도 심의서 없음                    |
| 3천만원 이상<br>~1억원 미만 | 연구시설·장비 도입계획서 | 연구장비 도입<br>심사평가위원회 | 연구시설·장비 도입<br>심사의견서          |
| 1억원 이상             | 연구시설·장비 심의요청서 | 연구장비도입<br>심사평가단    | 연구장비도입<br>심사평가단 장비별<br>검토의견서 |

┃고가 연구시설・장비 심의 기준┃

\* 1억원 이상 연구시설・장비의 경우 심의는 국가연구시설・장비심의평가단(과학기술정보통신부)에서 실시하나, 전문기관에도 심 의요청서를 제출하여야 함

**- 58 -**

- <sup>⑥</sup> 상기 ④의 경우, 연구시설・장비 구입비를 계약금, 중도금, 잔금 등으로 구분하여 연차별로 계상할 수 있으며, 연구시설・장비 구입 시 분할 구입이 불가능한 경우에는 연차별이 아닌 총 기술개발 기간 내 연구기자재 구입 비를 계상 가능
- $\mathcal O$  주관기관 등 수행기관이 보유하고 있는 연구시설·장비의 사용료는 접수마감일 이전 5년 이내(내용연수를 의 미하며 개발기간을 포함하여 5년 이내이어야 함)에 구입한 경우(내용연수가 협약기간보다 상회하여야함)에 한하여 구입가의 20%에서 현물로 계상할 수 있다. 다만, 연구관리 전담부서를 설치한 비영리연구기관인 경 우에는 현금 계상이 가능하고 유지보수비 명목으로 (흡수)사용 가능 \* '17년 협약과제는 장부가의 20% 이내에서현물 계상 가능
- ⑧ 연구시설・장비의 임차비용은 실사용금으로 계상 가능
- ⑨ 재료비(시약・재료 구입비 및 전산처리・관리비)는 현금 계상이 가능하나, 주관기관 등 수행기관에서 보유하 고 있거나 생산판매 중인 것은 현물로 산정하되, 수행기관에서 구매한 원가 또는 수행기관이 생산・판매가로 책정한 원가로 현물을 계상
- ⑩ 주관기관의 보유시설 부족 등으로 시작품 등을 외주가공하는 경우에 소요비용을 현금으로 계상. 다만, 주관기 관에서 직접 제작하는 경우에는 그 소요비용은 재료비, 노무비 등의 비목에 계상

#### **나. 사용기준**

① 기술개발사업과 직접적 관련이 있는 품목에 한하여 사용하며, 연구시설・장비는 협약기간 종료 2개월 이전까 지 구입 완료분에 한하여 인정함을 원칙

\* 기기・장비가 과제수행기관에 도착하여 검수 완료

② 연구시설·장비, 시작품 등 유형적 발생품 중 부가세 포함 1천만원 이상의 단일 구입품은 『중소기업 기술개발 사업 구입품이라는 문구가 새겨진 라벨을 부착하여 관리

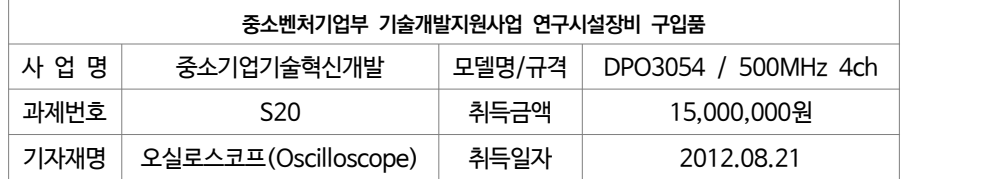

※ (예시/크기 10×3cm)

- ③ 부가세포함 3천만원 이상의 구축(구입) 연구시설・장비에 대해서는 구축(구입)완료 후 1개월 이내에 종합관 리시스템(SMTECH) 및 국가과학기술지식정보서비스(NTIS)에 해당 연구시설・장비를 등록
	- 또한, 3천만원 미만이라도 공동활용이 가능한 연구장비의 경우에도 동일하게 등록(등록이 안되어 있을 경 우 불인정 될 수 있음)

\* 등록 방법은 [참고 13, 68p. 참조]

연 구 장 비 재 료 비 ⁀<sup>직</sup> 접 <sup>비</sup>‿

 $\rho$ 

# **다. 변경기준**

① 연구장비・재료비는 전문기관의 승인을 얻어 다른 용도로 전용 가능

② 다른 비목・세목에서 연구장비・재료비로는 전문기관의 승인 없이 자체전용 가능

- 다만, 신규채용인건비는 연구장비・재료비로 전용할 수 없음

연 구 장 비

<sup>비</sup>‿

재 료 비  $\widehat{2}$ .<br>접<br>비

Ш

 $\circ$ 

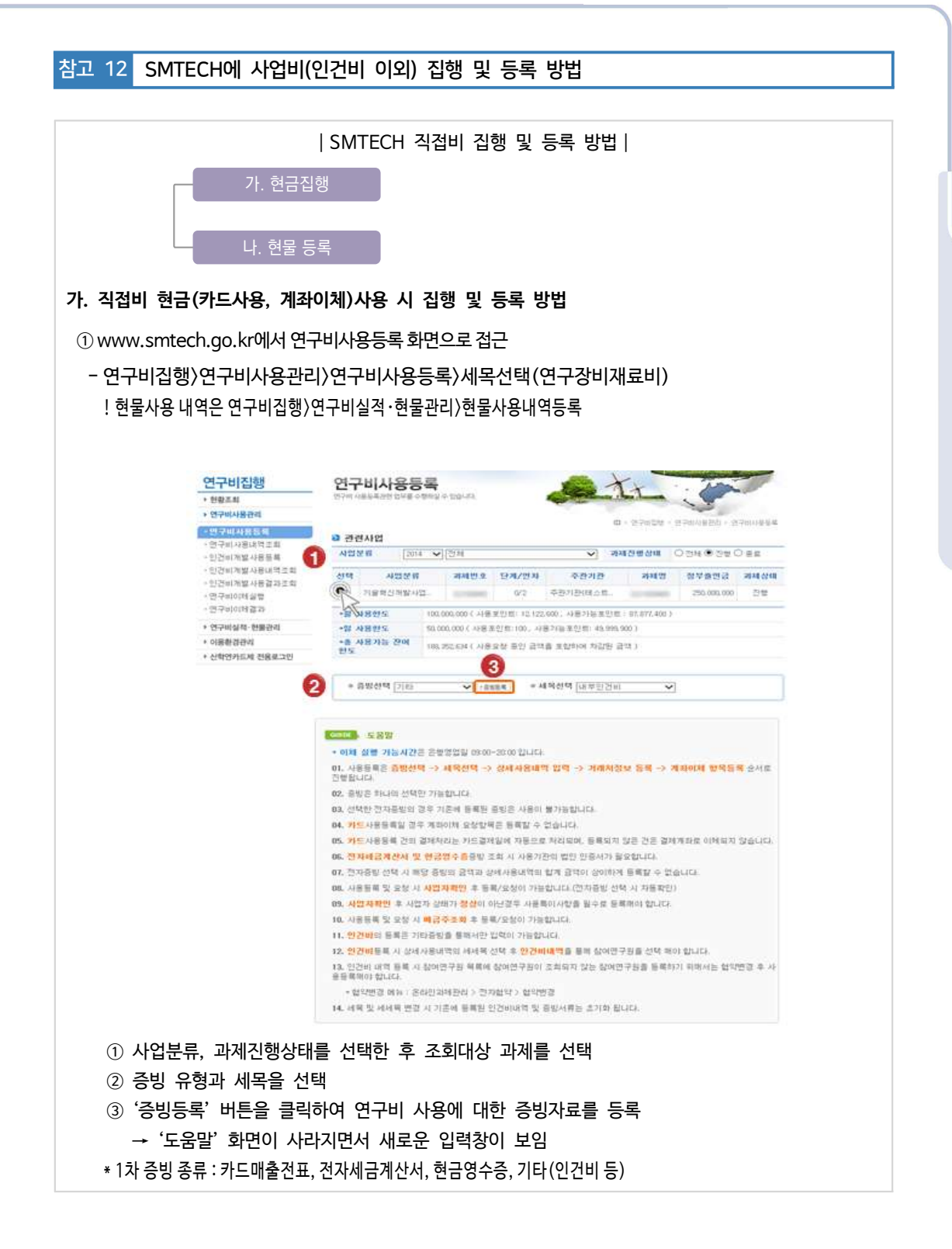

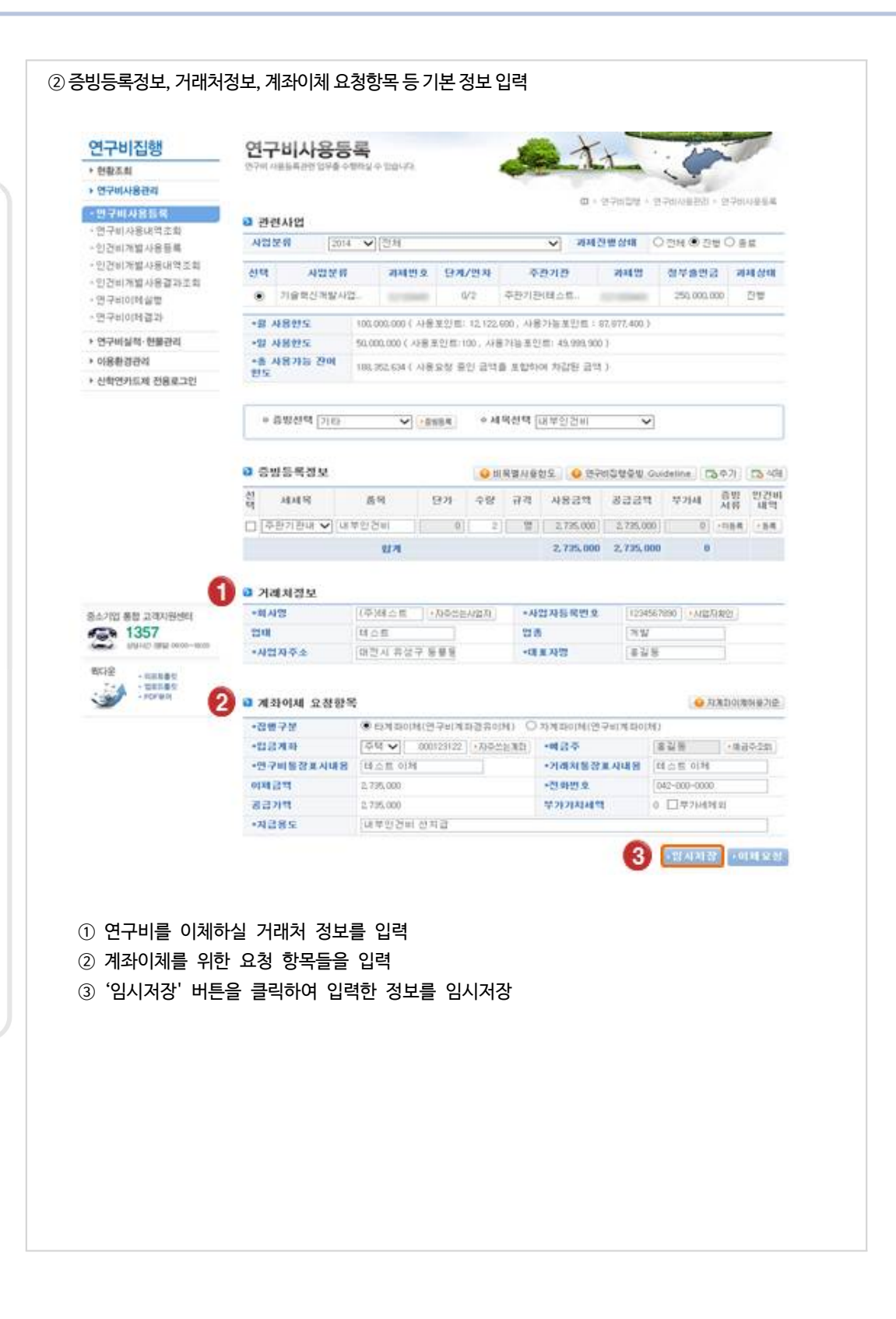

중소기업기술개발지원사업

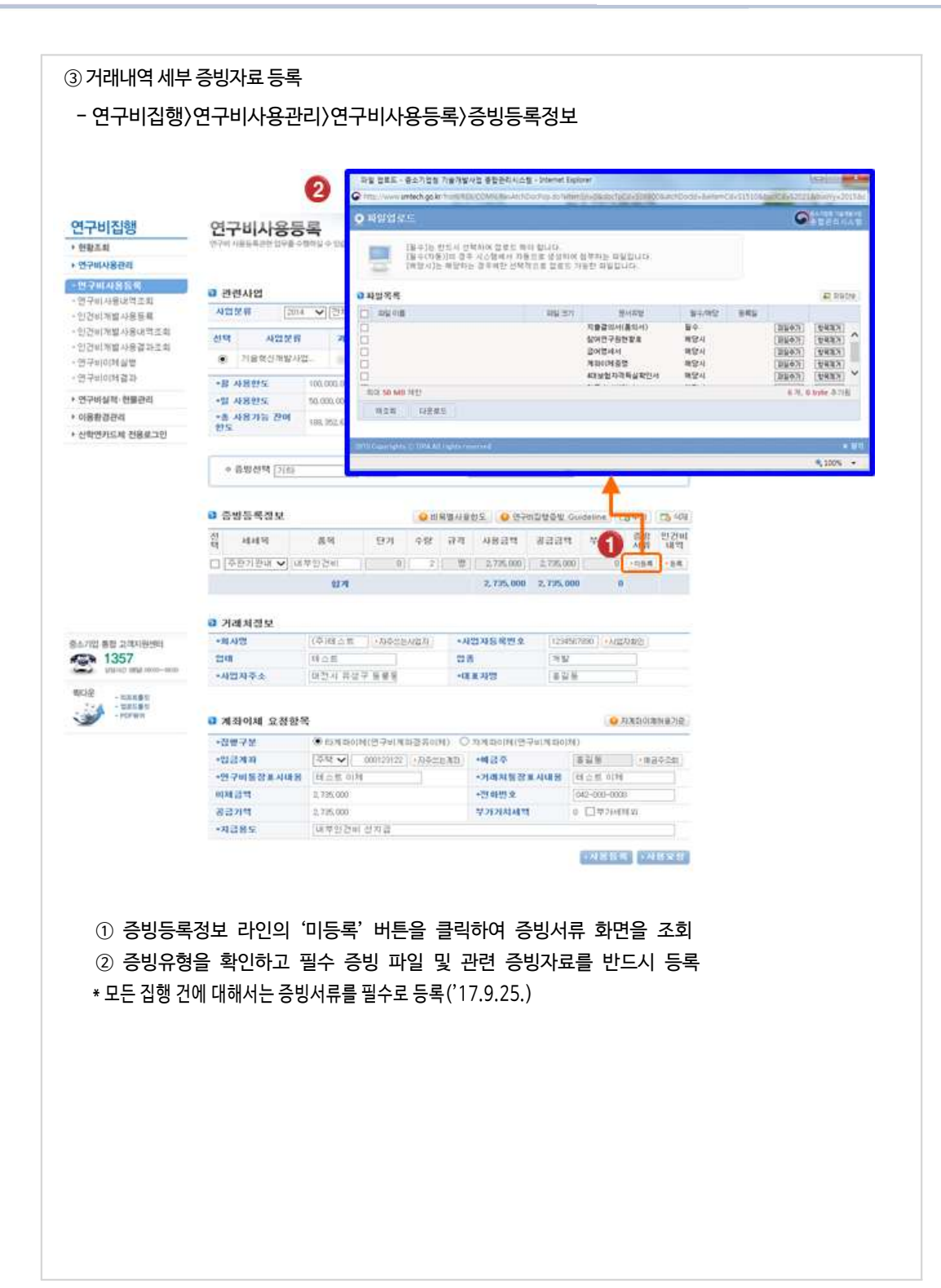

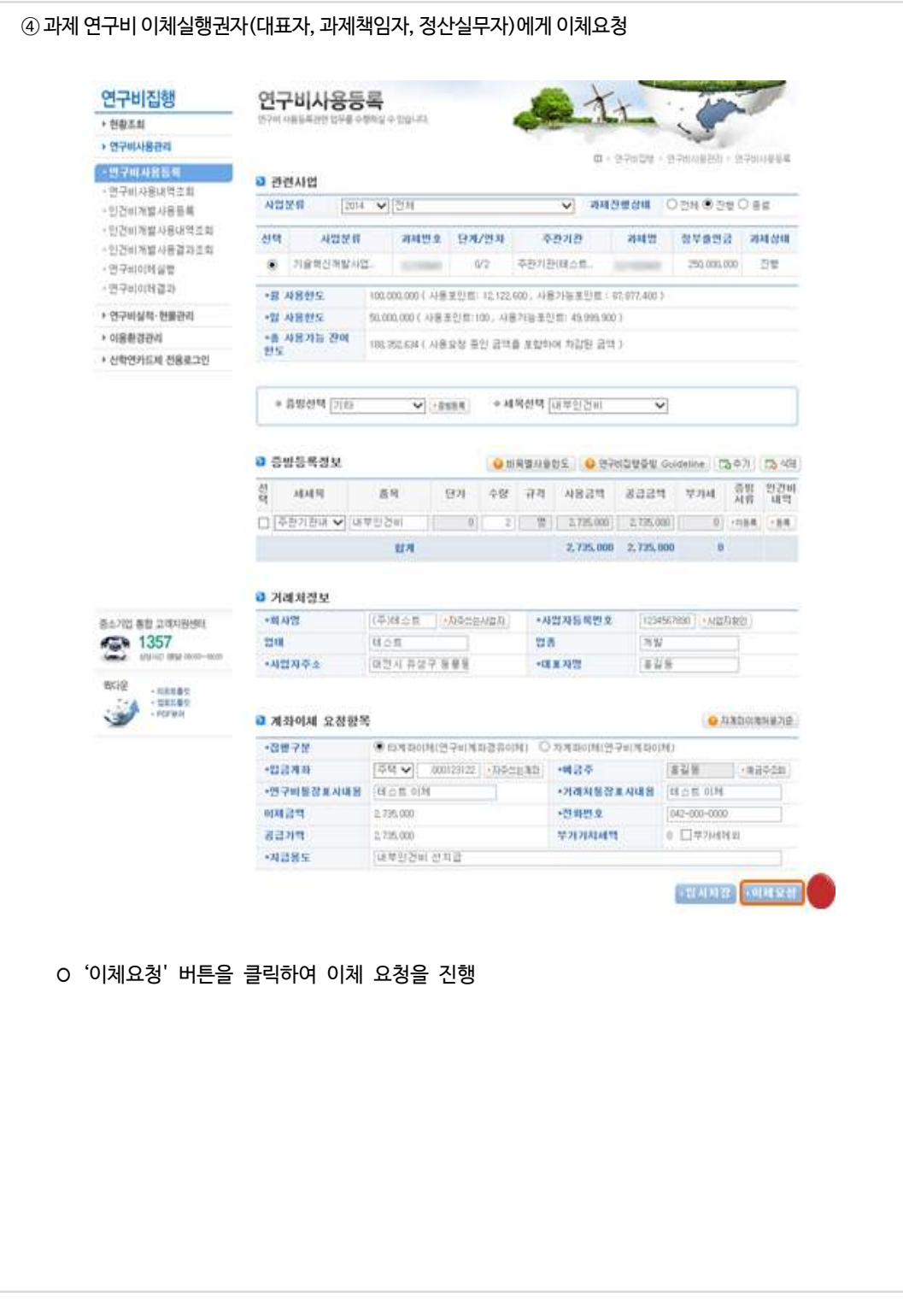

중소기업기술개발지원사업

연 구 장 비

<sup>비</sup>‿

재 료 비  $\widehat{2}$ .<br>접<br>비

Ш

 $\circ$ 

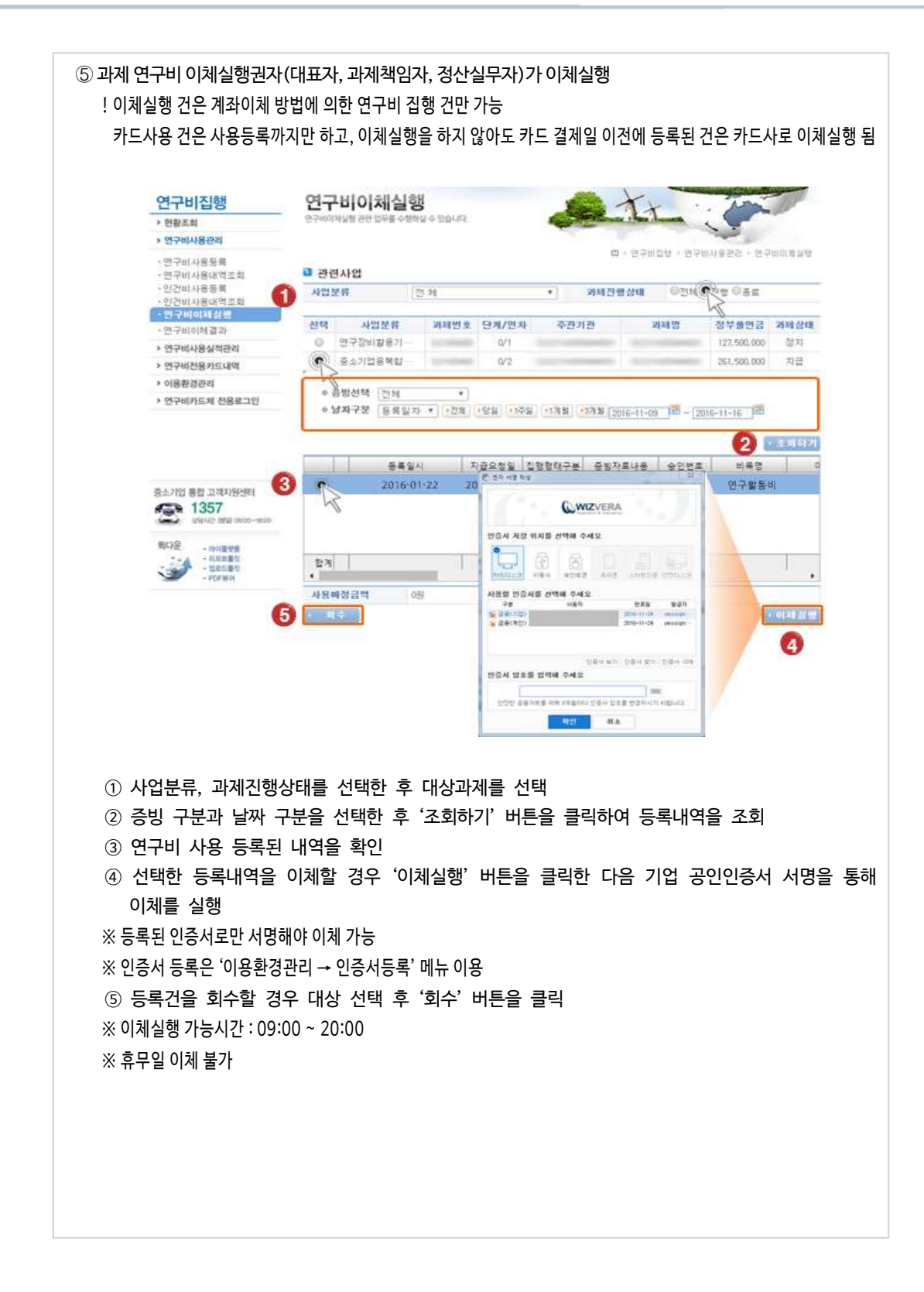

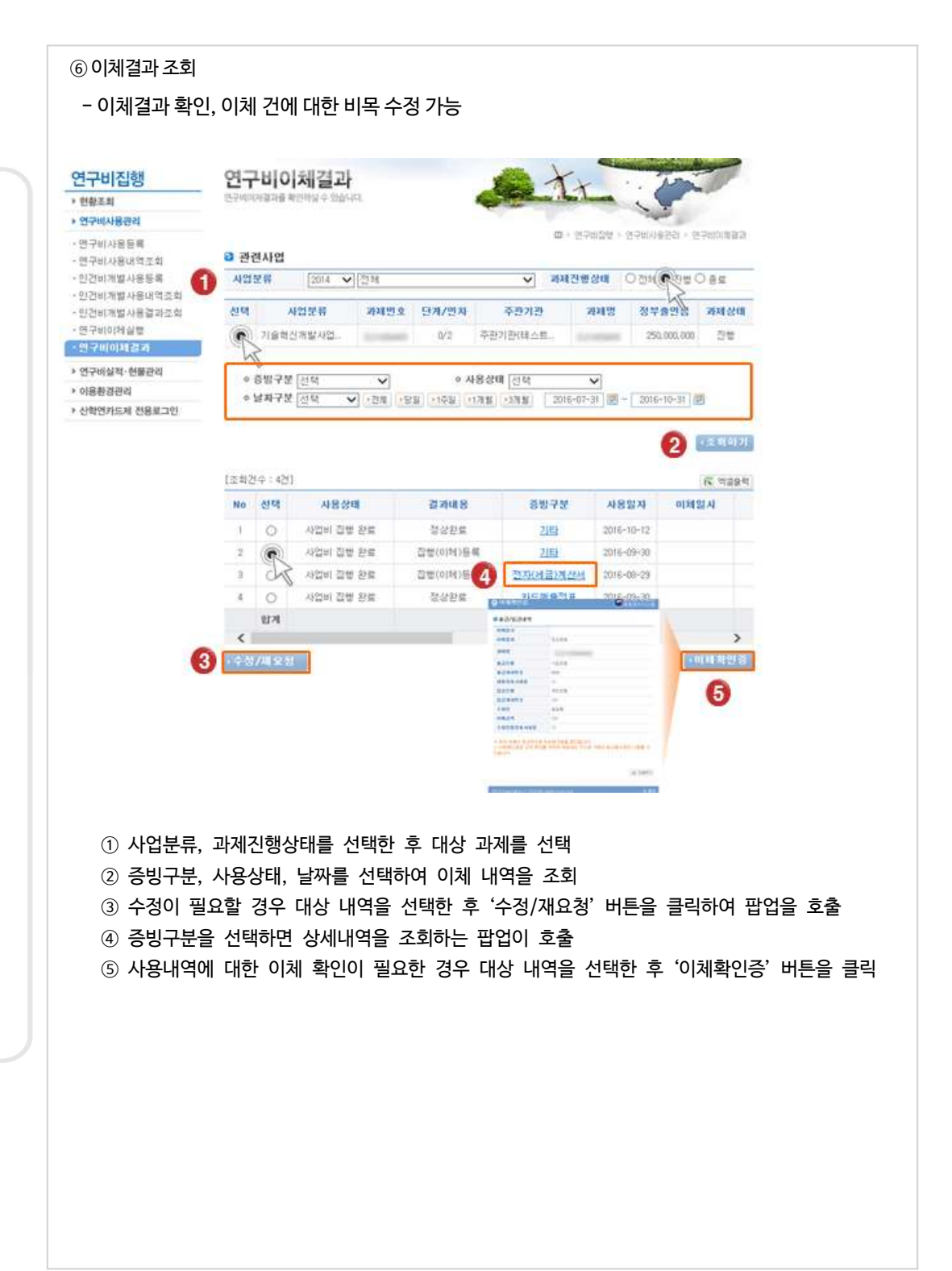

연 구 장 비 재 료 비 ⁀<sup>직</sup> 접 <sup>비</sup>‿

 $\rm I\hspace{-.1em}I\hspace{-.1em}I$ 

 $\overline{\phantom{a}}$ 

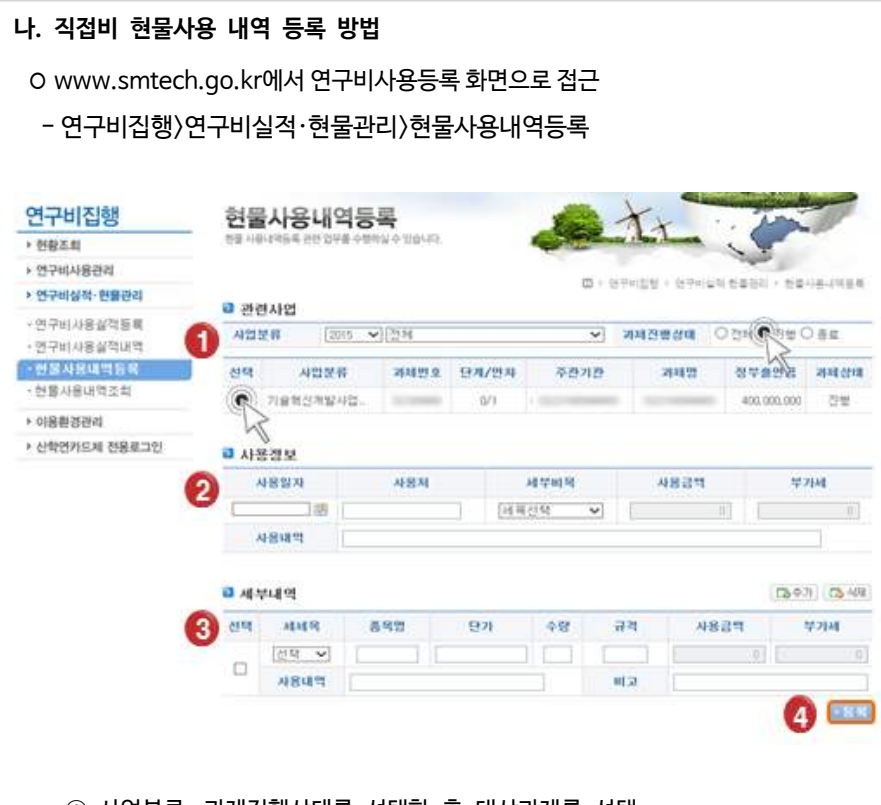

① 사업분류, 과제진행상태를 선택한 후 대상과제를 선택 ② 사용일자, 사용처, 세부비목 등 사용정보를 입력 ※ 사용금액과 부가세 금액은 세부내역 단가,수량 입력시 자동 계산되어 입력됨

③ 세세목, 품목명, 단가, 수량 등 세부내역 정보를 입력 ※ 단가, 수량 입력시 사용금액과 부가세가 자동 계산되어 입력됨

④ '등록' 버튼을 클릭하여 입력한 사용내역을 등록

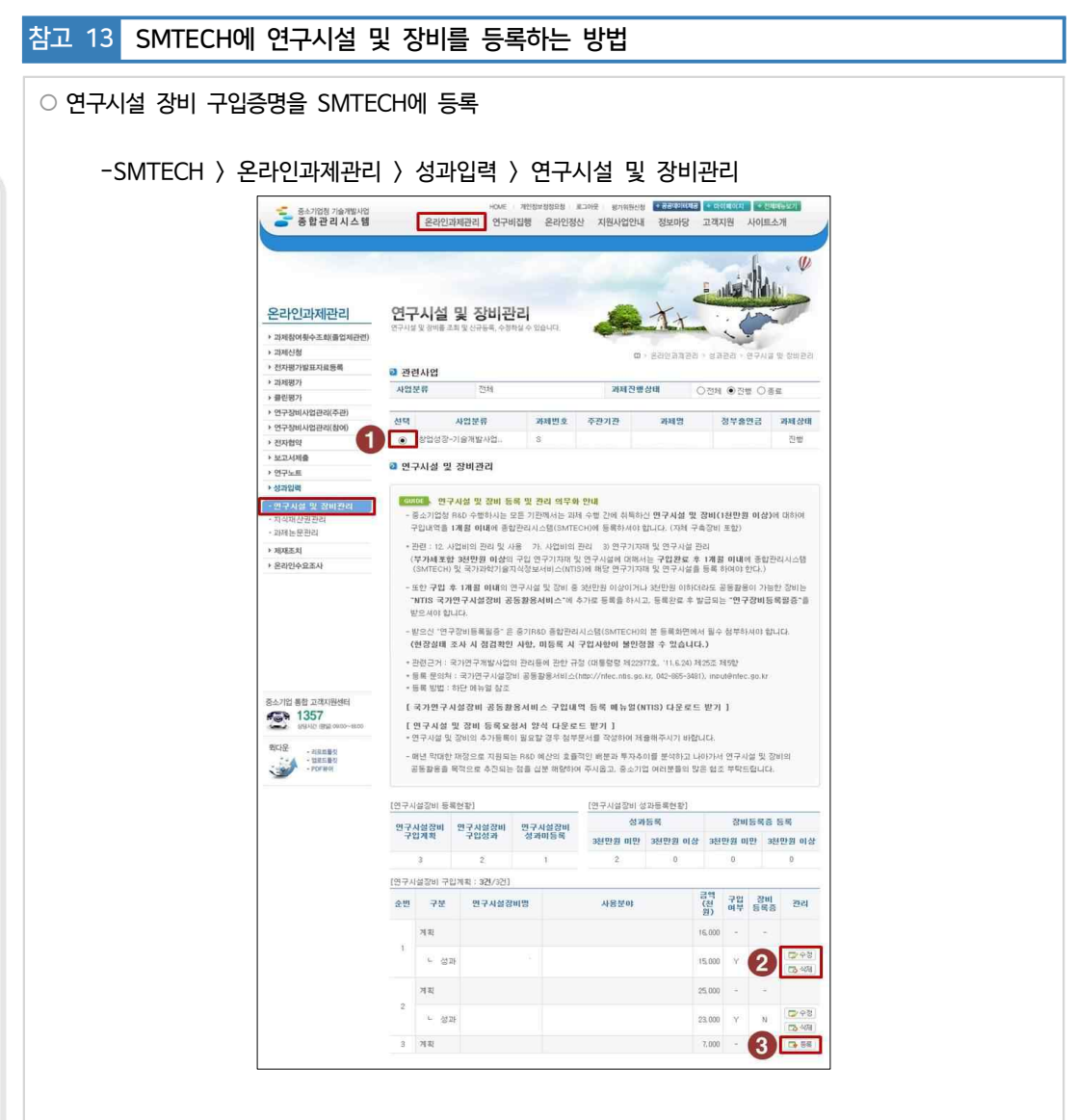

- ① 연구시설장비 등록대상 과제를 선택합니다.
- ② 등록된 연구시설장비에 대한 수정 및 삭제가 가능합니다.
- ③ 구입계획을 확인하고 '등록' 버튼을 클릭합니다. (등록화면으로 이동)

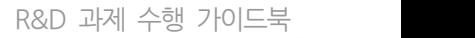

연 구 장 비 재 료 비 ⁀<sup>직</sup> 접 <sup>비</sup>‿

 $\rm I\hspace{-.1em}I\hspace{-.1em}I$ 

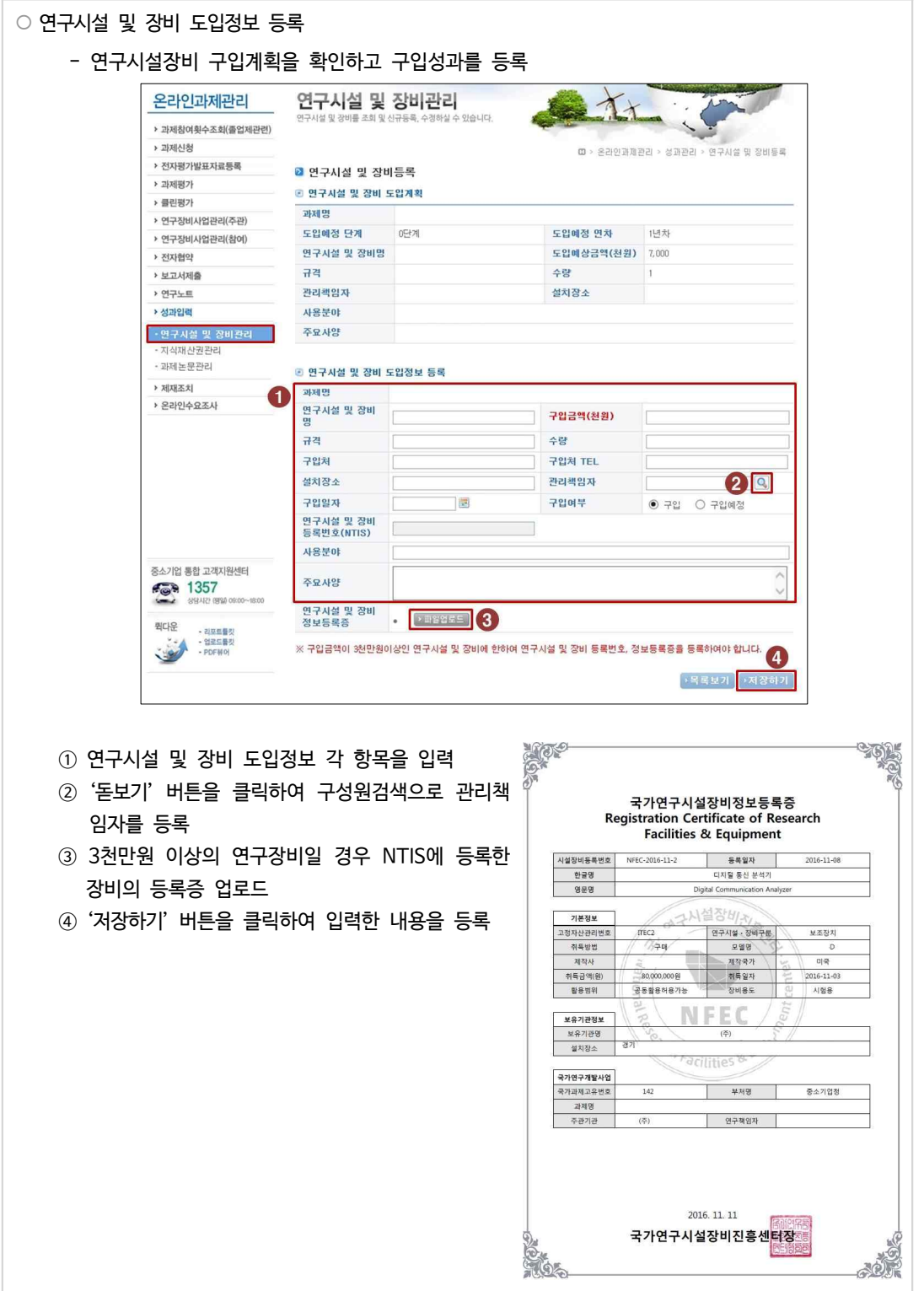

### 참고 14 SMTECH 통한 사업비(연구장비재료비) 변경 방법

#### **1. 자체변경사항, 승인변경사항 공통**

#### ○ 자체변경 또는 승인변경 화면으로 이동

- Home > 온라인과제관리 > 전자협약 > 협약변경 메뉴로 이동하여 협약에 대한 변경 신청 또는 자체 변경 가능

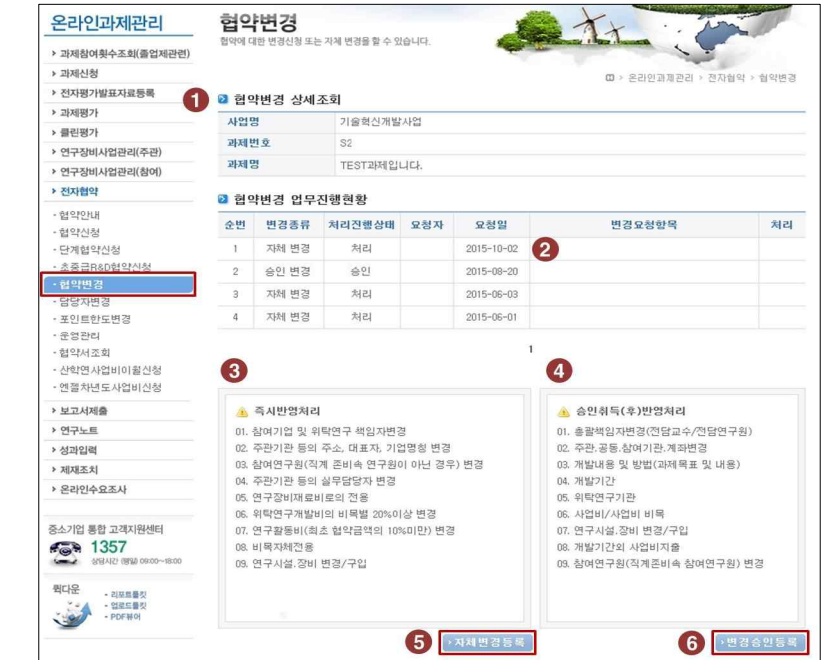

- ① 사업명/과제번호/과제명을 확인
- ② 해당 열을 선택하면 협약변경업무에 대한 상세 입력현황을 확인 가능
- ③ 즉시반영처리가 가능한 자체변경 항목을 확인
- ④ 승인이 필요한 변경항목을 확인
- ⑤ 자체변경 등록화면으로 이동
- ⑥ 승인변경 등록화면으로 이동

※ 협약변경이 진행중인 건이 있는 경우 자체/승인변경이 불가
연 구 장 비 재 료 비

<sup>비</sup>‿

 $\frac{1}{4}$ 그접<br>비

Ш

 $\circ$ 

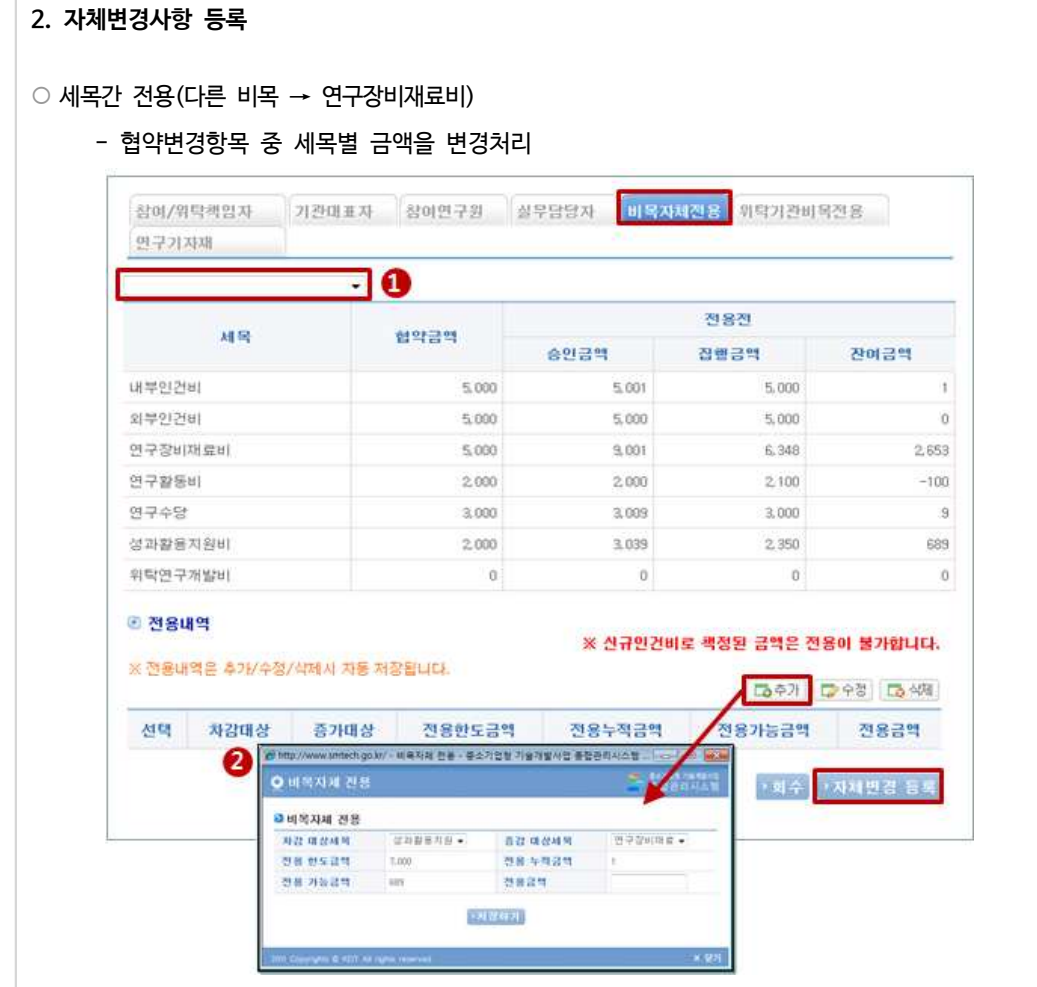

① 전용대상 기관이 맞는지 확인

② '추가'버튼을 클릭한 다음 차감대상세목, 증가대상세목을 지정한 뒤 전용가능금액 범위 내에서 | 전용금액을 입력한 다음 '저장하기' 버튼을 클릭하여 비목전용 정보를 저장 ① 전용대상 기관이 맞는지 확인<br>② '추가' 버튼을 클릭한 다음 차감대상세목, 증가대상세목을 지정한 뒤 전용가능금액 범위 내에서<br>전용금액을 입력한 다음 '저장하기' 버튼을 클릭하여 비목전용 정보를 저장<br>※비목전용은해당사업년도 규정에 명시되어있는 비율에 따라 가능하며, 전용이후에는 취소가 불가하므로 신중하게<br>처리

처리

### **3. 승인변경사항 등록**

 $\Gamma$ 

### ○ 사업비/사업비비목간 변경(연구장비재료비 → 다른 비목)

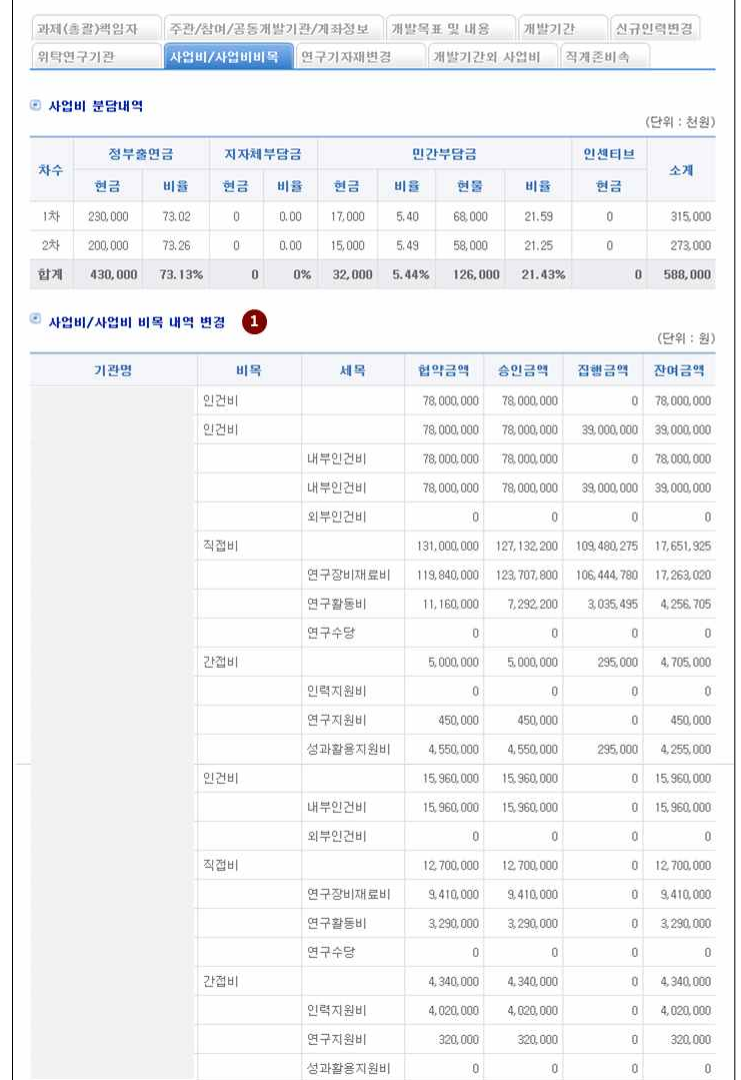

 $\overline{\phantom{a}}$ 

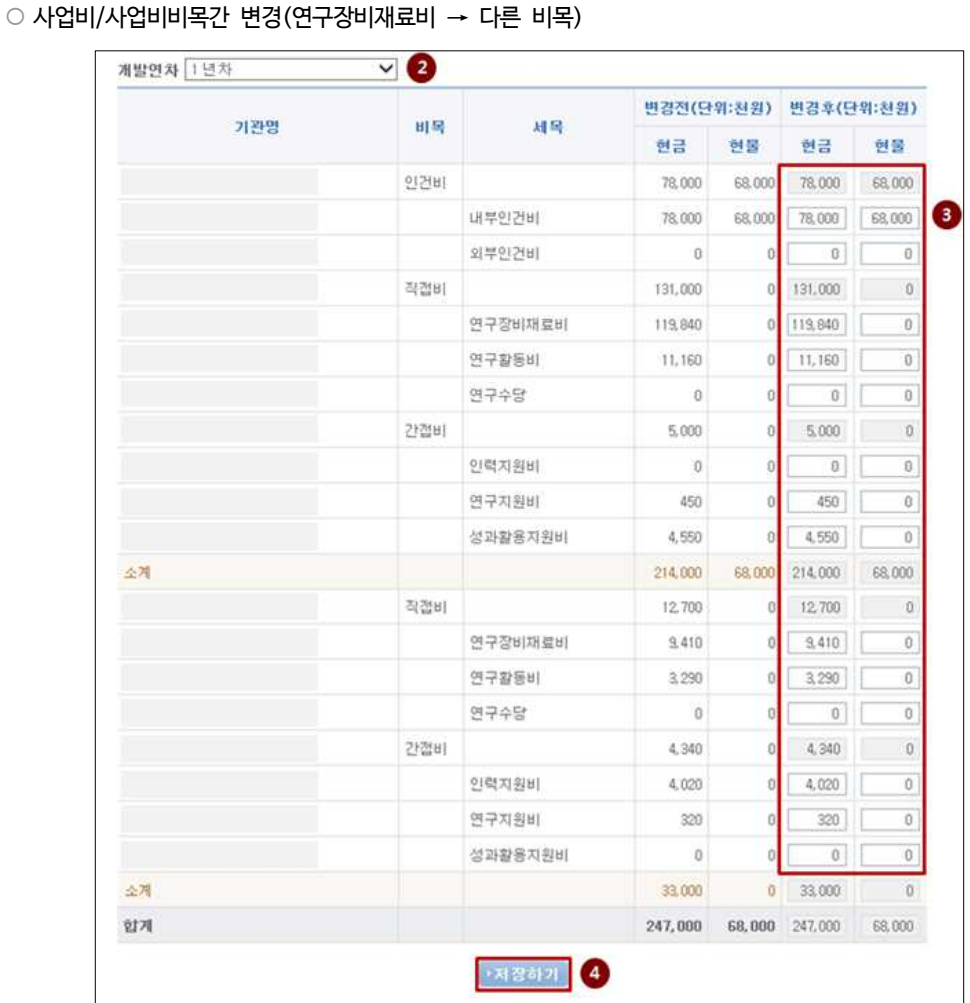

 $\rm I\hspace{-.1em}I\hspace{-.1em}I$  $\begin{array}{c} \n\circ \\ \n\circ \end{array}$ 연 구 장 비 재 료 비 ⁀<sup>직</sup>

> 접 <sup>비</sup>‿

① 변경전 사업비 비목 내역을 확인

② 사업비를 변경할 과제의 차수를 선택

③ 변경할 비목의 세목별 현금, 현물 금액을 입력

※ 세목별 금액의 합계는 해당 비목의 금액을 초과하여 입력할 수 없음

④ '저장하기' 버튼을 클릭하여 해당 탭(사업비/사업비비목)의 정보를 저장합니다.

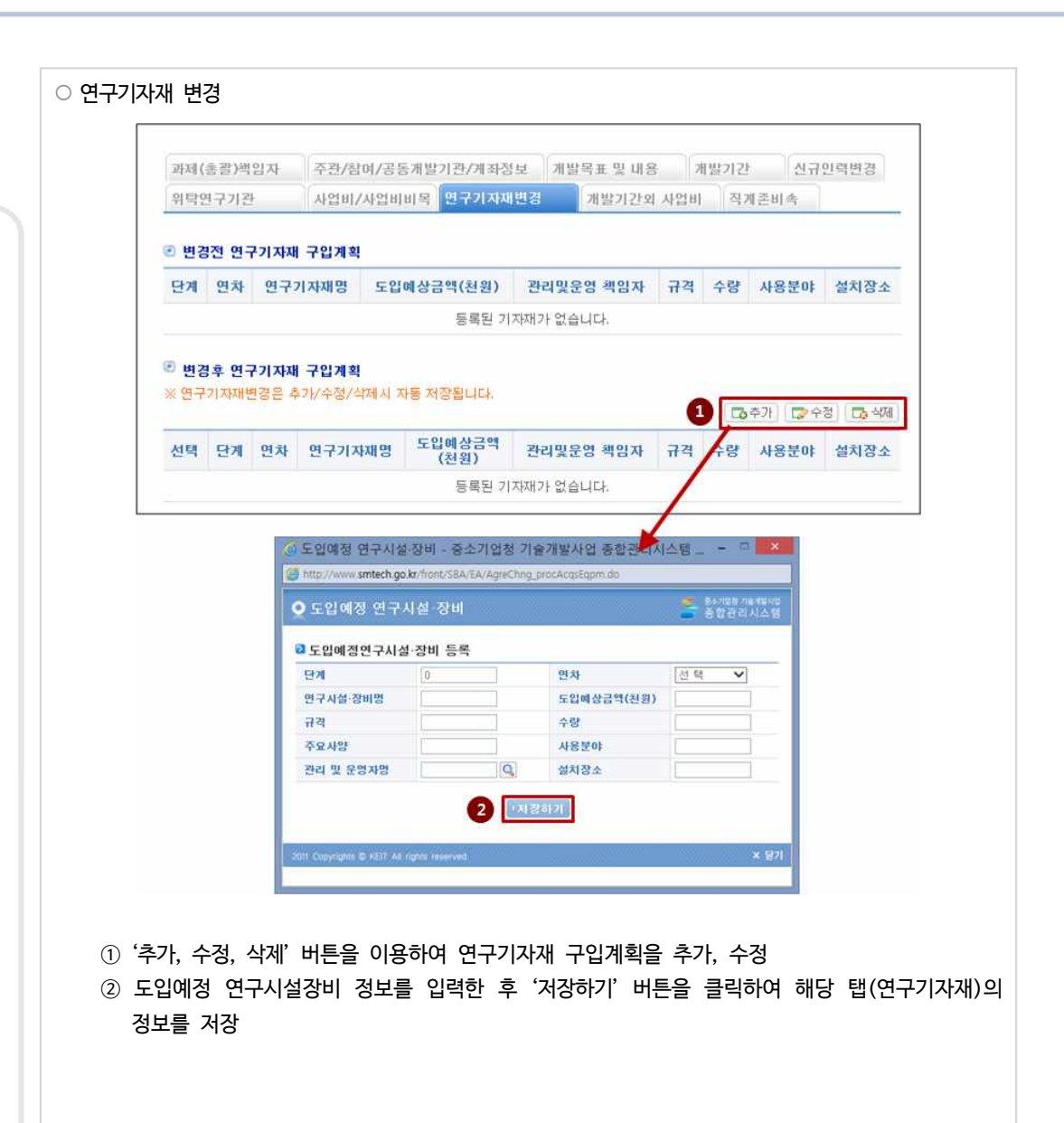

## **02** 사업비 정산

### **가. 요청서류**

① 요청서류 기본

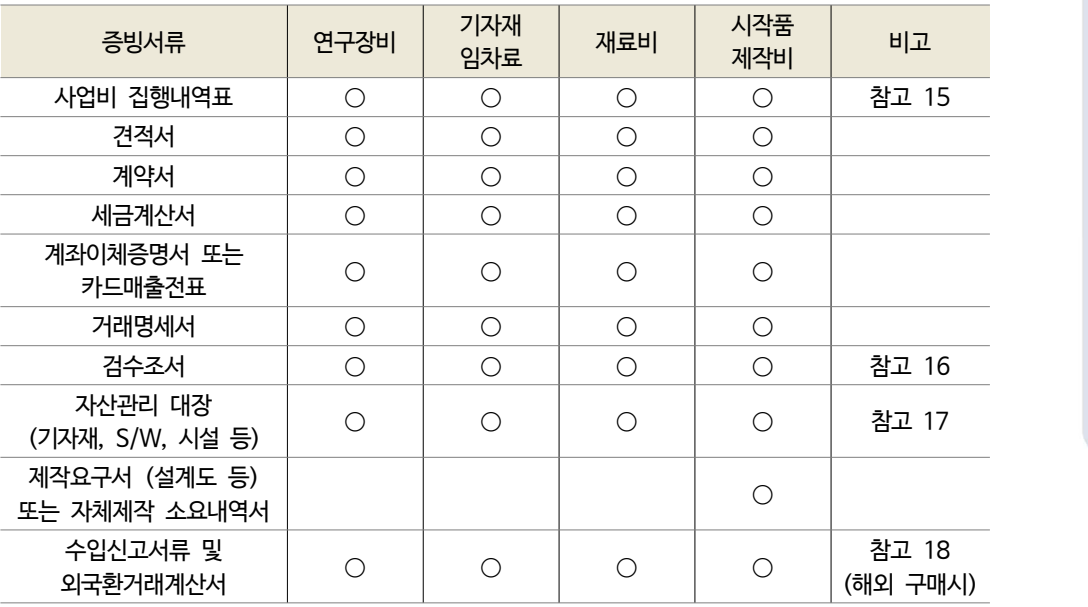

\* 추가 확인을 위해 상기 외 서류를 요청할 수 있음

② 추가요청 서류

- 3천만원 이상 장비의 경우 구입계획서

### **나. 불인정 기준**

- ① 최종연도 협약기간 종료일로부터 2개월 전까지 구입이 완료되지 않은 연구시설・장비 구입 금액
- ② 전문기관의 승인이 필요한 일정금액 이상의 연구시설・장비비 변경을 승인 없이 집행한 경우
- ③ 사업비 사용실적 보고시 '국가연구시설장비정보등록증'을 첨부하지 않은 부가세포함 3천만원 이상인 연구시 설・장비
- ④ 당초 계획에 반영되지 않은 내부보유 장비・시설・공간에 대한 임차료
- ⑤ 주관기관 및 공동개발기관, 참여기업, 위탁연구기관 등 수행기관 상호 간 거래 금액(다만, 단독 판매처 등 정 당한 사유로 전문기관이 인정한 경우는 예외)
- ⑥ 기관 공통 기자재 및 시설유지보수비, 공통연구환경 구축비
- ⑦ 개인용 컴퓨터는 '연구개발과제 수행기관이 비영리기관이고 협약계획서에 반영된 후 자체규정에 따른 절차 를 이행한 경우' 이외에는 모두 불인정

 $\mathbb{H}$ 

 $\circ$ 

연 구 장 비

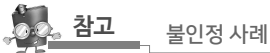

- ∙ 연구개발계획서상에 반영되지 않은 내부보유 장비・시설・공간에 대한 임차료
- ∙ 원래 연구개발계획서상에 반영되지 않은 사무기기, 시설의 유지보수비, 범용성 장비(PC, 프린터, 복사기
- 등 OA기기 및 주변기기 포함) 구입비

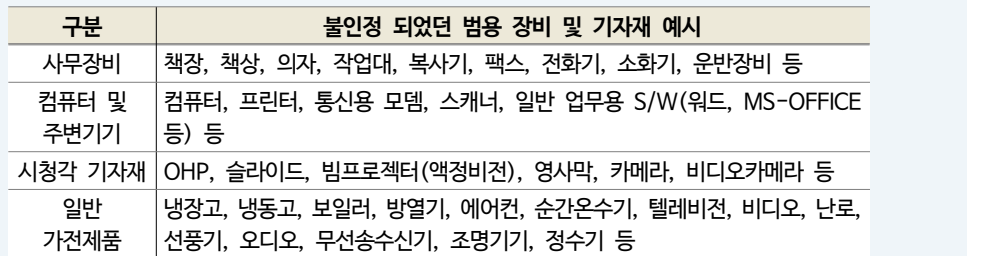

- ∙ 최종(단계) 종료과제에서 연구종료일로부터 2개월 전까지 납품이 완료 되지 않은 기기・장비 및 부수기자 재 구입비
- ∙ 연구개발과제 평가단의 승인 없이 구입한 3천만 원 이상, 1억원 미만 장비 및 연구장비예산심의위원회 (연구장비도입 심사평가단)의 승인을 받지 않고 구입한 1억 원 이상의 장비
- ∙ 연구개발계획서상에 미계상된 3,000만원(부가가치세 포함) 이상 연구장비, 연구시설비를 전문기관의 사 전승인 없이 집행한 금액
	- \* 사업계획서에 반영된 부가세포함 3천만원 이상의 연구시설・장비를 동일 목적의 유사기종으로 변경구입하였으나 동일 목적 의 유사기종 여부에 대한 판단이 어려울 경우에 한하여 예외적으로 이의신청 평가위원회를 통해 사업비 집행실적 인정 여부 를 심의 가능
- ∙ 전문기관이 승인하지 않은 수행기관(주관연구기관 및 협동연구기관, 공동연구기관, 위탁연구기관 등) 상 호 간 구입한 시약・재료 구입비
- ∙ 판매용 등 제품을 양산할 목적으로 투입된 비용(양산용 금형 포함)

### 참고 15 사업비 관리를 위한 집행 내역표(인건비 이외의 비목)

### **기술개발사업비(인건비 제외) 집행내역 작성양식(예시)**

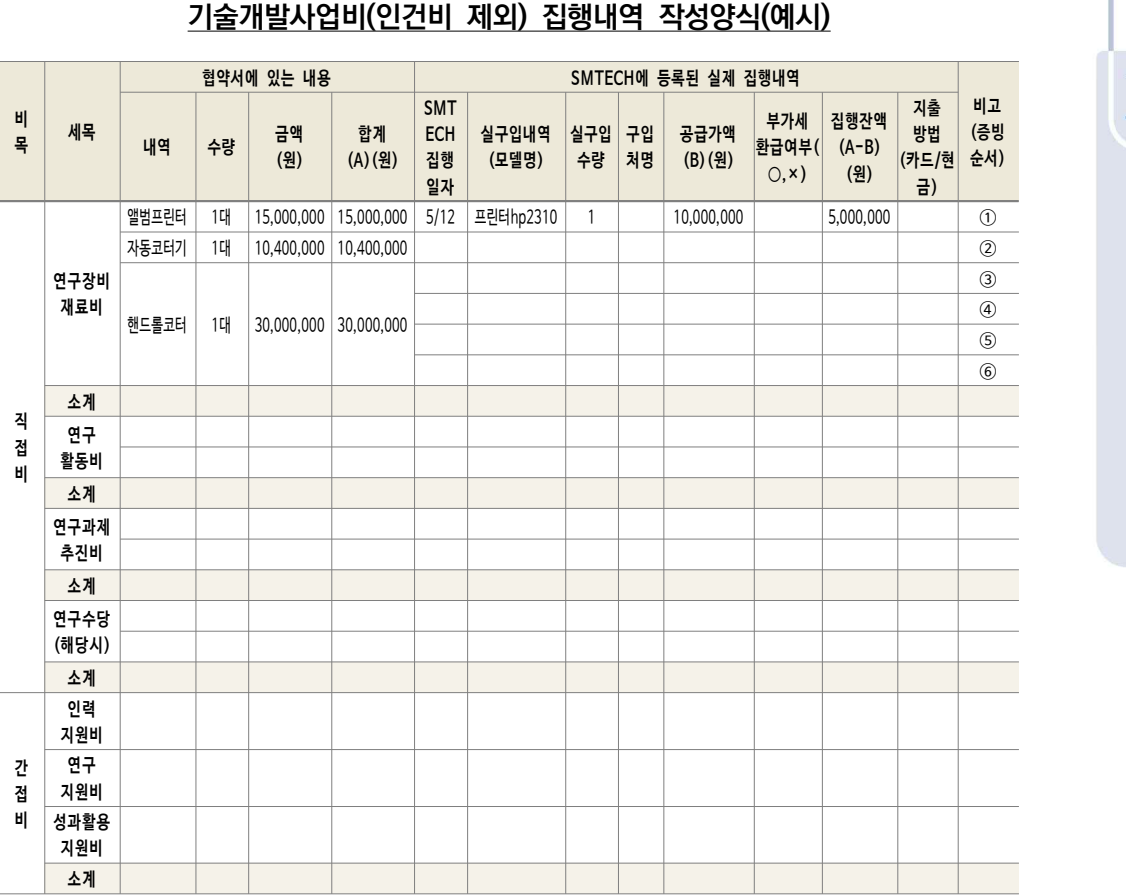

**<기술개발 참여 타기관>**

∙ 공동개발기관・참여기업・위탁연구기관 개발비가 있는 경우는 주관기관과 같은 양식으로 직접비 간접비 등으로 나누어서 상기와 같이 동일하게 작성

※ 엑셀로 작성

※ 협약서 상에 있는 내용의 내역, 수량, 금액(원), 합계 부분은 과제선정 당시 협약서에 있는 **사항을 기재**

**※ 협약서 상에 있는 내용과 실제집행내역을 서로 비교할 수 있도록 동일한 항에 기재**

 **→ 협약서 상의 내역은 하나이나, 집행은 여러 건인 경우 협약서 내역은 한칸을 유지하되 집행내역은 여러 칸으 로 나누어 기재**

**※ 협약서 상에 없는 내역은 실제집행내역에만 기재하시고 해당 부분에 붉은색으로 기재**

**※ '집행증빙 문서철'에는 각 집행내역을 날짜순으로 정리하여 증빙번호를 표시하고 상기 비고란에는 해당 증빙번호 를 기재**

### 참고 16 물품검사(수)조서(예시)

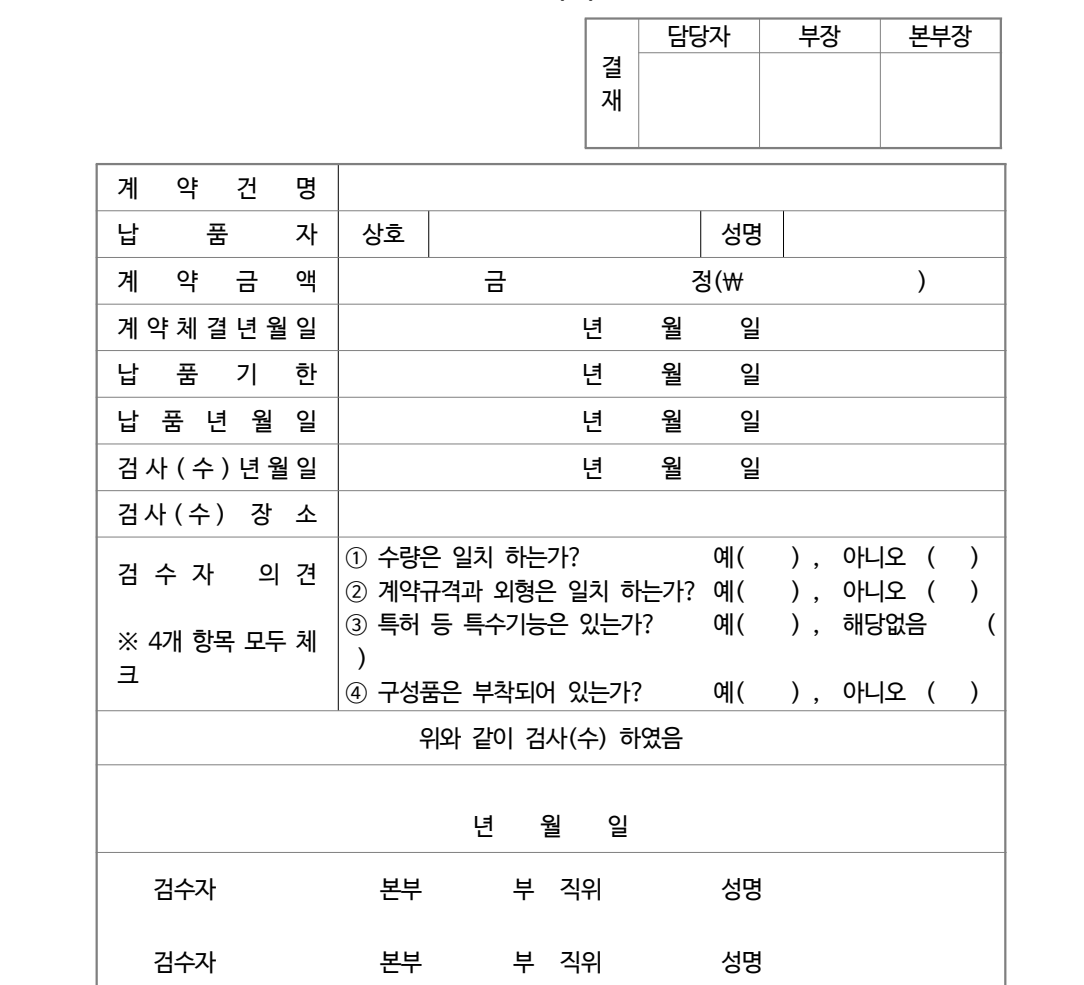

**물품검사(수)조서**

※ 2가지 이상 또는 분할납품에 대하여는 아래의 '물품검수내역서'를 다음 장에 추가 작성

1/3

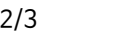

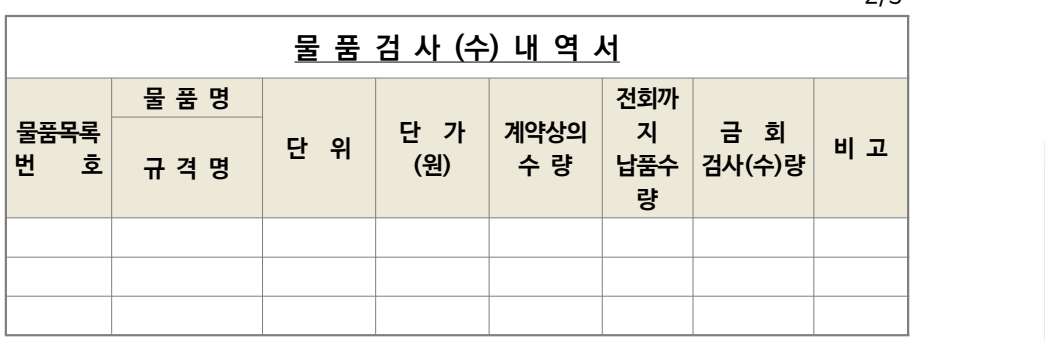

3/3

연 구 장 비 재 료 비 ⁀<sup>직</sup> 접 <sup>비</sup>‿

 $\mathbb{H}$ 

 $\circ$ 

# **검수1 검수2**

### 《물품검수조서 작성요령》

① 계약건명 : 계약시 명시한 계약건명을 기재합니다.

- ②,③ 상호 및 성명 : 물품을 납품한 업체의 상호 및 대표자 성명을 기재합니다.
- ④ 계약금액 : 계약시 체결한 금액을 기재합니다.

 **□ 검수사진**

- ⑤ 계약체결년월일 : 계약한 날짜를 기재합니다.
- ⑥ 납품기한 : 계약서에 명시된 납품기한을 기재합니다.
- ⑦ 납품년월일 : 물품을 납품한 일자를 기재를 기재하며, 납품기한보다 납품년월일이 지난 경우에는 납품 업체에서 지체상금을 지급합니다.
- ⑧ 검수년월일 : 납품한 물품에 대하여 검수완료한 날짜를 기재하며, 납품업체가 물품을 납품하고 대금요 청받은 날로부터 7일 이내에 검수 완료하여야 합니다.
- ⑨ 검수장소 : 납품한 물품을 검수한 장소를 기재합니다.
- ⑪ 검수한 날짜는 ⑧번에 기재한 검수년월일을 기재합니다.
- ⑫ 검수자의 경우 본인 외 1인을 검수자로 지정합니다.

### 참고 17 자산관리 대장(예시)

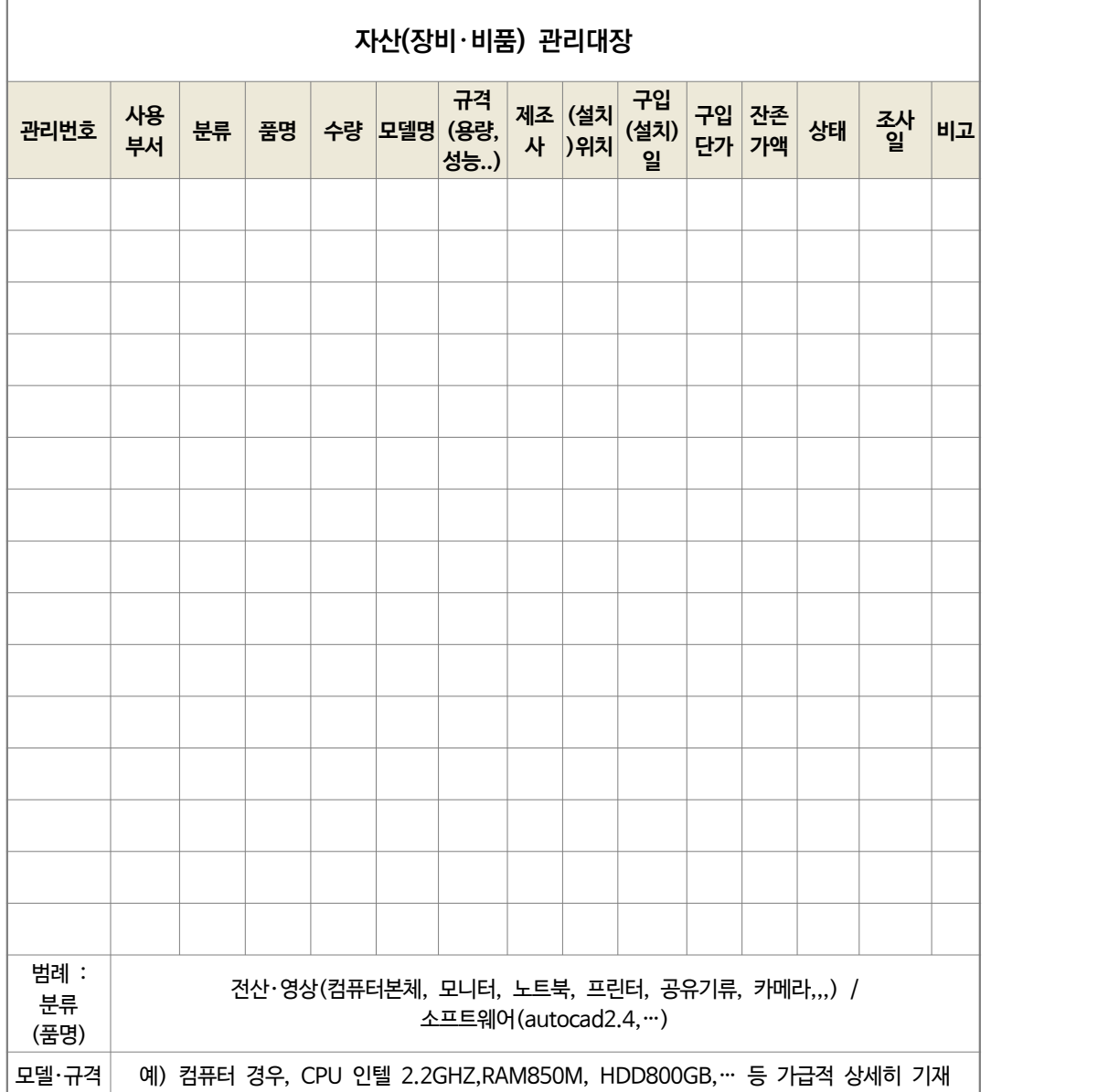

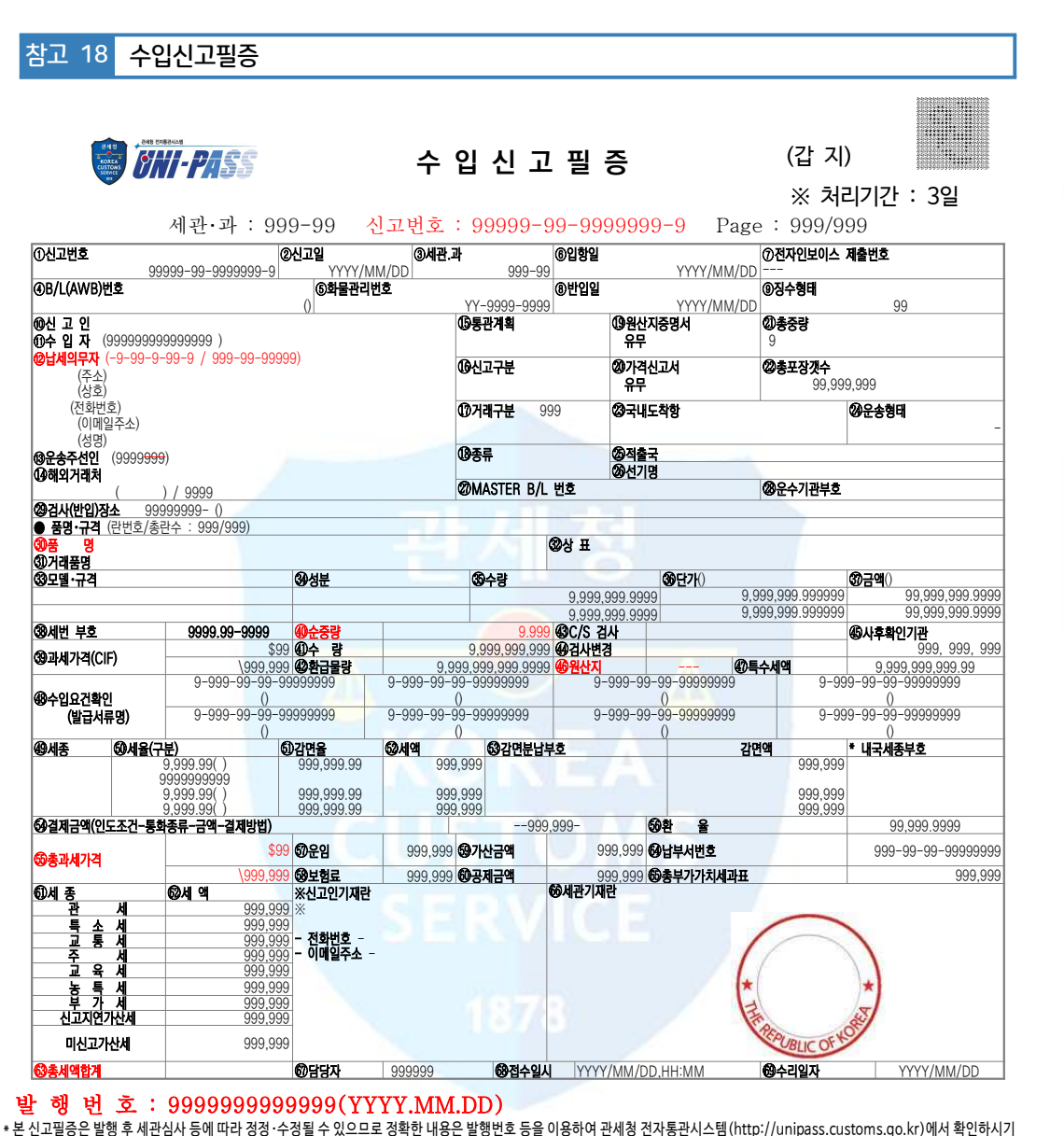

### 발 행 번 호 : 9999999999999(YYYY.MM.DD)

바랍니다.

\* 본 수입신고필증은 세관에서 형식적 요건만을 심사한 것이므로 신고내용이 사실과 다른 때에는 신고인 또는 수입화주가 책임을 져야 합니다. 

 - unipass.customs.go.kr > 화면 중간 "정보조회" > 수입신고필증 검증 ※ 조회 화면에서 발행번호, 신고번호, 납세자 사업자 등록 번호, 원산지, 품명, 순중량, 총 과세가격, 총 세액 합계를 전 부 입력 한 후 조회 버튼을 누르면 일치여부를 확인 가능(다만, 인쇄물 출력은 제한)

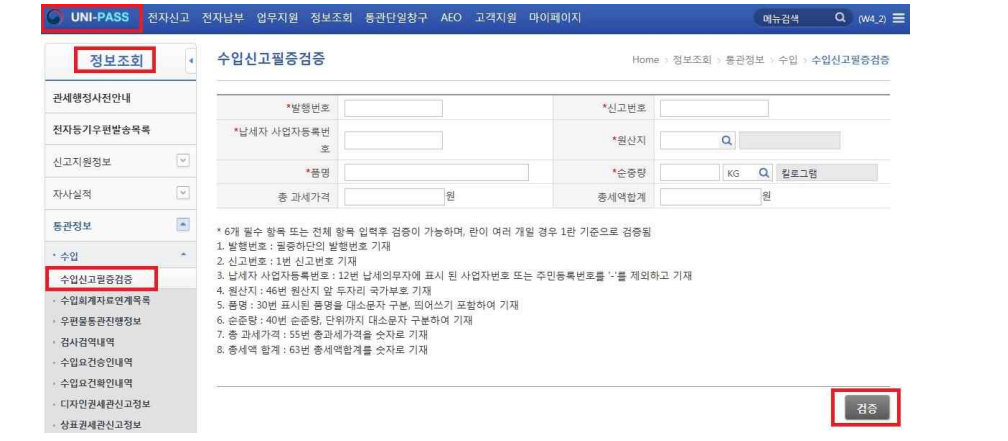

참고 19 SMTECH에서 3천만원 이상 연구시설・장비 등록 여부 확인 방법

 - SMTECH > 성과관리 > 연구시설장비관리 > 연구시설장비 등록현황 > 연구시설장비 등록 내역

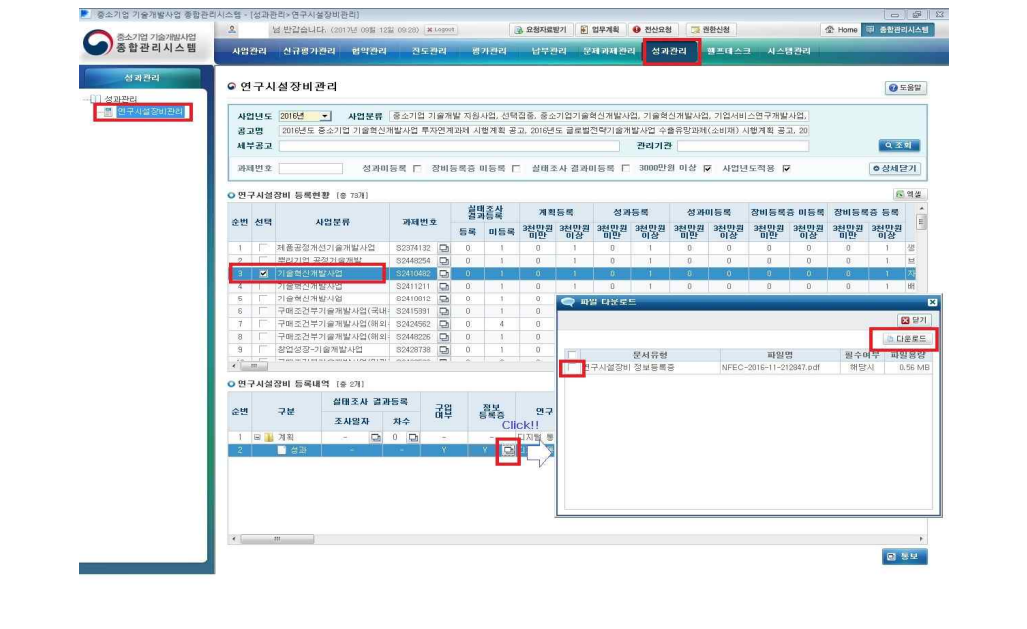

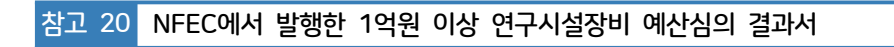

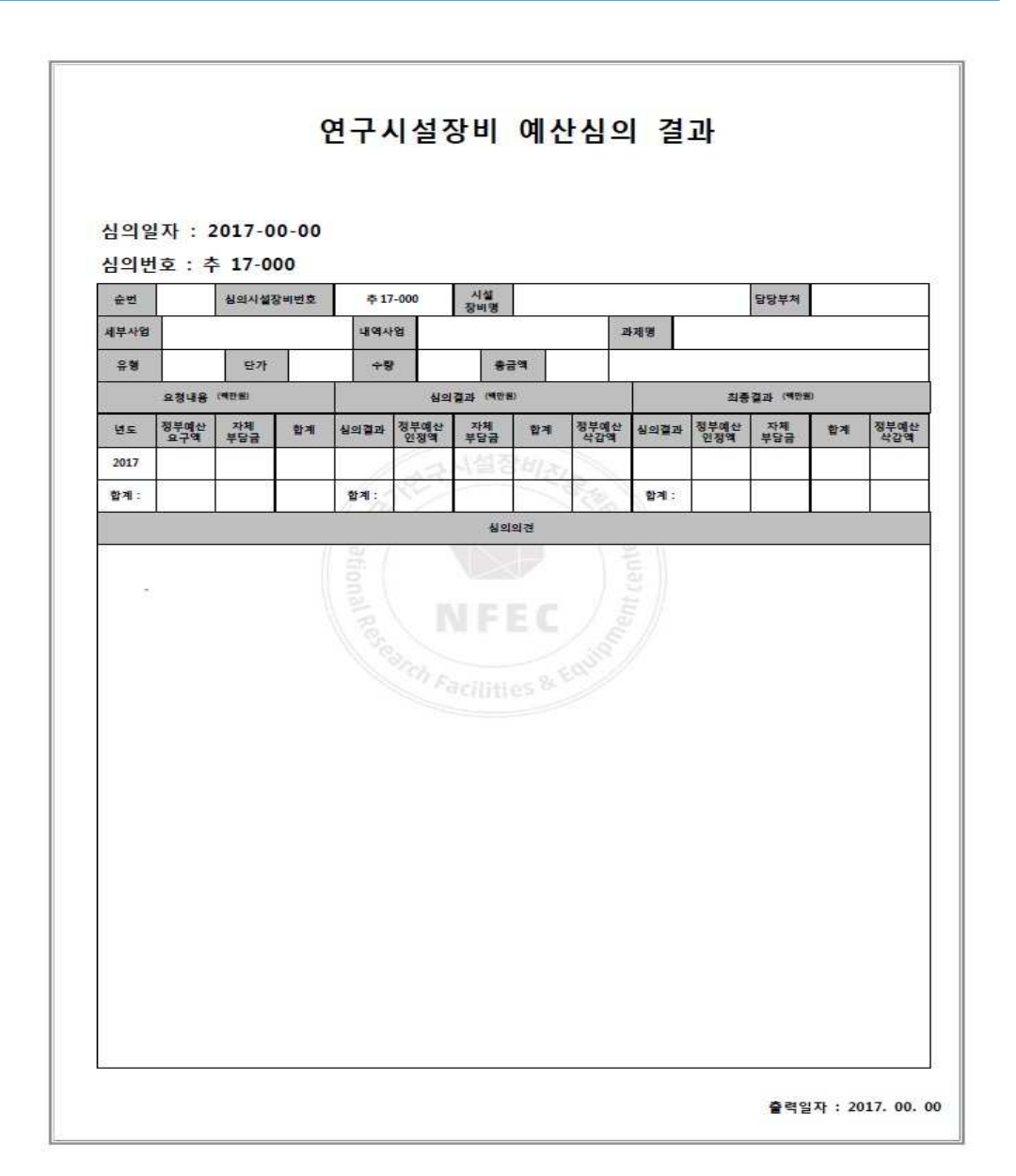

 $\mathbb{I}$  $\circ$ Ť 연 구 장 비 재 료 비 ⁀<sup>직</sup> 접 <sup>비</sup>‿

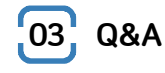

① 연구장비・재료비 증액

- 사업계획서에 있는 연구장비A를 구매하려고 견적서를 받아보니 계획한 금액보다 높아졌는데, 이경우 에도 협약변경을 해야 하나요?
- 연구장비A의 견적가격이 부가세 포함 3천만원 이상이 된 경우 전문기관의 승인을 받아 협약을 변경하 여야 합니다. 1천만원 이상의 연구시설・장비 등을 구입하여야 하는 경우에는 연구시설・장비 구입계획서 를 제출하여야 하며, 3천만원 이상의 연구시설・장비를 구입하여야 하는 경우에는 연구시설・장비 도입계 획서를 작성하여 제출하여야 합니다.

② 사업계획서에 계획된 장비구입 관련

- PC를 구입할 예정으로 사업계획서상에 작성하여 사업이 선정되었으면 구입해도 인정이 되는 것이 아 닌지 궁금합니다.
- 기술개발사업 관리지침상 사업계획서에 계상되었다 하더라도, 관리지침 및 사업비 집행기준에 위배될 경우, 불인정되고 있습니다. 또한 PC와 같은 범용성 장비의 경우 임차하여 사용하는 것도 불인정 대상 임을 알려드립니다.

③ 소프트웨어 구입 관련

- 소프트웨어 개발 과제를 수행하고 있습니다. 소프트웨어 구입이 가능한가요?
- 과제 관련성이 입증되어 평가위원회에서 인정한 소프트웨어의 구매는 가능함을 알려드립니다. 단, 범용 성 소프트웨어(윈도우, 오피스 등)는 구매 및 임차가 불가능합니다. 기타 과제 관련성이 입증되는 호스팅 비용, 클라우드컴퓨팅 서비스 비용 등은 개발기간에 한하여 인정 됩니다.

④ 연구관련 프로그램 업그레이드 비용

- 이번년도 사업비를 신청할 때 연구에 쓰이는 프로그램 업그레이드를 재료비에 산정해 놓았습니다. 프 로그램 업그레이드 비용은 재료비로 처리하는게 맞나요?
- 연구에 쓰이는 프로그램일지라도 일반적으로 컴퓨터를 구동시키기 위한 Window와 같은 운영체제, 소 프트웨어와 사무용인 워드프로세서, 스프레드시트인 엑셀 및 프리젠테이션 등의 패키지 소프트웨어 및 바이러스 백신과 같은 범용성 프로그램 구입과 업그레이드 비용은 집행 및 임차가 불가능합니다. 다만, 해당 과제를 수행함에 있어서 과제 관련성이 입증되는 전문적인 영역에 속하는 소프트웨어의 임 차는 가능하고 재료비로 처리하시면 됩니다.

⑤ 비목 신설 질의

- 연구계획서 상에 연구장비・재료비를 계상하지 않았습니다. 과제를 수행함에 있어 필요한 재료를 구입 하고자 해당 세목을 신설하려고 하는데, 승인을 받아야 하나요?
- 연구장비・재료비로의 전용은 주관기관 자체변경사항입니다.(참여기업의 경우는 주관기관의 승인을 득한 후 처리) 단, 전용 이후 부가세 포함 3천만원 이상인 연구장비를 구매할 경우에는 전문기관의 승인을 받아야 함을 기억해 주시기 바랍니다.

⑥ 시작품제작비 불인정

- 기술개발과제 수행 중 시제품 제작은 ☆☆☆에 주문하여 외주가공 하였고, 그를 위한 설계, 제작 등 을 ⚆⚆⚆ 업체에 외주용역을 통해 진행하였습니다. 시작품제작비로 집행 가능한가요?
- ◎ 시작품제작비는 주관기관의 보유시설 부족 등으로 시작품 등을 외주가공 하는 경우에 그 소요비용을 현 금으로 계상할 수 있습니다. 다만, 주관기관에서 직접 제작하는 경우 그 소요비용은 재료비, 인건비 등 의 비목에 계상하여야 합니다.<br>시제품을 ☆☆☆에 주문제작 하였음에도 불구하고 설계, 제작 등을 별도 업체(◯◯◯)에 외주용역을 준 것은 기술개발에 대한 주관기관의 역할이 문제가 되며, 사업비 증빙서류의 신뢰성이 결여되어 구조설계 비, 시제품제작용역비 등이 불인정된 사례가 있습니다.

⑦ 해외 물품 구매 관련

- 해외 출장 중에 물품을 구매하려고 하는데 사업비 카드로는 지불이 불가하다고 합니다. 어떻게 하면 되나요?
- 구매하시는 물품이 과제와 관련된 기자재인지의 여부와 반드시 해외에서만 구입 가능한 물품인지 해외 출장 중 구입해서 활용해야 하는지 먼저 확인이 되어야 할 것 같습니다. 비슷한 물품이 국내에 있다면 국내에서의 구입을 권장하오며, 또한 현재 사업비카드는 해외에서도 결제 가능하지만 특정 업체가 사업비 카드결제가 안된다면 주관기관의 법인카드로 구입하시고 사유서를 첨부 해주시기 바랍니다.

⑧ 관세비용 처리 관련

- ◎ 해외에서의 재료구입 시 발생하는 관세비용을 처리할 수 있나요?
- ႔, 관세, 부가가치세 등 사후 환급이나 공제 받을 수 있는 금액은 집행금액에서 제외함을 원칙으로 합니다.<br>Ⅰ 다만, 세무당국이 사후 환급이 불가하다고 인정하는 경우에는 처리 가능합니다.

⑨ 과제개발 종료 임박 재료비 집행

과제 종료 직전(1~2개월 이내)에 기자재 임차 또는 재료비를 구입해도 되나요?

Ш

 $\circ$ 

연 구 장 비 재료비의 경우에는 구매기간의 제한이 없으나 과제 종료일에 임박하여 사업비를 집행하는 것은 사업비 소진 성격으로 볼 수 있기 때문에 권장하지 않습니다. 연구시설・장비는 협약기간 종료 2개월 이전까지 구 입완료분에 한하여 인정함이 원칙이오니 유의하시기 바랍니다.

### ⑩ 참여기업 제품 구입

- 연구를 진행함에 있어 필요한 재료를 참여기업으로부터 구입하려고 하는데 가능한가요?
- 참여기업이 생산・판매하고 있거나 생산・연구 활동을 위하여 투입, 보유하고 있는 시약 및 재료의 사용 경비는 제조 또는 구입 원가 내에서 현물로만 계상하실 수 있습니다. 단, 참여기업의 독점생산 등 불가 피한 경우에 한하여 참여기업으로부터 현금으로 구입할 수 있으며, 이 경우 주관기관은 이를 입증하는 사유서를 첨부하여 관리/전문기관으로부터 승인을 받은 후 집행 가능합니다.

### ⑪ 관계사와의 거래

- 연구를 진행함에 있어 필요한 재료를 주거래처인 주관기관 대표자가 등기임원으로 있는 관계회사로 부터 구입하려고 하는데 가능한가요?
- 주관기관 또는 참여기업 등이 보유하고 있는 견품, 시약 및 재료비, 생산 판매 중인 제품, 연구시설・장 비 등은 현물로만 사용할 수 있으며, 수행기관 간, 인적・물적 구분이 곤란한 계열사 간 또는 대표자가 동일한 기업 간에는 사업비 현금 거래를 하여서는 안됩니다. 직접비의 주거래처가 주관기관 대표자가 등기임원으로 있는 관계회사인 경우 연구비 유용이 아님을 입 증하지 못하여 불인정된 사례가 있으며, 대표자의 처가 운영하는 기업과 거래한 내역이 불인정된 사례 가 있습니다.

### ⑫ 범용성 기준

- 기자재 집행에서 범용성의 기준은 무엇인가요?
- 여러 분야나 용도로 널리 쓰는 것을 범용이라 하듯이, 해당 연구과제만을 위해 반드시 필요한지 일반적・ 보편적으로 사용 되는지(ex : 사무용 컴퓨터, 프린터, 책상, 의자, 카메라 일반 업무용 S/W 등)가 범용 성을 판단하는 기준이 됩니다.

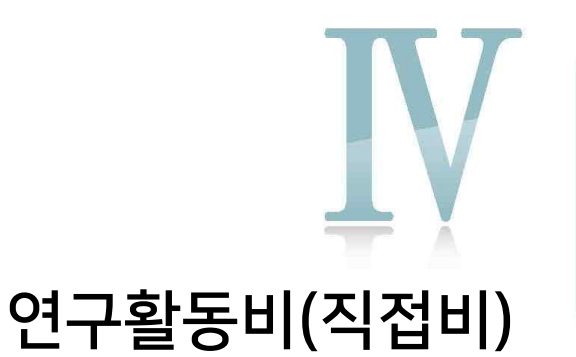

1. 관련규정 2. 사업비 정산 3. Q&A PART

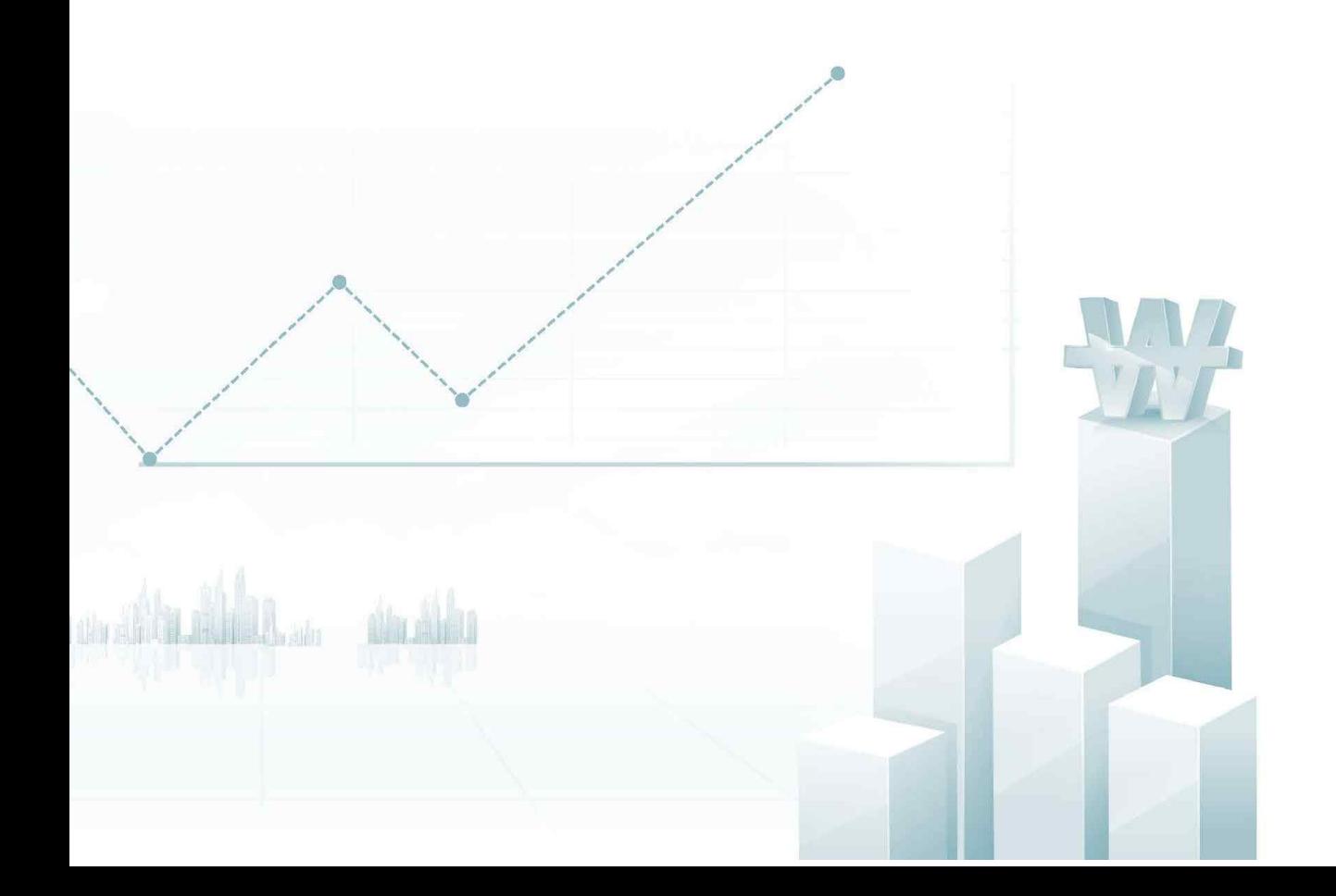

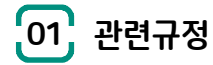

### **가. 산정기준**

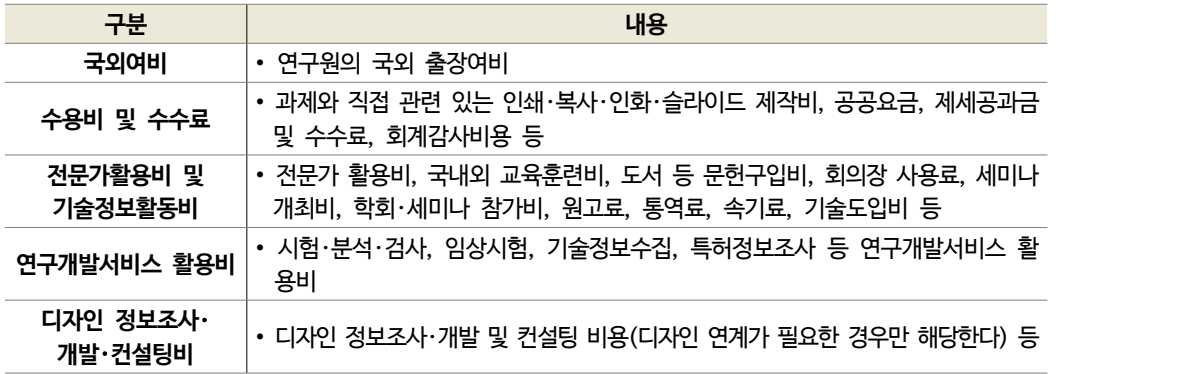

- ① 연구원의 국외여비는 수행기관 자체기준이 있는 경우 자체기준 단가를 적용하여 산정
- 수행기관 자체기준이 없는 경우 국외 여비는 운임, 일비, 숙박비, 식비에 해당하는 실 소요금액으로 산정
- 수행기관의 자체 여비기준이 있는데도 기술개발과제 수행을 위한 여비기준을 별도로 정하여 그 기준에 따라 계상해서는 안 되며, 연구원이 공무원인 경우에는 「공무원 여비 규정」에 따라 계상
- ② 국외여비는 수행과제와 관련하여 해외 기술동향 파악 및 네트워크 구축을 위한 해외 전시회 참여, 현지 답사 비용, 해외학회 참석비용 등으로 활용 가능
- ③ 수행과제와 직접 관련 있는 전문가 활용비, 국내외 교육훈련비, 도서 등 문헌구입비, 회의장 사용료, 세미나 개 최비, 학회・세미나 참가비, 원고료, 통역료, 속기료, 기술도입비 등으로 해당 기관이 정한 기준 또는 실소요 경 비로 계상
- ④ 전문가활용비는 기술개발을 위해 외부전문가 활용에 소요되는 실제비용을 산정
- 단, 전문가 활용내용을 작성・제출한 경우에 한해 인정되며, 해당기관 소속 전문가를 위한 비용은 계상할 수 없음
- ⑤ 과제와 직접 관련 있는 인쇄・복사・인화・슬라이드 제작비, 공공요금, 제세공과금 및 수수료, 회계감사비용 등 으로 사용
- 다만, 과제와 관련이 있다하더라도 사무 및 난방용 연료비, 청소비, 차량 보험료, 경상피복비 등은 계상할 수 없음
- ⑥ 시험・분석・검사, 임상시험, 기술정보수집, 특허정보조사 등 연구개발서비스 활용비 등으로 해당 기관이 정한 기준 또는 실소요 경비로 계상
- ⑦ 디자인 연계가 필요한 과제에 해당하는 경우 디자인 정보조사・개발 및 컨설팅 비용 등으로 해당 기관이 정한 기준 또는 실소요 경비로 계상

연 구 활 동 비 ⁀<sup>직</sup> 접 <sup>비</sup>‿

**IV** 

 $\circ$ 

### **나. 사용기준**

- ① 국외여비는 해당기관이 정한 여비 지급기준에 따라 집행하되, 해당기관의 품의 절차를 거쳐 집행
- 출장품의서에는 출장기간, 목적, 출장지, 출장인원, 금액 산출내역 등을 기재하고 증빙. 다만, 여비 지급기 준이 없는 경우에는 실제로 지출되었음을 증빙
- ② 전문가활용비, 원고료, 번역료, 통역료 등은 해당기관에서 정한 지급기준에 따라 사용. 다만, 해당 지급기준이 없는 경우에는 실제로 지출되었음을 증빙
- ③ 학회활동의 경우 해당 기술개발과제와 관련된 국내외의 학회 참가비(등록비)에 한하여 인정

### **다. 변경기준**

- ① 연구과제추진비, 연구수당, 간접비에서 연구활동비로의 전용은 자체변경 사항
- ② 연구장비・재료비에서 연구활동비로의 전용은 승인변경 사항

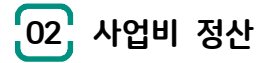

### **가. 요청서류**

 $(1)$  요청서류 기본

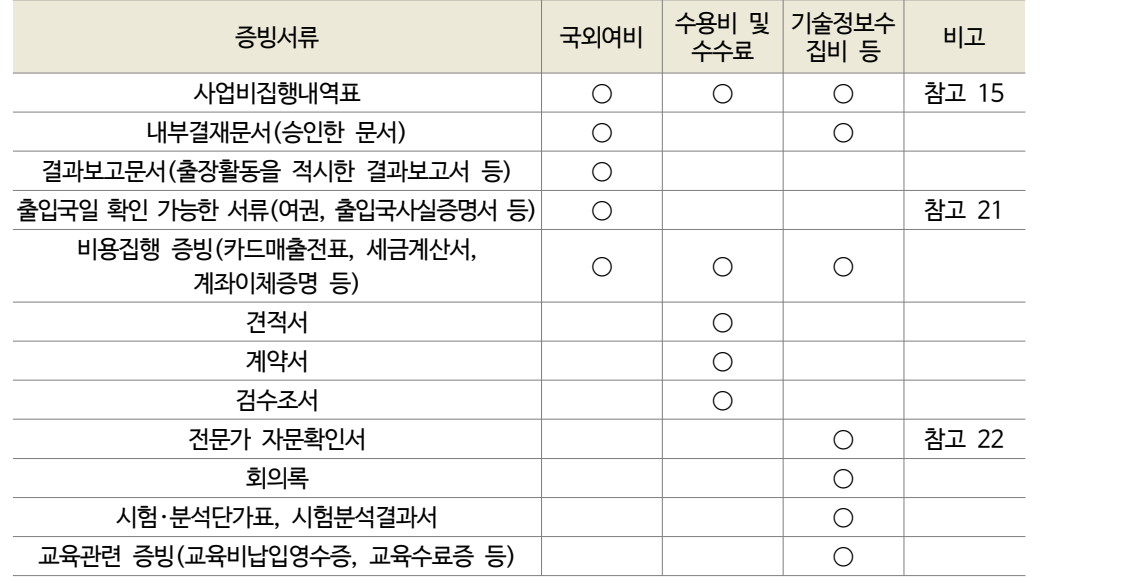

\* 추가 확인을 위해 상기 외 서류를 요청할 수 있음

② 협약변경 서류

### **나. 불인정 기준**

- ① 수행기관의 여비규정 외에 국가연구개발사업 수행을 위한 별도의 여비규정을 제정하여 지급한 금액
- ② 국외여비 지급일 매매기준율을 적용하지 않은 경우 그 차액
- ③ 실비에 의한 여비지급 시 출장기간 초과, 체재지역 외 사용금액
- 다만, 출장지의 천재지변으로 인해 부득이 일정이 지연되는 경우는 인정
- ④ 출장결과보고서가 없는 국외여비
- ⑤ 숙박비, 식비 등을 출장지 관계기관에서 지급한 경우 해당 금액
- ⑥ 신문구독료, 명함(첩)제작비, 세차비, 차량정비 및 보험료, 피복비, 주유비, 범칙금, 과태료 등 개인 또는 기관 운영비 경비의 경비(다만, 과제수행과 직접 관련이 있는 시험용 차량 정비 및 보험료・주유비는 인정)
- ⑦ 당초 연구계획서 상에 반영되지 않은 전기료, 수도료, 가스료, 이동전화요금 등
- ⑧ 기관운영판공비, 찬조금, 화환구입비 등
- ⑨ 주관기관 및 공동개발기관, 참여기업, 위탁연구기관 간의 상호 의뢰된 연구개발 서비스 활용비(다만, 단독 판

매처 등 정당한 사유로 전문기관이 사전 인정한 경우는 예외)

- ⑩ 주관기관 및 공동개발기관, 참여기업, 위탁연구기관간의 소속직원에게 지급한 전문가 활용비(수행기관 상호 간 지급 포함)
- ⑪ 해당과제와 무관한 직원 능력개발(어학, 자격증)을 위한 교육훈련비
- ⑫ 「근로자직업능력개발법」, 「고용보험법」에 의거한 고용보험환급과정 교육훈련비 중 고용보험으로부터 환급 가능한 교육비 금액(환급가능하지만 수행기관 사정으로 환급신청하지 못한 금액 포함)
- ⑬ 대학 등을 통한 학위과정, 석・박사 과정 논문 지도비 등
- ⑭ 과제수행에 필요한 전문서적이 아닌 도서 또는 구입목록이 없는 영수증
- ⑮ 해당 기술개발과제와 관련 없는 회의・세미나 참가비
- ⑯ 학회활동과 관련된 비용 중 개인 또는 기관 용도성 경비(종신 학회비, 당해 과제와 관련이 없거나 최종단계 기 술개발 종료일 이후 개최되는 학회의 연회비・참가비 등)
- ⑰ 선물(기념품) 구입비(수행기관 외 일반인을 대상으로 하는 대규모 행사가 목적인 사업 및 설문조사 답례품은 예외)
- ⑱ 사업계획서상 반영되지 않은 학술용 전자정보(Web-DB, e-journal) 구입비, 논문 게재료 등

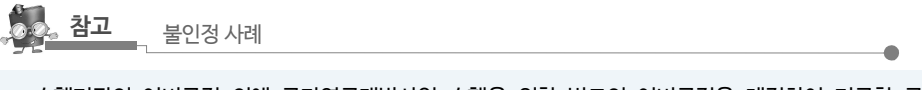

- ∙ 수행기관의 여비규정 외에 국가연구개발사업 수행을 위한 별도의 여비규정을 제정하여 지급한 금액
- ∙ 장거리 항공기 이용 출장자의 경우 기내숙박을 감안하지 않고 숙박일수에 포함하여 이중 지급하는 경우
- ∙ 수당 및 전문가활용비를 계좌이체형태로 집행하지 않고 현금집행 후 영수증(도장/서명)으로만 증빙하는 경우
- ∙ 기술개발 관련활동 중 발생한 경우라도 범칙금, 과태료는 불인정

 $\overline{\text{N}}$ 

### 참고 21 출입국 확인서류(예시)

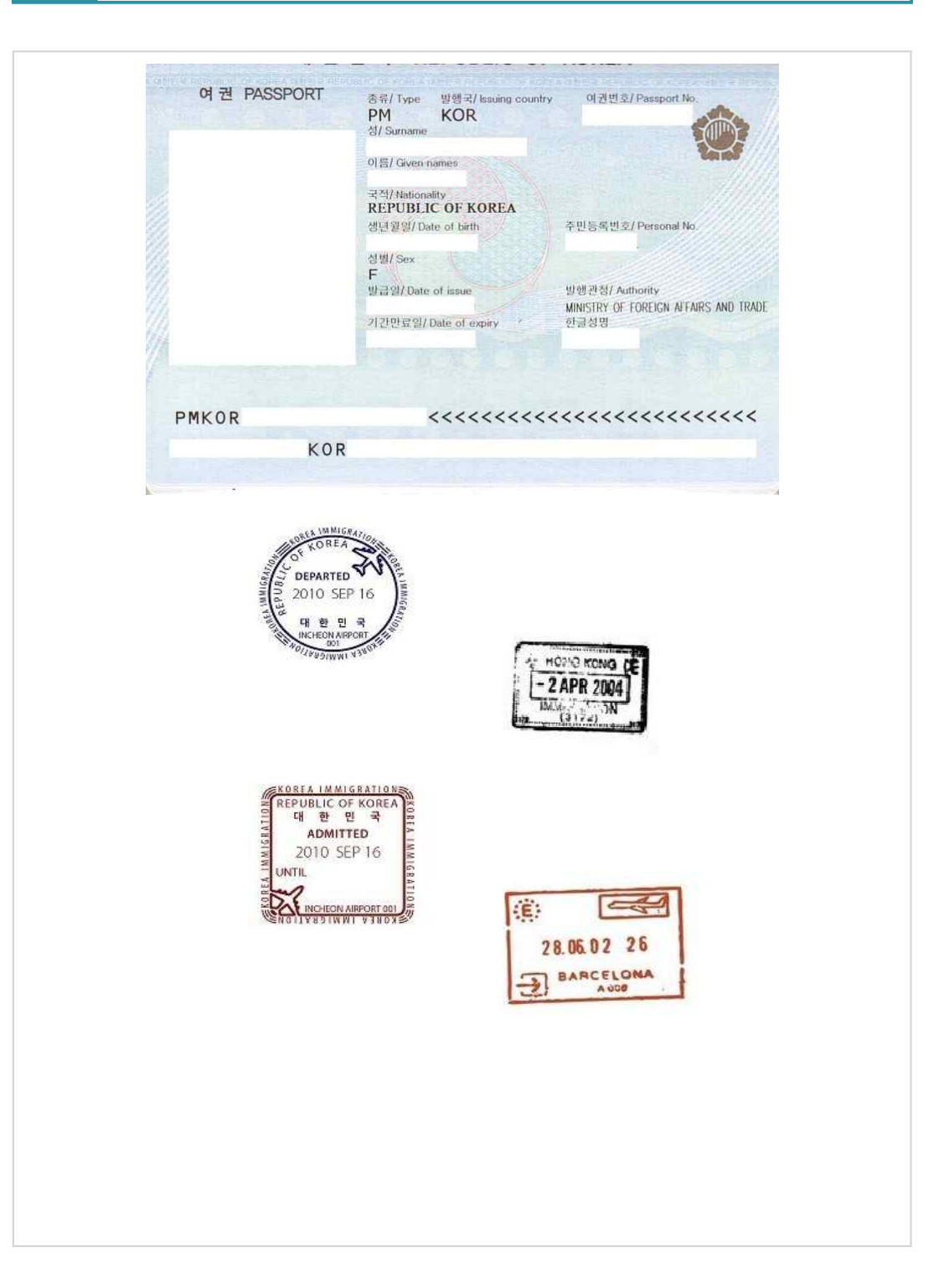

연 구 활 동 비 ⁀<sup>직</sup> 접 <sup>비</sup>‿

 ${\rm I\!V}$ 

### 참고 22 전문가 자문확인서(예시)

### 전문가(외부인력) 자문확인서

### 1. 연구과제

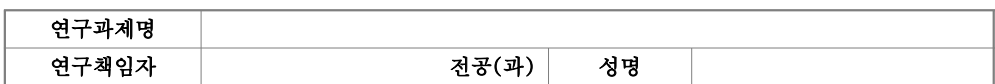

### 2. 자문전문가 정보

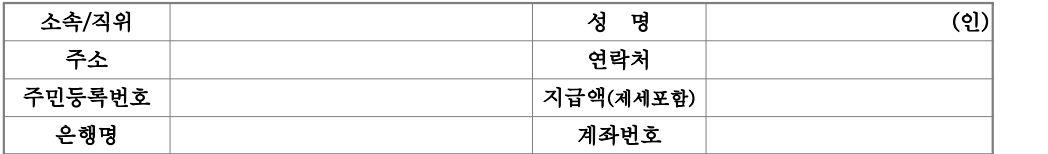

### 3. 전문가 활용내역

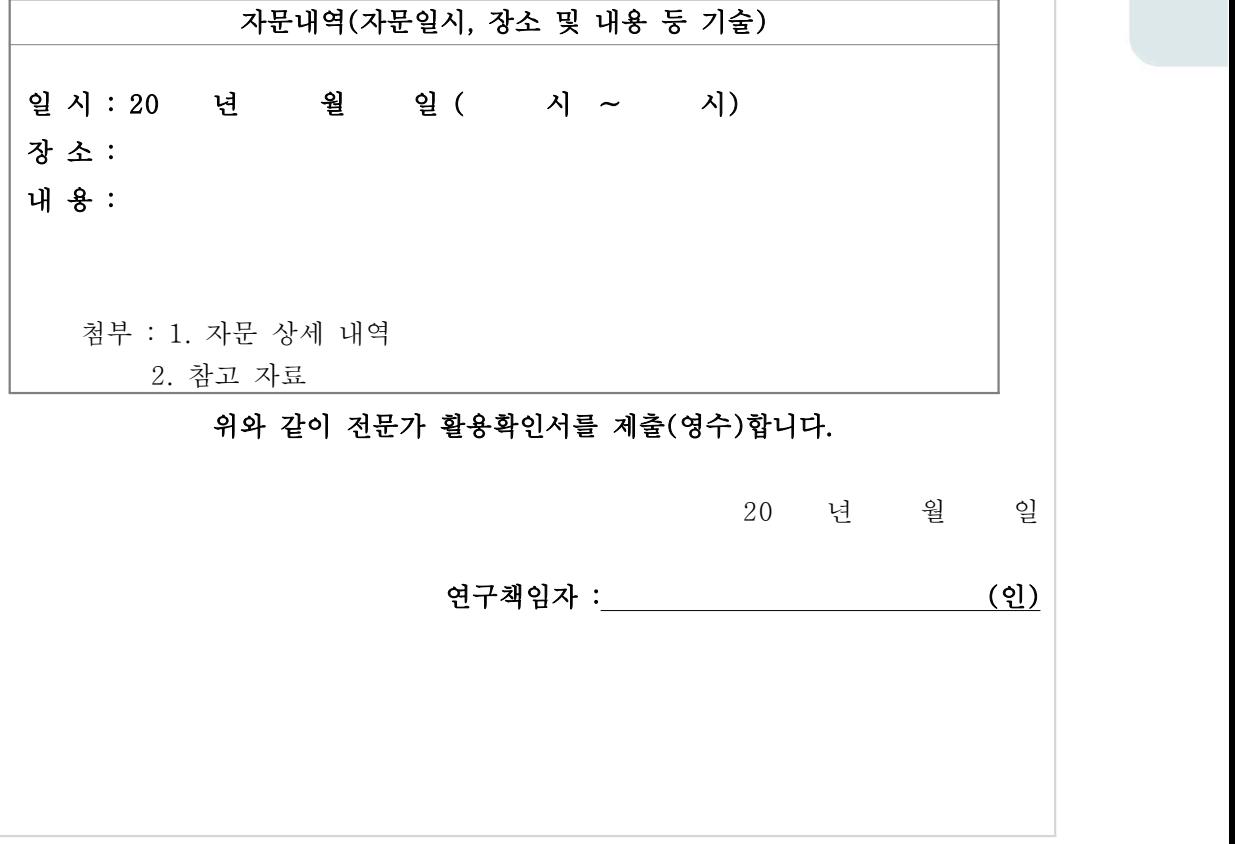

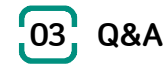

- ① 해외출장 시 환율적용 시점
- ◎ 해외출장 시 어느 시점의 환율을 적용해야 하는지요?
- 환율은 출장신청 시, 즉, 최초 원인행위 시점의 비율을 적용하시는 것이 바람직합니다.

### ② 학회 등록비 관련 질문

- 내년 초에 해외에서 개최되는 학술대회에 참가하기 위해 지난달에 사업비 카드로 학회 등록비를 결 재하였고 이번 달에 사업비로 처리가 된 것으로 알고 있습니다. 그런데 학회가 열리는 기간에 학교 에 중요한 일정이 생겨 학회참가가 어렵게 되었습니다. 학술대회 담당자에게 문의를 하니 등록비의 환불이 어렵다는 답변을 받았습니다. 이런 경우 어떻게 조치를 취해야 하나요?
- 위의 경우 연구자 개인적인 사유로 학회를 불참한 것으로 보이므로 기 집행된 학회비는 환원처리하셔야 합니다.

### ③ 해외 여비 한도에 대하여

- 연구활동비에 속해 있는 국외여비의 한도에 대한 기준은 따로 없나요?
- 사업비 내의 국외여비 한도는 규정되어 있지 않지만 과제수행과 무관하거나 과도한 국외여비 사용의 경 우 불인정 될 수 있습니다.

### ④ 교육훈련비

- 과제와 관련된 교육으로 학원의 1개월짜리 교육을 수강할 수도 있는지요?
- 참여연구원의 과제와 관련이 있는 교육 수강을 위한 훈련비는 집행하실 수 있습니다. 참여연구원의 교육훈련비는 교육기관에서 발급하는 교육비 수납영수증, 교육수료증, 교육비 계좌 입금증 등 제반증빙 등을 주관기관에 제출하시어 내부 품의를 득한 후에 사용하시기 바랍니다.

### ⑤ 전문가 활용비 관련

- 전문가를 초청하여 전문가 활용비에서 지출을 하고 싶습니다. 이와 관련하여 필요한 증빙 서류가 어 떤 것들이 있는지 궁금합니다.
- 당해 연구개발과제에의 활용내역을 입증할 수 있도록 내부결재를 득한 품의서, 전문가자문확인서(이력 서, 구체적 자문내용 포함), 자문회의 참석 확인서, 입금증 등 제반증빙을 구비하여야 합니다.<br>참여연구원에 대한 지급이나 동일기관 교수 등에게 지급한 자문료는 불인정 되며, 주관기관 지급기준을 준용하여 집행하시기 바랍니다.

⑥ 연회비 관련 문의

- 사업비 사용 중 과제 관련 학회 연회비 처리가 가능한지 궁금합니다.
- 기술개발사업 관리지침에 의거 국내외 학회 참가비만 연구활동비에서 집행이 가능하며, 연회비는 연구 과제 사업비로 집행이 불가능합니다. ('17년 협약과제는 국내 학회 참가비만 가능)

### $(7)$  논문게재료

- 사업비 집행시 논문게재료는 어느 항목에서 집행하면 되나요?
- 해당과제와 관련한 대학의 논문게재료는 직접비의 연구활동비 또는 간접비의 연구지원비로 계상하여 집 행 가능합니다.

### ⑧ 사사문구 영문표기법

- 기술개발과제와 관련한 논문에 작성할 사사문구의 영문표기법이 궁금합니다.
- 지원받은 사업의 정확한 영문명은 사업담당자에게 문의하시기 바랍니다. 대표적인 사업의 영문 사사문 구는 아래와 같습니다.

**참고** 영문 사사

- ∙ 창업성장기술개발사업 (창업성장, 1인창조, 투자연계멘토링, 이공계창업꿈나무, 여성전용)
	- This Study was supported by a grant of the SME R&D project for the Start-up & Grow stage company, Ministry of SMEs and Startups. (과제번호 예 : S10755××)
	- ∙ 기술혁신개발사업 (기술혁신개발, 기업서비스연구개발사업)
	- (단독 성과) This work was supported by the Technological Innovation R&D Program (과제번호 예 : S10755××) funded by the Ministry of SMEs and Startups(MSS, Korea).
	- (공동 성과) This work was partly supported by the Technological innovation R&D program of MSS  $[$  S10755 $\times \times$  and ......

### ⑨ 세미나 개최 시 다과구입관련

- 사업비 집행에 평소 생각해둔 궁금한 사항이 있어 문의 드립니다.
	- 1. 세미나 개최 시에 다과, 과자, 음료, 커피 등의 집행이 가능한가요?
	- 2. 회의 시 커피나 과일 등을 집행하여도 되는지 문의 드립니다.
	- 3. 교수님이 세포실험 등을 목적으로 다른 곳으로 택배를 보내는 비용(검사 등을 목적)도 시약재료 비로 집행이 가능한지 아니면 수용비 등으로 처리해야 되는지 문의 드립니다.
- 세미나 개최에 사용되는 비용은 사전 주관기관의 승인을 득한 내부결재 안에 해당 내용이 포함되어 있 어야 하며 사용할 다과비용과 식사비용은 인당 30,000원(다과 5,000원 포함) 이내로 사용하시기 바라 며 회의 시에도 위와 동일하게 집행하시되 연구과제추진비에서 집행하시기 바랍니다. 택배비의 경우에 는 연구활동비 내 수용비 및 수수료에서 집행하시기 바랍니다.

 $\overline{\text{N}}$ 

연 구 활 동 비

### ⑩ **라이센스 구입비 처리 항목**

- 연구과제 관련한 프로그램 라이센스 구입비용은 사업비 비목 중 어떤 것으로 처리해야 할까요? 재료 비 및 전산처리비 또는 연구활동비 내의 기술정보수집비 둘 다 가능한지 궁금합니다.
- 일반적으로 컴퓨터를 구동시키기 위한 Window와 같은 운영체제 소프트웨어와 사무처리용인 워드프로 세서, 스프레드시트인 엑셀 및 프리젠테이션 등의 패키지 소프트웨어 및 바이러스 백신과 같은 범용성 프로그램은 구입 및 임차가 불가능 합니다.<br>다만, 과제를 수행하는데 직접 필요한 과제 관련성이 입증되는 전문적인 영역에 속하는 프로그램의 경 우 연구장비・재료비에서 집행 가능합니다.

PART

# 연구과제추진비(직접비)

1. 관련규정 2. 사업비 정산 3. Q&A

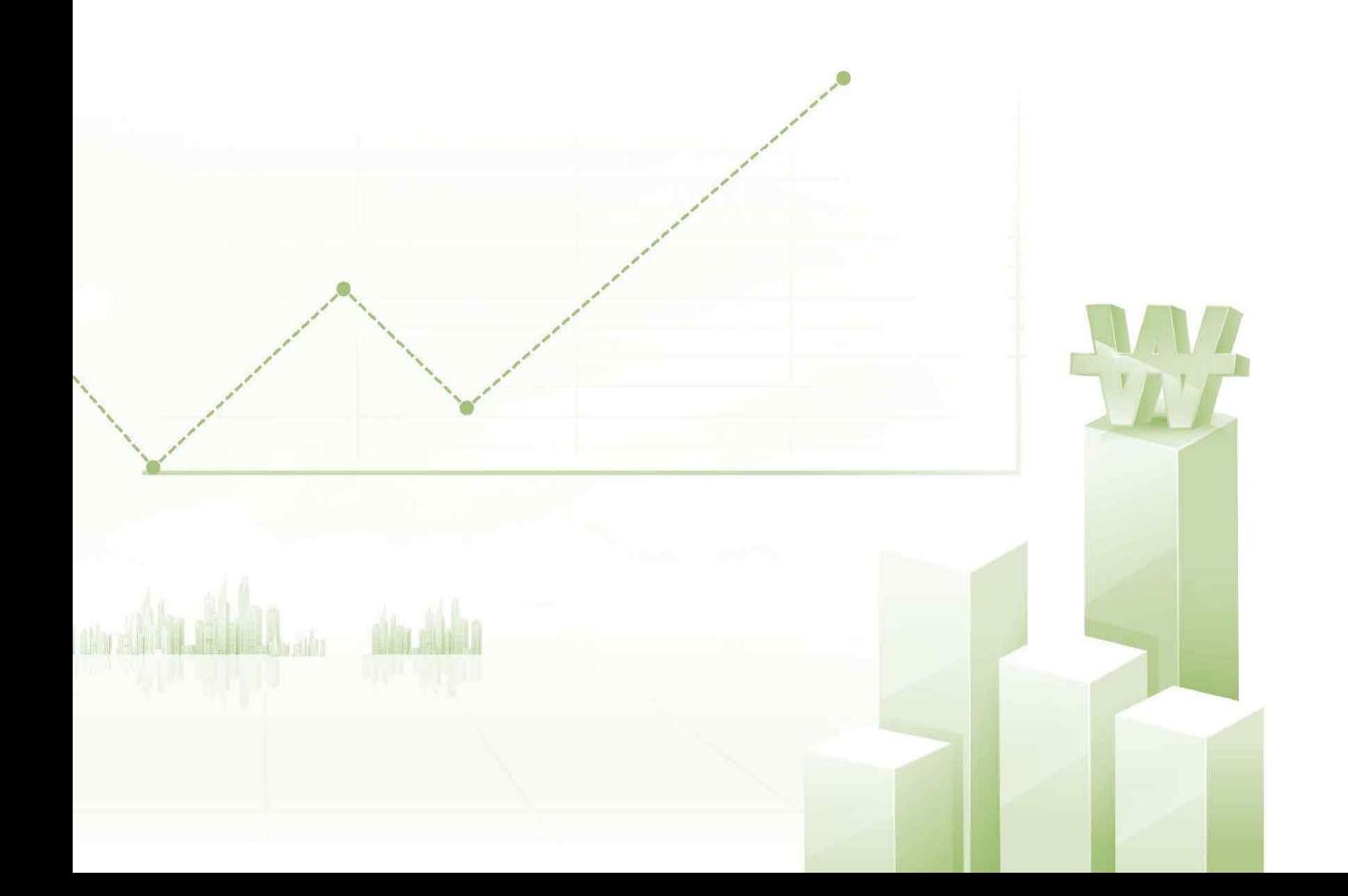

<u>「</u>01】 관련규정

### **가. 산정기준**

- ① 직접비(현물포함)의 10% 이하로 산정 하되 수행기관의 연구과제 추진비의 합계는 연차별 2천만원 이하로 계상
	- \* 1개 과제를 4개 기관(주관・공동・참여・위탁기관)이 수행할 경우, 기관별 연구과제추진비는 각 기관 직접비의 10%이내이 며, 4개기관의 연구과제추진비 합은 연 2,000만원 이하이어야 함

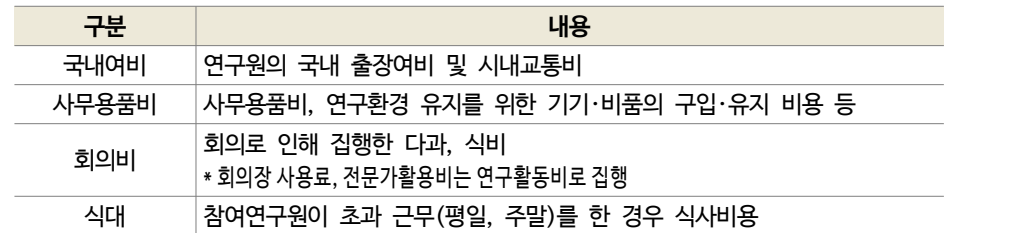

- ② 연구원의 국내여비는 수행기관 자체기준이 있는 경우 자체기준 단가를 적용하여 산정
- 연구원이 공무원인 경우에는 「공무원 여비 규정」에 따라 계상
- ③ 수행기관 자체기준이 없는 경우 국내여비는 운임, 일비, 숙박비, 식비에 해당하는 실 소요금액으로 산정
- ④ 연구환경 유지를 위한 기기・비품의 구입・유지 비용은 연구실의 냉난방 및 건강하고 청결한 환경 유지를 위하 여 필요한 기기・비품의 구입・유지 비용 계상
- ⑤ 회의비는 다과, 식대 등으로 실 소요비용(1인당 3만원이내)으로 산정
- 다만, 외부기관 참석 없이 단일 수행기관 내부직원 간의 회의비로 사용하는 경우 계상 불가
- ⑥ 과제 수행과 관련된 초과 근무 시 식대(평일 점심 식대 제외)는 1인당 1일 1만원 이내에서 산정
- 다만, 수행기관의 자체 기준이 있는 경우 자체 기준을 따르되 이 경우에도 1만원을 초과 불가
- 평일 점심식대는 계상 불가

### **나. 사용기준**

◦ 회의비(회의장 임대료 제외)는 음료・다과비 및 참여연구원 식대 등으로 사용할 수 있으며, 회의목적, 일시, 장 소, 참석자, 회의내용 등이 기재된 관련 서류(내부품의서 또는 회의록 등)와 참석자 전원의 서명 날인 필요

연 구 과 제 추 진 비 ⁀<sup>직</sup> 접 <sup>비</sup>‿

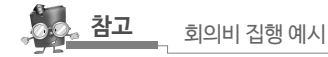

▷ 과제수행 사례 기술개발과제 "A"를 수행하는 과제 수행기관과 참여연구원 현황이 아래 표와 같음

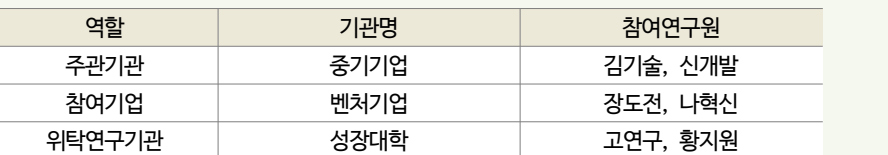

┃중소기업기술개발과제 "A'를 수행하는 기관 및 참여연구원 현황

- 사례 1) 참여연구원 "김기술", "신개발"만 참석한 회의의 회의비 집행 가능 여부? ⇨ 불가함(단일 수행기 관내 회의로 외부기관 소속 인원 참석이 없음)
- ∙ 사례 2) 참여연구원 "김기술", "신개발"과 과제를 수행하지 않는 외부기관 "도전기업"소속 연구원 "도전 왕"과 회의 시 회의비 집행가능 여부? ⇨가능함(외부기관 소속 인원이 참석함)
- 사례 3) 참여연구원 "김기술"과 "장도전", "황지원"이 참석한 회의의 회의비 집행 가능 여부? ⇨가능함 (같은 과제 수행이라도 소속기관이 다름)
- 회식성 회의비 집행은 전액 불인정, 회의에 참석하지 않은 직원들까지 회의비로 집행한 경우 해당 직원들 수 만큼 불인정 하고 있음 (같은 과제 수행이라도 소속기관이 다름)<br>회식성 회의비 집행은 전액 불인정, 회의에 참석하지 않은 직원들까지 회의비로 집행한 경우 해당 직원들<br>수 만큼 불인정 하고 있음<br>※기관 구분은별도법인 여부에 따라구분하는게 바람직함. 다만, 산학협력단은별도법인일지라도예외적으로 대학과 단일<br>수행기관으로 봄(과기부)

수행기관으로 봄(과기부)

### **다. 변경기준**

- ① 연구과제추진비는 전문기관의 승인을 얻어 최초 협약금액을 초과하여 집행 가능
- 단, 연구과제추진비는 전용된 이후에도 직접비의 10%이하, 그리고 연차별 계상금액 합계는 2천만원이하 이어야 함
- ② 연구과제추진비에서 신규채용인건비, 연구장비・재료비 및 연구활동비로는 전문기관의 승인 없이 전용 가능

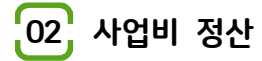

### **가. 요청서류**

① 요청서류 기본

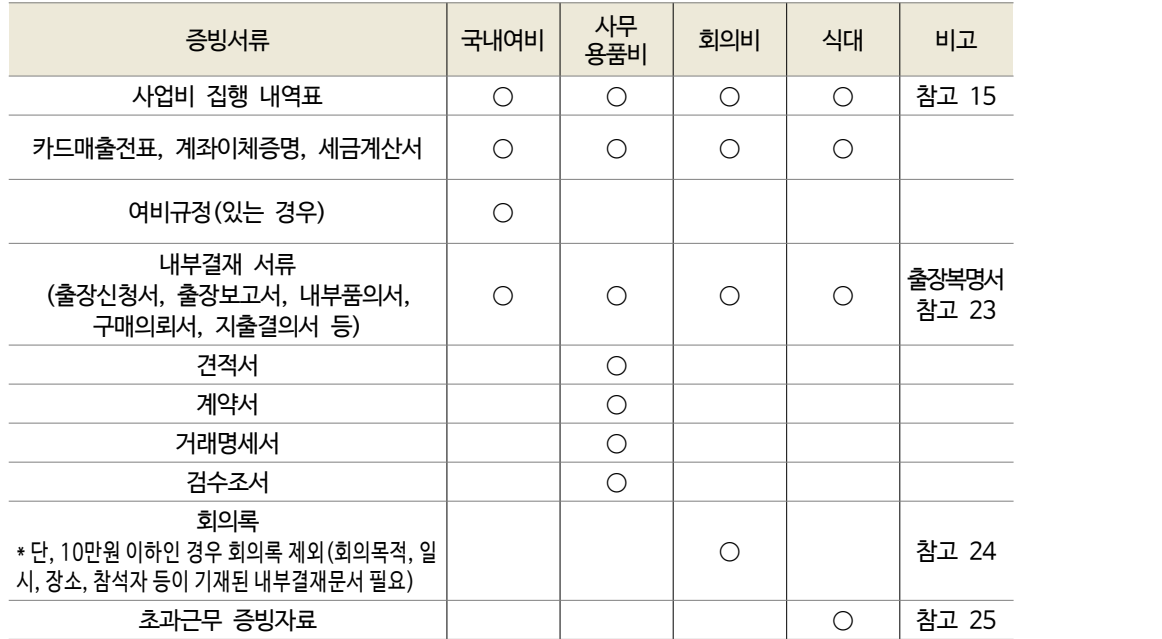

\* 추가 확인을 위해 상기 외 서류를 요청할 수 있음

② 협약변경 서류

**참고** 연구과제추진비 정산 기준 변경

\* 2018.1.1. 이후 종료하는 과제부터 연구과제추진비 집행금액이 직접비의 5% and 1천만원 이하인 경우 는 정산 생략이 원칙. 다만, 관리기관 및 전문기관의 필요시 정산 실시 가능

 $\triangle$ 

### **나. 불인정 기준**

- ① 직접비의 10%를 초과하여 사용한 금액
- ② 실비에 의한 처리 시 신청금액보다 부족한 증명자료를 구비한 경우 해당 금액
- ③ 출장(출장비에 식대가 포함된 경우) 중 회의비 식대를 사용한 경우 해당 식대
- ④ 공무원이 공무원 여비기준을 적용하지 않은 경우 그차액에 해당하는 금액
- ⑤ 연구환경 유지를 위한 기기・비품구입・유지비용 중 사업계획서에 구체적으로 명시되지 않은 품목 구입비용

연 구 과 제 추 진 비 ⁀<sup>직</sup> 접 <sup>비</sup>‿

및 유지 관리 비용

- ⑥ 사전 내부결재 또는 회의록(회의목적, 일시, 참석자, 회의내용 등이 포함되어야 함) 없이 집행한 금액
- ⑦ 주류 등 유흥성 경비가 포함되어 있는 회의비
- ⑧ 외부기관 참석없이 단일 수행기관 내부 직원 간 회의비로 집행된 금액, 1인당 1식 3만원을 초과하여 집행한 경우
- ⑨ 평일 점심 식대로 집행한 금액
- ⑩ 참여연구원의 초과근무내역을 확인할 수 없는 단순 식대로 집행된 금액
- ⑪ 출장비(식대 포함된 경우) 지급시기와 중복된 야근 식대
- ⑫ 주류 등 유흥성 경비가 포함되어 있는 식대

**참고** 불인정 사례

- ∙ 해당과제 수행과 관련이 없는 목적으로 여비를 집행한 경우
- ∙ 학회 또는 워크숍 참가 시 개최기관에서 숙박 및 식사 등을 제공함에도 여비에 숙박비 및 식비를 계상하여 중복으로 집행한 경우
- ∙ 참여연구원이 아닌 자에게 출장비를 지급한 경우
- ∙ 연구과제 수행과 무관한 여행 및 유흥 목적의 사적(여행) 용도로 출장간 경우 - 개인성 출장(타과제 심사회의 참석, 학회 이사회 참석, 위원회 참석 등) 지급
- ∙ 해당기관의 여비지급기준에 의거 정액으로 여비를 지급받았음에도 불구하고 출장지에서 발생한 렌트카, 유 류비, 전화카드구입비, 객실료 이외 서비스 이용료(전화, 음료수 등) 등을 추가로 집행한 경우
- ∙ 회의수당, 자문료, 강사료, 원고료를 동시에 중복으로 집행한 경우
- ∙ 술집, 호프 및 유흥업소 등에서 회의비를 집행한 경우
- ∙ 참여연구원의 야근 식대를 회의비로 집행한 경우
- ∙ 동일 시간대에 회의비 이중 집행한 경우

**- 101 -**

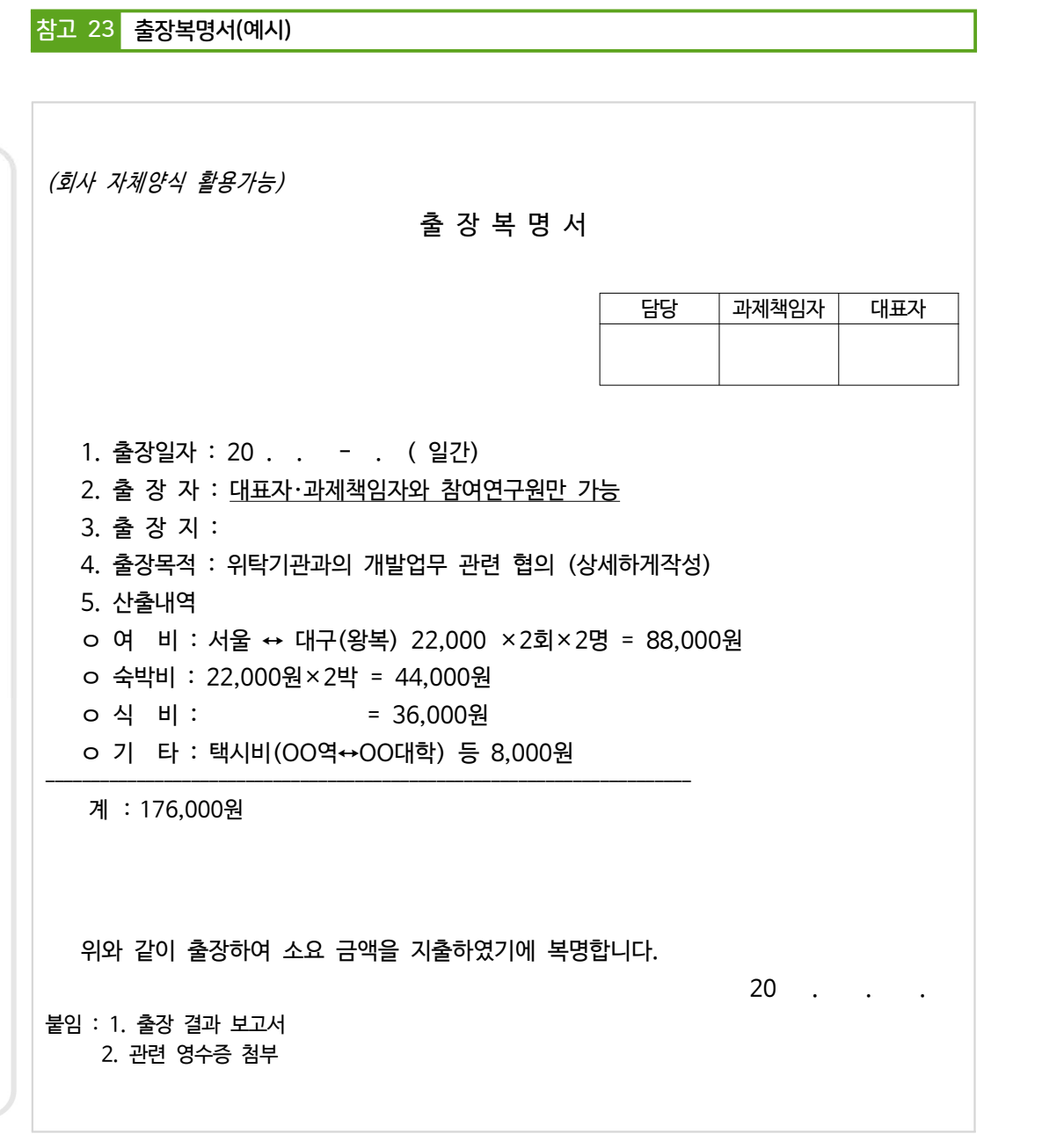

(참고) 출장여비 정산(유류비, 식대, 교통비, 숙박비 등의 영수증)시 60,000원의 휘발유를 주유하였 을 경우 영수증 전액을 사업비로 정산하는 것은 바람직하지 못하고, 다음과 같은 내용으로 실 비정산(단, 업체 규정이 있는 경우는 업체 내부규정대로 정산) "예시" : 휘발유 1리터 = 1,500원 = 10Km 주행, 수원 → 대전에 출장인 경우 : (130Km x 2(왕복)/ 10Km) x 1,500원 = 39,000원을 사용한 유류비로 계상

연 구 과 제 추 진 비 ⁀<sup>직</sup> 접 <sup>비</sup>‿

 $\bar{\text{V}}$ 

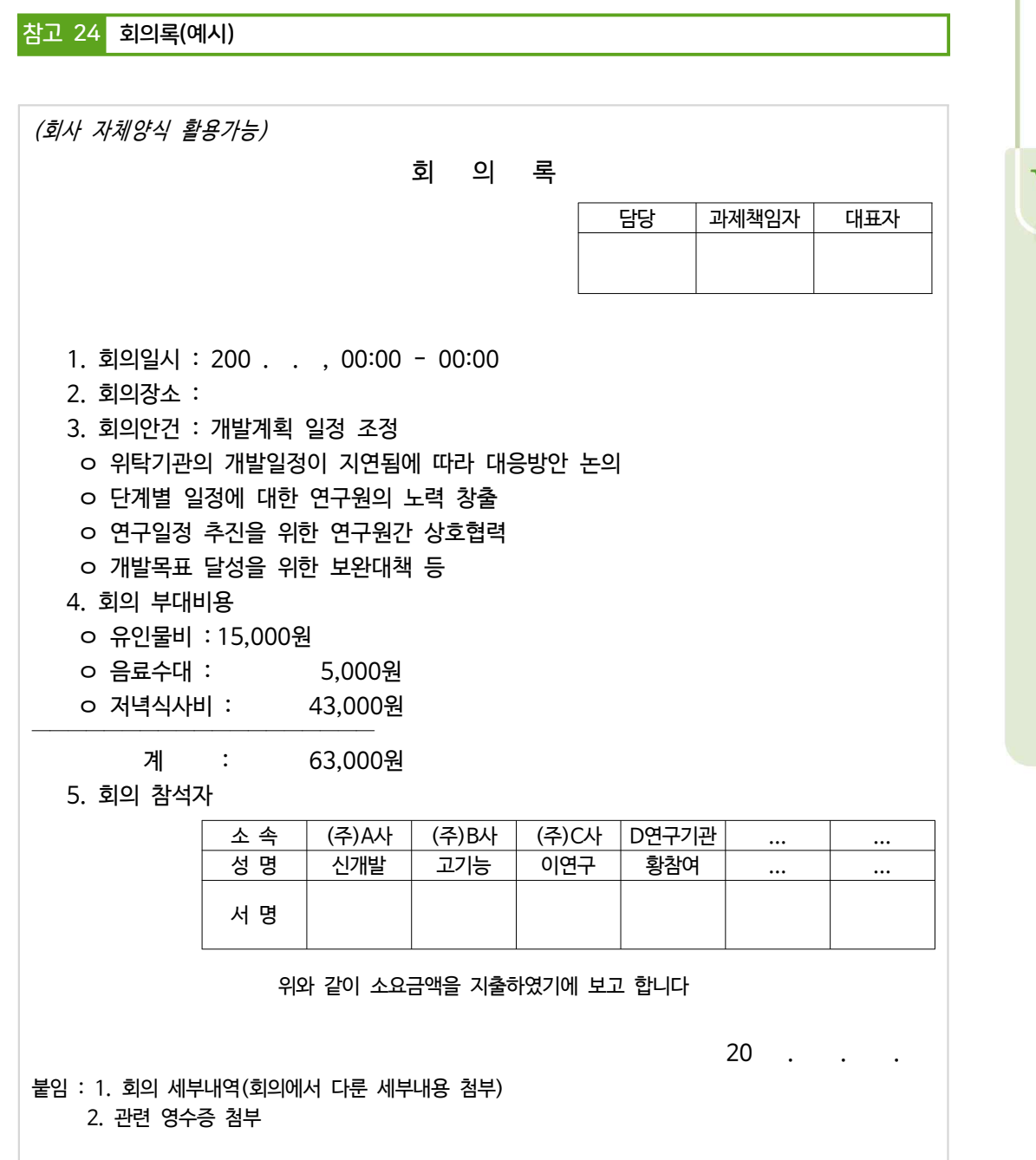

※ 회의후 식사, 회의시 다과비 인정하나 식사를 위한 회의는 삼가주시기 바랍니다.

### 참고 25 초과근무대장(예시)

### 초과근무대장

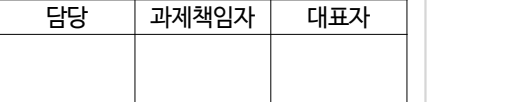

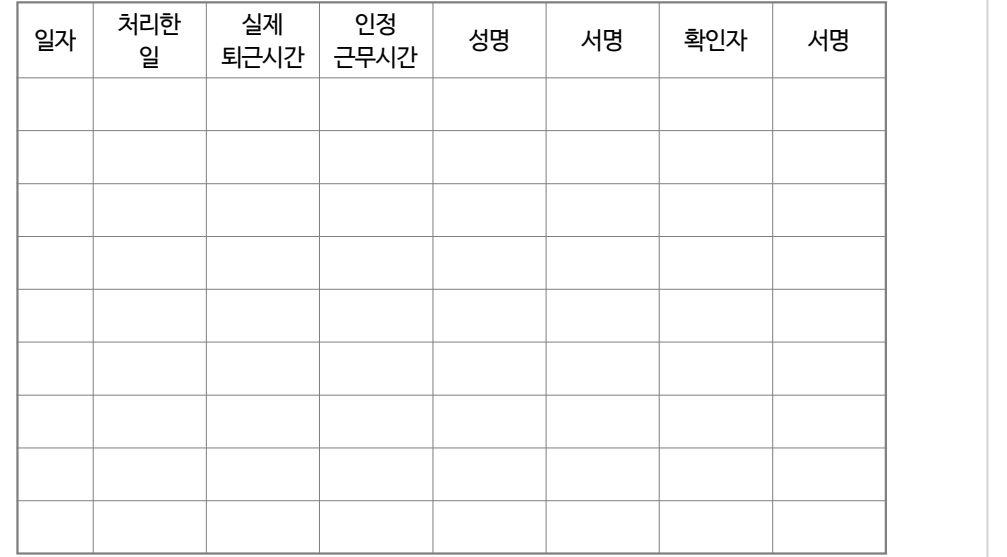

상기와 같이 초과근무하였음을 확인합니다.

20 . . .

붙임 : 관련 영수증 첨부

### 참고 26 SMTECH을 통한 사업비(연구과제추진비) 변경 방법

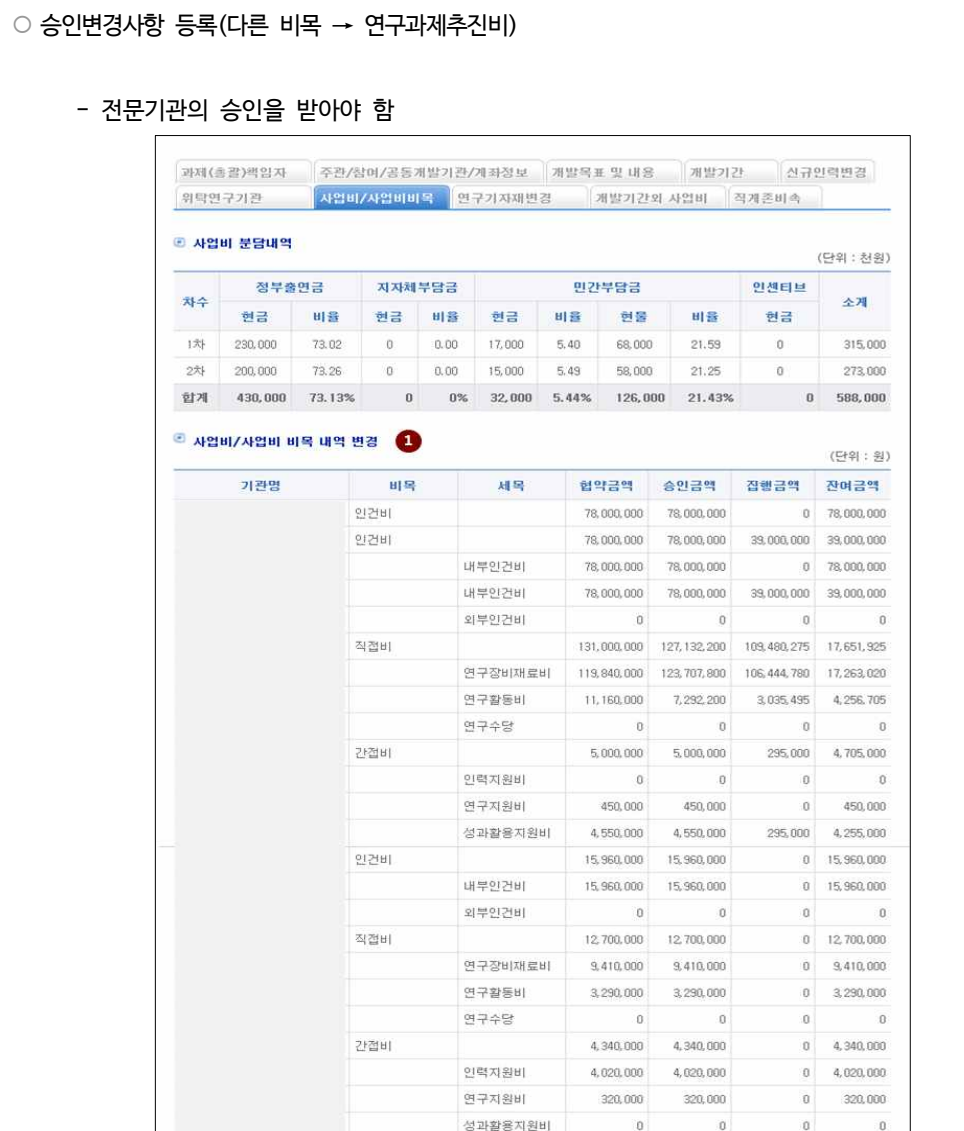

 $\bar{\rm V}$ 

④ '저장하기' 버튼을 클릭하여 해당 탭(사업비/사업비비목)의 정보를 저장합니다.

※ 세목별 금액의 합계는 해당 비목의 금액을 초과하여 입력할 수 없음

③ 변경할 비목의 세목별 현금, 현물 금액을 입력

② 사업비를 변경할 과제의 차수를 선택

① 변경전 사업비 비목 내역을 확인

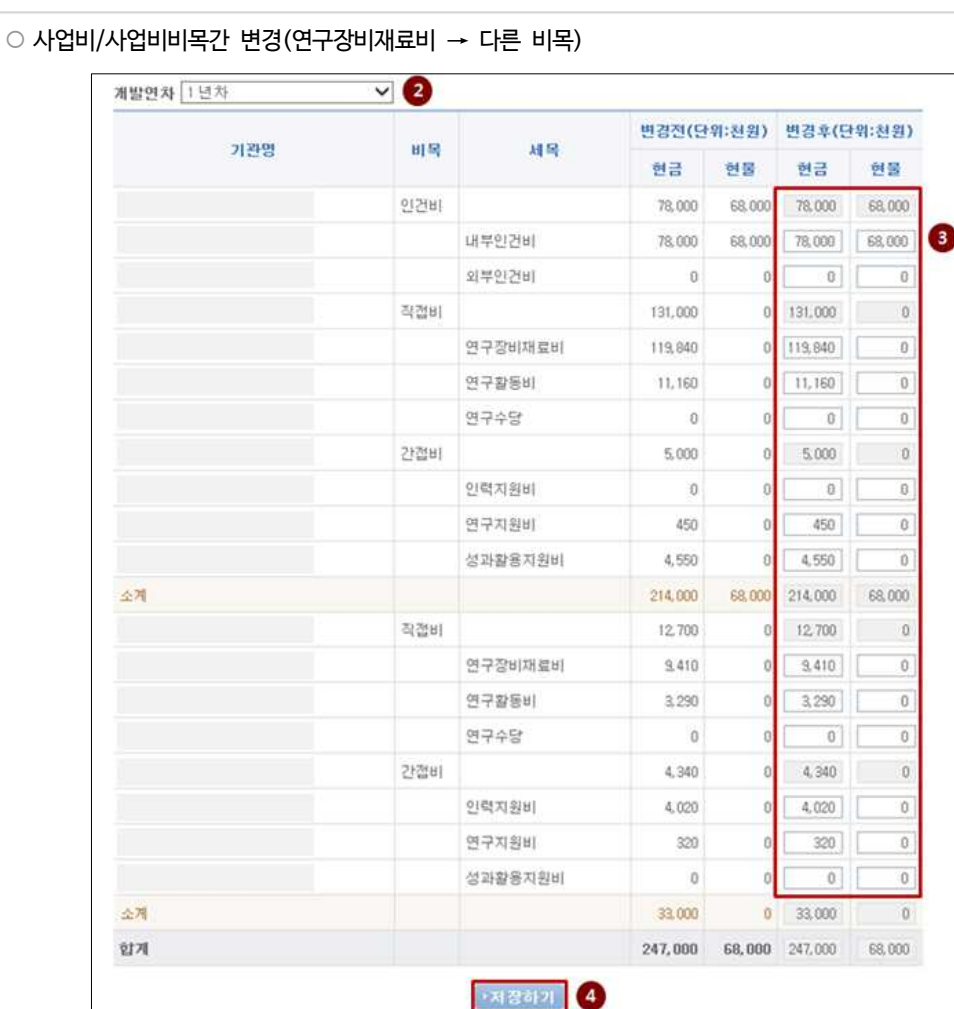
연 구 과 제 추 진 비 ⁀<sup>직</sup> 접 <sup>비</sup>‿

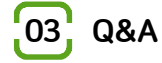

- ① 타 지역 회의개최 관련
	- 주관기관은 충남 아산에 있고 참여기업은 경기도 안양에 있습니다. 과제책임자가 대전소재 기업소속 외부인(타기관)과 대전에서 미팅(과제관련)을 할 경우 회의비 집행이 가능한가요? 이 경우 출장비 중 식비는 어떻게 지급해야 하나요?
	- 우선 회의비 집행은 가능합니다. 출장 시 식비와 회의비는 이중집행이 불가합니다. 회의비를 집행하고자 한다면 출장비 중 식대는 제외하고 여비를 지급하셔야 합니다. 위의 경우 해당 회의에 참석한 연구원들 의 출장비 중 점심식대를 제외한 후 나머지를 출장비로 지급하면 됩니다.
- ② 여비지급 여부
	- 참여연구원이 연구개발비에서 인건비를 지급받지 않는 인력(미지급인건비 계상인력)인데, 해당 인력 에게 여비를 지급해도 되나요?
- 연구개발과제에 직접 참여하는 참여연구원이 해당 과제와 관련하여 출장을 가는 경우에는 해당 인력이 미지 급인건비 계상 인력이라 하더라도 출장여비를 지급받을 수 있습니다.
- ③ 다과 및 회의비 사용
- 다과 및 회의비 집행에 대해 문의 드립니다. 오전에 회의를 개최하여 다과 및 회의비를 사용하고자 합니다. 이 경우 1인당 정해진 금액이 있는지 궁금합니다.
- 회의비 집행기준은 1인당 3만원 이하이며, 회의개최에 대한 사전 내부승인 문서 또는 참석자 서명을 첨부 한 회의록(회의목적, 회의일시, 참석자, 회의내용 등이 포함)을 구비하여야 합니다. 다과비와 회의비를 포함하여 1인 3만원 이하로 사용하시기 바랍니다.
- ④ 주말 출장처리
	- 주말동안 참여기업에 방문 할 계획입니다. 출장비를 사업비로 집행할 수 있을까요?
- 부득이한 경우(예> 평일 상시 가동하여 주말에만 점검 가능한 장비의 성능 확인 등)가 아니라면 통상적 인 근무시간 외의 심야시간 및 주말 등에 사업비 집행시 부적정 집행으로 지적된 사례가 있습니다. 불가 피한 경우가 아니라면 사업비를 주말에 집행하는 것을 삼가주시기 바랍니다.

⑤ 회의비 처리 관련

- 연구 과제의 회의비 정산 시 일반적으로 식사영수증으로 처리하시는데 다과비 또는 식사 후 음료(커 피, 생과일 쥬스 등) 처리가 가능한지 여쭤봅니다. 회의할 때 식사하지 않고 다과로 처리가능한지 요? 또한 식사 후 음료가 처리가능한지요?
- 회의비는 당해 연구과제와 관련한 참여연구원 및 외부 연구 참여자와의 회의를 하고 식비 등을 집행한

경우에 회의록(회의목적, 회의일시, 참석자, 회의내용 등이 포함)을 구비하여 1인 30,000원(다과 5,000원 포함) 이내로 집행하여야 하며, 다과의 형태로 구입하여 사용할 수는 있으나 아이스크림 구입 하는 것, 카페 등에서 회의를 개최하는 것은 지양하시길 바라며, 이 경우 불인정한 사례가 있으니 유의 하시기 바랍니다.

⑥ 회의비 동시 집행관련

- 회의비 집행에 관하여 문의 드립니다. 6명의 참석자로 회의가 진행되었고 회의 후 두팀으로 나누어 식사를 하게된 경우에 (식당은 두군데 모두 회의장소 근처입니다.) 같은 날 같은 시간대에 두개의 영수증이 발생합니다. 금액을 떠나 이 경우에 두개의 영수증이 인정이 되는지 문의 드립니다.
- 동일 시간대에 회의비 이중 집행은 불인정되고 있습니다.

#### ⑦ 식대로 중식집행 가능여부

- 식대로 중식 및 특근(야근)식대 집행이 가능한가요?
- 식대로 집행할 경우, 야근 및 특근 시 식사비용으로 집행해야하며 정상근무시간의 중식 집행은 이미 인 건비에 중식비가 반영되어 있어 이중으로 반영되는 결과가 발생하므로 집행이 불가합니다.

#### ⑧ 국내출장 여비 구비자료

- 근거리(시내)출장 시에도 출장지에 갔다는 관련 증명자료(영수증 등)를 구비해야 하나요?
- 연구개발비 집행 시에는 증빙서류를 갖추는 것이 원칙입니다.

#### ⑨ 유류비 집행

- 출장 중 주유를 하였을 경우 주유비 전액을 실비로 인정받을 수 있나요?
- 유류비 집행 시 60,000원의 휘발유를 주유하였을 경우 영수증에 기재된 전액을 사업비로 집행하는 것 은 바람직하지 못하고, 실 소요금액을 산정하여 집행하시기 바랍니다. 단, 해당 기관의 규정이 있는 경우 는 기관 규정대로 정산하시면 됩니다.

<예시> 휘발유 1리터=1,500원=10Km 주행, 수원↔대전에 출장인 경우 :

(130Km×2(왕복)/10Km)×1,500원=39,000원을 사용한 유류비로 집행 ※ 공무원여비업무지침(행정자치부 예규 참조)

# 연구수당(직접비)

1. 관련규정 2. 사업비 정산 3. Q&A PART

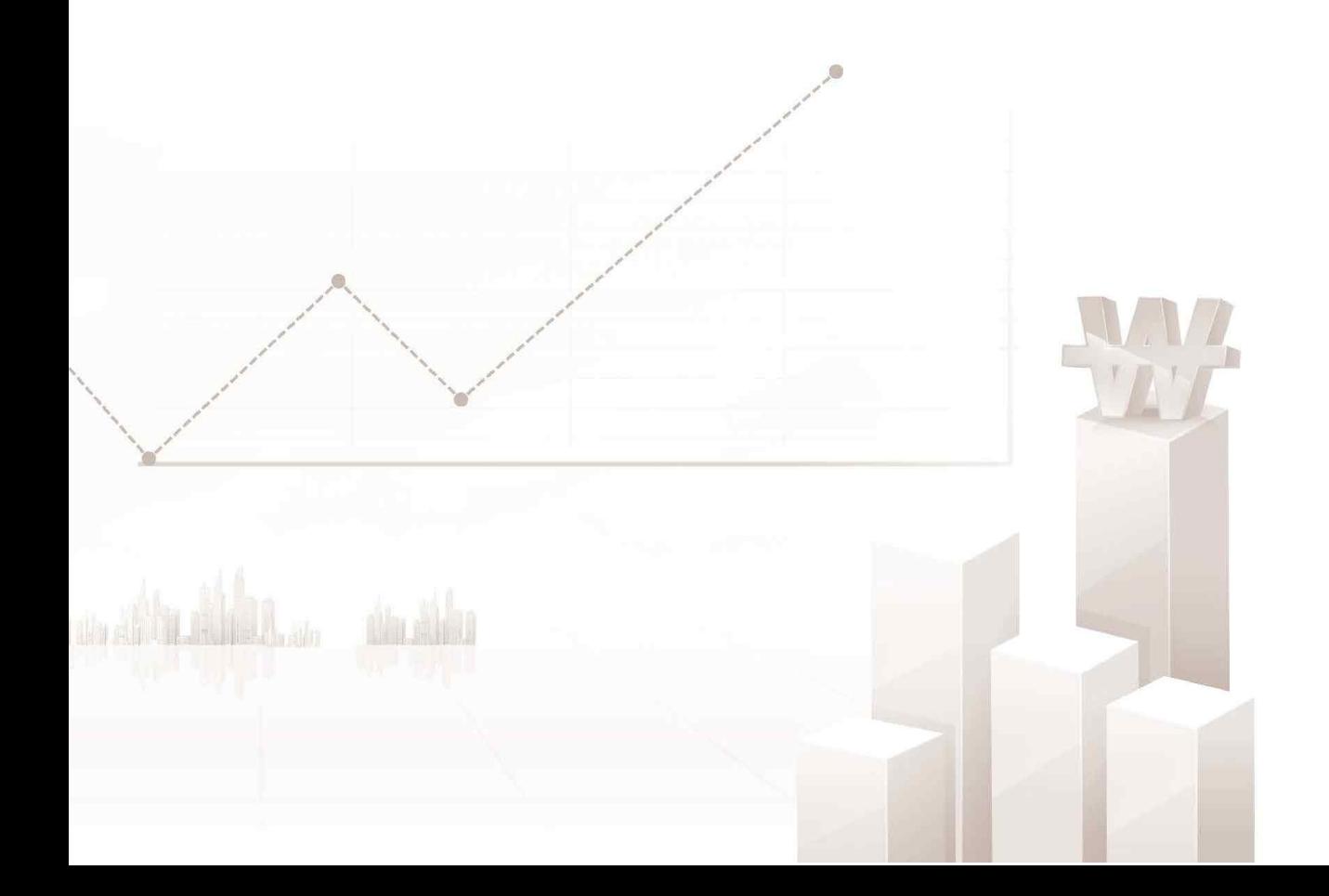

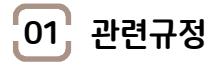

# **가. 산정기준**

◦ 과제 수행과 관련된 과제책임자 및 참여연구원의 보상・장려금 지급을 위한 수당으로 **비영리기관에 한하여** 해당연도 해당 기관 인건비(미지급 인건비 포함) 및 학생인건비의 20% 이내에서 계상

# **나. 사용기준**

- ① 연구수당은 비영리기관만 계상 가능, 최초협약예산을 초과하여 집행 불가
- ② 해당 과제에 참여한 **모든 연구원**(과제책임자 포함)을 대상으로 참여율 및 기여도에 대한 평가를 실시하고, 평 가자료를 근거로 수당을 지급

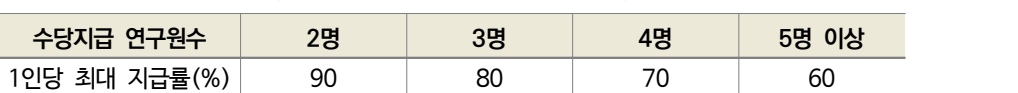

#### ┃참여연구원 1인당 최대 지급률┃

# **다. 변경기준**

① 인건비를 사업계획서 상의 금액보다 증액한 경우에도 연구수당을 연구계획서 상의 금액보다 증액할 수 없음

② 연구수당을 신규채용인건비, 연구장비・재료비, 연구활동비로 자체변경 가능

연 구 수 당 ⁀<sup>직</sup> 접 <sup>비</sup>‿

# $\left[02\right]$  사업비 정산

# **가. 요청서류**

 $(1)$  요청서류 기본

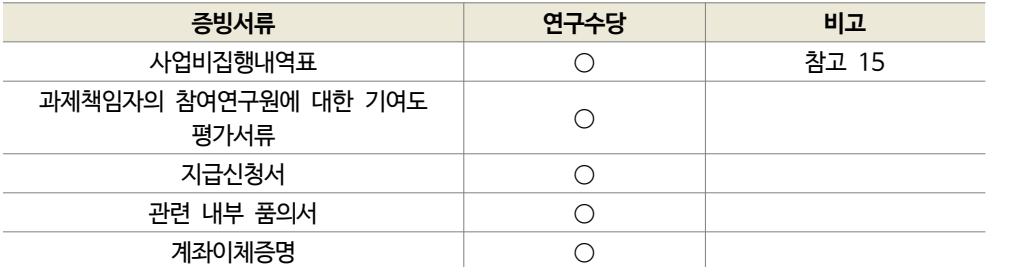

\* 추가 확인을 위해 상기 외 서류를 요청할 수 있음

② 협약변경 서류

## **나. 불인정 기준**

- ① 사업계획서 상의 금액을 초과하여 사용한 금액
- 인건비를 사업계획서 상의 금액보다 증액한 경우에도 연구수당을 연구계획서 상의 금액보다 증액할 수 없 음
- ② 기여도 평가 등 합리적인 기준 없이 지급한 금액
- ③ 과제책임자 또는 참여연구원이 단독으로 지급받은 금액
- 다만, 연구원이 과제책임자 1인일 경우 제외
- ④ 인건비를 사업계획서 상의 금액보다 감액한 경우 이에 비례하여 연구수당을 감액하지 않고 지급한 금액
- ⑤ 연구수당을 임금과 통합하여 지급한 금액

**참고** 불인정 사례

- ∙ 평가결과가 같으나 배분금액이 정당한 사유없이 상이한 경우, 평가결과가 다르나 배분금액이 정당한 사유 없이 동일한 경우
- ∙ 평가 없이 매월 정액을 정기적으로 지급한 경우

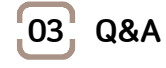

① 연구수당 지급 방법 및 시기

- 연구수당을 지급하는 방법은 연구과제 기여도 평가에 의한 것으로 아는데요. 매월 지급은 인건비성 경 비로 지급되는 것은 지급방법으로는 적절치 않다고 알고 있습니다. 이 지급하는 시기 조절을 어떻게 해야 하는지 궁금합니다.
- ◎ 평가기간 동안 과제에 참여한 모든 연구원들을 대상으로 평가를 실시하고, 평가결과에 따라 연구수당을 지급하되 주관기관의 내부품의를 거쳐 과제개발기간의 1/2시점(2년차 이상 과제의 경우) 및 사업 종료 시점에 해당 연구원별로 지급하시기 바랍니다. 연구수당은 과제 수행기간 종료 후(2개월 이내)에도 집 행 가능합니다.

#### ② 연구수당 관련 질문

- 계획서 작성 시 수당이 인건비의 20%이내로 산정하도록 하고 있는데요? 혹시 연구중간에 인건비를 감액할 경우 감액 변경된 인건비의 20% 이내로 되도록 연구수당도 감액해야 하는지요? 아니면 최 초인건비 대비 20% 이내를 유지하면 되는 것인지요?
- 인건비 감액 시 계상비율(주관기관 인건비의 20% 이내)에 맞게 연구수당을 감액하여야 합니다.

#### ③ 연구수당 감액 여부

- 연구수당을 감액하고자 합니다. 전문기관 승인을 받아 처리해야 하나요?
- 연구수당의 경우 증액은 불가하나 감액은 가능합니다. 감액 시에는 자체변경처리를 하시기 바랍니다.

④ 연구수당 기여도 평가

- 연구수당 지급을 위한 ʻ기여도 평가'는 모든 참여연구원을 대상으로 하나요?
- ʻ연구수당'은 해당 연구개발과제 수행과 관련한 참여연구원(연구책임자 포함)에게 지급되는 보상금・장려 금 성격의 금액인 바, 그 계상 및 지급 대상은 해당 연구개발과제에 참여한 ʻ모든 참여연구원'입니다. 따라서 연구수당 지급을 위한 ʻ기여도 평가' 대상 역시 ʻ모든 참여연구원'이여야 타당합니다.

⑤ 연구수당 지급가능 여부

- 연구개발과제 참여연구원 중 퇴직 등의 사유로 인해 해당 연구개발과제 종료 전에 변경된 참여연구 원에 대해서도 연구수당을 지급해야 하나요?
- 연구수당은 ʻ해당 과제 수행과 관련된 참여연구원에게 지급되는 보상금 및 장려금' 형태의 금액입니다. 따라서 연구수행 도중에 참여연구원의 변경으로 연구수행을 중간에 그만둔 연구원이라고 할지라도 해당 연구과제에 대한 객관적인 기여도가 인정되어 연구수당 지급에 관한 연구기관 내부 기준에 준한다면 연 구수당을 지급받을 수 있습니다.

⑥ 연구수당 집행

- 연구개발과제가 종료되었는데 인건비 잔액이 발생하였습니다. 이와 관련하여 연구수당 집행은 어떻게 해야 하나요?
- 연구개발비에서 인건비를 모두 소진하지 못한 경우, 그 비율만큼 연구수당도 지급되지 않아야 합니다.

⑦ 연구수당 감액

- 연구기간 중간에 인건비를 감액하였는데, 감액한 인건비 대비 연구수당이 20%를 초과하지 않았다면 연구수당을 감액하지 않아도 되나요?
- 당초 계획에서 계상된 연구수당의 인건비 대비 계상비율과는 관계없이, 원래계획에 비해 인건비가 감액 되는 경우 그에 비례하여 연구수당도 감액하여 지급되어야 합니다. 이는 무분별한 인건비 규모 변경으 로 인한 연구수당의 과다 집행을 방지하기 위한 차원이오니 취지를 이해해 주시고 준수하여 주시기 바 랍니다.

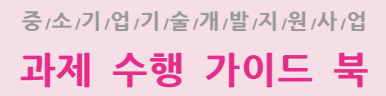

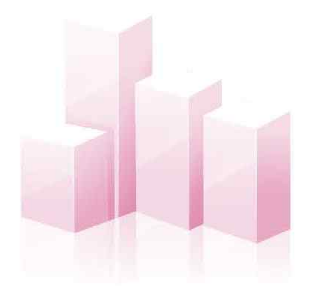

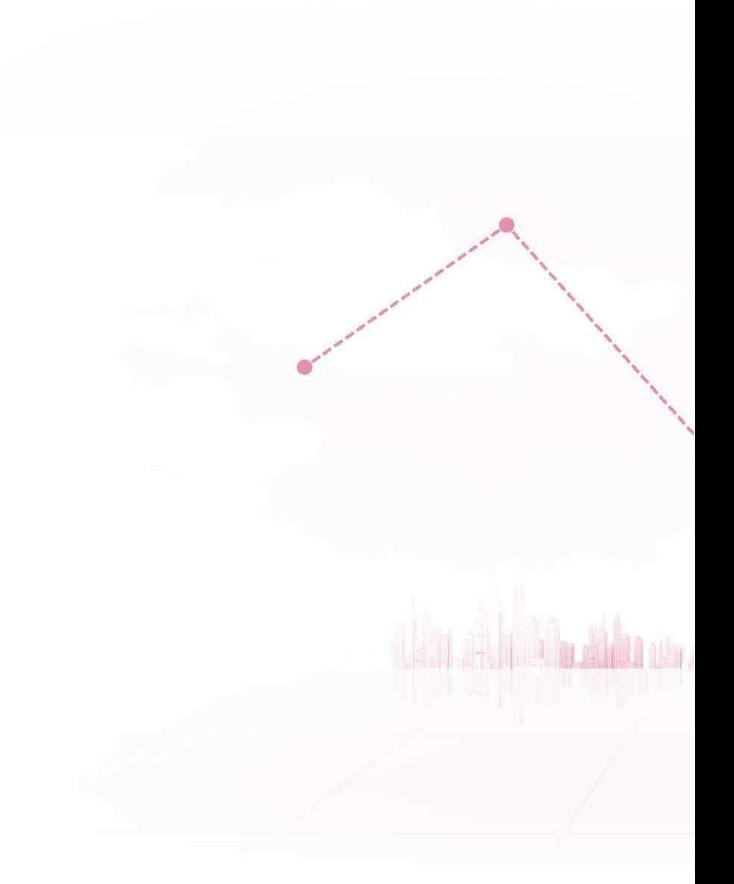

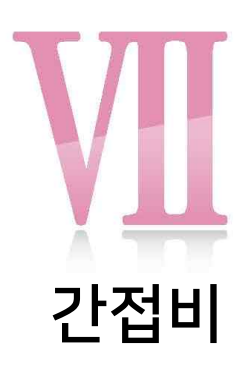

PART

1. 관련규정 2. 사업비 정산 3. Q&A

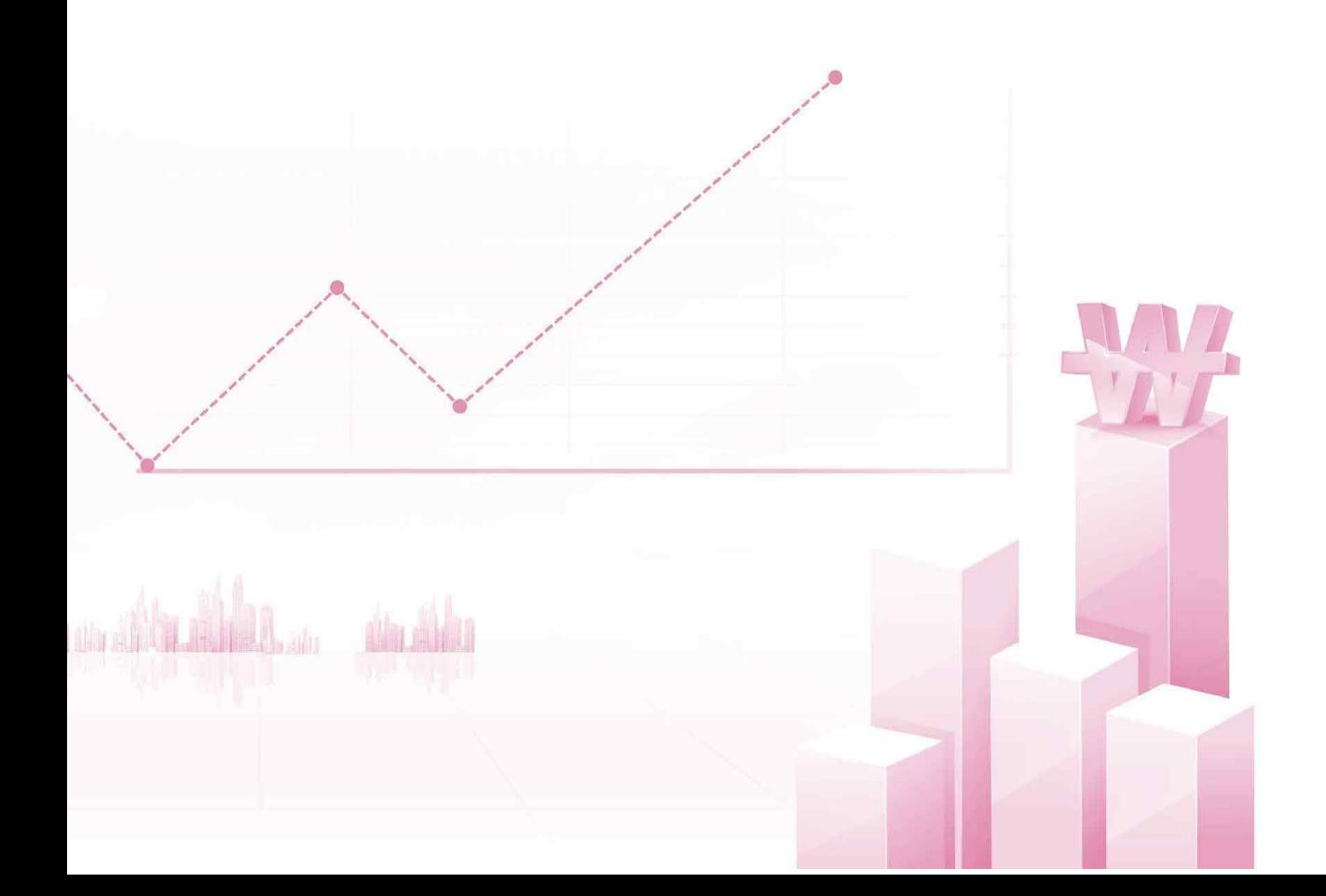

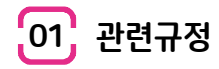

# **가. 산정기준**

① 간접비는 당해 연구개발에 소요되는 인력지원비, 연구지원비, 성과활용지원비 등

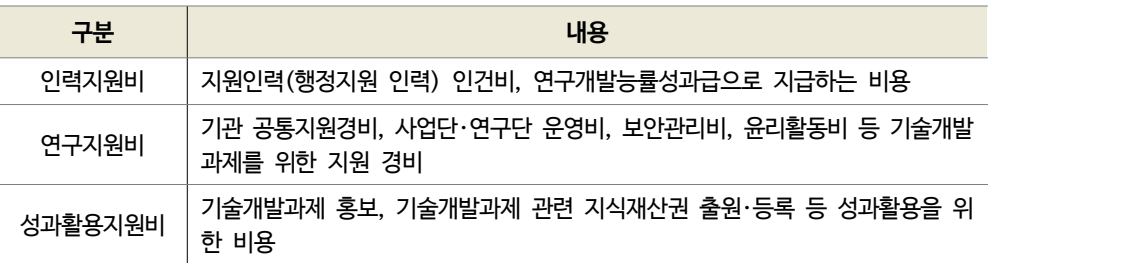

- 영리기관\*은 직접비(미지급 인건비, 현물 및 위탁연구개발비는 제외)의 5% 이내에서 실제 필요한 경비로 계상. 단, 기술전문기업은 10% 이내까지 계상 가능
	- \* 「공공기관의 운영에 관한 법률」 제5조제3항제1호의 공기업을 포함
- 간접비 비율이 고시된 비영리법인은 직접비(미지급 인건비, 현물 및 위탁연구개발비는 제외)에 고시된 간 접비 비율을 곱한 금액 이내에서 계상
- 간접비 비율이 고시되지 않은 비영리법인은 직접비(미지급인건비, 연구장비・재료비의 현물 및 위탁연구개 발비는 제외)의 17% 이내에서 계상 가능
- ② 주관기관은 기술개발 핵심자료에 대한 멸실 및 훼손, 기술유출이 되었을 경우 개발사실 등을 입증할 수 있도록 기술개발 핵심자료 및 최종보고서 등 기술자료임치비를 계상
- ③ 연구개발능률성과급은 해당 연도 간접비 총액의 10% 범위에서 계상 가능 \* 연구개발능률성과급은 연구수당과 중복지급이 되지 않도록, 연구지원인력에게만 지급하는 것을 권장
- ④ 비영리기관의 경우 중소기업지원 전담조직이 별도로 존재 시 기관 공통지원 경비 외 과제를 수행하고 있는 조 직(본부 및 부서)에서 사용할 수 있는 별도 부서공통지원경비를 계상 가능(연도별 최대 3백만원 이내)

# **나. 사용기준**

- ① 간접비는 최초협약예산을 초과하여 집행 불가
- 단, 영리기관은 전문기관의 승인을 얻어 직접비 현금의 5% 범위 내에서(기술전문기업\*의 경우 10% 범위 내에서) 증액하여 사용 가능
- ② 간접비는 연구관리 전담부서(중소기업산학연협력센터 포함)를 설치한 대학, 정부출연연구기관, 전문생산기 술연구소 등에 한하여 기관의 통합 관리 및 사용을 인정
- ③ 주관기관, 공동개발기관 또는 참여기업 이외, 개인명의의 지식재산권 출원・등록비는 불인정
- 다만, 개인사업자의 경우 대표자 명의로 출원・등록한 경우는 제외

# **다. 변경기준**

- ① 간접비는 전문기관의 승인을 얻어 최초 협약금액을 초과하여 집행 가능
	- 단, 영리기관의 간접비의 경우 현물을 제외한 직접비의 5% 이내(기술전문기업의 경우 10% 이내에서)에 서 증액
- ② 신규채용인건비, 연구장비・재료비 및 연구활동비로는 전문기관의 승인 없이 전용 가능

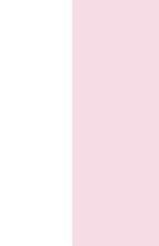

#### 참고 27 간접비 사용용도 세부 기준

#### **1. 인력지원비**

- ① 지원인력 인건비 : 기술개발에 필요한 장비운영 전문인력 등 지원인력, 과제책임자의 연구비 정산 등을 직접 지원하기 위한 인력의 인건비
	- ! 한 개 또는 여러 개의 연구실을 묶어 총 연구개발비가 10억원 이상이고, 정산 등 행정업무 부담이 큰 경우만 해당
- ② 연구개발능률성과급 : 수행기관(주관기관, 참여기업, 공동개발기관, 위탁연구기관)의 장이 우수 한 연구성과를 낸 연구자 및 우수한 지원인력에게 지급하는 능률성과급

#### **2. 연구지원비**

- ① 기관 공통지원경비 : 기술개발에 필요한 기관 공통지원경비
- ② 사업단 또는 연구단 운영비 : 사업단 또는 연구단 형태로 운영되는 경우 운영경비 및 비품 구입경 비
- ③ 연구실 안전관리비 : 기술개발과제 수행과 관련하여 연구실험실 안전을 위한 안전교육비 등 예 방활동과 보험 가입 등 연구실 안전환경 조성에 관한 경비 중 「연구실 안전환경 조성에 관한 법률」에 따라 정하는 경비
- ④ 연구보안관리비 : 기술개발과제 수행과 관련하여 보안장비 구입, 보안교육 및 「대・중소기업 상 생협력 촉진에 관한 법률」 제24조의2에 따른 중소기업의 기술자료 임치(任置) 관련 비용 등 연 구개발과제 보안을 위한 필요경비(보안관제서비스 비용 포함)
- ⑤ 연구윤리활동비 : 기술개발과제 수행과 관련하여 연구윤리규정 제정・운영, 연구윤리 교육 및 인식확산 활동 등 연구윤리 확립, 연구부정행위 예방 등과 관련된 경비
- ⑥ 연구개발준비금 : 정부출연연구기관, 특정연구기관 및 미래창조과학부장관이 별도로 고시하는 비영리 민간 연구기관에 소속된 연구원의 일시적 연구 중단(「중소기업기술혁신촉진법」 제31조 제1항에 따라 참여제한을 받은 경우 또는 내부 징계로 인한 일시적 연구 중단의 경우는 제외), 연구 연가, 박사 후 연수 또는 3개월 이상의 교육훈련(연수 또는 교육훈련 기관에서 비용을 부 담하지 않는 경우만 해당), 신규채용 직후 처음으로 과제에 참여하기까지의 공백 등으로 인하 여 기술개발과제에 참여하지 않는 기간 동안의 급여 및 파견 관련 경비
- ⑦ 대학 연구활동 지원금 : 학술용 도서 및 전자정보(Web-DB, e-Journal) 구입비, 실험실 운 영 지원비, 학술대회 지원비, 논문 게재료 등 대학의 연구활동을 지원하는 경비(직접비에 계상 되지 않는 경우만 해당)
- ⑧ 대학의 기술개발 관련 기반시설 및 장비 운영비(직접비에 계상되지 않는 경우만 해당)

#### **3. 성과활용지원비**

- ① 과학문화활동비 : 기술개발과제의 홍보를 위한 과학홍보물 및 행사 프로그램 등의 제작, 강연,<br>- 체험활동, 연구실 개방 및 홍보전문가 양성 등 과학기술문화 확산에 관련된 경비
- ② 지식재산권 출원・등록비 : 해당 연도에 수행기관에서 수행하는 해당 과제와 직접 관련된 지식 재산권의 출원・등록・유지 등에 필요한 모든 경비 또는 기술가치평가 등 기술이전에 필요한 경 비, 국내・외 표준 등록 등 표준화(인증을 포함한다) 활동에 필요한 경비, 연구노트 작성 및 관 리에 관한 자체 규정 제정・운영, 연구노트 교육・인식확산 활동 및 연구노트 활성화 등과 관련 된 경비
- ③ 기술개발 결산 및 사업화 성과 평가 등에 필요한 비용

# .<br>[02] 사업비 정산

# **가. 요청서류**

 $0$  요청서류 기본

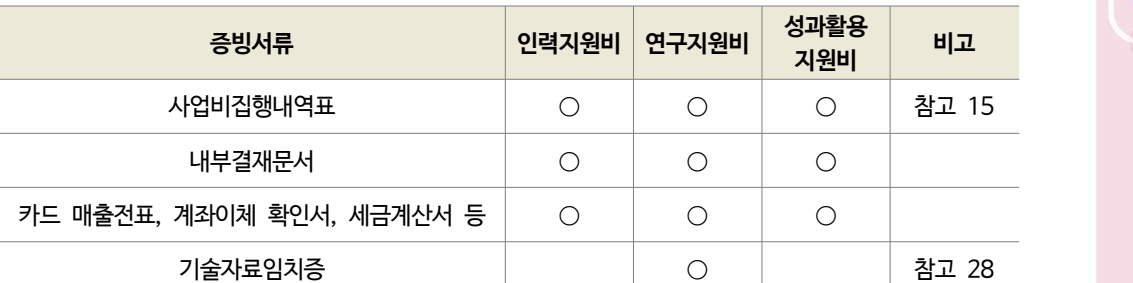

\* 추가 확인을 위해 상기 외 서류를 요청할 수 있음

② 협약변경 서류

# **나. 불인정 기준**

- ① 전문기관의 승인없이 최초협약예산을 초과하여 집행한 경우
- ② 영리기관이 간접비를 일괄 흡수 지출한 경우 해당 금액
- ③ 영리기관이 당초 사업계획서상 계상하지 않은 명목으로 집행한 금액 불인정
- ④ 기술자료임치비를 계상하여 집행한 후 기술개발결과물을 임치하지 않은 금액 불인정(임치확인증 확인)

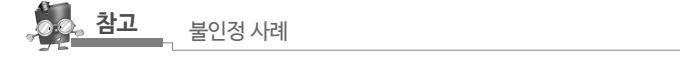

- ∙ 간접비 계상비율을 넘겨 집행한 경우 해당 금액
- ∙ 연구과제와 직접 관련성이 없는 지식재산권 출원・등록 비용
- ∙ 주관기관, 공동개발기관 또는 참여기업 이외, 개인명의(개인사업자 대표자 제외)의 지식재산권 출원・등록비

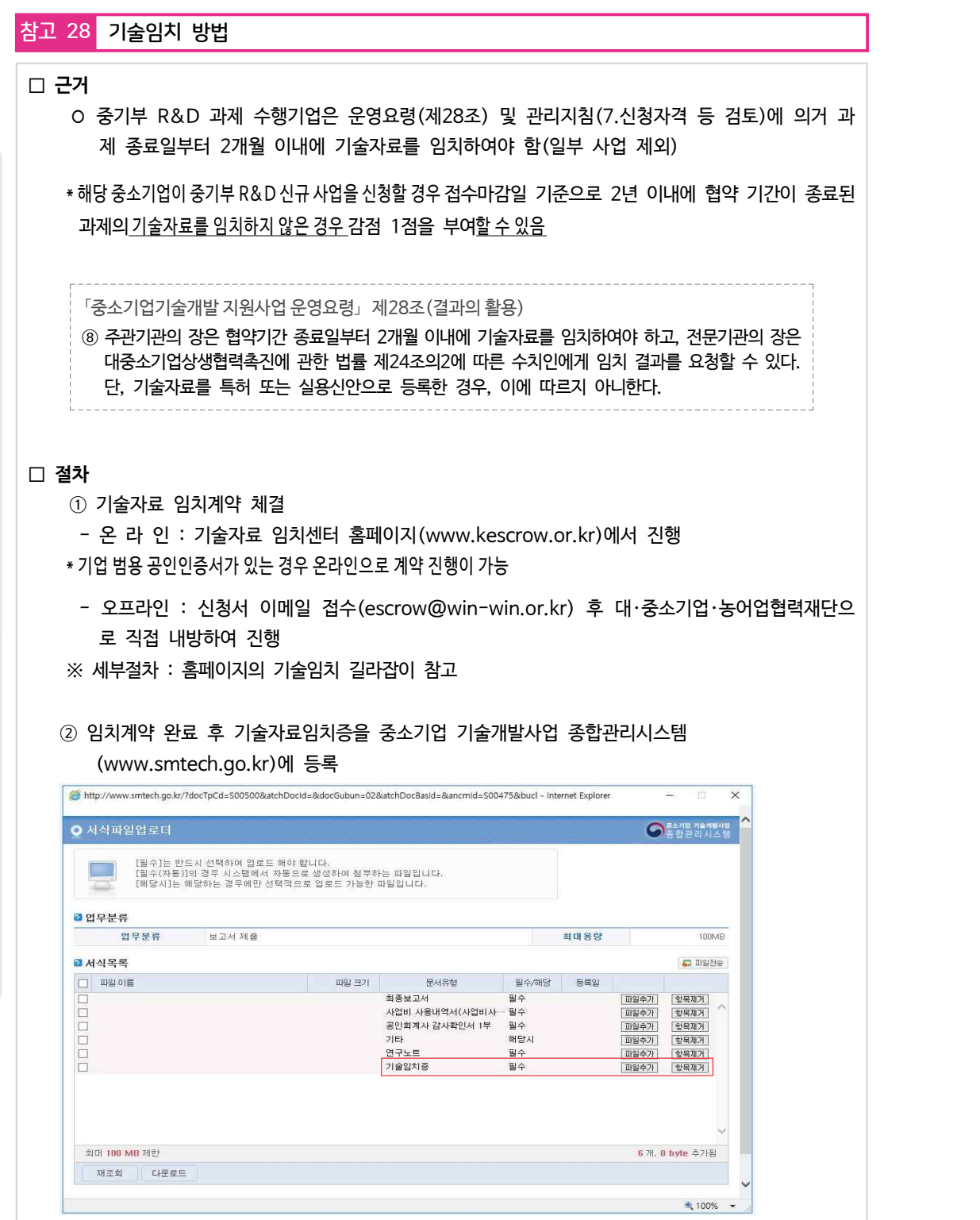

간 접 비

# **□ 기타사항**

◦ 수 수 료 : 2년 계약 45만원 [신규 30만원(1년), 갱신 15만원(1년)] - 사업계획서 제출 시 사업비(간접비)로 계상(45만원까지)하여 집행 ○ 임치대상물 : 기술개발 전반의 유·무형적 결과물\* 모두 가능  $*$  도면 •설계도, 생산·제조방법, 연구노트, 노하우, 연구개발보고서 및 각종 데이터, SW 소스코드 및 디지털 콘텐츠 등  $\| \mathbf{V} \|$ 

- 문 의 처 : 대・중소기업・농어업협력재단 기술임치관리팀
	- 홈페이지 : www.kescrow.or.kr
	- 전화번호 : 02-368-8484
	- 이 메 일 : escrow@win-win.or.kr
	- 카카오톡 : (플러스친구)기술자료 임치센터

발급번호 : 기술자료임치증 계약번호 임치물 명칭 임치기간 개발인 개발인 법인 (사업자) 등록번호 참여인 참여인 법인 (사업자) 등록번호 사용인 사용인 법인 (사업자) 등록번호 「대·중소기업 상생협력 촉진에 관한 법률」제24조의<br>2 및 동법시행령 제15조 2에 의거하여 상기 기술자료가 임치되었음을 증명합니다. 2017년 9월 20일 대·중소기업·농어업협력재단 시 \* 위 증명서의 유효기간이 만료되는 경우, 그 만료시에 효력을 상실하는 것으로 본다. 

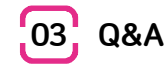

① 간접비 집행 시점

- 간접비에 특허출원비, 기술자료임치비 등이 계상되어 있는데 과제기간 이후 집행이 가능한가요?
- 협약기간 종료 후 사업비사용실적보고서 제출 전(과제 종료 후 2개월)까지 사용한 비용을 인정할 수 있 으니 관리기관에 문의하시기 바랍니다.

② 간접비 증액

- 
- ◉ 지식재산권 출원을 위해 간접비를 증액하고 싶은데 가능한지 문의 드립니다.<br>႔ු 영리기관의 경우 전문기관의 협약변경 승인을 받아 증액이 가능합니다. 단, 증액시에도 간접비 총액은 직접비 현금의 5%이내이어야 합니다.

③ 협약 전 신용조사 비용 처리

- 기술개발과제 협약 전 신용조사가 필수라고 해서 22만원을 자체 비용으로 처리 했습니다. 처리한 날 짜가 10월 말이고, 과제 시작일은 11월 1일입니다. 과제 시작일 이후 사업비 계좌에서 법인 계좌로 22만원을 송금해서 처리해도 되는지요?
- ◎ 신용평가를 받은 날짜가 과제 시작 전이어도 현재 수행하시는 과제를 위하여 받은 신용평가라면 가접비 에서 처리가 가능합니다. 해당비용을 법인계좌로 이체하여 충당하시고, 관련 증빙을 구비하시기 바랍니 다. 다만, 22만원 중 부가세가 있는 경우(약 2만원) 부가세를 제외한 20만원만 법인계좌로 이체하시기 바랍니다.

④ 위탁연구기관 특허출원비 인정

- @, 위탁연구기관 과제책임자입니다. 연구개발 중에 위탁연구기관 명의로 특허를 낼 필요가 생겼습니다.<br>이 경우 특허출원비를 사업비로 집행가능한가요?
- 위탁기관의 특허출원비용은 사업비로 지원이 되지 않습니다. 위탁기관에서 특허출원을 원할 경우 주관 기관과 공동으로 출원할 수 있으며, 이 경우 특허출원비용은 주관기관의 사업비로 집행이 가능합니다.

**참고** 관리지침

중소기업기술개발 지원사업 관리지침 12. 사업비의 관리 및 사용 나. 사업비의 사용 2)사용기준 나)비목별 사용기준 <간접비> ③ 주관기관, 공동개발기관 또는 참여기업 이외, 개인명의(개인사업자 대표자 제외)의 지식재산권 출원・등록비는 불인정한다.

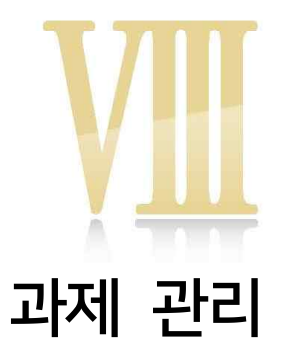

PART

1. 협약 변경 2. 연구노트 작성 3. 진도보고 및 점검 4. 최종보고 및 점검 5. 최종평가 및 사후관리

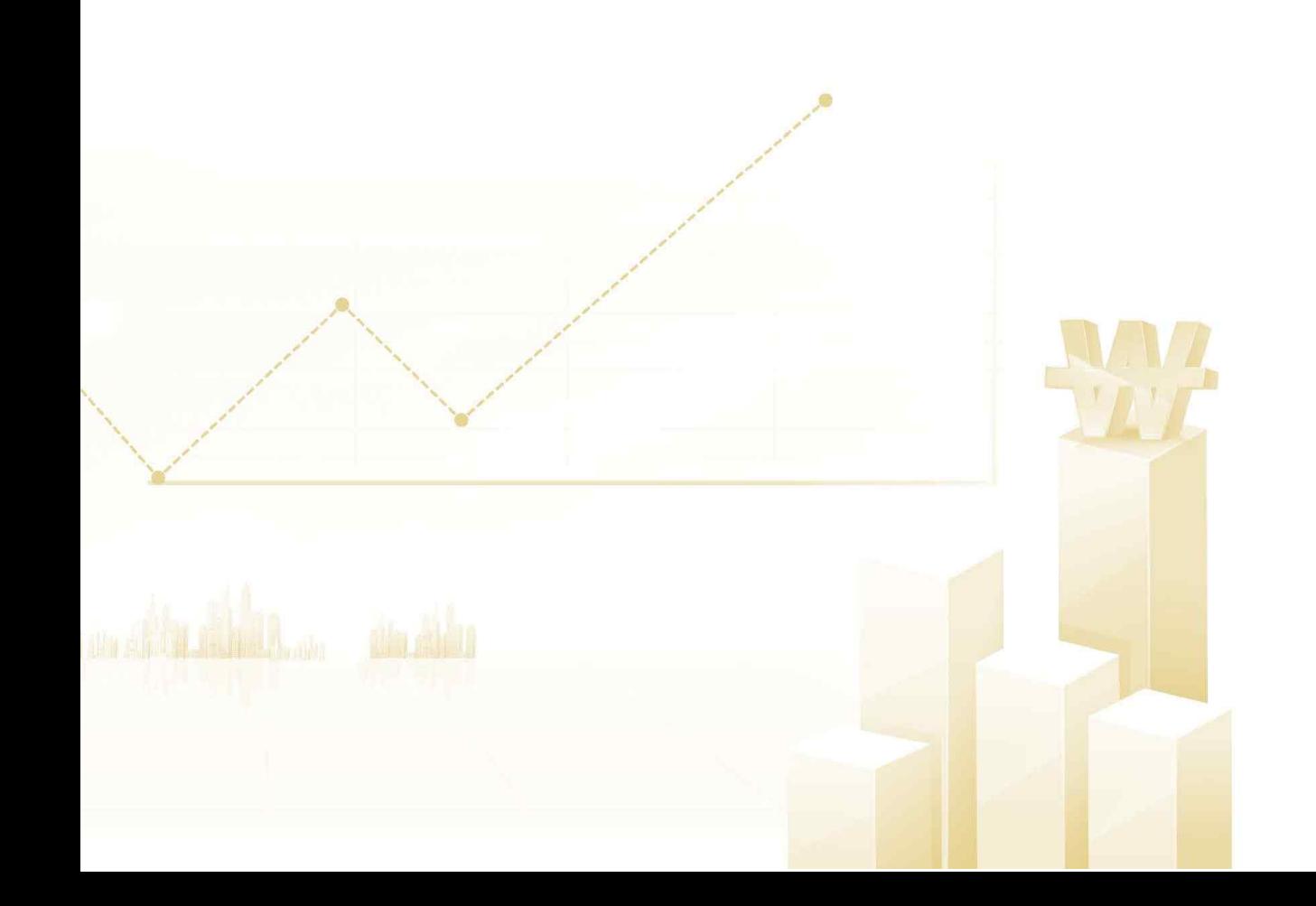

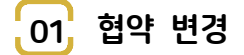

#### **가. 구분 및 변경신청 기한**

- ① 주관기관(공동개발기관 포함) 자체변경 사항 및 전문기관 승인사항으로 구분
- ② 사업비 비목 및 세목의 변경은 사업비 산정기준, 사용기준, 전용기준 또는 평가위원회에서 인정된 범위 초과 불가
- ③ 전문기관 승인사항의 경우, 주관기관(공동개발기관 포함)은 대표자 명의의 공문으로 협약 종료일 1개월 전까 지 전문기관에 승인요청. 단, 기술개발기간의 연장은 기술개발 종료일까지 승인요청 가능

#### **나. 주관기관 자체변경 사항**

- ① 참여기업 책임자 및 위탁연구책임자의 변경 : 주관기관이 승인하고, 그 결과를 종합관리시스템 입력
- ② 주관기관 등의 주소, 대표자, 기업명칭, 참여연구원(배우자 및 직계존비속 제외), 참여율, 참여기간, 금액의 변경 : 종합관리시스템에서 해당사항을 즉시 수정. 다만, 학생인건비 통합관리기관은 자체 관리시스템에 입 력하는 것으로 변경 통지를 갈음할 수 있음
	- \* 대표자 변경의 경우 신용조회에 동의하여야 하며, 전문기관은 신용조회결과가 부적절한 경우 변경을 승인하지 않거나 취소 할 수 있음
- ③ 주관기관의 주소변경으로 인해 관리기관이 변경되는 경우, 주관기관은 변경전 관리기관 및 전문기관에 해당 사항을 공문으로 통지
- ④ 위탁연구개발비의 비목간 20%이상 전용 : 주관기관이 승인하고, 그 결과를 종합관리시스템에 입력
- ⑤ 신규인력의 등록 및 변경 : 종합관리시스템에 즉시 수정(단, 신규 등록 및 변경되는 인원은 기술개발사업의 공 고일 6개월 이전부터 기술개발 종료일이내에 채용된 내국인이어야 함)
- ⑥ 신규채용자의 학위, 연봉, 참여자 수 변경 : 최초협약예산(전용가능 예산 포함)내에서 참여율, 금액 등을 변경 가능
- ⑦ 다른 비목․세목에서 연구장비·재료비로 전용(신규채용 인건비 제외)
- ⑧ 연구과제추진비, 연구수당, 간접비에서 연구활동비로의 전용
- ⑨ 동일 연구장비·시설의 규격, 금액의 변경이나 유사기종으로 변경
	- 다만, 협약시 부가세 포함 3천만원이하의 장비 구입계획이었으나 부가세 포함 3천만원이상 장비구입으로 변 경되는 경우는 승인필요
- ⑩ 신규 채용을 위한 인건비 증액(기 채용한 신규 인력의 인건비 변동분 포함) 다만, 연구장비·재료비에서 신규 채용을 위한 인건비 전용은 승인 필요
	- \* 공동개발기관, 위탁연구기관의 경우 주관기관과 동일한 기준에 의해 자체변경 (주관기관에 통보하고 주관기관은 종합관리 시스템에 변경내용을 등록)

\* 주관기관은 참여연구원 변경 시 국가과학기술지식정보서비스(rndgate.ntis.go.kr)와 smtech에서 참여연구원의 참여제 한 여부 확인 필수

#### **다. 전문기관 승인 사항**

- ·· −− ·− −− −− ·−<br>① 주관기관, 공동개발기관, 참여기업, 위탁연구기관 등 수행기관의 추가 및 변경 (인수합병 등의 요인 │ │ │ │ 으로 인해 양도/양수계획서 작성이 불가능한 경우에는 이에 준하는 증빙자료로 대체)
- ② 부가세 포함 3천만원 이상의 연구시설·장비의 변경(다만, 부가세 포함 3천만원이상 고가 연구시설· 장비의 경우 연구장비도입 심사평가위원회, 부가세 포함 1억원 이상 고가 연구시설·장비의 경우 국 가연구시설․장비 심의평가단 심의에 따라 진행)
- ③ 개발목표, 개발내용 및 방법 변경
- ④ 개발기간의 연장, 개발기간 외 사업비 지출(개발기간이 연장된 경우 승인없이 사용 가능) 단, 개발 기간 연장은 특별한 사유가 없는 한 최대 3개월 이내(특별한 사유가 있는 경우에는 최대 6개월 이 내)에서 연장할 수 있음.<br>⑤ 협약서상의 위탁연구개발비 감액 또는 증액(증액은 계상 가능한 한도 내에서)
- 
- ⑥ 배우자 및 직계 존비속 연구원 추가 또는 변경
- ⑦ 과제책임자 변경(공동책임자 포함). 과제책임자는 사망, 이민, 퇴직, 부서이동, 3개월 이상의 장기 출장(교육 및 연수 포함) 등을 제외하고는 원칙적으로 변경할 수 없음
- ⑧ 사업비 계좌 변경
- ⑨ 학생인건비통합관리기관에서 학생인건비를 원래계획(전문기관 최종 승인 기준)보다 5%이상 증액 또 는 감액하려는 경우로서 그 변경금액이 200만원을 초과하는 경우(학생인건비 통합관리기관만 해당)
- ⑩ 연구장비․재료비를 타 비목․세목으로 전용
- ⑪ 연구과제추진비 및 영리기관의 간접비의 증액(단, 계상 가능한 한도 내에서)
- 

#### **라. 변경승인 요청 시 제출서류**

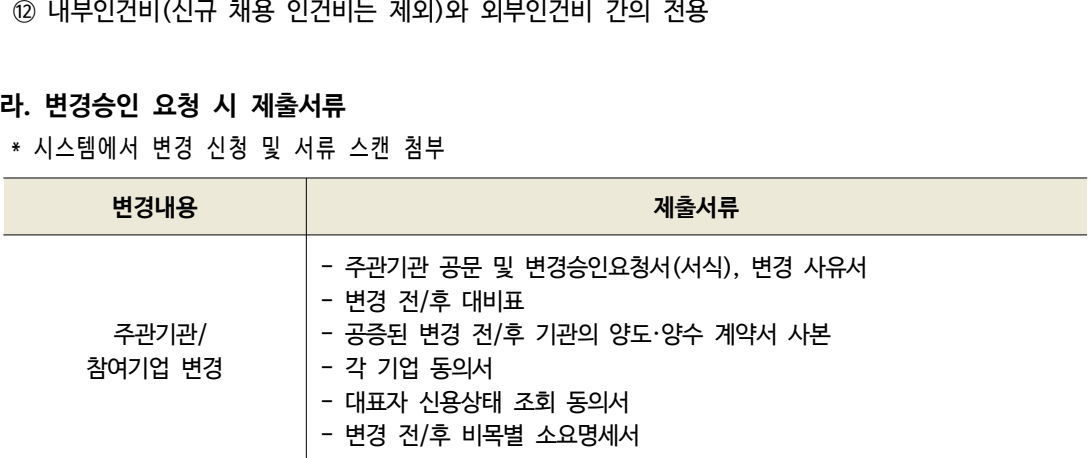

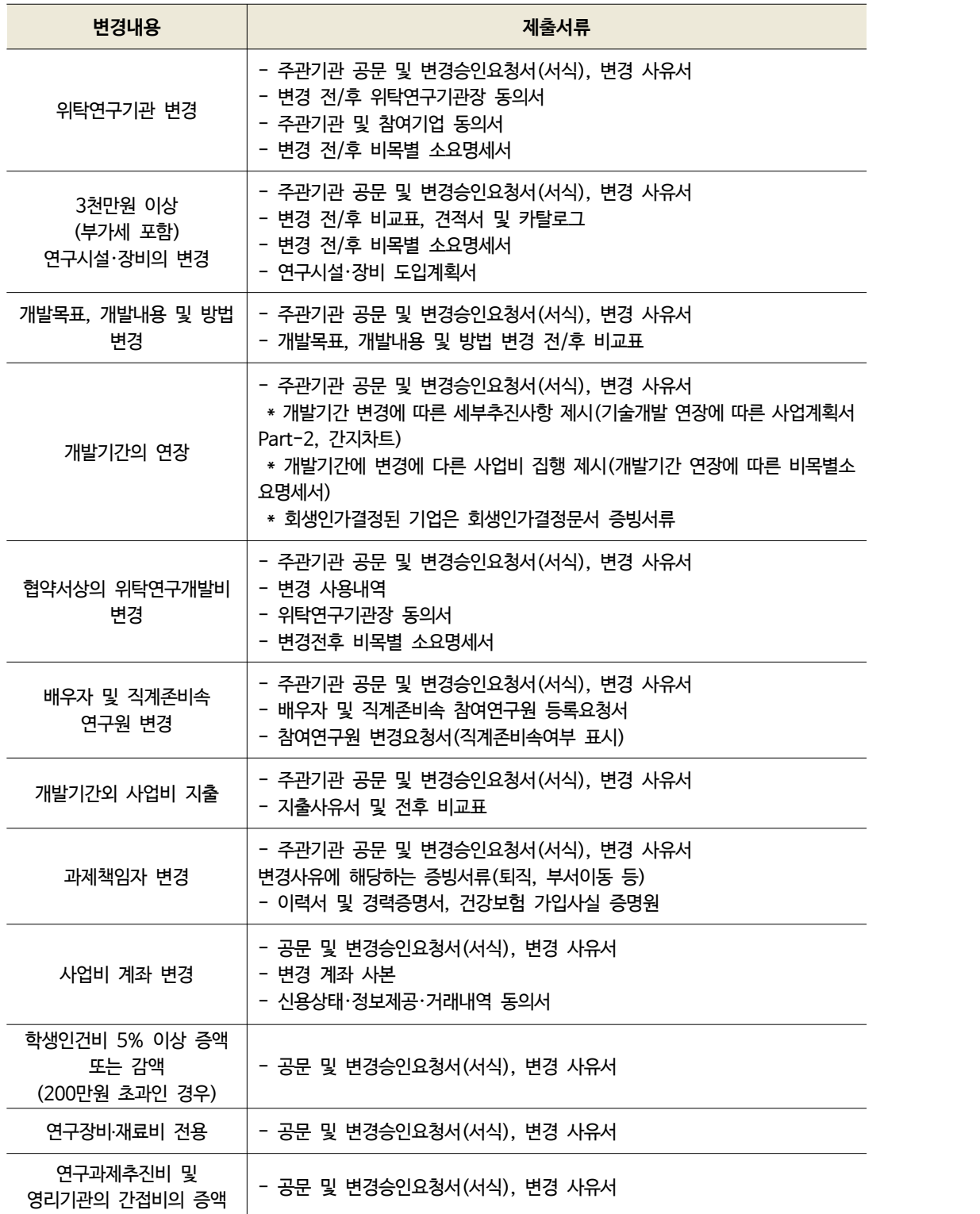

VIII

 $\circ$ 

# 참고 29 사업비 이외의 협약변경 사항을 SMTECH에 입력하는 방법

※ 사업비 관련 협약변경 사항을 SMTECH에 입력하는 방법은 각 비목별로 별도 설명

#### **1. 자체변경사항, 승인변경사항 공통**

#### ○ 협약변경 대상과제 검색

- Home > 온라인과제관리 > 전자협약 > 협약변경 메뉴로 이동하여 협약에 대한 변경 신청 또는 자 체 변경 가능

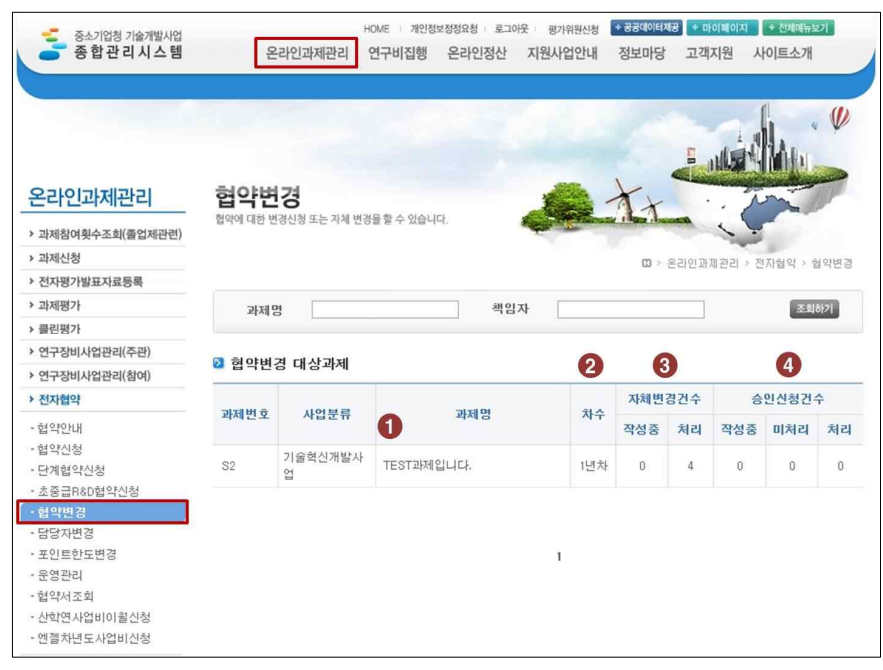

① 과제명을 클릭하면 과제별 협약변경 진행현황 및 변경신청을 할 수 있는 화면으로 이동

- ② 일괄협약의 경우 차수만 표시되며, 단계협약의 경우 각 단계와 차수가 함께 표시됨
- ③ 전문기관의 승인 없이 자체적으로 변경한 협약 건수를 나타냄
- ④ 협약변경에 대한 승인요청 건수를 나타냄

\* 처리 건수란 '회수/반려/승인'에 대한 건수를 의미

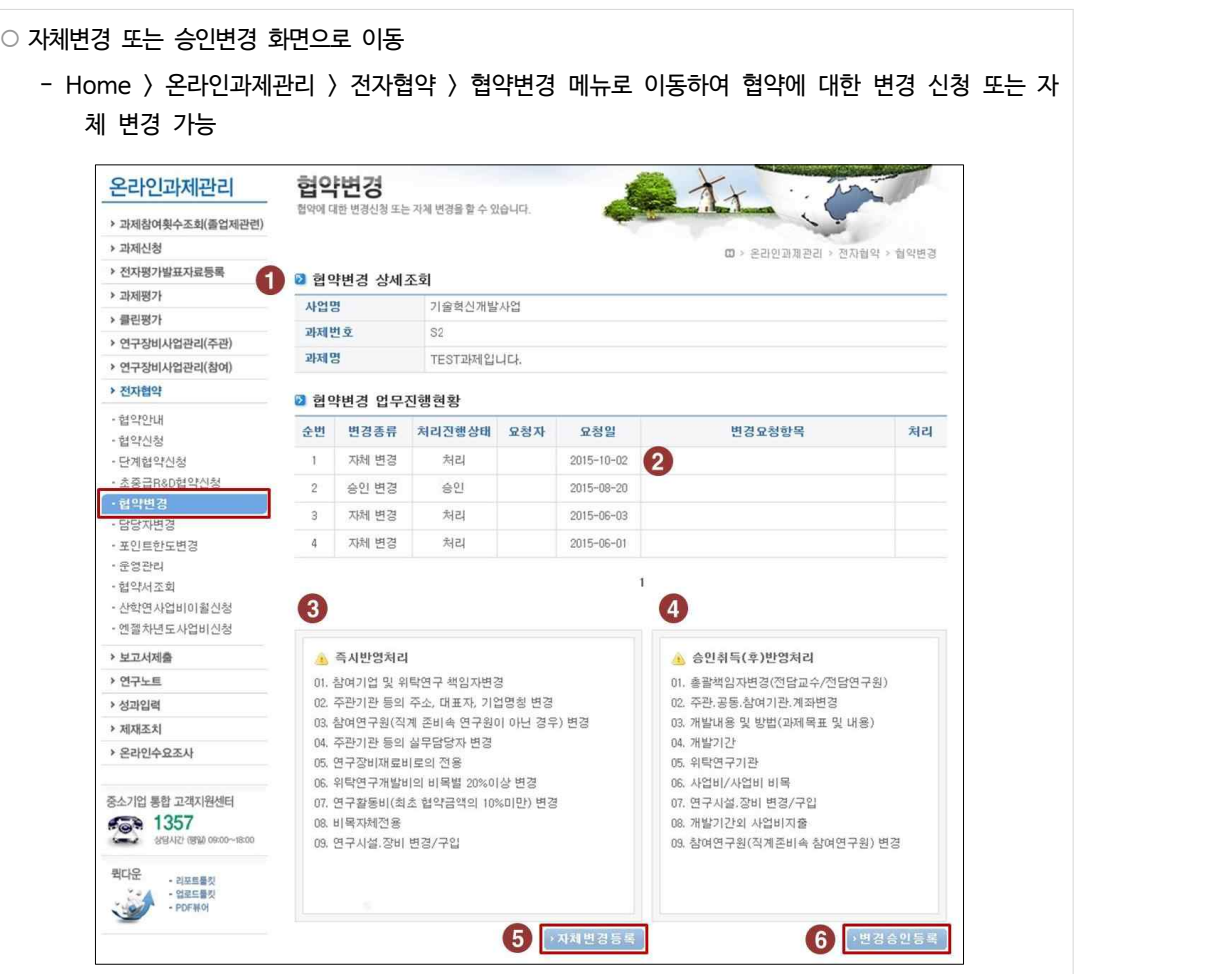

- ① 사업명/과제번호/과제명을 확인
- ② 해당 열을 선택하면 협약변경업무에 대한 상세 입력현황을 확인 가능
- ③ 즉시반영처리가 가능한 자체변경 항목을 확인
- ④ 승인이 필요한 변경항목을 확인
- ⑤ 자체변경 등록화면으로 이동
- ⑥ 승인변경 등록화면으로 이동

※ 협약변경이 진행중인 건이 있는 경우 자체/승인변경이 불가

과 제

관 리

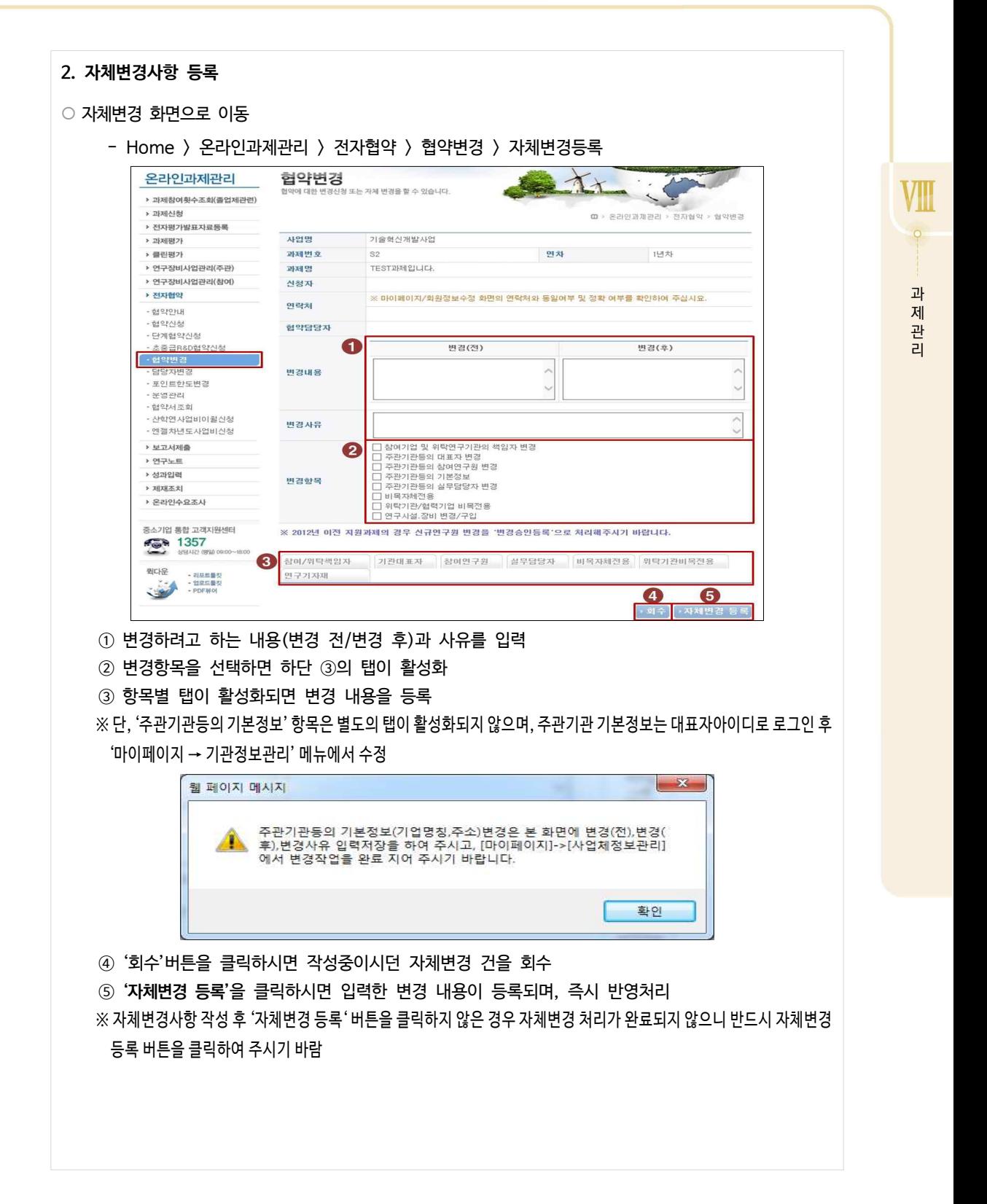

# ○ 참여/위탁책임자 변경 (! 주관·공동책임자는 승인변경 사항)

\* 변경승인요청서에 변경 전/후 인력 이름, 참여기간, 월지급액, 참여율, 변경사유 반드시 작성

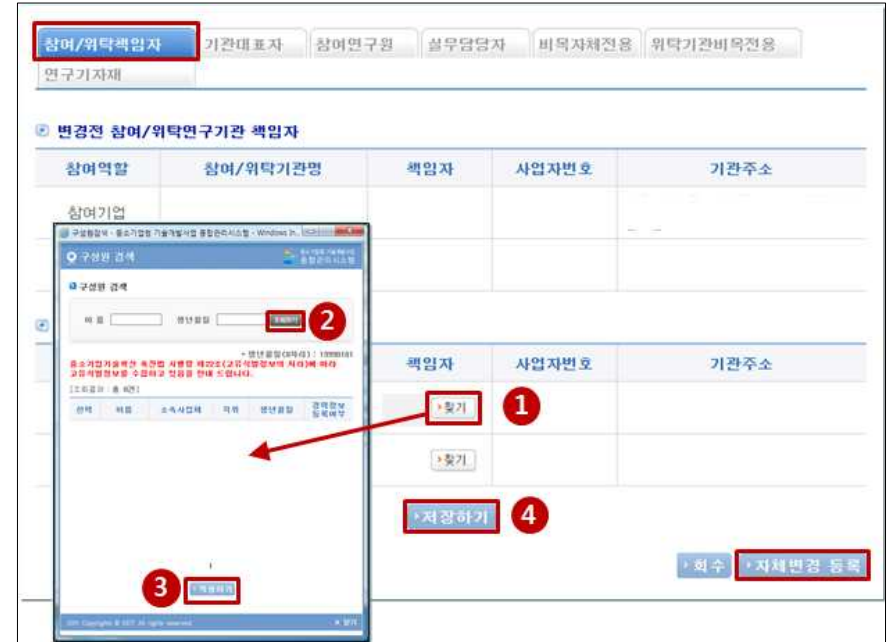

① **'찾기'** 버튼을 클릭하면 구성원 검색 팝업이 나타남 \* SMTECH에 가입한 회원만 구성원으로 조회되니, 대상자는 사전에 회원가입 필수

② 이름, 생년월일(19+990101 총 8자리) 정보를 입력하여 구성원을 검색

③ 구성원을 선택한 다음 **적용하기** 버튼을 이용하여 책임자를 입력

④ **저장하기** 버튼을 클릭하여 해당 탭(위탁연구기관 책임자)의 정보를 저장

VIII

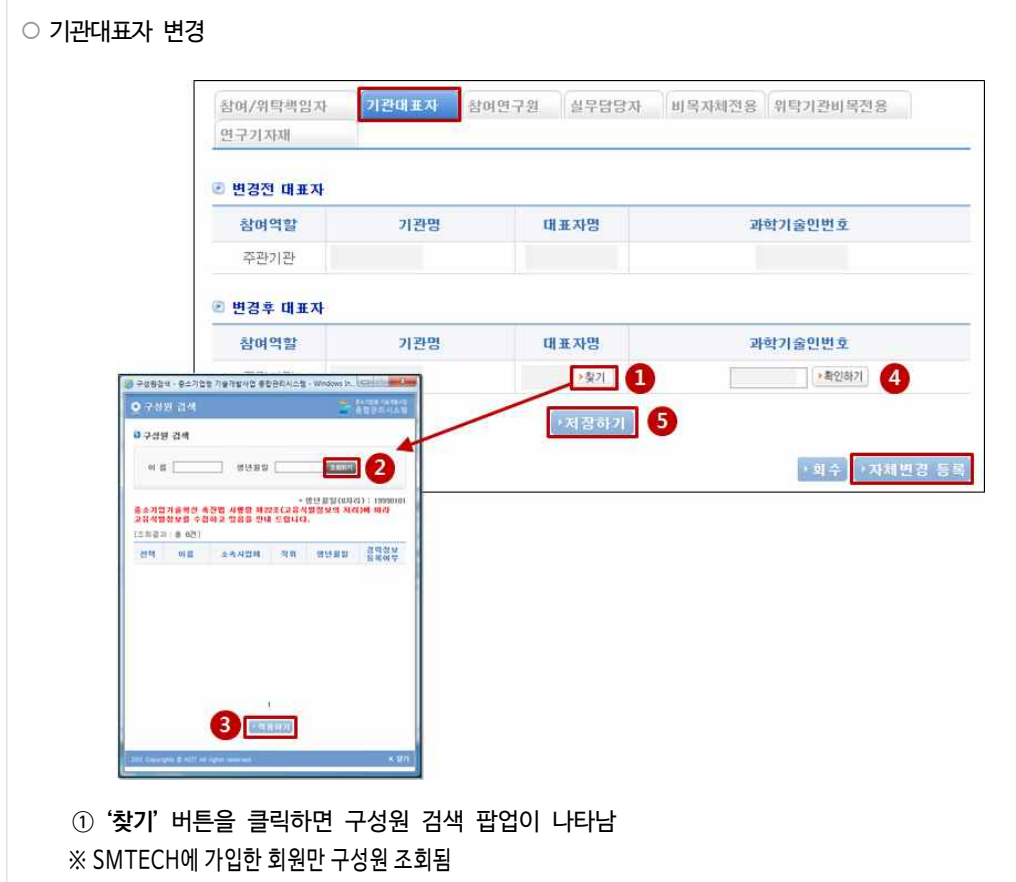

② **이름,** 생년월일(19+990101 총 8자리) 정보를 입력하여 구성원을 검색

③ 구성원을 선택한 다음 **적용하기** 버튼을 이용하여 책임자를 입력

④ **'확인하기'** 버튼을 클릭하여 대표자의 과학기술인번호를 등록

⑤ **'저장하기'** 버튼을 클릭하여 해당 탭(기관대표자)의 정보를 저장

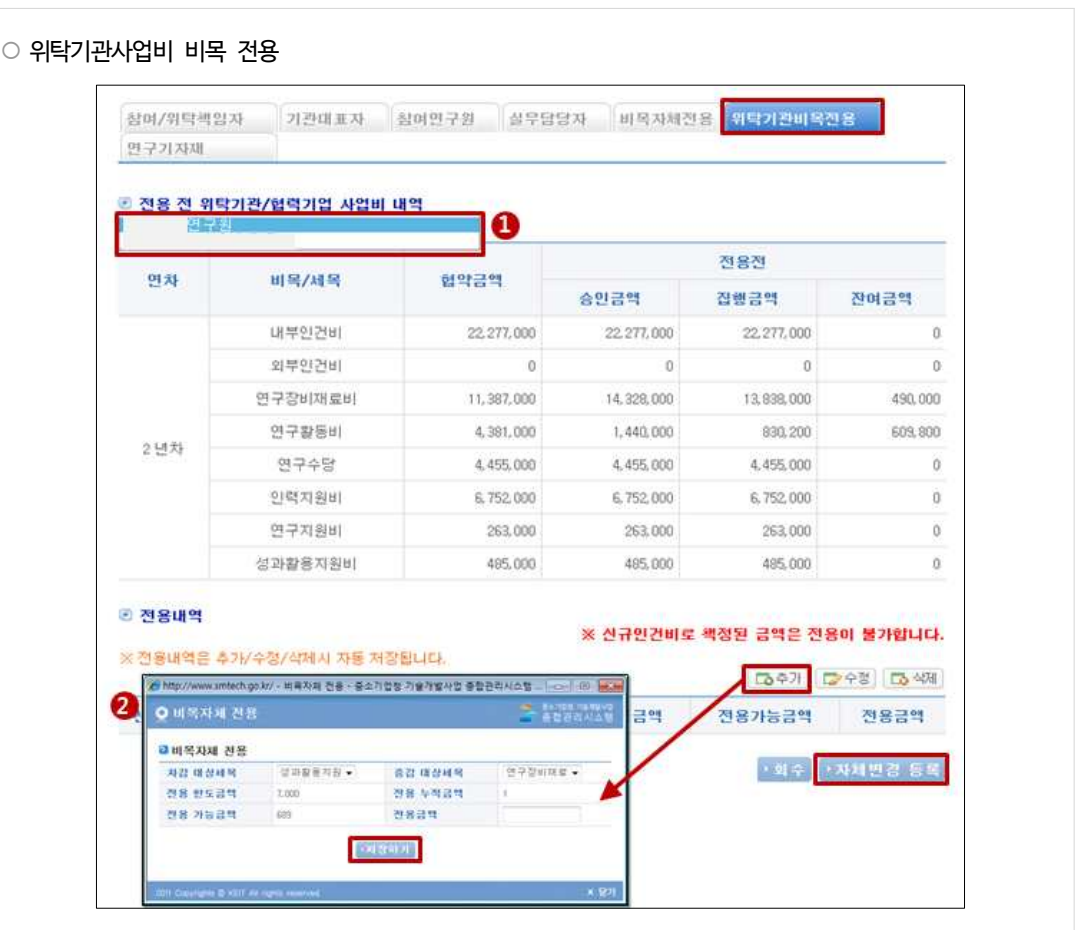

- ① 전용 대상기관이 맞는지 확인
- ② 차감대상세목, 증가대상세목을 지정한 뒤 전용가능금액 범위 내에서 전용금액을 입력한 다음 **저 장하기** 버튼을 클릭하여 위탁기관 비목전용 정보를 저장
- ※ 위탁기관 비목전용은 해당 사업년도 규정에 명시되어있는 비율에 따라 가능하며, 전용이후에는 취소가 불가하므로 신 중하게 처리

VIII

 $\begin{array}{c}\n\bullet \\
\bullet \\
\bullet \\
\bullet\n\end{array}$ 

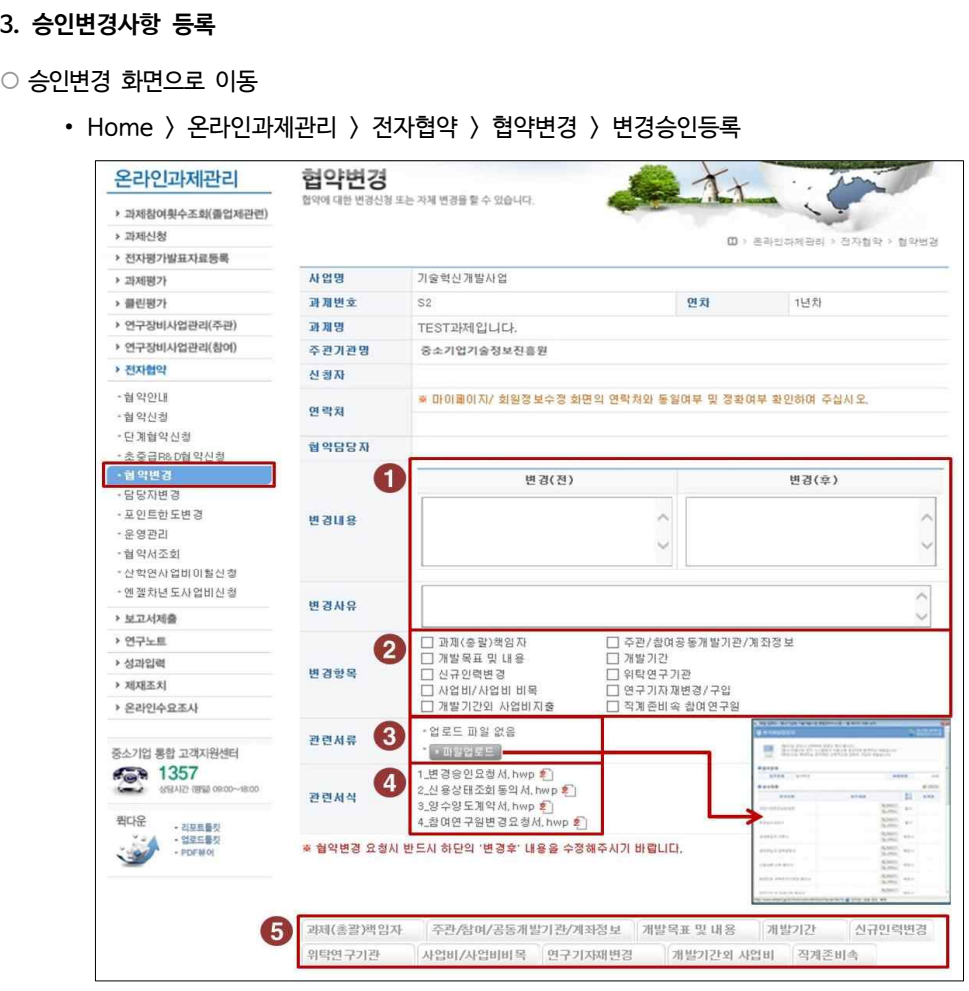

- ① 변경하고자 하는 변경내용(변경 전/변경 후)과 변경사유를 입력
- ② 변경항목을 선택해야 화면 아래쪽 탭(⑤)이 활성화

※ 협약변경 승인사항은 1건 이상 동시 처리가 불가하므로 한 번에 하나만 처리

- ③ 파일업로드 버튼을 클릭한 후 업로더 팝업에 변경요청 관련서류를 업로드
- ④ 서류명을 클릭하여, 협약변경 승인사항에 해당하는 일부 서식을 다운로드
- ⑤ 항목별 탭이 활성화되면 변경 내용을 등록합니다.

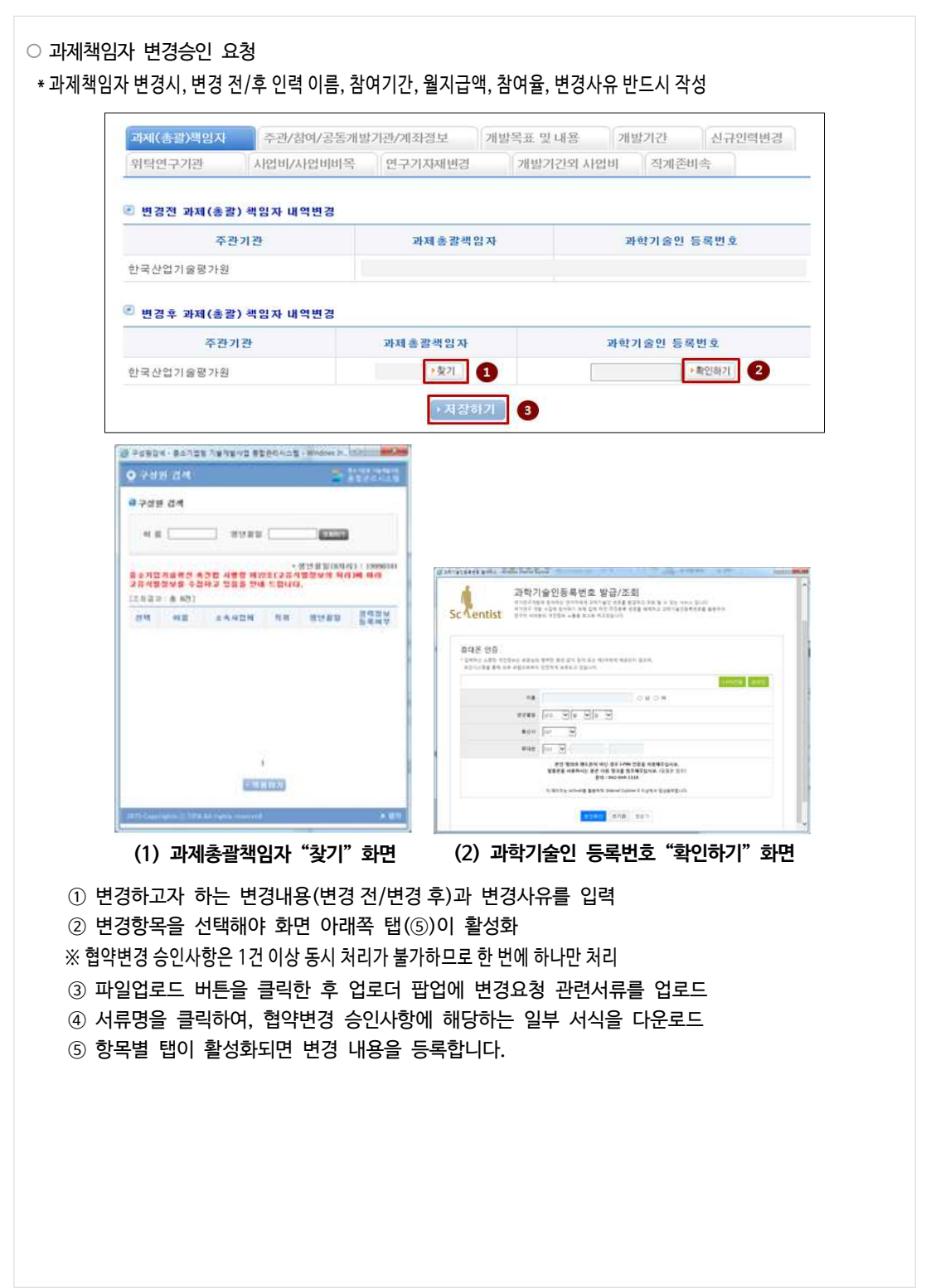

VIII

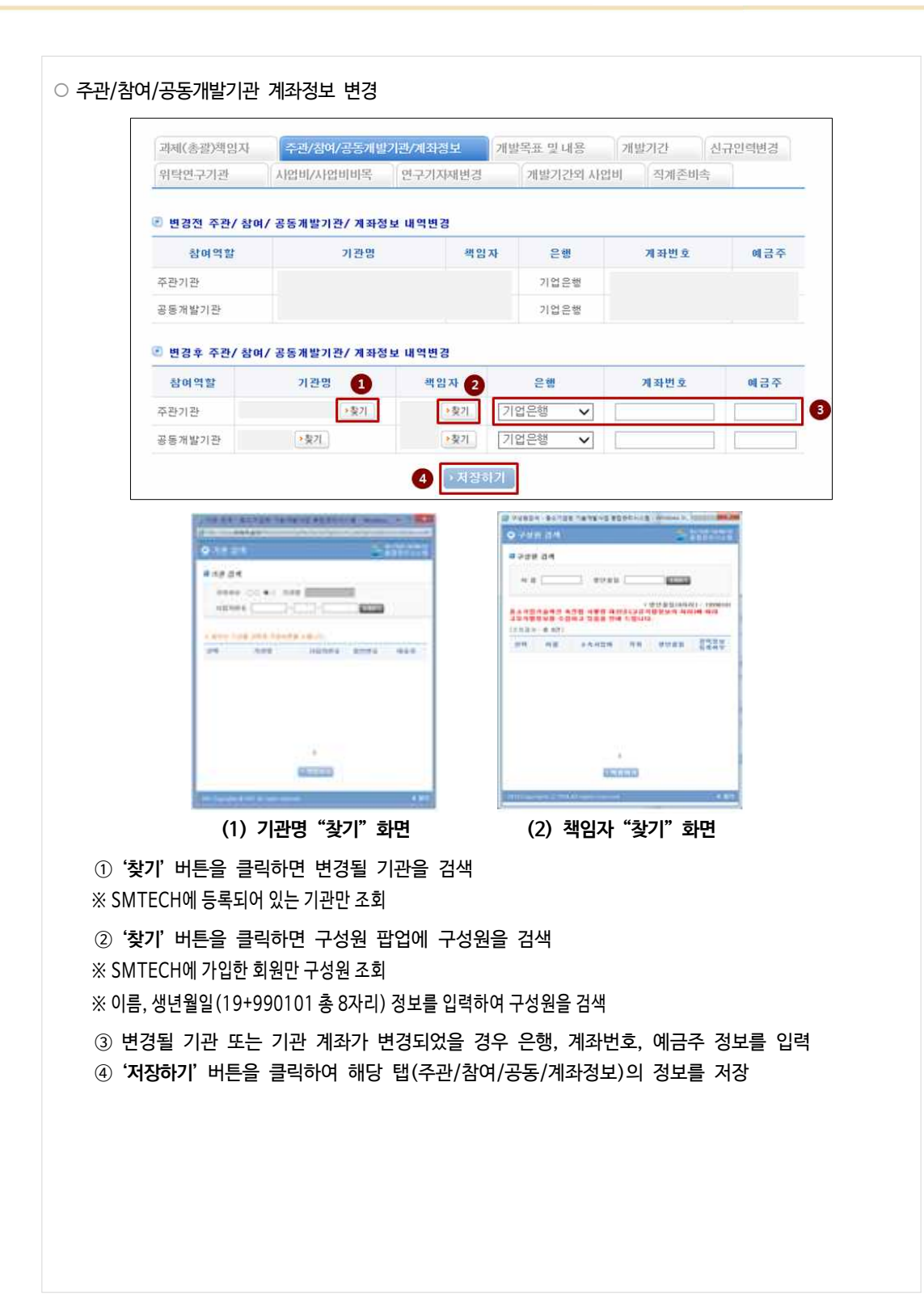

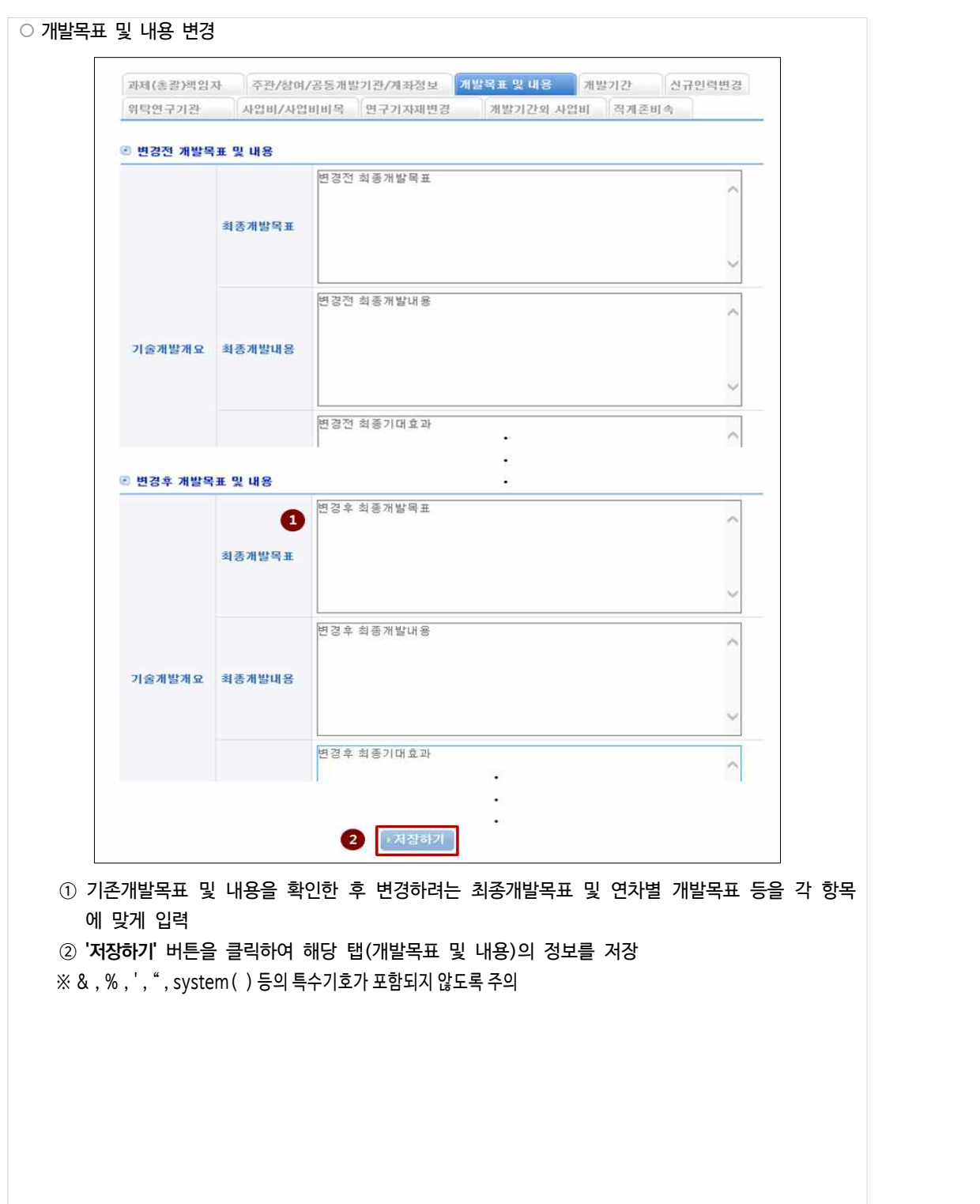

중소기업기술개발지원사업

- ③ **'적용하기'** 버튼을 클릭하여 해당 탭(주관/참여/공동/계좌정보)의 정보를 저장
- 업체 정보를 입력

 $\circ$  개발기간 변경

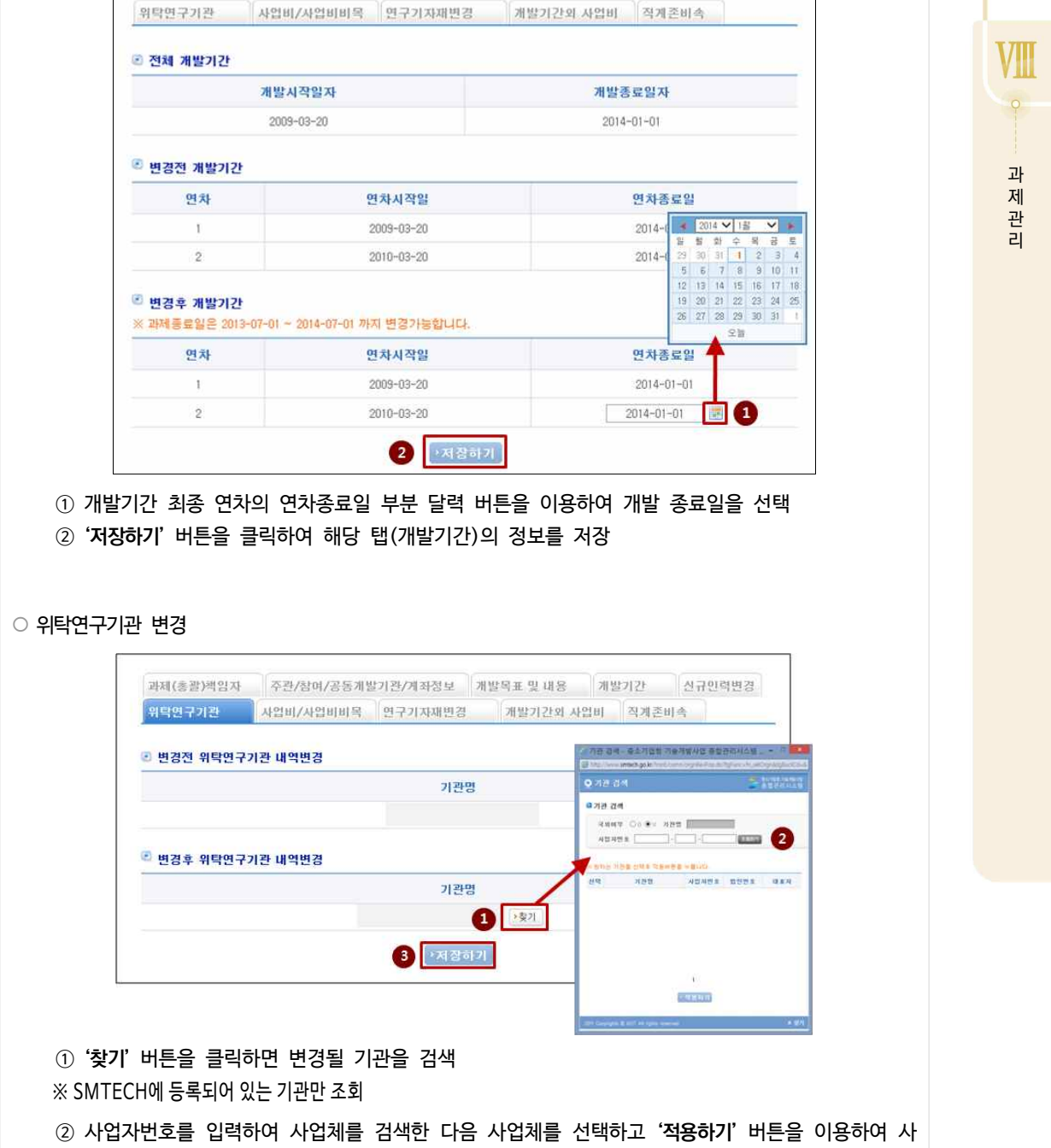

과제(총괄)책임자 주관/참여/공동개발기관/개좌정보 개발목표 및 내용 <mark>개발기간 </mark>신규인력변경

# 02<mark>,</mark> 연구노트 작성

#### **가. 수행기관(주관기관, 참여기업)별 연구노트 작성 및 관리 의무화**

- 수행기관은 과제를 수행하면서 연구노트를 작성·관리하여야 하며, 현장실태조사 시 관리기관의 담당자에게
- \_ 제시하여야 함 (수행기관별 작성)<br>- 참조 사이트 : 연구노트 확산지원본부(http://www.e-note.or.kr)

#### **나. 연구노트의 종류**

#### $(1)$  서면연구노트

- 기관명, 일련번호, 연구과제명 및 각 장에 쪽 번호가 적힌 제본된 형태
- 기록자·점검자의 서명 및 날짜
- 그 밖에 연구기관의 장이 별도로 정하는 사항

#### ② 전자연구노트

- 전자문서의 기록자·점검자의 서명인증 기능
- 연구기록 입력일과 시간의 자동기록 기능
- 입력된 기록을 수정했을 경우 영구적으로 남는 수정표시 기능

#### **다. 연구노트 작성 및 관리 요령**

- ㅇ 수행기관이 서면연구노트와 전자연구노트 중 자유롭게 선택하여 작성·관리
- ㅇ 수행기관별 작성․관리(참여연구원별 각각 작성하는 것은 아님)
	- \* 단, 참여연구원이 연구를 수행하였음을 증빙하는 근거로 사용될 수 있으므로 과제에 참여한 연구원 모두 본인이 수행한 부분 의 연구내용을 연구노트에 작성해야 함
- ㅇ (서면연구노트) 위의 요건을 충족하는 제본된 형태의 책자로 작성·관리
- ㅇ (전자연구노트) 위의 요건을 충족하는 프로그램 사용(한글, 엑셀 사용불가, 프로그램 사용비용은 연구비로 집행 가능하나, 시스템 구축은 불인정)
- ㅇ 수행과제의 기술적 특성에 따라 해당 기술·업종에서 통용되는 방식(예:TM (Technical Memo), TD(Technical Document) 등) 형태로 작성·관리 가능

VIII

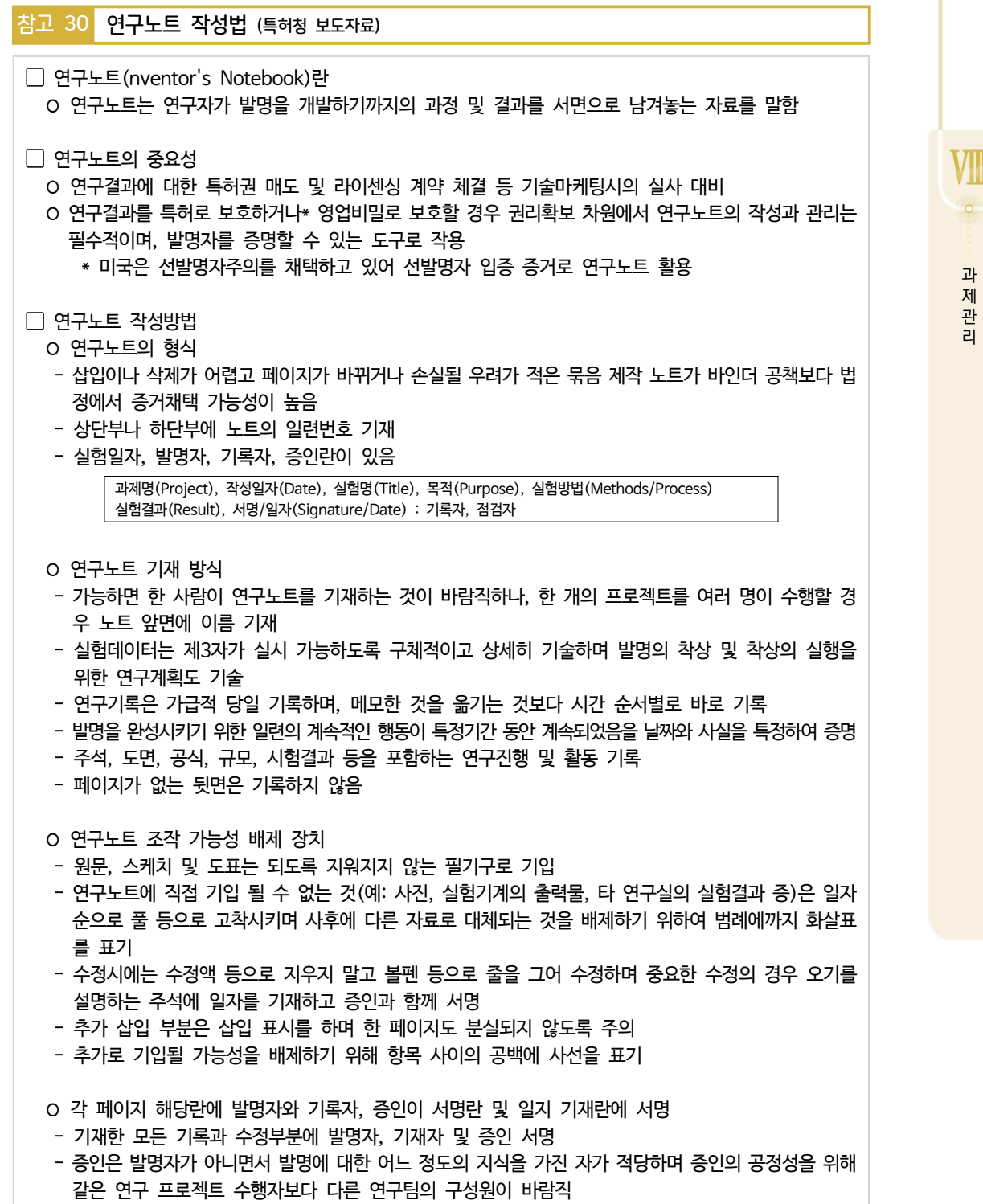

## **연구노트 예시**

과제번호 : S1234567

일련번호 : 000 과제명: 오디오 신호전달용 스피커 선 개발

#### 목 적

 향상된 신호전달특성을 갖는 오디오장치용 구리로 만든 스피커 와이어를 제공하는 것

#### 해결된 문제점

 구리가 양호한 전기 전도체로되 알려졌을지라도, 구리선이 고전력 오디오 주파수 신호를 전달하는데 사용되어질 때에는 약간의 신호가 변조되는 것이 명백하다.

# 개념의 상황

 본인은 1997년 2월 9일 일요일, Gold N, Ear가 쓴 "Phase shift Oistortion in High Power Copper Speaker Wire" 제목 下의 1997년 2월자 Hi-Fi 연구소 (Hi-Fi Institute)의 보고서를 읽었다. 이 보고서에는 상이동요소룰 포함한 상업용 구리 스피커 선에 의하여 도입된 Hi-Fi 시스템에서의 변조가 기재되어 있다. 보고서를 읽은 후에,<br>본인은 보고서에 기재된 '사이동' 이 구리선의 미세구조 변칙에 기인될 수 있다는 생각이 들었다.<br>1997년 2월 24일 수요일 아침, 나는 청계천에 있는 MBM Electronics에

서 브랜드 X의 14게이지 구리스피커선의스풀(spool)을 구입했다. 여기에 그 영수증이 있다.

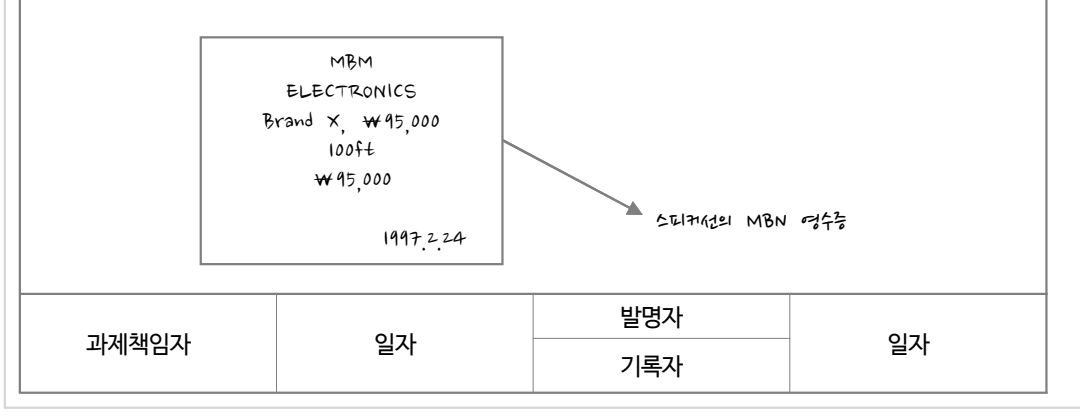

# 참고 31 주관기관이 SMTECH에 연구노트를 등록 하는 방법

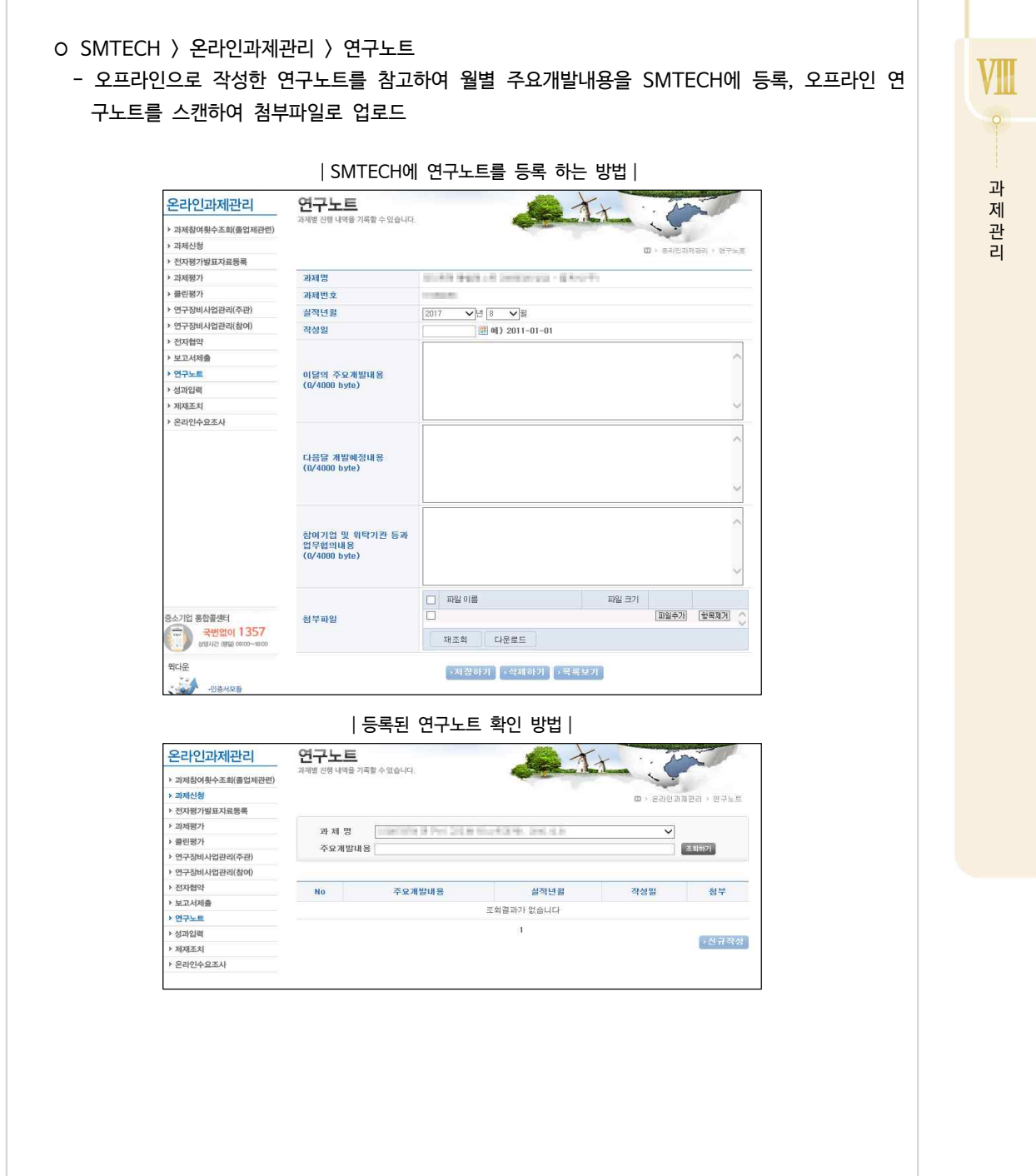

# 진도 보고 및 점검 03

#### **가. 진도보고서 제출**

- ① 제출기한
	- 총 개발기간이 12개월 이하 : 진도보고서 제출 생략
	- 총 개발기간이 12개월 초과 : 기술개발 1년이 되는 시점의 1개월 전
		- \* 제출기한으로부터 30일을 초과하여 제출하지 않을 경우 협약이 해약될 수 있음

#### ② 제출 서류 및 작성방법

- 중소기업기술개발사업 진도보고서 (날인 부분 날인 후 스캔) : 기술개발사업 지침 [별지 제3-①호 서식]
- <별첨1> 기술개발 추진현황 : 세부개발내용 및 목표치에 사업계획서의 일정별 개발계획 및 성능지표를 기 입하고 실적 및 달성수준을 작성
- 진도보고시까지의 개발내용, 과정, 결과를 구체적으로 설명한 자료를 한글파일로 별도로 작성하여 반드시 첨부 (10쪽 내외)
- <별첨2> 사업비 사용내역서, 사용내역장부 : 시스템의 사업비집행내역총괄표와 비목별 집행내역표로 대 체 가능

#### ③ 제출 방법

- -기술개발 종합과제관리시스템(www.smtech.go.kr)에 온라인 제출
- \* Home > 온라인과제관리 > 보고서제출 > 진도보고서
- 진도보고서 제출 대상 과제명을 클릭해서 보고서 작성화면으로 이동
- 제출 완료 후 수정을 원할 경우 관리기관에 연락해서 반려받은 후 수정, 제출

#### **나. 진도점검**

- ① 점검시기 : 진도보고서 제출 후 1~2개월 이내
- $(2)$  점검내용
	- 개발진행내용 및 중간결과물의 성과, 성공가능성 확인
	- 사업비 집행현황, 증빙서류 및 구입품 확인 등을 통한 사업비 집행의 적정성 확인

#### ② 점검 후 조치내용

- 사업의 '계속', '중단', '조기완료', '보류' 중 하나를 결정하고, 결과를 전문기관에 통보
- \* 계속 : 계획된 기술개발목표를 성실히 달성하고 기술개발성공 가능성이 인정되며 계속적으로 사업계획을 추진할 필 요성이 있는 경우
- \* 중단 : 출연금을 반납하고 포기한 경우 및 기업이 부도, 폐업된 경우, 기술개발목표 달성정도가 부실한 경우, 기업 경 영악화 등으로 인하여 사업성이 불투명한 경우, 사업비의 관리 및 집행정도가 불성실한 경우
- \* 조기완료 : 해당 사업의 최종목표가 조기에 완료되어 계속수행의 필요성이 없다고 인정된 경우
- \* 보류 : 진도점검 결과 기술적 판단을 위해 전문기고나에 평가위원회 개최를 요청한 경우
- 전문기관은 점검결과가 '계속'과제에 대해 참여제한여부, 의무사항불이행여부, 신용상태조회 등의 절차를 거쳐 2차년도 민간부담금 입금과제에 대해 2차년도 정부출연금 지급 \* 민간부담금 입금 : '계속'과제 통보와 함께 smtech.go.kr에서 발급된 가상계좌로 입금
- '중단', '조기완료', '보류'로 판단된 과제는 전문기관에서 평가위원회를 개최하여 최종 결정

VIII

#### 최종 보고 및 점검 04

## **가. 최종보고서 제출**

- ① 제출기한 : 개발종료일로부터 2개월 이내
	- \* 3개월 이내 미제출시 실패로 처리될 수 있음
- ② 제출 서류 및 작성방법
	- 중소기업기술개발사업 최종보고서 표지(표지 날인 부분에 날인 후 스캔) : 기술개발사업 지침 [별지 제3- ②호 서식]
	- <별첨1> 중소기업기술개발사업 최종보고서 (제출문 날인 부분에 날인 후 스캔)
	- \* 작성방법 [참고 32, 145p.] 참조
	- 사업비 사용내역서 : 시스템에서 사업비 비목별 사용내역을 엑셀파일로 다운받아 첨부
- 수행기관 현물출자 확인서 (날인 후 스캔) \*서식 [참고 9, 51p.] 참조
- 회계감사보고서
- 기술임치증
- ③ 제출 방법
	- -기술개발 종합과제관리시스템(www.smtech.go.kr)에 온라인 제출
		- \* Home > 온라인과제관리 > 보고서제출 > 최종보고서
	- 최종보고서 제출 대상 과제명을 클릭해서 보고서 작성화면으로 이동
- 제출 완료 후 수정을 원할 경우 관리기관에 연락해서 반려받은 후 수정, 제출

# **나. 최종점검**

- ① 점검시기 : 최종보고서 제출 후 2~3개월 이내
- ② 점검내용
- 시연 등을 통한 최종개발품 성능 확인과 연구노트, 중간개발품, 개발과정구매품 확인을 통한 개발진행내용 의 성실성 및 개발목표 달성여부 점검
- 결과물의 사업화 여건 및 사업화 가능성 확인
- (현장정산대상기업) 사업비 사용 증빙서류(지출증빙서류, 설계도, 사진, 계약서 등) 및 과제관련성, 구매품 확인을 통한 사업비 정산 실시
- ② 점검 후 조치내용
- 개발진행내용과 최종결과물 등에 대한 확인 결과 및 검토 의견, 사업비 사용실태 및 연구시설 장비 등록, 활 용에 대한 검토 의견 을 전문기관에 통보

 $\bullet$ 

과 제 관 리

VIII

# 참고 32 최종보고서 작성법

<u>。**참고** 2 최종평가 대비 요령</u> - 정량적 개발목표 수행에 대한 시험데이터의 철저한 관리 - 연구개발 기간 내에 발생되는 연구내용에 대해 연구노트 작성하기 - 공인인증기관을 통한 시험성적서, 특허출원 및 등록증  $-$  도면, 모델링, 그림, R-P, 회로도, 부품도, 시제품 챙기기

- 견적서, 거래명세서, 세금계산서에 따른 근거자료의 철저한 관리

## **가. 최종보고서 목차**

- 제 1 장 개발기술의 개요
- 제 2 장 개발목표 및 개발내용
	- 제 1 절 기술개발 목표
	- 제 2 절 세부 개발내용 및 방법
- 제 3 장 성과요약 및 사업화 계획
	- 제 1 절 기술개발 성과 및 기대효과
	- 제 2 절 사업화 계획 및 매출실적

# **나. 작성법**

- ① 제 1 장 개발기술의 개요
	- 사업계획서를 참고하여 개발기술의 중요성 및 관련 기술 현황을 간략히 서술
- 근거자료를 활용한 도표, 그림 등을 참조하여 서술
- 관련 기술에 대한 정보에 검색사이트 활용 \*중소기업 기술 로드맵 (http://smroadmap.smtech.go.kr) \*과학기술정보서비스플랫폼(www.ndsl.kr)
- 특허검색사이트(www.kipris.or.kr) 및 기업관련 정보에 대한 책 활용

 $(2)$  제  $2$  장 개발목표 및 개발내용

- 
- 제1절 기술개발 목표<br>•사업계획서 상에 제시된 최종 목표 및 주요 개발내용에 대한 기술
	- •기술개발의 현황과 필요성 중심으로 서술, 개발대상기술의 기본개념도 포함
	- \* 사업계획서 대비 변경사항이 있을 경우 변경 내용 및 사유를 반드시 기재

# - 제2절 세부 개발내용 및 방법 •세부개발내용 및 개발 방법에 대한 계획 대비 수행내용 상세 기술 •수행한 주요 핵심기술 위주로 세부적인 개발내용을 시간 순서에 따라 기술 (실패, 보완 등의 내 용 포함) •세부 개발내용 관련 도면, 실물사진, 모델링, 실험데이터 등의 근거자료 제시 •근거자료 제시 시 개발 이력별 개발 내용 등을 함께 기술 \* 예시 र्वत्र न  $\sqrt{2}$  $\circledcirc$  $-1-1$ 1차 도면 2차 도면 3차 도면

•개발목표에 따른 공인시험기관의 시험 내용을 요약하여 기술

•개발목표 달성 여부는 측정시료의 평균값을 계획된 목표치와 비교하여 제시

•사업계획서에 제시된 정량적 개발 목표와 시험결과를 요약하여 비교 작성

•공인시험성적서 첨부

중소기업기술개발지원사업

③제 3 장 성과요약 및 사업화 계획<br>- 제 1 절 기술개발 성과 및 기대효과<br>• 핵심 개발성과 및 독창적 핵심기술을 요약 - 특허, 논문, 디자인개발, 시제품 등

•기술적 측면, 경제적 측면, 사회적 측면에서 기대효과를 세분화해서 작성

•과제기간 내 고용창출실적 포함

- 제 2 절 사업화 계획 및 매출실적<br>•개발기술을 적용한 제품화, 양산, 마케팅 전략 및 계획 등을 구체적으로 기술

•기술개발 시작 시점의 조사와 변화된 내용 중심으로 작성)

•매출, 수출 실적을 증빙할 수 있는 거래원장 등 첨부

④ 첨부자료

- 과제 수행 시 발생한 다양한 도면, 성능시험성적서, 특허등록(출원)서, 등의 자료가 많을 경우 제3장 이후 에 첨부

과 제 관 리

VIII

#### 최종 평가 및 사후 관리  $05.$

# **가. 최종 평가 시기**

- 전문기관은 관리기관의 최종점검 결과 송부 후 2개월 이내에 평가 실 시

# **나. 최종 평가 내용**

① 평가자 : 기술분야별 평가위원회 개최하여 평가

- ② 평가 내용
- 현장실태조사 검토의견, 연구노트, 최종보고서 및 증빙자료(최종보고서 제출후 수행기관 자체비용으로 인 증받은 시험성적서 포함) 등을 종합적으로 고려하여 서면 또는 대면평가를 실시하여 "성공", "실패"로 판정
- 다만, 서면평가 또는 대면평가 시 성공, 실패 판정이 어려운 경우에 한하여 "평가보류"로 판단
- 평가보류 판정 과제와 이의신청이 제기된 실패 과제의 경우 과제책임자의 발표 평가 실시

### ③ 평가 후 조치내용

- 최종평가결과를 성공, 실패, 보류로 확정하여 주관기관에 통보
- 성공으로 평가된 과제는 주관기관에 기술료납부에 대한 안내 통보
- 실패로 평가된 과제는 이의신청이 가능하며, 주관기관은 통보일로부터 15일 이내에 성실성입증보고서를 제출 (→ 성실성검증위원회 심의를 통해 기술개발 성실성 여부 판단)

## ④ 기술료 납부

- 최종평가 결과 성공과제는 전문기관에서 기술료 납부방법 및 기술실시 보고서 제출 안내 등 관련 내용을 주 관기관에 안내

## **다. 사후관리**

- 최종평가결과 성공으로 평가된 과제를 수행한 주관기관의 대표는 평가결과를 통보받은 연도부터 5년간 기 술개발결과 활용보고서 제출하여야 함 (시스템에서 설문제출)
- 매년 제출받은 활용보고서를 분석하여 기술개발지원정책 수립 및 추진에 반영